$\overline{aws}$ 

사용자 가이드

# Amazon Verified Permissions

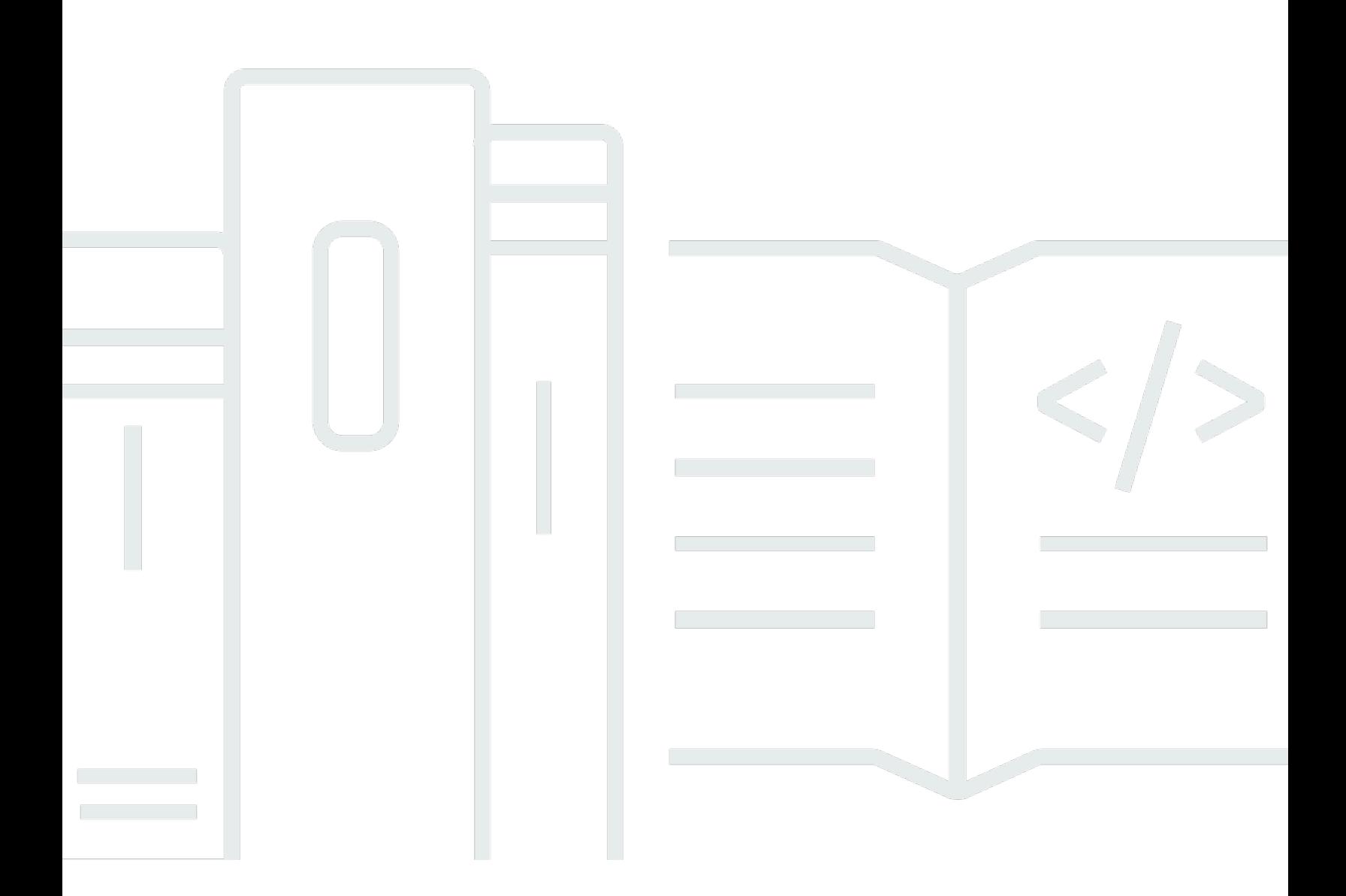

Copyright © 2024 Amazon Web Services, Inc. and/or its affiliates. All rights reserved.

# Amazon Verified Permissions: 사용자 가이드

Copyright © 2024 Amazon Web Services, Inc. and/or its affiliates. All rights reserved.

Amazon의 상표 및 브랜드 디자인은 Amazon 외 제품 또는 서비스와 관련하여 고객에게 혼동을 일으킬 수 있는 방식이나 Amazon 브랜드 이미지를 떨어뜨리는 방식으로 사용할 수 없습니다. Amazon이 소유 하지 않은 기타 모든 상표는 Amazon과 제휴 관계이거나 관련이 있거나 후원 관계와 관계없이 해당 소 유자의 자산입니다.

# **Table of Contents**

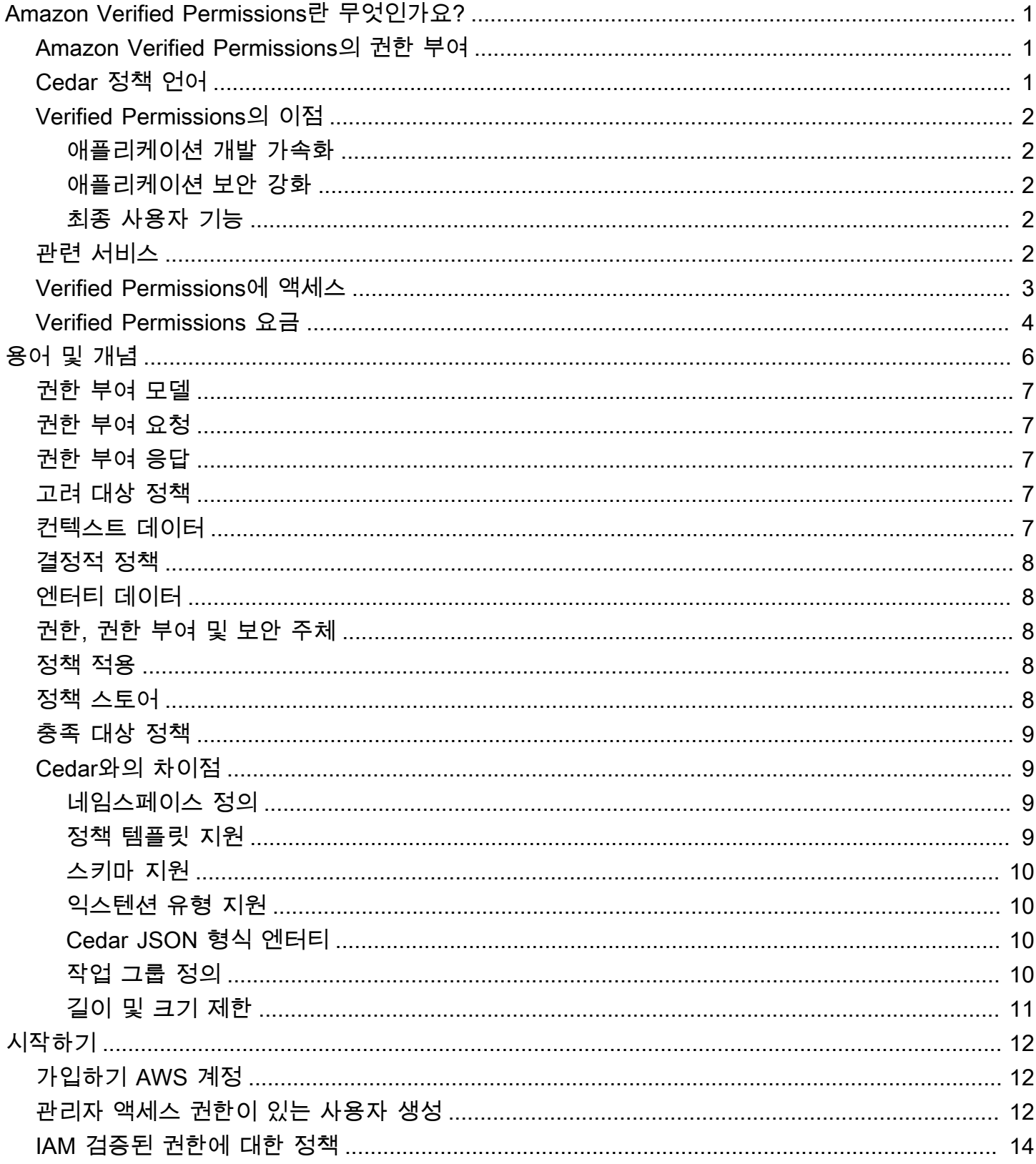

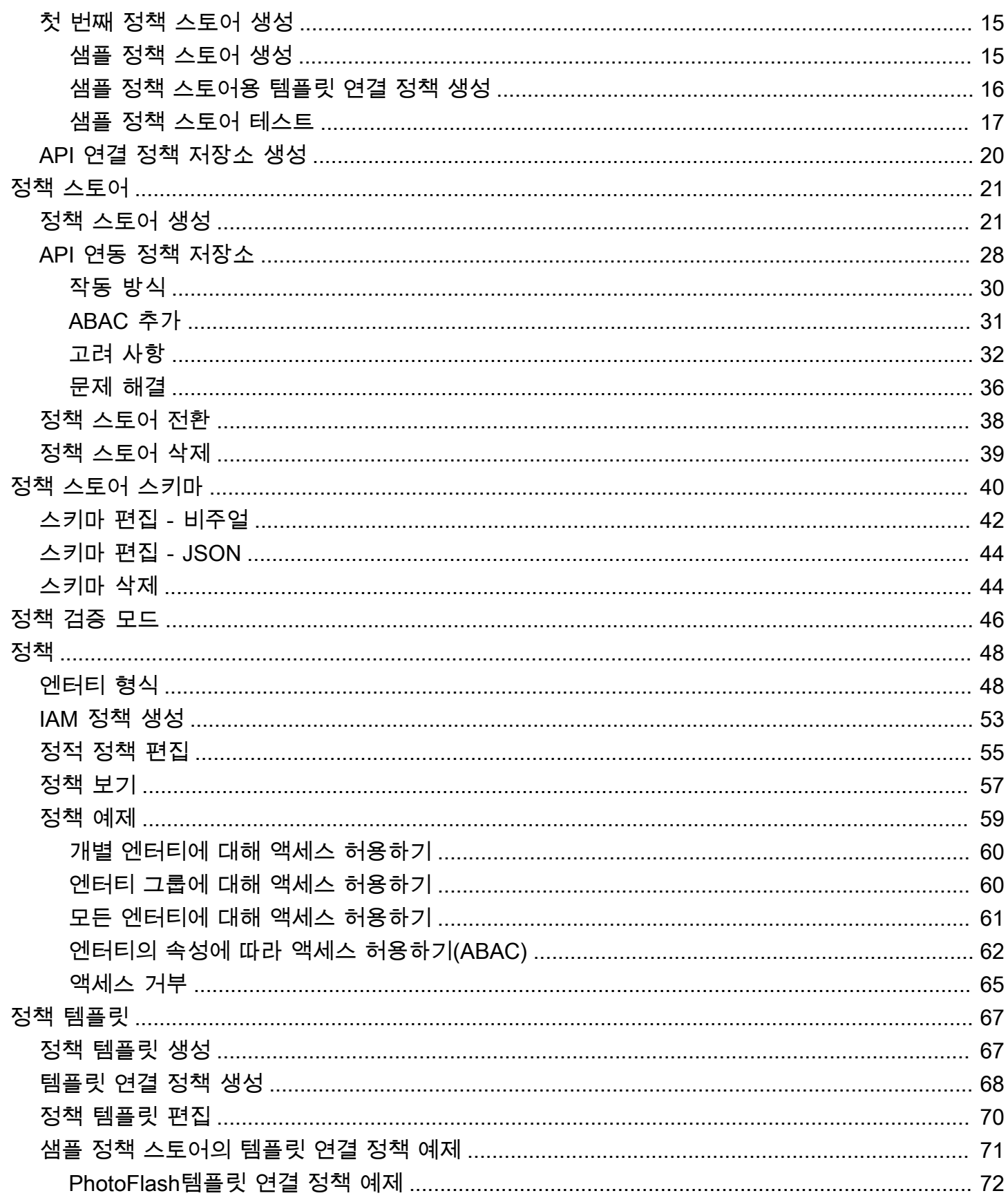

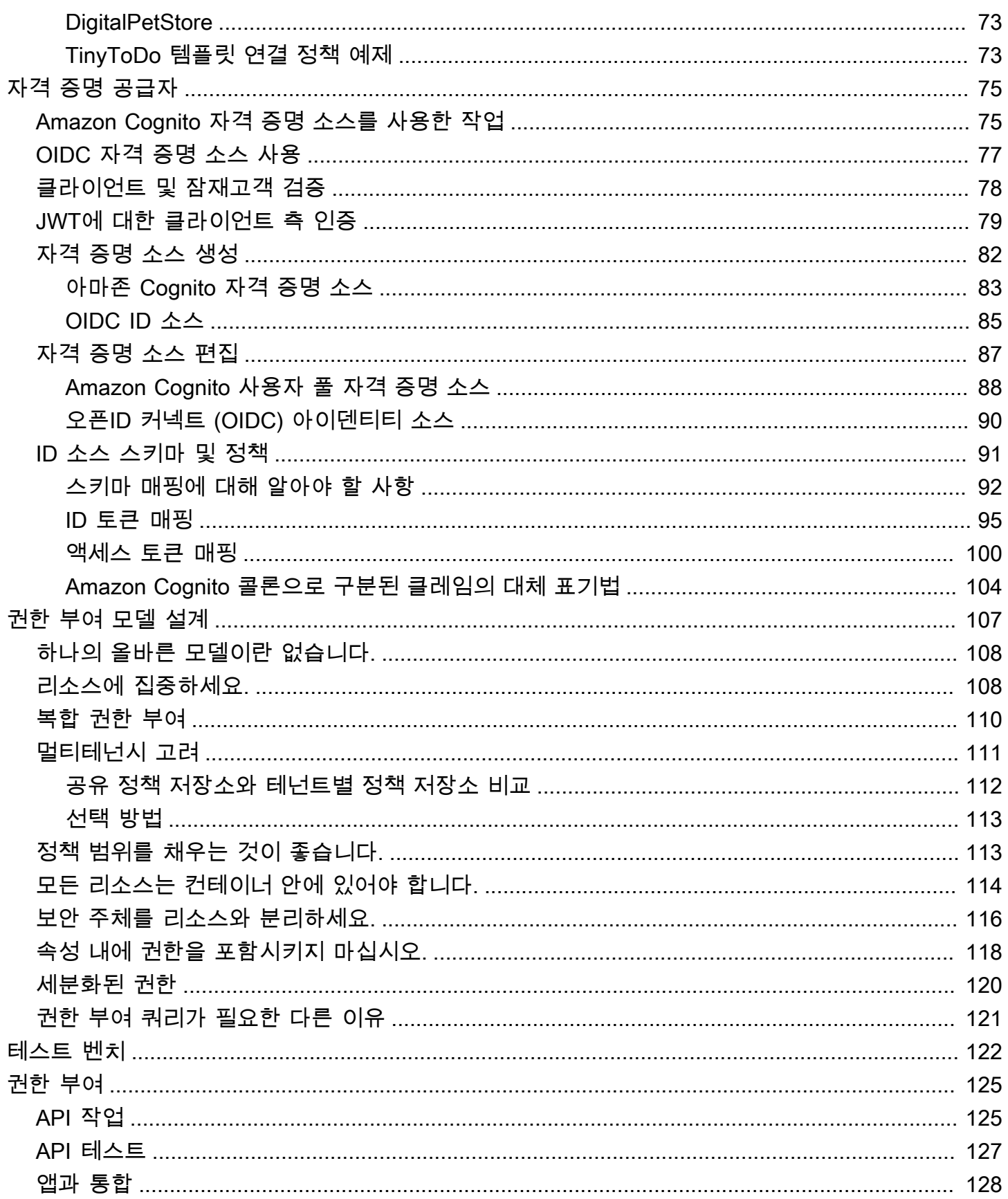

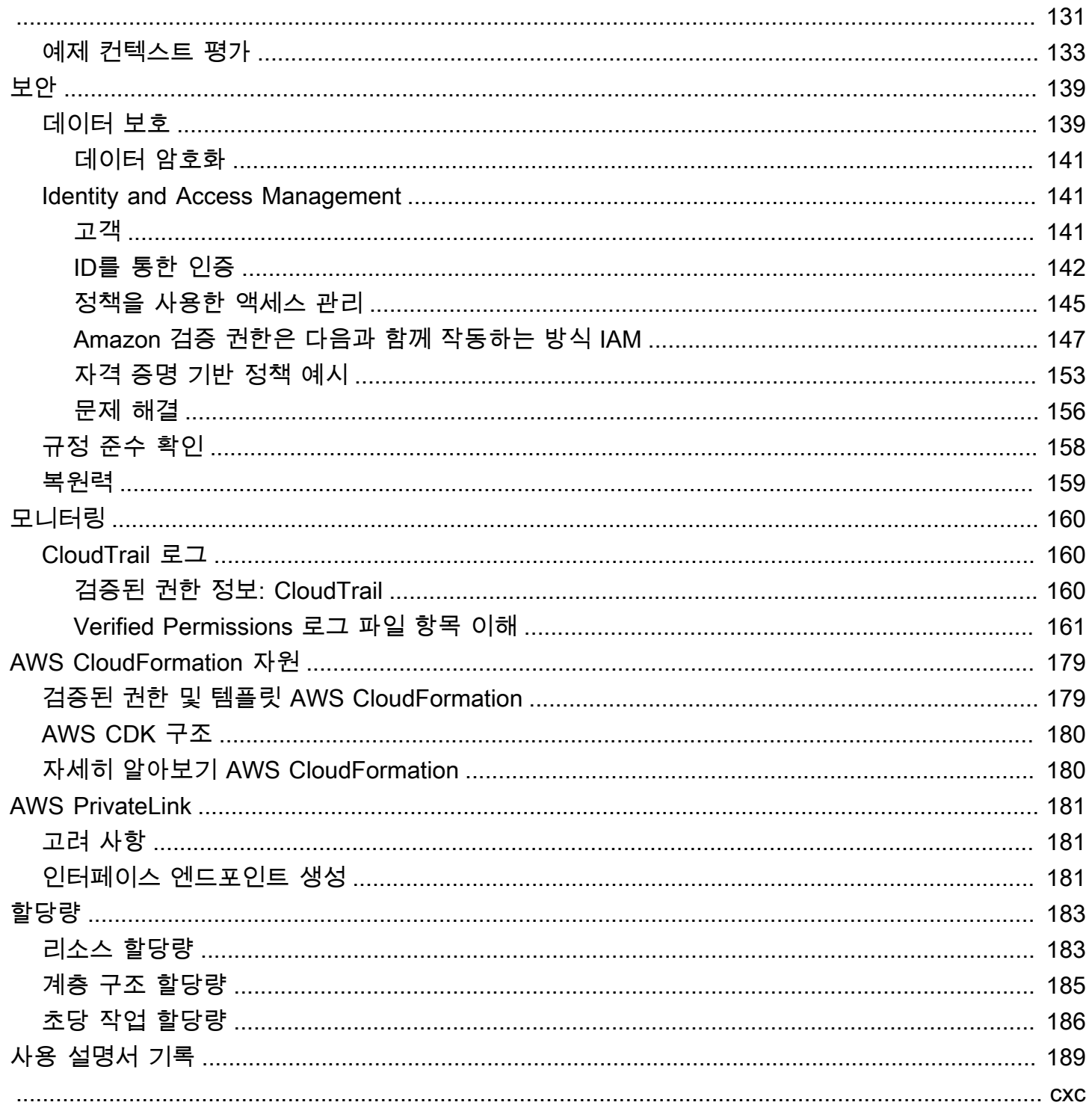

# <span id="page-6-0"></span>Amazon Verified Permissions란 무엇인가요?

Amazon Verified Permissions는 사용자가 빌드한 사용자 지정 애플리케이션을 위한 확장 가능하고 세 분화된 권한 관리 및 권한 부여 서비스입니다. Verified Permissions를 사용하면 외부에서 권한을 부여 하고 중앙에서 정책을 관리하고 운영하여 개발자가 안전한 애플리케이션을 더 빠르게 빌드할 수 있습 니다. Verified Permissions는 Cedar 정책 언어를 사용하여 애플리케이션 사용자에 대한 세분화된 권한 을 정의합니다.

주제

- [Amazon Verified Permissions의 권한 부여](#page-6-1)
- [Cedar 정책 언어](#page-6-2)
- [Verified Permissions의 이점](#page-7-0)
- [관련 서비스](#page-7-4)
- [Verified Permissions에 액세스](#page-8-0)
- [Verified Permissions 요금](#page-9-0)

# <span id="page-6-1"></span>Amazon Verified Permissions의 권한 부여

Verified Permissions는 사용자 지정 애플리케이션의 지정된 컨텍스트에서 보안 주체가 리소스에 대 한 작업을 수행할 수 있는지 여부를 확인하여 권한을 부여합니다. Verified Permissions는 OpenID Connect와 같은 프로토콜, Amazon Cognito와 같은 호스팅 공급자 또는 다른 인증 솔루션 등 다른 수단 을 사용하여 보안 주체가 이전에 식별되고 인증된 것으로 가정합니다. Verified Permissions는 사용자 가 관리되는 위치 및 사용자 인증 방법에 구애받지 않습니다.

Verified Permissions는 고객이 AWS Management Console에서 정책을 작성, 유지 관리 및 테스트할 수 있도록 하는 서비스입니다. 권한은 Cedar 정책 언어를 사용하여 표현됩니다. 클라이언트 애플리케 이션은 권한 부여 API를 호출하여 서비스에 저장된 Cedar 정책을 평가하고 작업 허용 여부에 대한 액 세스 결정을 제공합니다.

# <span id="page-6-2"></span>Cedar 정책 언어

Verified Permissions의 권한 부여 정책은 Cedar 정책 언어를 사용하여 작성됩니다. Cedar는 권한 부 여 정책을 작성하고 해당 정책을 기반으로 권한 부여 결정을 내리는 데 사용되는 오픈 소스 언어입니 다. 애플리케이션을 만들 때는 승인된 사용자만 애플리케이션에 액세스할 수 있고 각 사용자가 권한을 부여받은 작업만 수행할 수 있도록 해야 합니다. Cedar를 사용하면 비즈니스 로직을 권한 부여 로직에 서 분리할 수 있습니다. 애플리케이션 코드에서는 작업에 대한 요청 앞에 Cedar 권한 부여 엔진을 호출 하여 "이 요청에 대한 권한이 부여되었습니까?"라고 묻습니다. 그러면 애플리케이션은 해당 결정이 "허 용"이면 요청된 작업을 수행하고 "거부"인 경우 오류 메시지를 반환할 수 있습니다.

검증된 권한은 현재 Cedar 버전 2.4를 사용합니다.

Cedar에 대한 자세한 내용은 다음을 참조하세요.

- [Cedar 정책 언어 참조 가이드](https://docs.cedarpolicy.com/)
- [시더 리포지토리 GitHub](https://github.com/cedar-policy/)

### <span id="page-7-0"></span>Verified Permissions의 이점

<span id="page-7-1"></span>애플리케이션 개발 가속화

권한 부여를 비즈니스 로직과 분리하여 애플리케이션 개발을 가속화합니다.

<span id="page-7-2"></span>애플리케이션 보안 강화

Verified Permissions를 통해 개발자는 더 안전한 애플리케이션을 빌드할 수 있습니다.

### <span id="page-7-3"></span>최종 사용자 기능

Verified Permissions를 사용하면 권한 관리를 위해 보다 풍부한 최종 사용자 기능을 제공할 수 있습니 다.

# <span id="page-7-4"></span>관련 서비스

- Amazon Cognito Amazon Cognito는 웹 및 모바일 앱을 위한 자격 증명 플랫폼입니다. Amazon Cognito는 OAuth 2.0 액세스 토큰 및 AWS 보안 인증을 위한 사용자 디렉터리, 인증 서버, 인증 서 비스입니다. 정책 스토어를 생성할 때 Amazon Cognito 사용자 풀에서 보안 주체와 그룹을 구축할 수 있습니다. 자세한 정보는 [Amazon Cognito 개발자 안내서를](https://docs.aws.amazon.com/cognito/latest/developerguide/) 참조하세요.
- Amazon API Gateway Amazon API Gateway는 모든 규모에서 REST, HTTP 및 WebSocket API 를 생성, 게시, 유지 관리, 모니터링 및 보호하는 AWS 서비스입니다. 정책 저장소를 생성할 때 API Gateway의 API를 기반으로 작업과 리소스를 구축할 수 있습니다. API Gateway에 대한 자세한 내용 은 API [Gateway 개발자 안내서를](https://docs.aws.amazon.com/apigateway/latest/developerguide/) 참조하십시오.
- AWS IAM Identity Center— IAM Identity Center를 사용하면 직원 ID(직원 사용자)의 로그인 보안을 관리할 수 있습니다. IAM Identity Center는 인력 사용자를 생성하거나 연결하고 모든 직원 및 애플

리케이션에 대한 액세스를 중앙에서 관리할 수 있는 한 곳을 제공합니다. AWS 계정 자세한 내용은 [AWS IAM Identity Center 사용 설명서를](https://docs.aws.amazon.com/singlesignon/latest/userguide/) 참조하십시오.

### <span id="page-8-0"></span>Verified Permissions에 액세스

다음 방법 중 하나를 사용하여 Amazon Verified Permissions에서 작업할 수 있습니다.

#### AWS Management Console

콘솔은 Verified Permissions 및 AWS 리소스를 관리하기 위한 브라우저 기반 인터페이스입니다. 콘 솔을 통하여 Verified Permissions에 액세스하는 방법에 대한 자세한 내용은 AWS 로그인 사용 설명 서의 [AWS로그인 방법을](https://docs.aws.amazon.com/signin/latest/userguide/how-to-sign-in.html) 참조하세요.

• [Amazon 검증 권한 콘솔](https://console.aws.amazon.com/verifiedpermissions/home)

AWS 명령줄 도구

AWS 명령줄 도구를 사용하여 시스템 명령줄에서 명령을 실행하여 검증된 권한 및 AWS 작업을 수 행할 수 있습니다. 명령줄을 사용하는 것이 콘솔을 사용하는 것보다 더 빠르고 편리할 수 있습니다. AWS 작업을 수행하는 스크립트를 작성할 때도 명령줄 도구가 유용합니다.

AWS 두 개의 명령줄 도구 세트, 즉 [AWS Command Line Interface\(](https://aws.amazon.com/cli/)AWS CLI) 와 를 제공합니다 [AWS Tools for Windows PowerShell](https://aws.amazon.com/powershell/). 설치 및 사용에 대한 자세한 내용은 사용 [AWS Command](https://docs.aws.amazon.com/cli/latest/userguide/) [Line Interface 설명서를](https://docs.aws.amazon.com/cli/latest/userguide/) 참조하십시오. AWS CLI PowerShellWindows용 도구 설치 및 사용에 대한 자세한 내용은 사용 [AWS Tools for Windows PowerShell 설명서를](https://docs.aws.amazon.com/powershell/latest/userguide/) 참조하십시오.

- [명령 참조의 검증된 권한](https://awscli.amazonaws.com/v2/documentation/api/latest/reference/verifiedpermissions/index.html) AWS CLI
- [Amazon에서 확인한 권한](https://docs.aws.amazon.com/powershell/latest/reference/index.html?page=VerifiedPermissions_cmdlets.html&tocid=VerifiedPermissions_cmdlets) AWS Tools for Windows PowerShell

AWS SDK

AWS 다양한 프로그래밍 언어 및 플랫폼 (Java, Python, Ruby, .NET, iOS, Android 등) 의 라이브러 리와 샘플 코드로 구성된 SDK (소프트웨어 개발 키트) 를 제공합니다. SDK를 사용하면 편리하게 Verified Permissions 및 AWS에 프로그래밍 방식으로 액세스할 수 있습니다. 예를 들어 SDK는 요 청에 암호화 방식으로 서명, 오류 관리 및 자동으로 요청 재시도와 같은 작업을 처리합니다.

[자세한 내용을 알아보고 AWS SDK를 다운로드하려면 도구를 참조하십시오. Amazon Web](https://aws.amazon.com/tools/)  **[Services](https://aws.amazon.com/tools/)** 

다음은 다양한 AWS SDK의 검증된 권한 리소스 설명서 링크입니다.

• [AWS SDK for .NET](https://docs.aws.amazon.com/sdkfornet/v3/apidocs/items/VerifiedPermissions/NVerifiedPermissions.html)

- [AWS SDK for C++](https://sdk.amazonaws.com/cpp/api/LATEST/aws-cpp-sdk-verifiedpermissions/html/class_aws_1_1_verified_permissions_1_1_verified_permissions_client.html)
- [AWS SDK for Go](https://docs.aws.amazon.com/sdk-for-go/api/service/verifiedpermissions/#VerifiedPermissions)
- [AWS SDK for Java](https://sdk.amazonaws.com/java/api/latest/software/amazon/awssdk/services/verifiedpermissions/package-summary.html)
- [AWS SDK for JavaScript](https://docs.aws.amazon.com/AWSJavaScriptSDK/v3/latest/client/verifiedpermissions/)
- [AWS SDK for PHP](https://docs.aws.amazon.com/aws-sdk-php/v3/api/api-verifiedpermissions-2021-12-01.html)
- [AWS SDK for Python \(Boto\)](https://boto3.amazonaws.com/v1/documentation/api/latest/reference/services/verifiedpermissions.html)
- [AWS SDK for Ruby](https://docs.aws.amazon.com/sdk-for-ruby/v3/api/Aws/VerifiedPermissions/Client.html)

#### AWS CDK 구문

코드로 클라우드 인프라를 정의하고 이를 통해 프로비저닝하기 위한 오픈 소스 소프트웨어 개발 AWS Cloud Development Kit (AWS CDK) 프레임워크입니다. AWS CloudFormation구성 또는 재사 용 가능한 클라우드 구성 요소를 사용하여 템플릿을 만들 수 있습니다. AWS CloudFormation 그런 다음 이러한 템플릿을 사용하여 클라우드 인프라를 배포할 수 있습니다.

자세히 알아보고 AWS CDK를 다운로드하려면 [AWS Cloud Development Kit를](https://aws.amazon.com/cdk/) 참조하십시오.

다음은 구문과 같은 검증된 권한 AWS CDK 리소스에 대한 설명서로 연결되는 링크입니다.

• [아마존 검증 권한 L2 CDK 구조](https://github.com/cdklabs/cdk-verified-permissions)

Verified Permissions API

서비스에 직접 HTTPS 요청을 발행할 수 있는 검증된 권한 API를 사용하여 AWS 프로그래밍 방식 으로 검증된 권한에 액세스할 수 있습니다. API를 사용할 때는 자격 증명을 사용하여 요청에 디지털 방식으로 서명하는 코드를 포함해야 합니다.

• [Amazon 검증 권한 API 참조 가이드](https://docs.aws.amazon.com/verifiedpermissions/latest/apireference/)

## <span id="page-9-0"></span>Verified Permissions 요금

Verified Permissions는 애플리케이션이 Verified Permissions에 요청한 월별 권한 부여 요청 수를 기준 으로 단계별 요금을 제공합니다. 또한 애플리케이션이 Verified Permissions에 요청한 cURL(클라이언 트 URL) 정책 API 요청의 월별 양에 따라 정책 관리 작업에 대한 요금도 부과됩니다.

Verified Permissions의 요금 및 가격을 안내하는 전체 목록은 [Amazon Verified Permissions 요금을](https://aws.amazon.com/verified-permissions/pricing/) 참 조하세요.

청구 요금은 [AWS Billing and Cost Management 콘솔](https://console.aws.amazon.com/billing/)의 청구 및 비용 관리 대시보드에서 확인할 수 있 습니다. 청구서에는 요금 내역을 자세하게 확인할 수 있는 사용 보고서 링크가 포함됩니다. AWS 계정 청구에 대한 자세한 내용은 [AWS Billing 사용 설명서를](https://docs.aws.amazon.com/awsaccountbilling/latest/aboutv2/) 참조하십시오.

## AWS 청구, 계정, 이벤트에 관한 질문이 있는 경우 [문의하세요 AWS Support](https://aws.amazon.com/contact-us/).

# <span id="page-11-0"></span>Amazon Verified Permissions 용어 및 개념

Amazon Verified Permissions를 사용하려면 다음 개념을 이해해야 합니다.

Verified Permissions 개념

- [권한 부여 모델](#page-12-0)
- [권한 부여 요청](#page-12-1)
- [권한 부여 응답](#page-12-2)
- [고려 대상 정책](#page-12-3)
- [컨텍스트 데이터](#page-12-4)
- [결정적 정책](#page-13-0)
- [엔터티 데이터](#page-13-1)
- [권한, 권한 부여 및 보안 주체](#page-13-2)
- [정책 적용](#page-13-3)
- [정책 스토어](#page-13-4)
- [충족 대상 정책](#page-14-0)
- [Verified Permissions과 Cedar 간의 차이점](#page-14-1)

Cedar 정책 언어 개념

- [권한 부여](https://docs.cedarpolicy.com/overview/terminology.html#authorization)
- [엔터티](https://docs.cedarpolicy.com/overview/terminology.html#entity)
- [그룹 및 계층](https://docs.cedarpolicy.com/overview/terminology.html#groups-and-hierarchies)
- [네임스페이스](https://docs.cedarpolicy.com/policies/validation.html#namespaces)
- [정책](https://docs.cedarpolicy.com/overview/terminology.html#policy)
- [정책 템플릿](https://docs.cedarpolicy.com/overview/terminology.html#policy-template)
- [스키마](https://docs.cedarpolicy.com/overview/terminology.html#schema)

# <span id="page-12-0"></span>권한 부여 모델

권한 부여 모델은 애플리케이션이 수행하는 [권한 부여 요청](#page-12-1)의 범위와 이러한 요청을 평가하는 기준을 설명합니다. 이는 다양한 유형의 리소스, 해당 리소스에 대해 수행되는 작업, 해당 작업을 수행하는 보 안 주체 유형에 따라 정의됩니다. 또한 이러한 작업이 수행되는 상황도 고려됩니다.

역할 기반 액세스 제어(RBAC)는 역할을 정의하고 권한 집합과 연결하는 평가 기준입니다. 이러한 역 할은 하나 이상의 자격 증명에 할당할 수 있습니다. 할당된 자격 증명은 역할에 연결된 권한을 획득하 게 됩니다. 역할에 연결된 권한이 변경되면 변경 내용은 역할이 할당된 모든 자격 증명에 자동으로 영 향을 미칩니다. Cedar는 보안 주체 그룹을 사용하여 RBAC 결정을 지원할 수 있습니다.

ABAC(속성 기반 액세스 제어)는 자격 증명과 연결되는 권한을 해당 자격 증명의 속성에 따라 결정하는 평가 기준입니다. Cedar는 보안 주체의 속성을 참조하는 정책 조건을 사용하여 ABAC 결정을 지원할 수 있습니다.

Cedar 정책 언어를 사용하면 속성 기반 조건을 가진 사용자 그룹에 대해 권한을 정의할 수 있으므로 RBAC와 ABAC를 단일 정책으로 결합할 수 있습니다.

## <span id="page-12-1"></span>권한 부여 요청

권한 부여 요청은 애플리케이션이 일련의 정책을 평가하여 보안 주체가 해당 컨텍스트에서 리소스에 대한 작업을 수행할 수 있는지 여부를 확인하기 위해 수행하는 Verified Permissions 요청입니다.

# <span id="page-12-2"></span>권한 부여 응답

권한 부여 응답은 [권한 부여 요청에](#page-12-1) 대한 응답입니다. 여기에는 허용 또는 거부 결정과 함께 결정적 정 책의 ID와 같은 추가 정보가 포함됩니다.

### <span id="page-12-3"></span>고려 대상 정책

고려 대상 정책은 [인증 요청](#page-12-1)을 평가할 때 Verified Permissions이 포함하도록 선택한 전체 정책 집합입 니다.

## <span id="page-12-4"></span>컨텍스트 데이터

컨텍스트 데이터는 평가할 추가 정보를 제공하는 속성 값입니다.

# <span id="page-13-0"></span>결정적 정책

결정적 정책은 [권한 부여 응답](#page-12-2)을 결정하는 정책입니다. 예를 들어 [충족된 정책이](#page-14-0) 두 개일 때 하나는 거 부이고 다른 하나는 허용인 경우 거부 정책이 결정적 정책이 됩니다. 충족된 허용 정책이 여러 개 있고 충족된 금지 정책이 없는 경우 여러 결정적 정책이 있는 것입니다. 일치하는 정책이 없고 응답이 거부 인 경우에는 결정적 정책이 없습니다.

## <span id="page-13-1"></span>엔터티 데이터

엔터티 데이터는 보안 주체, 작업, 리소스에 대한 데이터입니다. 정책 평가와 관련된 엔터티 데이터는 보안 주체 및 리소스의 엔터티 계층 구조 및 속성 값까지 포함하는 그룹 멤버십입니다.

## <span id="page-13-2"></span>권한, 권한 부여 및 보안 주체

Verified Permissions는 사용자가 빌드한 사용자 지정 애플리케이션 내에서 세분화된 권한 및 권한 부 여를 관리합니다.

보안 주체는 사용자 이름 또는 시스템 ID와 같은 식별자에 연결된 자격 증명을 보유한 애플리케이션의 사용자로 사용자 또는 시스템입니다. 인증 프로세스는 보안 주체가 실제로 해당 자격 증명이 맞는지 여 부를 판단합니다.

이러한 자격 증명에는 해당 애플리케이션 내에서 해당 주체가 무엇을 할 수 있는지 결정하는 애플리케 이션 권한 집합이 연결되어 있습니다. 권한 부여는 이러한 권한을 평가하여 보안 주체가 애플리케이션 에서 특정 작업을 수행할 수 있는지 여부를 결정하는 프로세스입니다. 이러한 권한은 [정책으](https://docs.cedarpolicy.com/overview/terminology.html#policy)로 표현될 수 있습니다.

## <span id="page-13-3"></span>정책 적용

정책 적용은 Verified Permissions 외부에서 애플리케이션 내 평가 결정을 적용하는 프로세스입니다. Verified Permissions 평가 결과로 거부가 반환되는 경우 정책 적용을 통해 보안 주체가 리소스에 액세 스하지 못하도록 할 수 있습니다.

## <span id="page-13-4"></span>정책 스토어

정책 스토어는 정책 및 템플릿의 컨테이너입니다. 각 스토어에는 스토어에 추가된 정책을 검증하는 데 사용되는 스키마가 있습니다. 기본적으로 각 애플리케이션에는 자체 정책 스토어가 있지만 여러 애플 리케이션이 단일 정책 스토어를 공유할 수 있습니다. 애플리케이션이 권한 부여 요청을 하면 해당 요청 을 평가하는 데 사용된 정책 스토어를 식별합니다. 정책 스토어는 일련의 정책을 분리하는 방법을 제공 하므로 다중 테넌트 애플리케이션에서 각 테넌트에 대한 스키마와 정책을 포함하는 데 사용할 수 있습 니다. 단일 애플리케이션은 각 테넌트에 대해 별도의 정책 스토어를 가질 수 있습니다.

[권한 부여 요청을](#page-12-1) 평가할 때 Verified Permissions는 해당 요청과 관련된 정책 스토어의 일부 정책만 고 려합니다. 관련성은 정책 범위에 따라 결정됩니다. 범위는 정책이 적용되는 특정 보안 주체 및 리소스, 그리고 보안 주체가 해당 리소스에서 수행할 수 있는 작업을 식별합니다. 범위를 정의하면 고려 대상 정책의 범위를 좁혀 성능을 개선하는 데 도움이 됩니다.

# <span id="page-14-0"></span>충족 대상 정책

<span id="page-14-1"></span>충족 대상 정책은 [권한 부여 요청의](#page-12-1) 매개변수와 일치하는 정책입니다.

### Verified Permissions과 Cedar 간의 차이점

Amazon Verified Permissions는 Cedar 정책 언어 엔진을 사용하여 권한 부여 작업을 수행합니다. 하지 만 기본 Cedar 구현과 Verified Permissions에서 확인할 수 있는 Cedar 구현 간에는 몇 가지 차이점이 있습니다. 이 항목에서는 이러한 차이점을 설명합니다.

### <span id="page-14-2"></span>네임스페이스 정의

Cedar의 Verified Permissions 구현은 기본 Cedar 구현과 다음과 같은 차이점이 있습니다.

- Verified Permissions는 정책 스토어에 정의된 [스키마에서 네임스페이스를](https://docs.cedarpolicy.com/schema/schema.html#namespace) 하나만 지원합니다.
- Verified Permissions에서는 aws, amazon 또는 cedar 값을 포함하는 [네임스페이스를](https://docs.cedarpolicy.com/schema/schema.html#namespace) 생성할 수 없 습니다.

### <span id="page-14-3"></span>정책 템플릿 지원

Verified Permissions과 Cedar는 모두 범위에서 principal 및 resource에 대한 자리 표시자만 허용 합니다. 하지만 Verified Permissions를 사용하려면 principal 및 resource에 제약이 있어야 합니 다.

다음 정책은 Cedar에서 유효하지만 principal에 제약이 없기 때문에 Verified Permissions에서는 거 부됩니다.

permit(principal, action == Action::"view", resource == ?resource);

다음 두 예제에서는 principal 및 resource에 제약이 있기 때문에 Cedar와 Verified Permissions 모두에서 유효합니다.

permit(principal == User::"alice", action == Action::"view", resource == ?resource);

permit(principal == ?principal, action == Action::"a", resource in ?resource);

### <span id="page-15-0"></span>스키마 지원

Verified Permissions를 사용하려면 모든 스키마 JSON 키 이름이 비어 있지 않은 문자열이어야 합니 다. Cedar는 속성과 같은 몇 가지 경우에 빈 문자열을 허용합니다.

### <span id="page-15-1"></span>익스텐션 유형 지원

Verified Permissions는 정책에서 Cedar [익스텐션 유형](https://docs.cedarpolicy.com/policies/syntax-datatypes.html#extension)을 지원하지만 스키마 정의에 또는 IsAuthorized 및 IsAuthorizedWithToken 작업의 entities 매개 변수의 일부로 포함하는 것 은 현재 지원하지 않습니다.

익스텐션 유형에는 고정 소수점([decimal](https://docs.cedarpolicy.com/policies/syntax-datatypes.html#decimal)) 및 IP 주소([ipaddr](https://docs.cedarpolicy.com/policies/syntax-datatypes.html#ipaddr)) 데이터 형식이 포함됩니다.

### <span id="page-15-2"></span>Cedar JSON 형식 엔터티

현재 Verified Permissions를 사용하려면 [EntityItem](https://docs.aws.amazon.com/verifiedpermissions/latest/apireference/API_EntityItem.html) 요소의 배열인 [EntitiesDefinition에](https://docs.aws.amazon.com/verifiedpermissions/latest/apireference/API_EntitiesDefinition.html) 정의된 구조 를 사용하여 권한 부여 요청에서 고려될 엔터티 목록을 전달해야 합니다. Verified Permissions는 권 한 부여 요청에서 고려할 엔터티 목록을 [Cedar JSON 형식](https://docs.cedarpolicy.com/policies/json-format.html)으로 전달하는 것은 현재 지원하지 않습니 다. Verified Permissions에서 사용할 엔터티 형식을 지정하는 데 필요한 특정 요구 사항은 [Amazon](#page-53-1) [Verified Permissions 엔터티 형식을](#page-53-1)(를) 참조하세요.

### <span id="page-15-3"></span>작업 그룹 정의

Cedar 권한 부여 방법을 사용하려면 정책에 따라 권한 부여 요청을 평가할 때 고려해야 할 엔터티 목록 이 필요합니다.

애플리케이션이 사용하는 작업 및 작업 그룹은 스키마에서 정의할 수 있습니다. 하지만 Cedar는 평가 요청의 일부로 스키마를 포함시키지 않습니다. 대신 Cedar는 사용자가 제출한 정책 및 정책 템플릿을 검증하는 데만 스키마를 사용합니다. Cedar는 평가 요청 중에 스키마를 참조하지 않으므로 스키마에 작업 그룹을 정의했더라도 권한 부여 API 작업에 전달해야 하는 엔터티 목록의 일부로 작업 그룹 목록 도 포함해야 합니다.

Verified Permissions는 이 작업을 사용자 대신 수행합니다. 스키마에서 정의한 모든 작업 그룹은 IsAuthorized 또는 IsAuthorizedWithToken 작업에 매개 변수로 전달하는 엔터티 목록에 자동 으로 추가됩니다.

## <span id="page-16-0"></span>길이 및 크기 제한

Verified Permissions는 스키마, 정책 및 정책 템플릿을 보관하기 위한 정책 스토어 형태의 스토리지를 지원합니다. 이러한 스토리지로 인해 Verified Permissions에는 Cedar와 관련이 없는 일부 길이 및 크 기 제한이 적용됩니다.

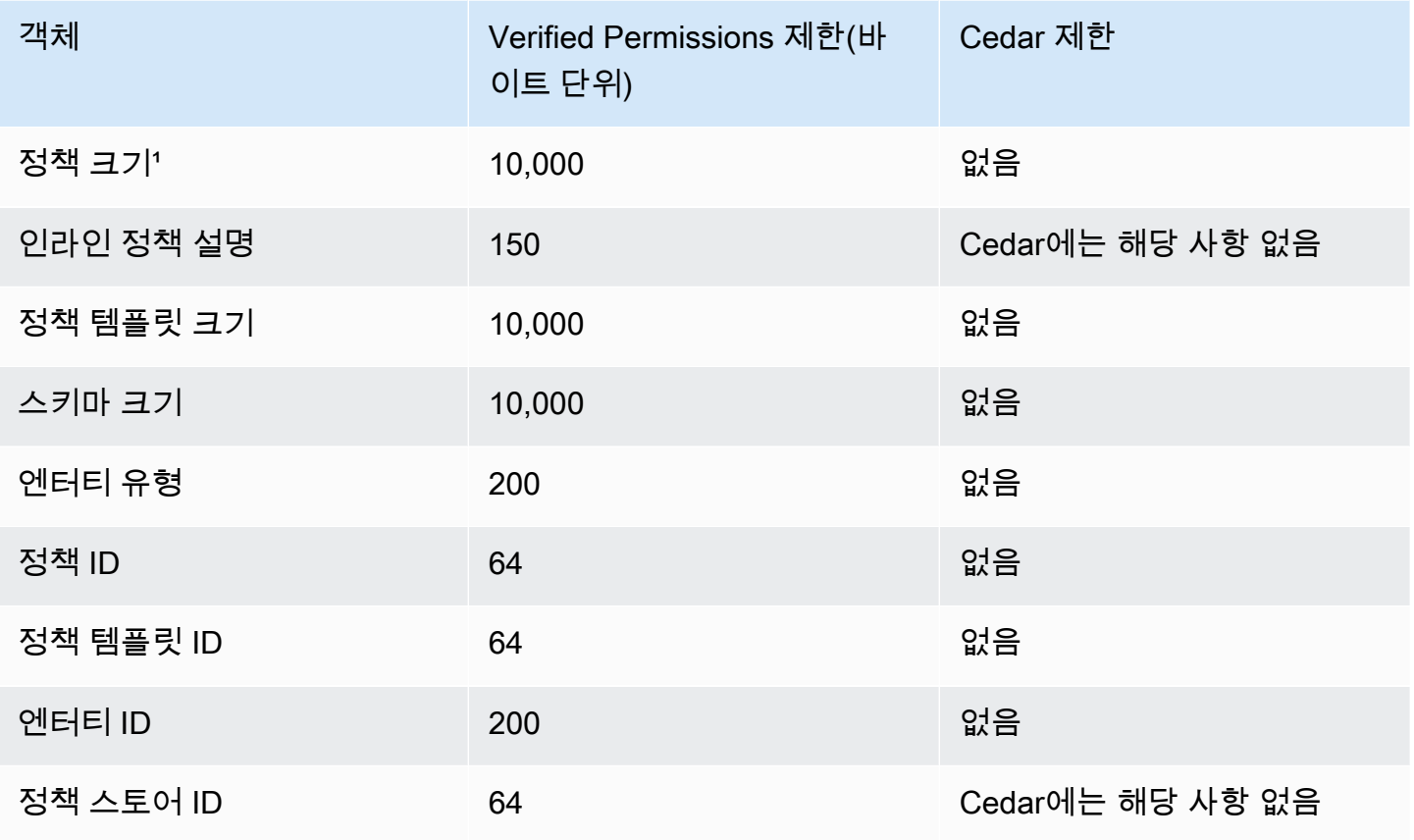

1 Verified Permissions의 정책 스토어당 정책 한도는 정책 스토어에서 생성된 정책의 보안 주체, 작업 및 리소스의 합산 크기를 기준으로 합니다. 단일 리소스와 관련된 모든 정책의 총 크기는 200,000바이 트를 초과할 수 없습니다. 템플릿 연결 정책의 경우 정책 템플릿의 크기가 한 번만 계산되며 각 템플릿 연결 정책을 인스턴스화하는 데 사용되는 각 매개 변수 집합의 크기를 더합니다.

# <span id="page-17-0"></span>Verified Permissions 시작하기

이 튜토리얼을 사용하여 Amazon Verified Permissions를 시작하세요.

### 주제

- [가입하기 AWS 계정](#page-17-1)
- [관리자 액세스 권한이 있는 사용자 생성](#page-17-2)
- [IAM 검증된 권한에 대한 정책](#page-19-0)
- [첫 번째 Verified Permissions 정책 스토어 생성](#page-20-0)
- [연결된 API 및 ID 공급자를 사용하여 정책 저장소 생성](#page-25-0)

# <span id="page-17-1"></span>가입하기 AWS 계정

계정이 없는 경우 다음 단계를 완료하여 계정을 만드세요. AWS 계정

가입하려면 AWS 계정

- 1. <https://portal.aws.amazon.com/billing/signup>을 여세요.
- 2. 온라인 지시 사항을 따르세요.

등록 절차 중에는 전화를 받고 키패드로 인증 코드를 입력하는 과정이 있습니다.

에 AWS 계정가입하면 AWS 계정 루트 사용자a가 생성됩니다. 루트 사용자에게는 계정의 모든 AWS 서비스 및 리소스 액세스 권한이 있습니다. 보안 모범 사례는 사용자에게 관리 액세스 권한 을 할당하고, 루트 사용자만 사용하여 [루트 사용자 액세스 권한이 필요한 작업을](https://docs.aws.amazon.com/accounts/latest/reference/root-user-tasks.html) 수행하는 것입니 다.

AWS 가입 절차가 완료된 후 확인 이메일을 보냅니다. 언제든지 <https://aws.amazon.com/>으로 가서 내 계정(My Account)을 선택하여 현재 계정 활동을 보고 계정을 관리할 수 있습니다.

# <span id="page-17-2"></span>관리자 액세스 권한이 있는 사용자 생성

등록한 AWS 계정후에는 일상적인 작업에 루트 사용자를 사용하지 않도록 관리 사용자를 보호하고 AWS IAM Identity Center활성화하고 생성하십시오 AWS 계정 루트 사용자.

보안을 유지하세요. AWS 계정 루트 사용자

1. 루트 사용자를 선택하고 AWS 계정 이메일 주소를 입력하여 계정 [AWS Management Console](https://console.aws.amazon.com/)소 유자로 로그인합니다. 다음 페이지에서 비밀번호를 입력합니다.

루트 사용자를 사용하여 로그인하는 데 도움이 필요하면AWS 로그인 사용 설명서의 [루트 사용자](https://docs.aws.amazon.com/signin/latest/userguide/console-sign-in-tutorials.html#introduction-to-root-user-sign-in-tutorial) [로 로그인](https://docs.aws.amazon.com/signin/latest/userguide/console-sign-in-tutorials.html#introduction-to-root-user-sign-in-tutorial)을 참조하세요.

2. 루트 사용자의 다중 인증(MFA)을 활성화합니다.

지침은 사용 설명서의 [AWS 계정 루트 사용자 \(콘솔\) 에 대한 가상 MFA 디바이스 활성화를](https://docs.aws.amazon.com/IAM/latest/UserGuide/enable-virt-mfa-for-root.html) 참조하 십시오.IAM

관리자 액세스 권한이 있는 사용자 생성

1. IAM Identity Center를 활성화합니다.

지침은 AWS IAM Identity Center 사용 설명서의 [AWS IAM Identity Center설정을](https://docs.aws.amazon.com/singlesignon/latest/userguide/get-set-up-for-idc.html) 참조하세요.

2. IAM Identity Center에서 사용자에게 관리 액세스 권한을 부여합니다.

를 ID 소스로 사용하는 방법에 대한 자습서는 사용 [설명서의 기본값으로 IAM Identity Center 디렉](https://docs.aws.amazon.com/singlesignon/latest/userguide/quick-start-default-idc.html) [터리사용자 액세스 구성을](https://docs.aws.amazon.com/singlesignon/latest/userguide/quick-start-default-idc.html) 참조하십시오. IAM Identity Center 디렉터리 AWS IAM Identity Center

관리 액세스 권한이 있는 사용자로 로그인

• IAM IDentity Center 사용자로 로그인하려면 IAM IDentity Center 사용자를 생성할 때 이메일 주소 로 전송된 로그인 URL을 사용합니다.

IAM Identity Center 사용자를 사용하여 [로그인하는 데 도움이 필요하면 사용 설명서의 AWS 액세](https://docs.aws.amazon.com/signin/latest/userguide/iam-id-center-sign-in-tutorial.html) [스 포털에 로그인을](https://docs.aws.amazon.com/signin/latest/userguide/iam-id-center-sign-in-tutorial.html) 참조하십시오.AWS 로그인

추가 사용자에게 액세스 권한 할당

1. IAM Identity Center에서 최소 권한 적용 모범 사례를 따르는 권한 세트를 생성합니다.

지침은AWS IAM Identity Center 사용 설명서의 [Create a permission set를](https://docs.aws.amazon.com/singlesignon/latest/userguide/get-started-create-a-permission-set.html) 참조하세요.

2. 사용자를 그룹에 할당하고, 그룹에 Single Sign-On 액세스 권한을 할당합니다.

지침은AWS IAM Identity Center 사용 설명서의 [Add groups를](https://docs.aws.amazon.com/singlesignon/latest/userguide/addgroups.html) 참조하세요.

# <span id="page-19-0"></span>IAM 검증된 권한에 대한 정책

Verified Permissions는 애플리케이션 내 사용자 권한을 관리합니다. 애플리케이션이 검증된 권한 API 를 호출하거나 AWS Management Console 사용자가 검증된 권한 정책 저장소에서 Cedar 정책을 관리 하도록 허용하려면 필요한 IAM 권한을 추가해야 합니다.

ID 기반 정책은 IAM 사용자, 사용자 그룹 또는 역할과 같은 ID에 첨부할 수 있는 JSON 권한 정책 문서 입니다. 이러한 정책은 사용자와 역할이 어떤 리소스와 어떤 조건에서 어떤 작업을 수행할 수 있는 지 를 제어합니다. ID 기반 정책을 만드는 방법을 알아보려면 사용 설명서에서 [IAM 정책 생성을](https://docs.aws.amazon.com/IAM/latest/UserGuide/access_policies_create.html) 참조하십 시오. IAM

IAM ID 기반 정책을 사용하면 허용 또는 거부된 작업 및 리소스는 물론 작업이 허용되거나 거부되는 조 건 (아래 목록 참조) 을 지정할 수 있습니다. 자격 증명 기반 정책에서는 보안 주체가 연결된 사용자 또 는 역할에 적용되므로 보안 주체를 지정할 수 없습니다. JSON 정책에서 사용할 수 있는 모든 요소에 대해 알아보려면 사용 설명서의 [IAM JSON 정책 요소 참조를](https://docs.aws.amazon.com/IAM/latest/UserGuide/reference_policies_elements.html) 참조하십시오. IAM

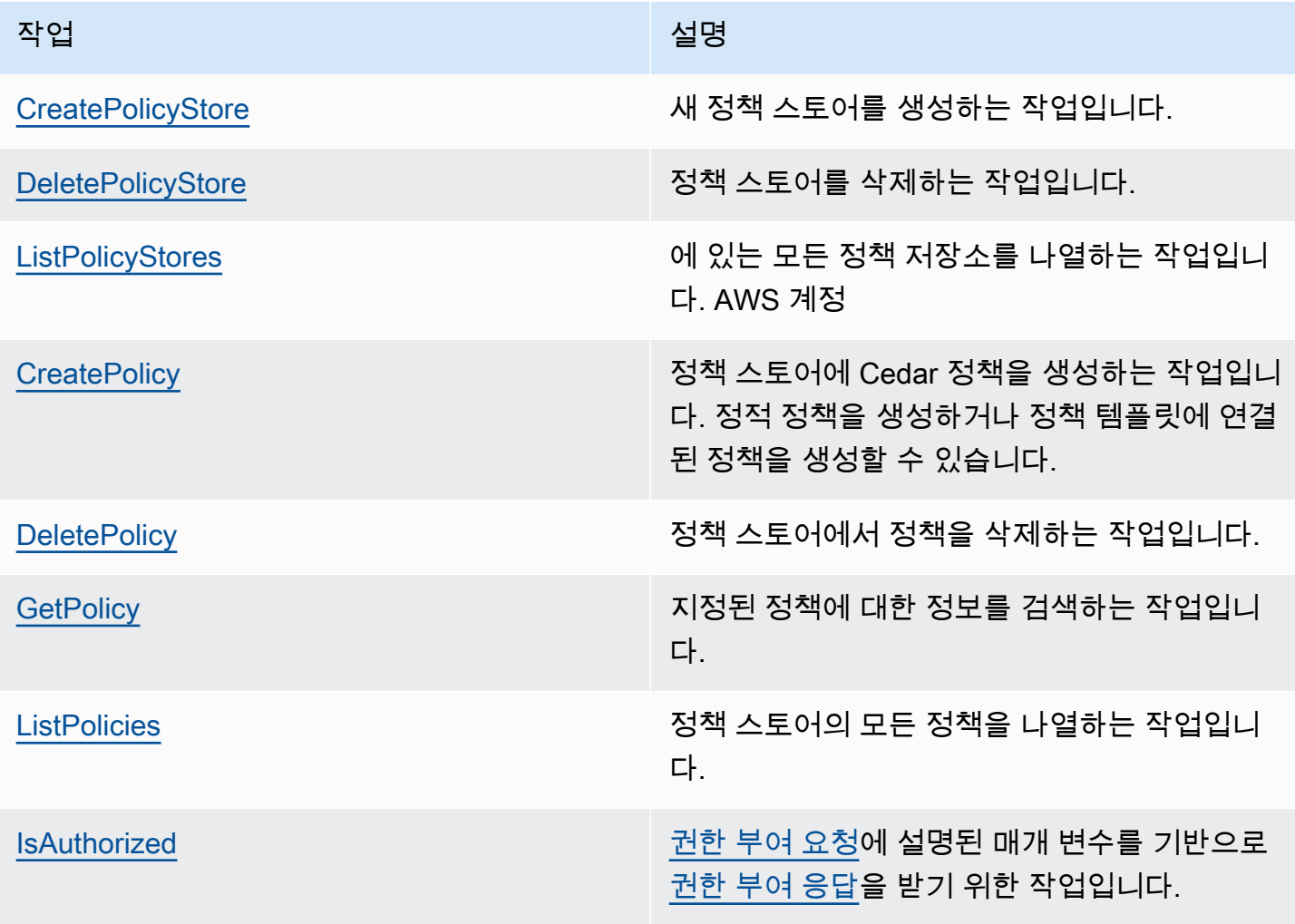

CreatePolicy 작업 권한에 대한 예제 IAM 정책:

```
{
"Version": "2012-10-17", 
      "Statement": [ 
          { 
               "Effect": "Allow", 
               "Action": [ 
                    "verifiedpermissions:CreatePolicy" 
               ], 
               "Resource": "*" 
          } 
     ] 
  }
```
## <span id="page-20-0"></span>첫 번째 Verified Permissions 정책 스토어 생성

Verified Permissions 콘솔에 처음 로그인할 때 첫 번째 [정책 스토어와](#page-13-4) Cedar 정책을 생성하는 방법을 선택할 수 있습니다. AWS 로그인 사용 설명서의 [AWS에 로그인하는 방법](https://docs.aws.amazon.com/signin/latest/userguide/how-to-sign-in.html) 항목에 설명된 대로 사용자 유형에 맞는 로그인 절차를 따르세요. 콘솔 홈 페이지에서 Amazon Verified Permissions 서비스를 선 택합니다. Get started를 선택합니다.

### <span id="page-20-1"></span>샘플 정책 스토어 생성

Verified Permissions를 처음 사용하는 경우 샘플 정책 스토어 중 하나를 사용하여 Verified Permissions 의 작동 방식을 익히는 것이 좋습니다. 샘플 정책 스토어는 사전 정의된 정책과 스키마를 제공합니다.

샘플 정책 스토어 구성 방법을 사용하여 정책 스토어를 생성하려면

- 1. [검증된 권한 콘솔에서](https://console.aws.amazon.com/verifiedpermissions) 새 정책 저장소 생성을 선택합니다.
- 2. 시작 옵션 섹션에서 샘플 정책 저장소를 선택합니다.
- 3. 샘플 프로젝트 섹션에서 사용할 샘플 Verified Permissions 애플리케이션의 유형을 선택합니다. 이 자습서에서는 PhotoFlash정책 저장소를 선택합니다.
- 4. 샘플 정책 스토어의 스키마 네임스페이스는 선택한 샘플 프로젝트에 따라 자동으로 생성됩니다.
- 5. 정책 스토어 생성을 선택합니다.

정책, 정책 템플릿 및 샘플 정책 스토어용 스키마를 사용하여 정책 스토어가 생성됩니다.

아래 다이어그램은 PhotoFlash 샘플 정책 저장소 작업과 해당 작업이 적용되는 리소스 유형 간의 관계 를 보여줍니다.

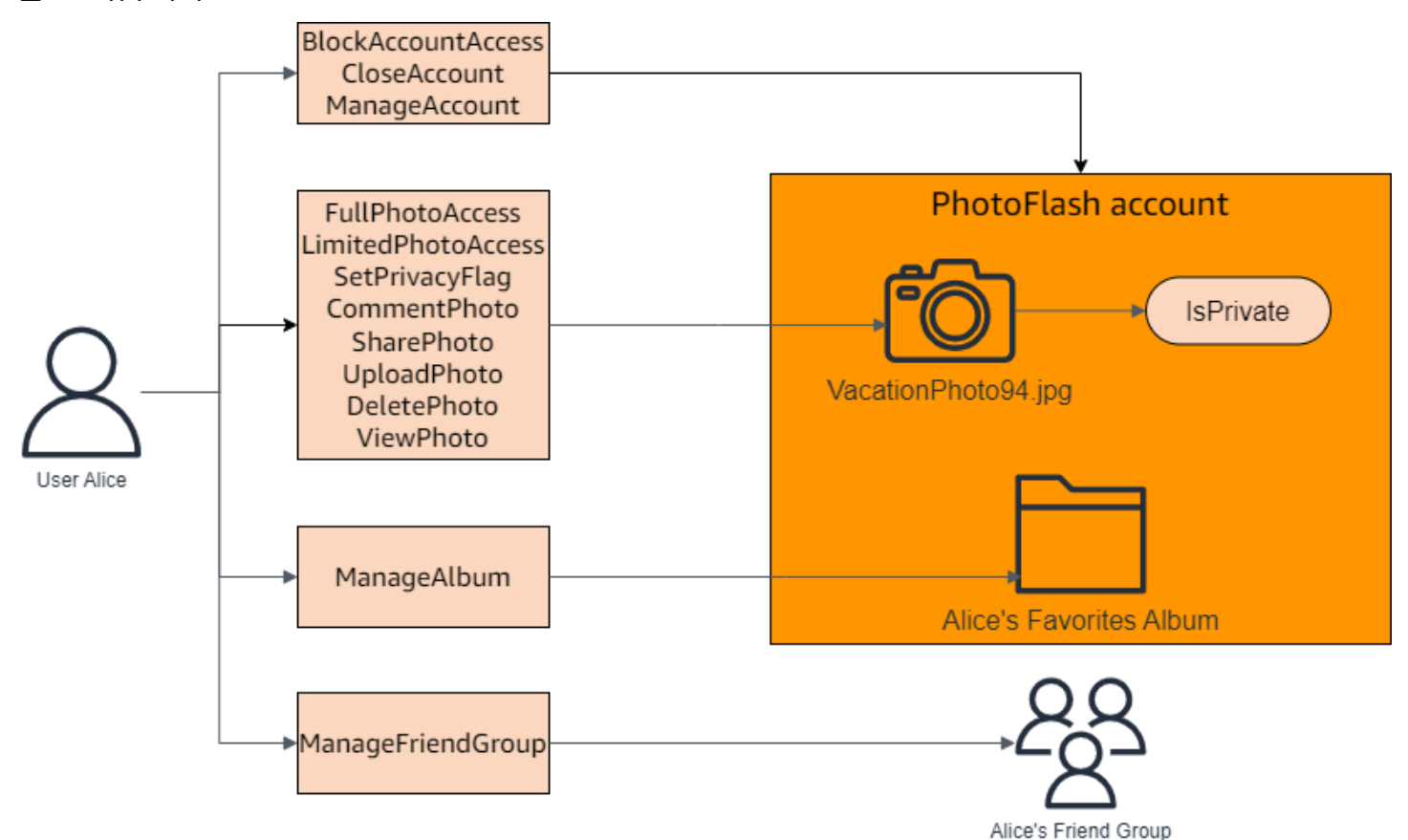

<span id="page-21-0"></span>샘플 정책 스토어용 템플릿 연결 정책 생성

PhotoFlash 샘플 정책 저장소에는 정책, 정책 템플릿 및 스키마가 포함됩니다. 샘플 정책 스토어에 포 함된 정책 템플릿을 기반으로 템플릿 연결 정책을 생성할 수 있습니다.

샘플 정책 스토어용 템플릿 연결 정책을 생성하려면

- 1. <https://console.aws.amazon.com/verifiedpermissions/>에서 Verified Permissions 콘솔을 엽니다. 정책 저장소를 선택합니다.
- 2. 왼쪽 탐색 창에서 정책을 선택합니다.
- 3. 정책 생성을 선택한 다음 템플릿 연결 정책 생성을 선택합니다.
- 4. 정책 템플릿 옆의 비공개로 공유한 사진에 대한 전체 액세스 권한 부여라는 설명이 있는 라디오 버 튼을 선택하고 다음을 선택합니다.
- 5. [교장 주체] 에는 을 입력합니다PhotoFlash::User::"Alice". 리소스에 을 입력합니 다PhotoFlash::Album::"Bob-Vacation-Album".

6. 템플릿 연결 정책 생성을 선택합니다.

새 템플릿 연결 정책이 정책 아래에 표시됩니다.

- 7. PhotoFlash 샘플 정책 저장소에 사용할 다른 템플릿 연결 정책을 생성합니다. 정책 생성을 선택한 다음 템플릿 연결 정책 생성을 선택합니다.
- 8. 비공개가 아닌 공유 사진에 대한 제한된 액세스 허용이라는 설명이 있는 정책 템플릿 옆의 라디오 버튼을 선택한 후 다음을 선택합니다.
- 9. [교장 주체] 에는 을 입력합니다PhotoFlash::FriendGroup::"MySchoolFriends". 리소스 에 을 입력합니다PhotoFlash::Album::"Alice's favorite album".
- 10. 템플릿 연결 정책 생성을 선택합니다.

새 템플릿 연결 정책이 정책 아래에 표시됩니다.

새 템플릿 연결 정책은 튜토리얼의 다음 단원에서 테스트할 수 있습니다. 템플릿 연결 정책을 만드는 데 사용할 수 있는 값의 예를 더 보려면 을 참조하십시오. PhotoFlash [PhotoFlash템플릿 연결 정책 예](#page-77-0) [제](#page-77-0)

### <span id="page-22-0"></span>샘플 정책 스토어 테스트

샘플 정책 스토어와 템플릿 연결 정책을 만든 후에는 Verified Permissions 테스트 벤치를 사용하여 시 뮬레이션된 [권한 부여 요청을](#page-12-1) 실행하여 샘플 Verified Permissions 정적 정책과 새 템플릿 연결 정책을 테스트할 수 있습니다.

샘플 정책 저장소를 생성한 시기에 따라 정책 템플릿이 이 절차의 참조와 다를 수 있습니다. 자습서의 이 부분을 시작하기 전에 PhotoFlash 예제 정책 저장소에 다음 정책 템플릿이 각각 있는지 확인하십시 오. 정책이 이러한 정책에 맞지 않는 경우 샘플 프로젝트 PhotoFlash옵션에서 기존 정책을 편집하거나 새 정책 저장소를 생성하십시오.

비공개로 공유된 사진에 전체 액세스 권한을 부여합니다.

```
permit ( 
     principal in ?principal, 
     action in PhotoFlash::Action::"FullPhotoAccess", 
     resource in ?resource
\lambdawhen \{ resource. Is Private == false \};
```
비공개로 공유한 사진에 제한적 접근 권한 부여

```
permit ( 
     principal in ?principal, 
     action in PhotoFlash::Action::"LimitedPhotoAccess", 
     resource in ?resource
)
when \{ resource. Is Private == false \};
```
#### 샘플 정책 스토어 정책을 테스트하려면

- 1. <https://console.aws.amazon.com/verifiedpermissions/>에서 Verified Permissions 콘솔을 엽니다. 정책 저장소를 선택하세요.
- 2. 왼쪽에 있는 탐색 창에서 테스트 벤치를 선택합니다.
- 3. 비주얼 모드를 선택합니다.
- 4. Principal 섹션에서 스키마의 보안 주체 유형 중 PhotoFlash: :User를 선택합니다. 텍스트 상자에 사용자 식별자를 입력합니다. 예를 들어 Alice입니다.
- 5. 보안 주체에 대해 상위 추가를 선택하지 마십시오.
- 6. 계정: 엔티티 속성의 경우 PhotoFlash: :Account 엔티티가 선택되어 있는지 확인하십시오. 계정 식 별자를 입력합니다. 예를 들어 Alice-account입니다.
- 7. 리소스 섹션에서 PhotoFlash: :Photo 리소스 유형을 선택합니다. 텍스트 상자에 사진 식별자를 입 력합니다. 예를 들어 photo.jpeg입니다.
- 8. 부모 추가를 선택하고 엔티티 PhotoFlash유형으로: :계정을 선택합니다. 사용자의 계정: 엔터티 필 드에 지정한 사진의 상위 계정과 동일한 식별자를 입력합니다. 예를 들어 Alice-account입니 다.
- 9. 작업 섹션의 유효한 작업 목록에서 PhotoFlash: :Action::ViewPhoto" "를 선택합니다.
- 10. 추가 엔터티 섹션에서 이 엔터티 추가를 선택하여 제안된 계정 엔터티를 추가합니다.
- 11. 페이지 상단에서 권한 부여 요청 실행을 선택하여 샘플 정책 스토어의 Cedar 정책에 대한 권한 부 여 요청을 시뮬레이션합니다. 테스트 벤치에는 요청을 허용하는 결정 내용이 표시되어야 합니다.

다음 표에는 Verified Permissions 테스트 벤치로 테스트할 수 있는 보안 주체, 리소스 및 작업에 대한 추가 값이 나와 있습니다. 이 표에는 PhotoFlash 샘플 정책 저장소에 포함된 정적 정책과 이전 섹션에 서 만든 템플릿 연결 정책을 기반으로 한 권한 부여 요청 결정이 포함되어 있습니다.

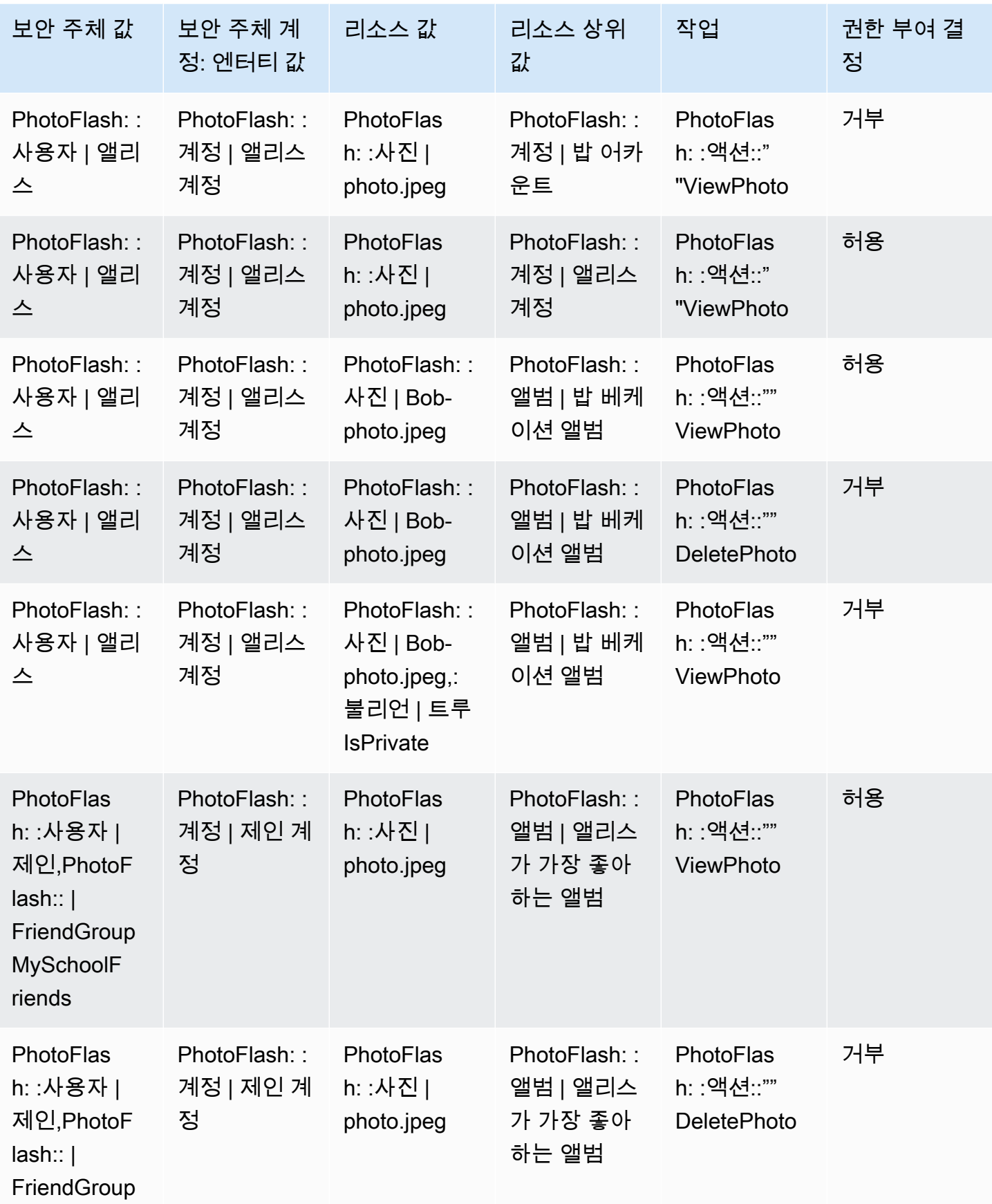

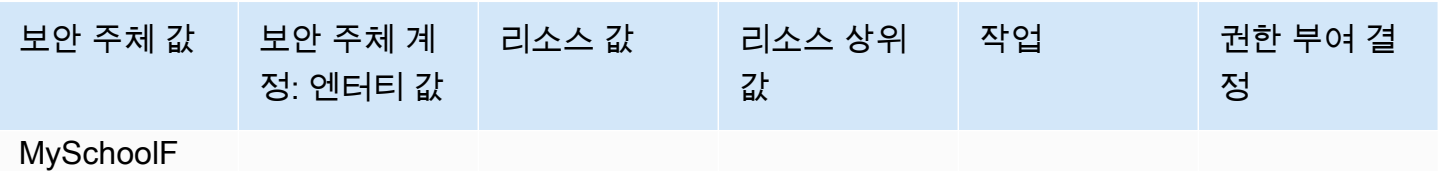

riends

# <span id="page-25-0"></span>연결된 API 및 ID 공급자를 사용하여 정책 저장소 생성

Amazon Verified Permissions의 일반적인 사용 사례는 애플리케이션 클라이언트의 요청을 백엔드 API 에 승인하는 것입니다. AWS 애플리케이션 사용자 인증 서비스인 [Amazon Cognito가](https://aws.amazon.com/cognito) 있습니다. AWS 또한 [Amazon API Gateway라는 보안 호스팅 API를](https://aws.amazon.com/api-gateway) 위한 서비스도 제공합니다. Verified Permissions 정책 스토어를 이 두 AWS 서비스스토리지와 결합하면 애플리케이션의 사용자 풀 인증 및 API 권한 부 여를 일관되고 중앙 집중화된 정책 세트와 연결할 수 있습니다. 검증된 권한 정책 스토어에는 Amazon Cognito 사용자 풀 자격 증명 소스 및 API Gateway API에 대한 지원이 내장되어 있습니다.

기존 사용자 풀 및 API에 연결된 정책 저장소를 생성하려면 [새 정책 저장소를 생성할](#page-26-1) 때 Cognito 및 API Gateway로 설정을 선택합니다.

API 연결 정책 저장소는 권한 부여 요청을 위한 권한 부여 모델 및 리소스를 자동으로 프로비저닝합 니다. Cognito 및 API Gateway로 설정 생성 프로세스는 사용자 풀 ID 소스를 포함하는 정책 저장소와 API Gateway를 검증된 권한에 연결하는 Lambda 권한 부여자를 생성합니다. 처음에는 사용자의 그룹 멤버십을 기반으로 API 요청을 승인할 수 있습니다. 예를 들어 검증된 권한은 그룹 구성원인 사용자에 게만 액세스 권한을 부여할 수 있습니다. Directors

애플리케이션이 확장됨에 따라 사용자 속성 및 OAuth 2.0 범위를 사용하여 세분화된 권한 부여를 구현 할 수 있습니다. 예를 들어 검증된 권한은 도메인에 속성이 있는 사용자에게만 액세스 권한을 부여할 수 있습니다. email mycompany.co.uk

API에 대한 권한 부여 모델을 자동화한 후 남은 책임은 애플리케이션에서 사용자를 인증하고 API 요청 을 생성하고 정책 저장소를 유지 관리하는 것입니다.

자세한 내용은 [API 연동 정책 저장소](#page-33-0) 단원을 참조하세요.

# <span id="page-26-0"></span>Amazon Verified Permissions 정책 스토어

정책 스토어는 정책 및 정책 템플릿의 컨테이너입니다. 각 정책 스토어에는 정책 스토어에 추가된 정책 을 검증하는 데 사용되는 스키마가 포함되어 있습니다. 애플리케이션당 하나의 정책 스토어를 생성하 거나 다중 테넌트 애플리케이션의 경우 테넌트당 하나의 정책 스토어를 생성하는 것이 좋습니다. [권한](#page-12-1) [부여 요청](#page-12-1) 시 정책 스토어를 지정해야 합니다.

이 경우 혼동을 방지하기 위해 정책 스토어의 Cedar 엔터티에 네임스페이스를 사용하는 것이 좋습니 다. 네임스페이스는 콜론 한 쌍(::)을 구분 기호로 사용하여 구분되는 형식의 문자열 접두사입니다. Verified Permissions는 정책 스토어당 하나의 네임스페이스를 지원합니다. 자세한 내용은 Cedar 정책 언어 참조 가이드의 [네임스페이스를](https://docs.cedarpolicy.com/overview/terminology.html#term-namespaces) 참조하세요.

#### 주제

- [Verified Permissions 정책 스토어 생성](#page-26-1)
- [API 연동 정책 저장소](#page-33-0)
- [Verified Permissions 정책 스토어 전환](#page-43-0)
- [Verified Permissions 정책 스토어 삭제](#page-44-0)

### <span id="page-26-1"></span>Verified Permissions 정책 스토어 생성

다음 방법을 사용하여 정책 스토어를 생성할 수 있습니다.

- 설정 안내 따르기 첫 번째 정책을 생성하기 전에 유효한 조치로 리소스 유형과 보안 주체 유형을 정의합니다.
- API Gateway 및 ID 소스로 설정 ID 공급자 (IdP) 로 로그인하는 사용자로 보안 주체 엔티티를 정 의하고 Amazon API Gateway API에서 작업 및 리소스 엔티티를 정의합니다. 애플리케이션이 사용 자의 그룹 멤버십으로 API 요청을 승인하도록 하려면 이 옵션을 사용하는 것이 좋습니다.
- 샘플 정책 저장소에서 시작 미리 정의된 샘플 프로젝트 정책 저장소를 선택합니다. Verified Permissions에 대해 알아보고 예시 정책을 보고 테스트하려는 경우 이 옵션을 사용하는 것이 좋습니 다.
- 빈 정책 저장소 생성 스키마와 모든 액세스 정책을 직접 정의합니다. 정책 스토어 구성에 이미 익숙 한 경우 이 옵션을 사용하는 것이 좋습니다.

Guided setup

설정 안내 구성 방법을 사용하여 정책 스토어를 생성하려면

설정 안내 마법사가 정책 스토어의 첫 번째 반복을 생성하는 프로세스를 안내합니다. 이 프로세스 에서는 첫 번째 리소스 유형에 대한 스키마를 만들고, 해당 리소스 유형에 적용할 수 있는 작업과 작 업 권한을 부여할 보안 주체 유형을 지정합니다. 그런 다음 첫 번째 정책을 생성합니다. 이 마법사를 완료하면 정책 스토어에 정책을 추가하고, 스키마를 확장하여 다른 리소스 및 보안 주체 유형을 설 명하고, 추가 정책 및 템플릿을 생성할 수 있습니다.

- 1. [검증된 권한 콘솔에서](https://console.aws.amazon.com/verifiedpermissions) 새 정책 저장소 생성을 선택합니다.
- 2. 시작 옵션 섹션에서 가이드 설정을 선택합니다.
- 3. 정책 저장소 설명을 입력합니다. 이 텍스트는 현재 정책 저장소의 기능을 쉽게 참조할 수 있도 록 조직에 적합한 텍스트 (예: 날씨 업데이트) 를 사용할 수 있습니다.
- 4. 세부 정보 섹션에서 스키마의 네임스페이스를 입력합니다.
- 5. 다음을 선택합니다.
- 6. 리소스 유형 창에서 리소스 유형의 이름을 입력합니다.
- 7. (선택 사항) 속성 추가를 선택하여 리소스 속성을 추가합니다. 속성 이름을 입력하고 리소스 의 각 속성에 대해 속성 유형을 선택합니다. 각 속성이 필수인지 여부를 선택합니다. Verified Permissions는 스키마에 대해 정책을 검증할 때 지정된 속성 값을 사용합니다. 리소스 유형에 추가된 속성을 제거하려면 해당 속성 옆에 있는 제거를 선택합니다.
- 8. 작업 필드에 지정된 리소스 유형에 대해 승인할 작업을 입력합니다. 리소스 유형에 대해 작업 을 더 추가하려면 작업 추가를 선택합니다. 리소스 유형에 대해 추가된 작업을 제거하려면 해 당 작업 옆에 있는 제거를 선택합니다.
- 9. 보안 주체 유형 이름 필드에 해당 리소스 유형에 지정된 작업을 사용할 보안 주체 유형의 이름 을 입력합니다.
- 10. 다음을 선택합니다.
- 11. 보안 주체 유형 창에서 보안 주체 유형의 자격 증명 소스를 선택합니다.
	- Verified Permissions 애플리케이션에서 보안 주체의 ID 및 속성이 직접 제공되도록 하려면 사용자 지정을 선택합니다. 보안 주체 속성을 추가하려면 속성 추가를 선택합니다. 속성 이 름을 입력하고 보안 주체의 각 속성에 대해 속성 유형을 선택합니다. Verified Permissions는 스키마에 대해 정책을 검증할 때 지정된 속성 값을 사용합니다. 보안 주체 유형에 추가된 속 성을 제거하려면 해당 속성 옆에 있는 제거를 선택합니다.
	- Amazon Cognito에서 생성된 ID 또는 액세스 토큰에서 보안 주체의 ID 및 속성이 제공되도록 하려면 Cognito 사용자 풀을 선택합니다. 사용자 풀 연결을 선택합니다. AWS 리전을 선택하

고 연결할 Amazon Cognito 사용자 풀의 사용자 풀 ID를 입력합니다. 연결을 선택합니다. 자 세한 내용은 Amazon Cognito 개발자 안내서의 [Amazon Verified Permissions를 통한 권한](https://docs.aws.amazon.com/cognito/latest/developerguide/amazon-cognito-authorization-with-avp.html)  [부여](https://docs.aws.amazon.com/cognito/latest/developerguide/amazon-cognito-authorization-with-avp.html)를 참조하세요.

- 12. 다음을 선택합니다.
- 13. 정책 세부 정보 섹션에서 첫 번째 Cedar 정책에 대해 선택적으로 정책 설명을 입력합니다.
- 14. 보안 주체 범위 필드에서 정책으로부터 권한을 부여받을 보안 주체를 선택합니다.
	- 정책을 특정 보안 주체에 적용하려면 특정 보안 주체를 선택합니다. 작업을 수행하도록 허용 할 보안 주체 필드에서 보안 주체를 선택하고 보안 주체의 개체 식별자를 입력합니다.
	- 정책 스토어의 모든 보안 주체에 정책을 적용하려면 모든 보안 주체를 선택합니다.
- 15. 리소스 범위 필드에서 지정된 보안 주체에게 작업 권한을 부여할 리소스를 선택합니다.
	- 정책을 특정 리소스에 적용하려면 특정 리소스를 선택합니다. 이 정책을 적용해야 하는 리소 스 필드에서 리소스를 선택하고 리소스의 개체 식별자를 입력합니다.
	- 정책 스토어의 모든 리소스에 정책을 적용하려면 모든 리소스를 선택합니다.
- 16. 작업 범위 필드에서 지정된 보안 주체에게 수행할 권한을 부여할 작업을 선택합니다.
	- 정책을 여러 특정 작업에 적용하려면 특정 작업 세트를 선택합니다. 이 정책을 적용해야 하 는 작업 필드에서 해당 작업 옆에 있는 확인란을 선택합니다.
	- 정책 스토어의 모든 작업에 정책을 적용하려면 모든 작업을 선택합니다.
- 17. 정책 미리 보기 섹션에서 정책을 검토하십시오. 정책 스토어 생성을 선택합니다.

Set up with API Gateway and an identity source

Setup with API Gateway와 ID 소스 구성 방법을 사용하여 정책 저장소를 만들려면

API Gateway 옵션은 사용자 그룹 또는 역할에 따라 권한 부여 결정을 내리도록 설계된 검증된 권한 정책을 사용하여 API를 보호합니다. 이 옵션은 자격 증명 소스 그룹을 사용하여 권한 부여를 테스트 하기 위한 정책 저장소와 Lambda 권한 부여자를 사용하여 API를 구축합니다.

IdP의 사용자 및 그룹은 주체 (ID 토큰) 또는 컨텍스트 (액세스 토큰) 가 됩니다. API Gateway API의 메서드와 경로는 정책에서 승인하는 작업이 됩니다. 애플리케이션이 리소스가 됩니다. 이 워크플로 의 결과로 검증된 권한은 정책 스토어, Lambda 함수 및 API Lambda 권한 부여자를 생성합니다. 이 워크플로를 완료한 후에는 [Lambda](https://docs.aws.amazon.com/apigateway/latest/developerguide/apigateway-use-lambda-authorizer.html) 권한 부여자를 API에 할당해야 합니다.

- 1. [검증된 권한 콘솔에서](https://console.aws.amazon.com/verifiedpermissions) 새 정책 스토어 생성을 선택합니다.
- 2. 시작 옵션 섹션에서 API Gateway 및 ID 소스로 설정을 선택하고 다음을 선택합니다.
- 3. 리소스 및 작업 가져오기 단계의 API에서 정책 저장소 리소스 및 작업의 모델 역할을 할 API를 선택합니다.
	- a. API에 구성된 단계에서 배포 단계를 선택하고 API 가져오기를 선택합니다. API 단계에 대 한 자세한 내용은 [Amazon API Gateway 개발자 안내서의 REST API 단계 설정을](https://docs.aws.amazon.com/apigateway/latest/developerguide/set-up-stages.html) 참조하 십시오.
	- b. 가져온 리소스 및 작업의 맵을 미리 보십시오.
	- c. 리소스 또는 작업을 업데이트하려면 API 경로 또는 메서드를 수정하고 API 가져오기를 선 택합니다.
	- d. 선택에 만족하면 다음을 선택합니다.
- 4. ID 소스에서 ID 제공자 유형을 선택합니다. 아마존 Cognito 사용자 풀 또는 OpenID Connect (OIDC) IdP 유형을 선택할 수 있습니다.
- 5. Amazon Cognito를 선택한 경우:
	- a. 정책 AWS 리전 스토어와 AWS 계정 동일한 플랫폼에서 사용자 풀을 선택하십시오.
	- b. 승인을 위해 제출하려는 API에 전달할 토큰 유형을 선택합니다. 두 토큰 유형 모두 사용자 그룹을 포함하며, 이는 이 API 연결 인증 모델의 기반입니다.
	- c. 앱 클라이언트 검증에서 정책 스토어의 범위를 멀티 테넌트 사용자 풀의 Amazon Cognito 앱 클라이언트의 하위 집합으로 제한할 수 있습니다. 사용자 풀에 있는 하나 이상의 지정 된 앱 클라이언트에서 사용자를 인증하도록 하려면 예상 앱 클라이언트 ID가 있는 토큰만 수락을 선택합니다. 사용자 풀로 인증하는 모든 사용자를 수락하려면 앱 클라이언트 ID 검 증 안 함을 선택합니다.
	- d. 다음을 선택합니다.
- 6. OIDC 공급자를 선택한 경우:
	- a. 발급자 URL에 OIDC 발급자의 URL을 입력합니다. 이는 권한 부여 서버, 서명 키 및 제공자에 대한 기타 정보 (예:) 를 제공하는 서비스 엔드포인트입니다. https:// auth.example.com 발급자 URL은 에서 OIDC 검색 문서를 호스팅해야 합니다. /.well-known/openid-configuration
	- b. 토큰 유형에서 승인을 위해 애플리케이션에서 제출하려는 OIDC JWT 유형을 선택합니다. 자세한 정보는 [스키마 및 정책에서 ID 소스 사용](#page-96-0)을 참조하세요.
	- c. 토큰 클레임에서 정책 저장소에 사용자 속성을 설정하는 방법을 선택합니다. 이러한 속성 은 정책에서 참조할 수 있는 클레임을 정의합니다.
		- i. 클레임 출처를 선택하세요.
- A. 샘플 토큰을 제공하려면 JWT 페이로드에서 추출을 선택하고 선택한 토큰 유형 의 JWT 페이로드를 붙여넣습니다. JWT에는 헤더, 페이로드 및 서명이 포함됩니 다. 샘플 JWT는 디코딩되고 페이로드 전용이어야 합니다. 페이로드를 파싱하려 면 추출을 선택합니다.
- B. 고유한 속성 세트를 입력하려면 클레임 수동 입력을 선택합니다.
- ii. 스키마의 사용자 주체 또는 작업 컨텍스트의 속성에 추가할 각 토큰 클레임 이름 및 클레임 값 유형을 입력하거나 확인합니다.
- d. 사용자 및 그룹 클레임에서 ID 소스에 대한 사용자 클레임을 선택합니다. 이는 일반적으로 sub 평가 대상 개체의 고유 식별자가 있는 ID 또는 액세스 토큰에서 제기되는 클레임입니 다. 연결된 OIDC IdP의 ID는 정책 저장소의 사용자 유형에 매핑됩니다.
- e. 사용자 및 그룹 클레임에서 ID 소스에 대한 그룹 클레임을 선택합니다. 이는 일반적으로 groups 사용자 그룹 목록이 포함된 ID 또는 액세스 토큰에서 제기되는 클레임입니다. 정 책 저장소는 그룹 멤버십을 기반으로 요청을 승인합니다.
- f. Audience 검증 또는 클라이언트 ID에서 정책 저장소가 권한 부여 요청에서 수락하도록 하 려는 클라이언트 ID 또는 대상 URL (있는 경우) 을 입력합니다. 액세스 토큰의 경우 오디 언스 클레임 값을 와 같이 https://myapp.example.com 입력합니다. ID 토큰의 경우 다음과 같은 클라이언트 ID를 입력합니다1example23456789.
- g. 다음을 선택합니다.
- 7. Amazon Cognito를 선택한 경우 검증된 권한은 사용자 풀에서 그룹을 쿼리합니다. OIDC 공급 자의 경우 그룹 이름을 수동으로 입력합니다. 그룹에 작업 할당 단계는 그룹 구성원이 작업을 수행할 수 있도록 허용하는 정책 저장소용 정책을 생성합니다.
	- a. 정책에 포함하려는 그룹을 선택하거나 추가합니다.
	- b. 선택한 각 그룹에 작업을 할당합니다.
	- c. 다음을 선택합니다.
- 8. 앱 통합 배포에서 검증된 권한이 정책 저장소와 Lambda 권한 부여자를 생성하기 위해 수행하 는 단계를 검토하십시오.
- 9. 새 리소스를 생성할 준비가 되면 [Create and deploy] 를 선택합니다.
- 10. 브라우저에서 정책 저장소 상태 단계를 열어 두고 Verified Permissions에 의한 리소스 생성 진 행 상황을 모니터링하세요.
- 11. 보통 한 시간 정도 시간이 지난 후 또는 Lambda 권한 부여자 배포 단계에서 성공으로 표시되면 권한 부여자를 구성하십시오.

검증된 권한은 API에 Lambda 함수와 Lambda 권한 부여자를 생성합니다. 공개 API를 선택하 여 API로 이동하십시오.

Lambda 권한 부여자를 할당하는 방법을 알아보려면 Amazon API Gateway 개발자 안내서의 [API Gateway Lambda 권한 부여자](https://docs.aws.amazon.com/apigateway/latest/developerguide/apigateway-use-lambda-authorizer.html) 사용을 참조하십시오.

- a. API의 권한 부여자로 이동하여 검증된 권한이 생성한 권한 부여자의 이름을 기록해 두십 시오.
- b. 리소스로 이동하여 API의 최상위 방법을 선택합니다.
- c. 메서드 요청 설정에서 편집을 선택합니다.
- d. 권한 부여자를 이전에 기록해 둔 권한 부여자 이름으로 설정합니다.
- e. HTTP 요청 헤더를 확장하고 이름 또는 를 입력한 다음 필수를 **AUTHORIZATION** 선택합니 다.
- f. API 단계를 배포합니다.
- g. 변경 내용을 저장합니다.
- 12. ID 소스 선택 단계에서 선택한 토큰 유형의 사용자 풀 토큰으로 권한 부여자를 테스트하십시 오. 사용자 풀 로그인 및 토큰 검색에 대한 자세한 내용은 Amazon Cognito 개발자 [안내서의 사](https://docs.aws.amazon.com/cognito/latest/developerguide/amazon-cognito-user-pools-authentication-flow.html) [용자 풀 인증 흐름을](https://docs.aws.amazon.com/cognito/latest/developerguide/amazon-cognito-user-pools-authentication-flow.html) 참조하십시오.
- 13. API에 대한 요청 AUTHORIZATION 헤더에 있는 사용자 풀 토큰을 사용하여 인증을 다시 테스 트하십시오.
- 14. 새 정책 저장소를 살펴보세요. 정책을 추가하고 수정하십시오.

Sample policy store

샘플 정책 스토어 구성 방법을 사용하여 정책 스토어를 생성하려면

- 1. 시작 옵션 섹션에서 샘플 정책 저장소를 선택합니다.
- 2. 샘플 프로젝트 섹션에서 사용할 샘플 Verified Permissions 애플리케이션의 유형을 선택합니 다.
	- PhotoFlash는 사용자가 개별 사진 및 앨범을 친구와 공유할 수 있는 샘플 고객 대상 웹 애플 리케이션입니다. 사용자는 사진을 보거나 댓글을 달고 재공유할 수 있는 사람의 권한을 세분 화하여 설정할 수 있습니다. 계정 소유자는 친구 그룹을 만들고 사진을 앨범으로 정리할 수 도 있습니다.

• DigitalPet스토어는 누구나 등록하고 고객이 될 수 있는 샘플 애플리케이션입니다. 고객은 판 매할 반려동물을 추가하거나 반려동물을 검색하고 주문할 수 있습니다. 반려동물을 추가한 고객은 반려동물 소유자로 기록됩니다. 반려동물 소유자는 반려동물의 세부 정보를 업데이 트하거나 반려동물 이미지를 업로드하고 반려동물 등록 내용을 삭제할 수 있습니다. 반려동 물을 주문한 고객은 주문 소유자로 기록됩니다. 주문 소유자는 주문에 대한 세부 정보를 확 인하거나 주문을 취소할 수 있습니다. 반려동물 스토어 매니저에게는 관리자 액세스 권한이 부여됩니다.

#### **a** Note

DigitalPetStore 샘플 정책 저장소에는 정책 템플릿이 포함되어 있지 않습니다. PhotoFlash및 TinyTodo샘플 정책 저장소에는 정책 템플릿이 포함되어 있습니다.

- TinyTodo사용자가 작업 및 작업 목록을 만들 수 있는 샘플 애플리케이션입니다. 목록 소유자 는 목록을 관리 및 공유하고 목록을 보거나 편집할 수 있는 사람을 지정할 수 있습니다.
- 3. 샘플 정책 스토어의 스키마 네임스페이스는 선택한 샘플 프로젝트에 따라 자동으로 생성됩니 다.
- 4. 정책 스토어 생성을 선택합니다.

선택한 샘플 정책 스토어에 대한 정책 및 스키마를 사용하여 정책 스토어가 생성됩니다. 샘 플 정책 스토어에 대해 생성할 수 있는 템플릿이 연결된 정책에 대한 자세한 내용은 [Verified](#page-76-0)  [Permissions 샘플 정책 스토어의 템플릿 연결 정책 예제를](#page-76-0) 참조하세요.

#### Empty policy store

빈 정책 스토어 구성 방법을 사용하여 정책 스토어를 생성하려면

- 1. 시작 옵션 섹션에서 정책 저장소 비우기를 선택합니다.
- 2. 정책 스토어 생성을 선택합니다.

빈 정책 스토어는 스키마 없이 생성되므로 정책이 검증되지 않습니다. 정책 스토어의 스키마 업데 이트에 대한 자세한 내용은 [Amazon Verified Permissions 정책 스토어 스키마를](#page-45-0) 참조하세요.

정책 스토어의 정책 생성에 대한 자세한 내용은 [Amazon Verified Permissions 정적 정책 생성](#page-58-0) 및 [템](#page-73-0) [플릿 연결 정책 생성을](#page-73-0) 참조하세요.

AWS CLI

AWS CLI를 사용하여 빈 정책 스토어를 생성하려면

create-policy-store 작업을 사용하여 정책 스토어를 생성할 수 있습니다.

```
a Note
  를 사용하여 생성한 정책 AWS CLI 저장소는 비어 있습니다.
```
- 스키마를 추가하려면 [Amazon Verified Permissions 정책 스토어 스키마](#page-45-0)를 참조하세요.
- 정책을 추가하려면 [Amazon Verified Permissions 정적 정책 생성](#page-58-0)을 참조하세요.
- 정책 템플릿을 추가하려면 [정책 템플릿 생성을](#page-72-1) 참조하세요.

```
$ aws verifiedpermissions create-policy-store \ 
     --validation-settings "mode=STRICT"
{ 
     "arn": "arn:aws:verifiedpermissions::123456789012:policy-store/
PSEXAMPLEabcdefg111111", 
     "createdDate": "2023-05-16T17:41:29.103459+00:00", 
     "lastUpdatedDate": "2023-05-16T17:41:29.103459+00:00", 
     "policyStoreId": "PSEXAMPLEabcdefg111111"
}
```
#### AWS SDKs

CreatePolicyStore API를 사용하여 정책 스토어를 생성할 수 있습니다. 자세한 내용은 Amazon 검증 권한 API 참조 가이드의 [CreatePolicy스토어를](https://docs.aws.amazon.com/verifiedpermissions/latest/apireference/API_CreatePolicyStore.html) 참조하십시오.

# <span id="page-33-0"></span>API 연동 정책 저장소

Amazon 검증 권한 콘솔에서 새 정책 스토어를 생성할 때 API Gateway로 설정 및 ID 소스 옵션을 선택 할 수 있습니다. 이 옵션을 사용하면 Amazon Cognito 사용자 풀 또는 OIDC ID 공급자 (IdP) 로 인증하 고 Amazon API Gateway API에서 데이터를 가져오는 애플리케이션을 위한 권한 부여 모델인 API 연 결 정책 스토어를 구축할 수 있습니다. 시작하려면 [연결된 API 및 ID 공급자를 사용하여 정책 저장소](#page-25-0) [생성](#page-25-0) 섹션을 참조하십시오.

주제

- [검증된 권한이 API 요청을 승인하는 방법](#page-35-0)
- [속성 기반 액세스 제어 \(ABAC\) 추가](#page-36-0)
- [API 연결 정책 저장소에 대한 고려 사항](#page-37-0)
- [API 연결 정책 스토어 문제 해결](#page-41-0)

#### **A** Important

API Gateway 설정 및 검증된 권한 콘솔의 ID 소스 옵션을 사용하여 생성한 정책 스토어는 프로 덕션에 즉시 배포하기 위한 것이 아닙니다. 초기 정책 저장소를 사용하여 권한 부여 모델을 마 무리하고 정책 저장소 리소스를 로 CloudFormation 내보냅니다. [AWS Cloud Development Kit](https://aws.amazon.com/cdk) [\(CDK](https://aws.amazon.com/cdk)) 를 사용하여 검증된 권한을 프로그래밍 방식으로 프로덕션에 배포하십시오. 자세한 정 보는 [다음을 사용하여 프로덕션으로 이동 AWS CloudFormation을](#page-38-0) 참조하세요.

API 및 자격 증명 소스에 연결된 정책 저장소에서 애플리케이션은 API에 요청을 보낼 때 권한 부여 헤 더에 사용자 풀 토큰을 제공합니다. 정책 저장소의 ID 소스는 검증된 권한에 대한 토큰 검증을 제공합 니다. 토큰은 principal [IsAuthorizedWithToken](https://docs.aws.amazon.com/verifiedpermissions/latest/apireference/API_IsAuthorizedWithToken.html)API와 함께 승인 요청을 생성합니다. 인증된 권한은 ID (ID) 및 액세스 토큰에 대한 그룹 클레임 (예: 사용자 풀) 에 명시된 바와 같이 사용자의 그룹 멤버십 에 cognito:groups 대한 정책을 구축합니다. API는 Lambda 권한 부여자에서 애플리케이션의 토큰 을 처리하고 인증 결정을 위해 이를 검증된 권한에 제출합니다. API가 Lambda 권한 부여자로부터 승 인 결정을 받으면 요청을 데이터 소스로 전달하거나 요청을 거부합니다.

검증된 권한이 있는 ID 소스 및 API Gateway 권한 부여의 구성 요소

- 사용자를 인증하고 그룹화하는 [Amazon Cognito](https://docs.aws.amazon.com/cognito/latest/developerguide/cognito-user-identity-pools.html) 사용자 풀 또는 OIDC IdP. 사용자 토큰은 검증 권한 이 정책 저장소에서 평가하는 그룹 멤버십과 보안 주체 또는 컨텍스트를 채웁니다.
- [API 게이트웨이 REST](https://docs.aws.amazon.com/apigateway/latest/developerguide/apigateway-rest-api.html) API입니다. 검증된 권한은 예를 들어 API 경로와 API 메서드의 작업을 정의합 니다MyAPI::Action::get /photo.
- API를 위한 Lambda 함수 및 [Lambda 권한 부여자](https://docs.aws.amazon.com/apigateway/latest/developerguide/apigateway-use-lambda-authorizer.html). Lambda 함수는 사용자 풀에서 베어러 토큰을 받아 검증된 권한으로부터 승인을 요청하고 API Gateway에 결정을 반환합니다. Cognito 및 API Gateway로 설정 워크플로우는 이 Lambda 권한 부여자를 자동으로 생성합니다.
- 검증된 권한 정책 스토어. 정책 저장소 ID 소스는 사용자 풀입니다. 정책 저장소 스키마는 API 구성 을 반영하며 정책은 사용자 그룹을 허용된 API 작업에 연결합니다.
- IdP로 사용자를 인증하고 API 요청에 토큰을 추가하는 애플리케이션입니다.

# <span id="page-35-0"></span>검증된 권한이 API 요청을 승인하는 방법

새 정책 저장소를 생성하고 Cognito 및 API Gateway로 설정 옵션을 선택하면 검증된 권한이 정책 저장 소 스키마와 정책을 생성합니다. 스키마와 정책은 API 작업과 해당 작업을 수행하도록 승인하려는 사 용자 풀 그룹을 반영합니다. [또한 검증된 권한은 Lambda 함수 및 권한 부여자를 생성합니다.](https://docs.aws.amazon.com/apigateway/latest/developerguide/apigateway-use-lambda-authorizer.html) API의 메 서드에 새 권한 부여자를 구성해야 합니다.

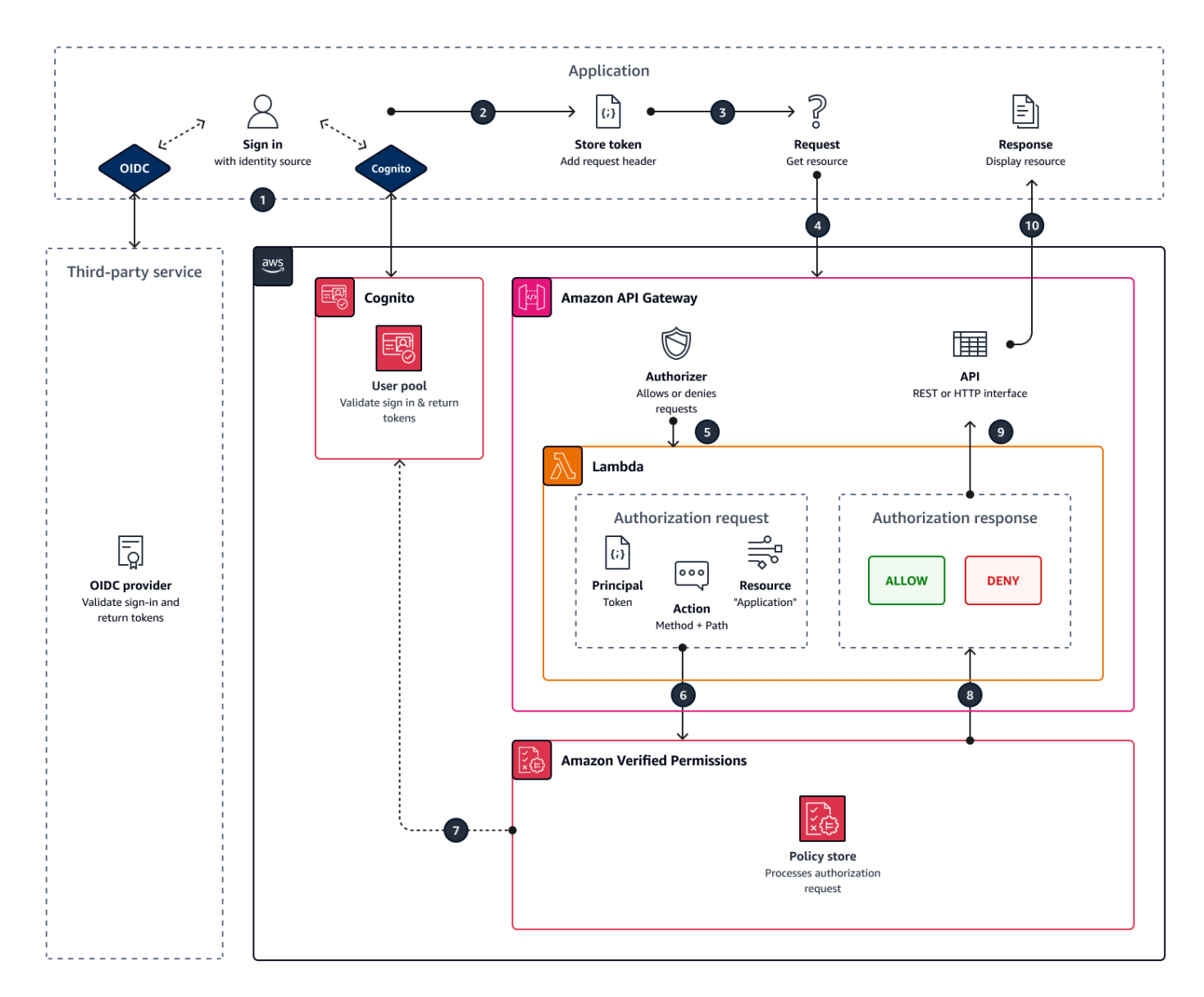

- 1. 사용자는 Amazon Cognito 또는 다른 OIDC IdP를 통해 애플리케이션에 로그인합니다. IdP는 사용 자 정보와 함께 ID 및 액세스 토큰을 발급합니다.
- 2. 애플리케이션은 JWT를 저장합니다. 자세한 내용은 Amazon Cognito 개발자 [안내서의 사용자 풀과](https://docs.aws.amazon.com/cognito/latest/developerguide/amazon-cognito-user-pools-using-tokens-with-identity-providers.html)  [함께 토큰 사용을](https://docs.aws.amazon.com/cognito/latest/developerguide/amazon-cognito-user-pools-using-tokens-with-identity-providers.html) 참조하십시오.
- 3. 사용자는 애플리케이션이 외부 API에서 검색해야 하는 데이터를 요청합니다.
- 4. 애플리케이션은 API Gateway의 REST API로부터 데이터를 요청합니다. ID 또는 액세스 토큰을 요 청 헤더로 추가합니다.
- 5. API에 권한 부여 결정을 위한 캐시가 있는 경우 이전 응답을 반환합니다. 캐싱이 비활성화되거나 API에 현재 캐시가 없는 경우, API Gateway는 요청 파라미터를 [토큰 기반 Lambda](https://docs.aws.amazon.com/apigateway/latest/developerguide/apigateway-use-lambda-authorizer.html) 권한 부여자에게 전달합니다.
- 6. Lambda 함수는 API와 함께 검증된 권한 정책 스토어에 권한 부여 요청을 보냅니다. [IsAuthorizedWithToken](https://docs.aws.amazon.com/verifiedpermissions/latest/apireference/API_IsAuthorizedWithToken.html) Lambda 함수는 권한 부여 결정의 요소를 전달합니다.
	- a. 사용자 토큰이 보안 주체입니다.
	- b. API 경로와 결합된 API 메서드 (예: GetPhoto 작업)
	- c. Application리소스로서의 용어.
- 7. 검증된 권한은 토큰을 검증합니다. Amazon Cognito 토큰을 검증하는 방법에 대한 자세한 내용은 Amazon Cognito 개발자 안내서의 [Amazon 검증 권한을 통한 권한](https://docs.aws.amazon.com/cognito/latest/developerguide/amazon-cognito-authorization-with-avp.html) 부여를 참조하십시오.
- 8. 검증된 권한은 정책 스토어의 정책을 기준으로 권한 부여 요청을 평가하여 승인 결정을 반환합니다.
- 9. Lambda 권한 부여자는 API Deny Gateway에 Allow 또는 응답을 반환합니다.
- 10.API는 애플리케이션에 데이터 또는 ACCESS\_DENIED 응답을 반환합니다. 애플리케이션은 API 요청 결과를 처리하고 표시합니다.

## 속성 기반 액세스 제어 (ABAC) 추가

IdP를 사용한 일반적인 인증 세션은 ID 및 액세스 토큰을 반환합니다. API에 대한 애플리케이션 요청 에서 이러한 토큰 유형 중 하나를 베어러 토큰으로 전달할 수 있습니다. 정책 저장소를 생성할 때 선택 한 사항에 따라 Verified Permissions에는 두 가지 유형의 토큰 중 하나가 필요합니다. 두 유형 모두 사 용자의 그룹 구성원에 대한 정보를 담고 있습니다. Amazon Cognito의 토큰 유형에 대한 자세한 내용은 Amazon Cognito 개발자 [안내서의 사용자 풀과 함께 토큰 사용을](https://docs.aws.amazon.com/cognito/latest/developerguide/amazon-cognito-user-pools-using-tokens-with-identity-providers.html) 참조하십시오.

정책 저장소를 생성한 후 정책을 추가하고 확장할 수 있습니다. 예를 들어 사용자 풀에 새 그룹을 추가 할 때 정책에 새 그룹을 추가할 수 있습니다. 정책 저장소는 사용자 풀이 그룹을 토큰으로 표시하는 방 식을 이미 알고 있으므로 새 정책을 사용하여 모든 새 그룹에 대해 일련의 작업을 허용할 수 있습니다.

그룹 기반 정책 평가 모델을 사용자 속성을 기반으로 하는 보다 정확한 모델로 확장할 수도 있습니다. 사용자 풀 토큰에는 권한 부여 결정에 기여할 수 있는 추가 사용자 정보가 포함되어 있습니다.

#### ID 토큰

ID 토큰은 사용자의 속성을 나타내며 최고 수준의 세분화된 액세스 제어를 제공합니다. 이메일 주 소, 전화번호 또는 사용자 지정 특성 (예: 부서 및 관리자) 을 평가하려면 ID 토큰을 평가하세요.

#### 액세스 토큰

액세스 토큰은 OAuth 2.0 범위의 사용자 권한을 나타냅니다. 권한 부여 계층을 추가하거나 추가 리 소스 요청을 설정하려면 액세스 토큰을 평가하세요. 예를 들어, 사용자가 적절한 그룹에 속해 있고 일반적으로 API에 대한 액세스를 PetStore.read 승인하는 것과 같은 범위를 가지고 있는지 확인 할 수 있습니다. 사용자 풀은 런타임 [시 토큰 사용자 지정과 함께 리](https://docs.aws.amazon.com/cognito/latest/developerguide/user-pool-lambda-pre-token-generation.html#user-pool-lambda-pre-token-generation-accesstoken)[소스 서버](https://docs.aws.amazon.com/cognito/latest/developerguide/cognito-user-pools-define-resource-servers.html)[가 있는 토큰에 사용자](https://docs.aws.amazon.com/cognito/latest/developerguide/user-pool-lambda-pre-token-generation.html#user-pool-lambda-pre-token-generation-accesstoken) [지정](https://docs.aws.amazon.com/cognito/latest/developerguide/user-pool-lambda-pre-token-generation.html#user-pool-lambda-pre-token-generation-accesstoken) 범위를 추가할 수 있습니다.

ID 및 액세스 토큰으로 클레임을 처리하는 정책의 [스키마 및 정책에서 ID 소스 사용](#page-96-0) 예를 참조하십시 오.

## API 연결 정책 저장소에 대한 고려 사항

검증된 권한 콘솔에서 API 연결 정책 저장소를 구축하면 최종 프로덕션 배포를 위한 테스트가 생성됩 니다. 프로덕션으로 전환하기 전에 API와 사용자 풀의 고정 구성을 설정하세요. 다음 요소를 고려하세 요.

API Gateway는 응답을 캐싱합니다.

API 연결 정책 스토어에서 검증된 권한은 권한 부여 캐싱 TTL이 120초인 Lambda 권한 부여자를 생성합니다. 이 값을 조정하거나 권한 부여자에서 캐싱을 해제할 수 있습니다. 캐싱이 활성화된 권 한 부여자에서는 TTL이 만료될 때까지 승인자가 매번 동일한 응답을 반환합니다. 이렇게 하면 요청 된 단계의 캐싱 TTL과 동일한 기간까지 사용자 풀 토큰의 유효 수명을 연장할 수 있습니다.

Amazon Cognito 그룹은 재사용할 수 있습니다.

Amazon Verified Permissions는 사용자 ID 또는 액세스 토큰에 대한 cognito:groups 클레임을 기반으로 사용자 풀 사용자의 그룹 구성원 자격을 결정합니다. 이 클레임의 가치는 사용자가 속한 사용자 풀 그룹의 친숙한 이름의 배열입니다. 사용자 풀 그룹을 고유 식별자와 연결할 수 없습니다.

동일한 이름으로 삭제하고 다시 생성한 사용자 풀 그룹은 정책 저장소에 동일한 그룹으로 표시됩니 다. 사용자 풀에서 그룹을 삭제하는 경우 해당 그룹에 대한 모든 참조를 정책 저장소에서 삭제하십 시오.

API에서 파생된 네임스페이스와 스키마는 다음과 같습니다. point-in-time

검증된 권한은 특정 시점에서 API를 캡처합니다. 즉, 정책 저장소를 생성할 때만 API를 쿼리합니 다. API의 스키마나 이름이 변경되면 정책 스토어와 Lambda 권한 부여자를 업데이트하거나 새로 운 API 연결 정책 스토어를 생성해야 합니다. 검증된 권한은 API 이름에서 정책 스토어 [네임스페이](https://docs.cedarpolicy.com/schema/schema.html#schema-namespace) [스를](https://docs.cedarpolicy.com/schema/schema.html#schema-namespace) 가져옵니다.

Lambda 함수에는 VPC 구성이 없습니다.

검증된 권한이 API 권한 부여자를 위해 생성하는 Lambda 함수는 VPC에 연결되어 있지 않습니다. 기본값입니다. 네트워크 액세스가 프라이빗 VPC로 제한된 API는 검증된 권한으로 액세스 요청을 승인하는 Lambda 함수와 통신할 수 없습니다.

검증된 권한은 권한 부여자 리소스를 다음 위치에 배포합니다. CloudFormation

API 연결 정책 저장소를 생성하려면 권한이 높은 AWS 보안 주체를 Verified Permissions 콘솔에 로 그인해야 합니다. 이 사용자는 여러 곳에 걸쳐 리소스를 생성하는 AWS CloudFormation 스택을 배 포합니다. AWS 서비스이 보안 주체는 검증된 권한 IAM, Lambda 및 API Gateway에서 리소스를 추 가하고 수정할 권한이 있어야 합니다. 가장 좋은 방법은 이러한 자격 증명을 조직의 다른 관리자와 공유하지 않는 것입니다.

검증된 권한이 생성하는 리소스의 개요는 를 [다음을 사용하여 프로덕션으로 이동 AWS](#page-38-0)  [CloudFormation](#page-38-0) 참조하십시오.

### <span id="page-38-0"></span>다음을 사용하여 프로덕션으로 이동 AWS CloudFormation

API 연결 정책 저장소는 API Gateway API에 대한 권한 부여 모델을 빠르게 구축할 수 있는 방법입니 다. 애플리케이션의 권한 부여 구성 요소에 대한 테스트 환경으로 사용할 수 있도록 설계되었습니다. 테스트 정책 스토어를 생성한 후에는 정책, 스키마 및 Lambda 권한 부여자를 개선하는 데 시간을 할애 하십시오.

API 아키텍처를 조정하여 정책 스토어 스키마 및 정책을 동일하게 조정해야 할 수도 있습니다. API에 연결된 정책 저장소는 API 아키텍처에서 스키마를 자동으로 업데이트하지 않습니다. 검증된 권한은 정 책 저장소를 생성할 때만 API를 폴링합니다. API가 충분히 변경되면 새 정책 저장소를 사용하여 프로 세스를 반복해야 할 수도 있습니다.

애플리케이션 및 권한 부여 모델을 프로덕션에 배포할 준비가 되면 개발한 API 연결 정책 저장소를 자 동화 프로세스와 통합하십시오. 가장 좋은 방법은 정책 저장소 스키마와 정책을 다른 AWS 계정 사이 트에 배포할 수 있는 AWS CloudFormation 템플릿으로 내보내는 것입니다. AWS 리전

API 연결 정책 저장소 프로세스의 결과는 초기 정책 저장소와 Lambda 권한 부여자입니다. Lambda 권 한 부여자에는 여러 종속 리소스가 있습니다. 검증된 권한은 이러한 리소스를 자동으로 생성된 스택에 배포합니다. CloudFormation 프로덕션에 배포하려면 정책 스토어와 Lambda 권한 부여자 리소스를 템 플릿으로 수집해야 합니다. API 연결 정책 스토어는 다음 리소스로 구성됩니다.

- 1. [AWS::VerifiedPermissions::PolicyStore:](https://docs.aws.amazon.com/AWSCloudFormation/latest/UserGuide/aws-resource-verifiedpermissions-policystore.html) 스키마를 객체에 복사합니다. SchemaDefinition 이스 케이프 " 문자는 다음과 같습니다\".
- 2. [AWS::VerifiedPermissions::IdentitySource:](https://docs.aws.amazon.com/AWSCloudFormation/latest/UserGuide/aws-resource-verifiedpermissions-identitysource.html) 테스트 정책 저장소의 [GetIdentitySource 출](https://docs.aws.amazon.com/verifiedpermissions/latest/apireference/API_GetIdentitySource.html)력에서 값을 복사하고 필요에 따라 수정합니다.
- 3. 하나 이상 [AWS::VerifiedPermissions::Policy:](https://docs.aws.amazon.com/AWSCloudFormation/latest/UserGuide/aws-resource-verifiedpermissions-policy.html) 정책 설명을 Definition 객체에 복사합니다. 이스케 이프 " 문자는 다음과 같습니다\".
- 4. [AWS: :Lambda: :함수](https://docs.aws.amazon.com/AWSCloudFormation/latest/UserGuide/aws-resource-lambda-function.html), [AWS::IAM: :역할,](https://docs.aws.amazon.com/AWSCloudFormation/latest/UserGuide/aws-resource-iam-role.html) [AWS::IAM: :Policy,](https://docs.aws.amazon.com/AWSCloudFormation/latest/UserGuide/aws-resource-iam-policy.html) [AWS::ApiGateway: Authorize](https://docs.aws.amazon.com/AWSCloudFormation/latest/UserGuide/aws-resource-apigateway-authorizer.html)[r,](https://docs.aws.amazon.com/AWSCloudFormation/latest/UserGuide/aws-resource-iam-policy.html) [AWS::Lambda::Permission](https://docs.aws.amazon.com/AWSCloudFormation/latest/UserGuide/aws-resource-lambda-permission.html)[: 정책](https://docs.aws.amazon.com/AWSCloudFormation/latest/UserGuide/aws-resource-iam-policy.html) 저장소를 생성할 때 검증된 권한이 배포한 스택의 템플릿 탭에서 템플릿을 복사합니다.

다음 템플릿은 정책 저장소의 예시입니다. 기존 스택의 Lambda 권한 부여자 리소스를 이 템플릿에 추 가할 수 있습니다.

```
{ 
     "AWSTemplateFormatVersion": "2010-09-09", 
     "Resources": { 
         "MyExamplePolicyStore": { 
             "Type": "AWS::VerifiedPermissions::PolicyStore", 
             "Properties": { 
                 "ValidationSettings": { 
                     "Mode": "STRICT" 
\mathbb{R}, \mathbb{R} "Description": "ApiGateway: PetStore/test", 
                 "Schema": { 
                     "CedarJson": "{\"PetStore\":{\"actions\":{\"get /pets\":
{\"appliesTo\":{\"principalTypes\":[\"User\"],\"resourceTypes\":[\"Application\"],
\"context\":{\"type\":\"Record\",\"attributes\":{}}}},\"get /\":{\"appliesTo\":
{\"principalTypes\":[\"User\"],\"resourceTypes\":[\"Application\"],\"context\":{\"type
\":\"Record\",\"attributes\":{}}}},\"get /pets/{petId}\":{\"appliesTo\":{\"context
\":{\"type\":\"Record\",\"attributes\":{}},\"resourceTypes\":[\"Application\"],
\"principalTypes\":[\"User\"]}},\"post /pets\":{\"appliesTo\":{\"principalTypes\":
[\"User\"],\"resourceTypes\":[\"Application\"],\"context\":{\"type\":\"Record\",
\"attributes\":{}}}}},\"entityTypes\":{\"Application\":{\"shape\":{\"type\":\"Record\",
\"attributes\":{}}},\"User\":{\"memberOfTypes\":[\"UserGroup\"],\"shape\":{\"attributes
```

```
\":{},\"type\":\"Record\"}},\"UserGroup\":{\"shape\":{\"type\":\"Record\",\"attributes
\":{}}}}}}" 
 } 
 } 
         }, 
         "MyExamplePolicy": { 
             "Type": "AWS::VerifiedPermissions::Policy", 
             "Properties": { 
                 "Definition": { 
                     "Static": { 
                         "Description": "Policy defining permissions for testgroup 
  cognito group", 
                         "Statement": "permit(\nprincipal in PetStore::UserGroup::
\"us-east-1_EXAMPLE|testgroup\",\naction in [\n PetStore::Action::\"get /\",
\n PetStore::Action::\"post /pets\",\n PetStore::Action::\"get /pets\",\n 
 PetStore::Action::\"get /pets/{petId}\"\n],\nresource);"
1 1 1 1 1 1 1
                 }, 
                 "PolicyStoreId": { 
                     "Ref": "MyExamplePolicyStore" 
 } 
             }, 
             "DependsOn": [ 
                 "MyExamplePolicyStore" 
 ] 
         }, 
         "MyExampleIdentitySource": { 
             "Type": "AWS::VerifiedPermissions::IdentitySource", 
             "Properties": { 
                 "Configuration": { 
                     "CognitoUserPoolConfiguration": { 
                         "ClientIds": [ 
                             "1example23456789" 
, and the contract of \mathbf{I}, \mathbf{I} "GroupConfiguration": { 
                             "GroupEntityType": "PetStore::UserGroup" 
\}, \{ "UserPoolArn": "arn:aws:cognito-idp:us-
east-1:123456789012:userpool/us-east-1_EXAMPLE" 
1 1 1 1 1 1 1
                 }, 
                 "PolicyStoreId": { 
                     "Ref": "MyExamplePolicyStore" 
                 },
```

```
 "PrincipalEntityType": "PetStore::User" 
               }, 
               "DependsOn": [ 
                    "MyExamplePolicyStore" 
               ] 
          } 
     }
}
```
## API 연결 정책 스토어 문제 해결

여기의 정보를 사용하면 Amazon Verified Permissions API 연결 정책 스토어를 구축할 때 흔히 발생하 는 문제를 진단하고 해결하는 데 도움이 됩니다.

주제

- [정책을 업데이트했지만 승인 결정은 바뀌지 않았습니다.](#page-41-0)
- [Lambda 권한 부여자를 API에 연결했지만 권한 부여 요청이 생성되지 않습니다.](#page-41-1)
- [예상치 못한 권한 부여 결정을 받았는데 권한 부여 로직을 검토해 보고 싶습니다.](#page-42-0)
- [Lambda 권한 부여자로부터 로그를 찾고 싶습니다.](#page-42-1)
- [내 Lambda 권한 부여자가 존재하지 않습니다.](#page-42-2)
- [내 API는 프라이빗 VPC에 있으며 권한 부여자를 호출할 수 없습니다.](#page-42-3)
- [권한 부여 모델에서 추가 사용자 속성을 처리하고 싶습니다.](#page-43-0)
- [새 작업, 작업 컨텍스트 속성 또는 리소스 속성을 추가하고 싶습니다.](#page-43-1)

<span id="page-41-0"></span>정책을 업데이트했지만 승인 결정은 바뀌지 않았습니다.

기본적으로 검증된 권한은 권한 부여 결정을 120초 동안 캐시하도록 Lambda 권한 부여자를 구성합니 다. 2분 후에 다시 시도하거나 권한 부여자의 캐시를 비활성화하십시오. 자세한 내용은 Amazon API Gateway 개발자 안내서의 응답성 향상을 위한 API [캐싱 활성화를](https://docs.aws.amazon.com/apigateway/latest/developerguide/api-gateway-caching.html) 참조하십시오.

<span id="page-41-1"></span>Lambda 권한 부여자를 API에 연결했지만 권한 부여 요청이 생성되지 않습니다.

요청 처리를 시작하려면 권한 부여자를 연결한 API 단계를 배포해야 합니다. 자세한 내용은 Amazon API Gateway 개발자 안내서의 REST API [배포를](https://docs.aws.amazon.com/apigateway/latest/developerguide/how-to-deploy-api.html) 참조하십시오.

### <span id="page-42-0"></span>예상치 못한 권한 부여 결정을 받았는데 권한 부여 로직을 검토해 보고 싶습니다.

API 연결 정책 스토어 프로세스는 권한 부여자를 위한 Lambda 함수를 생성합니다. 검증된 권한은 권 한 부여 결정의 로직을 권한 부여 함수에 자동으로 빌드합니다. 정책 저장소를 생성한 후 다시 돌아가 서 함수의 로직을 검토하고 업데이트할 수 있습니다.

콘솔에서 AWS CloudFormation Lambda 함수를 찾으려면 새 정책 스토어의 개요 페이지에서 배포 확 인 버튼을 선택하십시오.

콘솔에서 함수를 찾을 수도 있습니다. AWS Lambda 정책 AWS 리전 저장소의 콘솔로 이동하여 접두 어가 인 함수 이름을 검색합니다. AVPAuthorizerLambda API 연결 정책 저장소를 두 개 이상 생성한 경우 함수의 마지막 수정 시간을 사용하여 정책 저장소 생성과 상호 연관시키십시오.

<span id="page-42-1"></span>Lambda 권한 부여자로부터 로그를 찾고 싶습니다.

Lambda 함수는 지표를 수집하고 Amazon에 호출 결과를 기록합니다. CloudWatch 로그를 검토하려면 Lambda 콘솔에서 [함수를 찾아](#page-42-0) Monitor 탭을 선택합니다. CloudWatch 로그 보기를 선택하고 로그 그 룹의 항목을 검토하십시오.

Lambda 함수 로그에 대한 자세한 내용은 개발자 안내서의 [CloudWatch Amazon Logs AWS Lambda](https://docs.aws.amazon.com/lambda/latest/dg/monitoring-cloudwatchlogs.html) [사용을](https://docs.aws.amazon.com/lambda/latest/dg/monitoring-cloudwatchlogs.html) 참조하십시오.AWS Lambda

<span id="page-42-2"></span>내 Lambda 권한 부여자가 존재하지 않습니다.

API 연결 정책 스토어의 설정을 완료한 후에는 Lambda 권한 부여자를 API에 연결해야 합니다. API Gateway 콘솔에서 권한 부여자를 찾을 수 없는 경우 정책 저장소의 추가 리소스가 실패했거나 아직 배 포되지 않았을 수 있습니다. API로 연결된 정책 저장소는 이러한 리소스를 스택에 배포합니다. AWS **CloudFormation** 

검증된 권한은 생성 프로세스 종료 시 배포 확인 레이블이 있는 링크를 표시합니다. 이미 이 화면에 서 벗어났다면 CloudFormation 콘솔로 가서 최근 스택에서 접두사가 붙은 이름을 검색해 보세요. AVPAuthorizer-<policy store ID> CloudFormation 스택 배포 결과에서 중요한 문제 해결 정보 를 제공합니다.

CloudFormation 스택 문제 해결에 도움이 필요하면 AWS CloudFormation 사용 설명서의 [문제 해결을](https://docs.aws.amazon.com/AWSCloudFormation/latest/UserGuide/troubleshooting.html)  [CloudFormation](https://docs.aws.amazon.com/AWSCloudFormation/latest/UserGuide/troubleshooting.html) 참조하십시오.

<span id="page-42-3"></span>내 API는 프라이빗 VPC에 있으며 권한 부여자를 호출할 수 없습니다.

검증된 권한은 VPC 엔드포인트를 통한 Lambda 권한 부여자에 대한 액세스를 지원하지 않습니다. API 와 권한 부여자 역할을 하는 Lambda 함수 사이에 네트워크 경로를 열어야 합니다.

### <span id="page-43-0"></span>권한 부여 모델에서 추가 사용자 속성을 처리하고 싶습니다.

API 연결 정책 저장소 프로세스는 사용자 토큰의 그룹 클레임에서 검증된 권한 정책을 도출합니다. 추 가 사용자 속성을 고려하도록 권한 부여 모델을 업데이트하려면 해당 속성을 정책에 통합하세요.

Amazon Cognito 사용자 풀의 ID 및 액세스 토큰에 있는 많은 클레임을 검증된 권한 정책 설명에 매핑 할 수 있습니다. 예를 들어, 대부분의 사용자는 ID 토큰에 email 클레임을 가지고 있습니다. ID 소스의 클레임을 정책에 추가하는 방법에 대한 자세한 내용은 을 참조하십시오[스키마 및 정책에서 ID 소스 사](#page-96-0) [용](#page-96-0).

<span id="page-43-1"></span>새 작업, 작업 컨텍스트 속성 또는 리소스 속성을 추가하고 싶습니다.

API 연결 정책 스토어와 이 저장소에서 생성하는 Lambda 권한 부여자는 리소스입니다. point-in-time 이는 생성 당시의 API 상태를 반영합니다. 정책 저장소 스키마는 작업에 컨텍스트 속성을 할당하거나 기본 Application 리소스에 속성이나 상위를 할당하지 않습니다.

API에 작업 (경로 및 메서드) 을 추가할 때는 새 작업을 인식하도록 정책 저장소를 업데이트해야 합니 다. 또한 Lambda 권한 부여자를 업데이트하여 새 작업에 대한 권한 부여 요청을 처리해야 합니다. [새](#page-26-0)  [정책 저장소로 다시 시작하거나 기존 정책 저장소를](#page-26-0) 업데이트할 수 있습니다.

기존 정책 저장소를 [업데이트하려면 함수를 찾으세요.](#page-42-0) 자동으로 생성된 함수의 로직을 검사하고 새 작 업, 속성 또는 컨텍스트를 처리하도록 업데이트하십시오. 그런 다음 새 작업과 속성을 [포함하도록 스키](#page-47-0) [마를 편집합니다](#page-47-0).

## Verified Permissions 정책 스토어 전환

AWS Management Console

정책 스토어를 전환하거나 추가 정책 스토어를 생성하려면

- 1. <https://console.aws.amazon.com/verifiedpermissions/>에서 Verified Permissions 콘솔을 엽니 다. 정책 저장소를 선택합니다.
- 2. 왼쪽 탐색 창에서 현재 정책 스토어 옆에 있는 전환을 선택합니다.
- 3. 기존 정책 스토어 간에 전환하거나 추가 정책 스토어를 생성할 수 있습니다.
	- 정책 스토어를 전환하려면 전환할 정책 스토어의 정책 스토어 ID를 선택합니다.
	- 새 정책 스토어를 생성하려면 새 정책 스토어 생성을 선택합니다. [Verified Permissions 정책](#page-26-0)  [스토어 생성](#page-26-0)의 지침을 따르세요.

### AWS CLI

정책 스토어를 전환하거나 추가 정책 스토어를 생성하려면

AWS CLI는 "기본" 정책 스토어를 유지하지 않습니다. 대신 대부분의 AWS CLI 명령은 --policystore-id를 사용하여 각 명령에 사용할 정책 스토어를 지정합니다.

새 정책 저장소를 생성하려면 [create-policy-store명](https://docs.aws.amazon.com/verifiedpermissions/latest/apireference/API_CreatePolicyStore.html)령을 사용합니다.

## Verified Permissions 정책 스토어 삭제

AWS Management Console

정책 스토어를 삭제하려면

- 1. <https://console.aws.amazon.com/verifiedpermissions/>에서 Verified Permissions 콘솔을 엽니 다. 정책 저장소를 선택합니다.
- 2. 왼쪽의 탐색 창에서 설정을 선택합니다.
- 3. 이 정책 스토어 삭제를 선택합니다.
- 4. 텍스트 상자에 delete를 입력하고 삭제를 선택합니다.

AWS CLI

정책 스토어를 삭제하려면

delete-policy-store 작업을 사용하여 정책 스토어를 삭제할 수 있습니다.

\$ **aws verifiedpermissions delete-policy-store \ --policy-store-id PSEXAMPLEabcdefg111111**

이 명령은 성공 시 출력을 생성하지 않습니다.

# Amazon Verified Permissions 정책 스토어 스키마

[스키마](https://docs.cedarpolicy.com/overview/terminology.html#schema)는 애플리케이션이 지원하는 엔터티 유형의 구조와 애플리케이션이 권한 부여 요청에서 제공할 수 있는 작업을 선언한 것입니다.

자세한 내용은 Cedar 정책 언어 참조 가이드의 [Cedar 스키마 형식](https://docs.cedarpolicy.com/schema/schema.html)을 참조하세요.

### **a** Note

Verified Permissions에서 스키마를 사용하는 것은 선택 사항이지만 프로덕션 소프트웨어에는 스키마를 사용하는 것이 좋습니다. 새 정책을 생성할 때 Verified Permissions는 스키마를 사용 하여 범위 및 조건에서 참조되는 엔터티와 속성을 검증하여 시스템 동작에 혼란을 줄 수 있는 정책 내 오타와 실수를 방지할 수 있습니다. [정책 검증을](#page-51-0) 활성화하면 모든 새 정책이 스키마를 준수해야 합니다.

#### AWS Management Console

스키마를 생성하려면

- 1. <https://console.aws.amazon.com/verifiedpermissions/>에서 Verified Permissions 콘솔을 엽니 다. 정책 저장소를 선택합니다.
- 2. 왼쪽에 있는 탐색 창에서 스키마를 선택합니다.
- 3. 스키마 생성을 선택합니다.

AWS CLI

AWS CLI를 사용하여 새 스키마를 제출하거나 기존 스키마를 덮어쓰려면

다음 예와 비슷한 AWS CLI 명령을 실행하여 정책 저장소를 생성할 수 있습니다.

다음과 같은 Cedar 콘텐츠가 포함된 스키마를 생각해 보십시오.

```
{ 
     "MySampleNamespace": { 
          "actions": { 
               "remoteAccess": { 
                    "appliesTo": {
```

```
 "principalTypes": [ "Employee" ] 
 } 
            } 
        }, 
        "entityTypes": { 
            "Employee": { 
               "shape": { 
                   "type": "Record", 
                   "attributes": { 
                       "jobLevel": {"type": "Long"}, 
                      "name": {"type": "String"}
1 1 1 1 1 1 1
 } 
 } 
        } 
    }
}
```
먼저 JSON을 한 줄 문자열로 이스케이프하고 앞에 해당 데이터 유형 cedarJson을 선언해야 합 니다. 다음 예제에서는 JSON 스키마의 이스케이프된 버전을 포함하는 schema.json 파일의 다음 내용을 사용합니다.

### **a** Note

이 예제는 가독성을 위해 줄바꿈 처리되었습니다. 명령이 파일을 받아들이려면 전체 파일 을 한 줄에 입력해야 합니다.

```
{"cedarJson": "{\"MySampleNamespace\": {\"actions\": {\"remoteAccess\": {\"appliesTo
\": 
{\"principalTypes\": [\"Employee\"]}}},\"entityTypes\": {\"Employee\": {\"shape\": 
{\"attributes\": {\"jobLevel\": {\"type\": \"Long\"},\"name\": {\"type\": \"String
\"}},
\"type\": \"Record\"}}}}}"}
```

```
$ aws verifiedpermissions put-schema \ 
     --definition file://schema.json \ 
     --policy-store PSEXAMPLEabcdefg111111
{ 
     "policyStoreId": "PSEXAMPLEabcdefg111111", 
     "namespaces": [
```

```
 "MySampleNamespace" 
     ], 
     "createdDate": "2023-07-17T21:07:43.659196+00:00", 
     "lastUpdatedDate": "2023-08-16T17:03:53.081839+00:00"
}
```
AWS SDKs

PutSchema API를 사용하여 정책 스토어를 생성할 수 있습니다. 자세한 내용은 [PutSchemaA](https://docs.aws.amazon.com/verifiedpermissions/latest/apireference/API_PutSchema.html)mazon 검증 권한 API 참조 안내서를 참조하십시오.

## <span id="page-47-0"></span>비주얼 모드에서 스키마 편집

검증된 권한 콘솔에서 스키마를 선택하면 비주얼 모드에 스키마를 구성하는 엔티티 유형과 작업이 표 시됩니다. 이 최상위 수준 보기에서 또는 엔티티의 세부 정보 내에서 스키마 편집을 선택하여 스키마 업데이트를 시작할 수 있습니다. 중첩 레코드와 같은 일부 스키마 형식에서는 시각적 모드를 사용할 수 없습니다.

시각적 스키마 편집기는 스키마의 엔티티 간 관계를 보여주는 일련의 다이어그램으로 시작합니다. 스 키마의 엔티티 관계를 최대한 잘 보려면 [확장] 을 선택하십시오.

#### 액션 다이어그램

작업 다이어그램 뷰에는 정책 저장소에 구성한 주체 유형, 주체가 수행할 수 있는 작업, 작업을 수행할 수 있는 리소스가 나열됩니다. 엔티티 사이의 선은 보안 주체가 리소스에 대해 조치를 취하도록 허용하 는 정책을 만들 수 있는 능력을 나타냅니다. 작업 다이어그램에 두 엔티티 간의 관계가 나타나지 않는 경우 정책에서 두 엔티티 간의 관계를 먼저 생성해야 허용하거나 거부할 수 있습니다. 엔티티를 선택 하여 속성 개요를 확인하고 드릴다운하여 전체 세부 정보를 확인하세요. 뷰에서 자체 연결만 있는 엔티 티를 보려면 [작업 | 리소스 유형 | 보안 주체 유형] 을 기준으로 필터를 선택하면 뷰에서 엔티티를 볼 수 있습니다.

엔티티 유형 다이어그램

엔티티 유형 다이어그램은 주도자와 리소스 간의 관계에 초점을 맞춥니다. 스키마의 복잡한 중첩된 상 위 관계를 이해하려면 이 다이어그램을 검토하세요. 엔티티 위에 커서를 올리면 해당 엔티티가 가지고 있는 상위 관계를 자세히 살펴볼 수 있습니다.

다이어그램 아래에는 스키마의 엔티티 유형 및 작업에 대한 목록 보기가 있습니다. 목록 보기는 특정 작업 또는 엔티티 유형의 세부 정보를 즉시 보려는 경우에 유용합니다. 원하는 엔티티를 선택하면 세부 정보를 볼 수 있습니다.

비주얼 모드에서 Verified Permissions 스키마를 편집하려면

- 1. <https://console.aws.amazon.com/verifiedpermissions/>에서 Verified Permissions 콘솔을 엽니다. 정책 저장소를 선택합니다.
- 2. 왼쪽 탐색 창에서 스키마를 선택합니다.
- 3. 비주얼 모드를 선택합니다. 엔티티 관계 다이어그램을 검토하고 스키마에 적용할 변경 사항을 계 획하십시오. 선택적으로 한 엔티티별로 필터링하여 다른 엔티티에 대한 개별 연결을 검사할 수 있 습니다.
- 4. Edit schema(스키마 편집)를 선택합니다.
- 5. 세부 정보 섹션에서 스키마의 네임스페이스를 입력합니다.
- 6. 엔터티 유형 섹션에서 새 엔터티 유형 추가를 선택합니다.
- 7. 엔터티 이름을 입력합니다.
- 8. (선택 사항) 상위 추가를 선택하여 새 엔터티가 속한 상위 엔터티를 추가합니다. 엔터티에 추가된 상위 엔터티를 제거하려면 상위 엔터티 이름 옆에 있는 제거를 선택합니다.
- 9. 엔터티에 속성을 추가하려면 속성 추가를 선택합니다. 속성 이름을 입력하고 엔터티의 각 속성에 대해 속성 유형을 선택합니다. Verified Permissions는 스키마에 대해 정책을 검증할 때 지정된 속 성 값을 사용합니다. 각 속성이 필수인지 여부를 선택합니다. 엔터티에 추가된 속성을 제거하려면 해당 속성 옆에 있는 제거를 선택합니다.
- 10. 엔터티 유형 추가를 선택하여 스키마에 엔터티를 추가합니다.
- 11. 작업 섹션에서 새 작업 추가를 선택합니다.
- 12. 작업의 이름을 입력합니다.
- 13. (선택 사항) 리소스 추가를 선택하여 작업이 적용되는 리소스 유형을 추가합니다. 작업에 추가된 리소스 유형을 제거하려면 해당 리소스 유형 이름 옆에 있는 제거를 선택합니다.
- 14. (선택 사항) 보안 주체 추가를 선택하여 작업이 적용되는 보안 주체 유형을 추가합니다. 작업에 추 가된 보안 주체 유형을 제거하려면 해당 보안 주체 유형 이름 옆에 있는 제거를 선택합니다.
- 15. 속성 추가를 선택하여 권한 부여 요청의 작업 컨텍스트에 추가할 수 있는 속성을 추가합니다. 속성 이름을 입력하고 각 속성의 속성 유형을 선택합니다. Verified Permissions는 스키마에 대해 정책 을 검증할 때 지정된 속성 값을 사용합니다. 각 속성이 필수인지 여부를 선택합니다. 작업에 추가 된 속성을 제거하려면 해당 속성 옆에 있는 제거를 선택합니다.
- 16. 작업 추가를 선택합니다.
- 17. 모든 엔터티 유형과 작업을 스키마에 추가한 후 변경 사항 저장을 선택합니다.

# JSON 모드에서 스키마 편집

JSON 모드에서 Verified Permissions 스키마를 편집하려면

- 1. <https://console.aws.amazon.com/verifiedpermissions/>에서 Verified Permissions 콘솔을 엽니다. 정책 저장소를 선택합니다.
- 2. 왼쪽 탐색 창에서 스키마를 선택합니다.
- 3. JSON 모드를 선택한 다음 스키마 편집을 선택합니다.
- 4. 콘텐츠 필드에 JSON 스키마의 콘텐츠를 입력합니다. 모든 구문 오류를 해결할 때까지는 스키마 업데이트 사항을 저장할 수 없습니다. JSON 형식 지정을 선택하여 스키마 JSON 구문의 형식을 권장 간격과 들여쓰기로 지정할 수 있습니다.
- 5. 변경 사항 저장을 선택합니다.

# 스키마 삭제

AWS Management Console

Verified Permissions 스키마를 삭제하려면

- 1. <https://console.aws.amazon.com/verifiedpermissions/>에서 Verified Permissions 콘솔을 엽니 다. 정책 저장소를 선택하세요.
- 2. 왼쪽 탐색 창에서 스키마를 선택합니다.
- 3. 스키마 삭제를 선택합니다.

## AWS CLI

Verified Permissions 스키마를 삭제하려면

스키마를 직접 삭제하는 명령은 없습니다. 정책 스토어의 스키마는 cedarJson 필드에 빈 스키마 가 있는 put-schema 명령을 사용하여 삭제할 수 있습니다. 빈 스키마는 한 쌍의 중괄호 '{}'로 표시 됩니다.

```
$ aws verifiedpermissions put-schema \ 
     --policy-store-id PSEXAMPLEabcdefg111111 \ 
     --definition cedarJson='{}'{ 
     "policyStoreId": "PSEXAMPLEabcdefg111111",
```
}

```
 "namespaces": [], 
 "createdDate": "2023-06-14T21:55:27.347581Z", 
 "lastUpdatedDate": "2023-06-19T17:55:04.95944Z"
```
# <span id="page-51-0"></span>Amazon Verified Permissions 정책 검증 모드

Verified Permissions에서 정책 검증 모드를 설정하여 정책 스토어의 [스키마에](https://docs.cedarpolicy.com/overview/terminology.html#schema) 대해 정책 변경 내용을 검증할지 여부를 지정할 수 있습니다.

**A** Important

정책 검증 기능을 켜면 정책 또는 정책 템플릿을 생성하거나 업데이트하려는 모든 시도에 대해 정책 스토어의 스키마를 기준으로 검증합니다. Verified Permissions는 검증에 실패할 경우 요 청을 거부합니다.

AWS Management Console

정책 스토어의 정책 검증 모드를 설정하려면

- 1. <https://console.aws.amazon.com/verifiedpermissions/>에서 Verified Permissions 콘솔을 엽니 다. 정책 저장소를 선택합니다.
- 2. 설정을 선택합니다.
- 3. 정책 검증 모드 섹션에서 수정을 선택합니다.
- 4. 다음 중 하나를 수행합니다.
	- 정책 검증을 활성화하고 모든 정책 변경 사항을 스키마에 대해 검증하도록 하려면 엄격(권 장) 라디오 버튼을 선택합니다.
	- 정책 변경에 대한 정책 검증을 해제하려면 끄기 라디오 버튼을 선택합니다. confirm을 입 력하여 정책 업데이트가 더 이상 스키마에 대해 검증되지 않는지 확인합니다.
- 5. 변경 사항 저장을 선택합니다.

AWS CLI

정책 스토어의 검증 모드를 설정하려면

[UpdatePolicyStore](https://docs.aws.amazon.com/verifiedpermissions/latest/apireference/API_UpdatePolicyStore.html)작업을 사용하고 [ValidationSettings매](https://docs.aws.amazon.com/verifiedpermissions/latest/apireference/API_UpdatePolicyStore.html#amazonverifiedpermissions-UpdatePolicyStore-request-ValidationSettings)개 변수에 다른 값을 지정하여 정책 저장소 의 검증 모드를 변경할 수 있습니다.

\$ **aws verifiedpermissions update-policy-store \ --validation-settings "mode=OFF",** 

```
 --policy-store-id PSEXAMPLEabcdefg111111
{ 
     "createdDate": "2023-05-17T18:36:10.134448+00:00", 
     "lastUpdatedDate": "2023-05-17T18:36:10.134448+00:00", 
     "policyStoreId": "PSEXAMPLEabcdefg111111", 
     "validationSettings": { 
         "Mode": "OFF" 
     }
}
```
자세한 내용은 Cedar 정책 언어 참조 가이드의 <u>[정책 템플릿](https://docs.cedarpolicy.com/policies/validation.html)</u>을 참조하세요.

# Amazon Verified Permissions 정책

정책이란 보안 주체가 리소스에 대해 하나 이상의 작업을 수행하는 것을 허용하거나 금지하는 구문입 니다. 각 정책은 다른 정책과 독립적으로 평가됩니다. Cedar 정책의 구조 및 평가 방법에 대한 자세한 내용은 Cedar 정책 언어 참조 가이드의 [스키마에 대한 Cedar 정책 검증을](https://docs.cedarpolicy.com/policies/validation.html) 참조하세요.

### **A** Important

보안 주체, 리소스 및 작업을 참조하는 Cedar 정책을 작성할 때 사용자는 각 요소에 사용되는 고유 식별자를 정의할 수 있습니다. 이 경우 다음 모범 사례를 따르는 것이 좋습니다.

• 모든 보안 주체 및 리소스 식별자에 범용 고유 식별자(UUID)와 같은 값을 사용하십시오.

예를 들어, 사용자 jane이 퇴사할 때 나중에 다른 사람이 이 jane이라는 이름을 사용하도록 허용하면 새 사용자는 여전히 User::"jane"을 참조하는 정책이 부여하는 모든 항목에 자 동으로 액세스할 수 있게 됩니다. Cedar는 새 사용자와 기존 사용자를 구분할 수 없습니다. 이 사례는 보안 주체 및 리소스 식별자 모두에 적용됩니다. 정책에 이전 식별자가 남아 있어 의도치 않게 액세스 권한을 부여하는 일이 없도록 항상 고유성이 보장되고 재사용되지 않는 식별자를 사용하십시오.

엔터티에 UUID를 사용할 때는 주석 지정자(//)와 엔터티의 '친숙한' 이름을 사용하는 것이 좋 습니다. 이렇게 하면 정책을 더 쉽게 이해할 수 있습니다. 예: principal == User::"a1b2c3d4 e5f6-a1b2-c3d4-EXAMPLE11111", // alice

• 개인 식별 정보, 기밀 정보 또는 민감한 정보를 보안 주체 또는 리소스에 대한 고유 식별자의 일부로 포함하지 마십시오. 이러한 식별자는 AWS CloudTrail 트레일에서 공유되는 로그 항 목에 포함됩니다.

## Amazon Verified Permissions 엔터티 형식

Amazon Verified Permissions는 Cedar 정책 언어를 사용하여 정책을 생성합니다. 지원되는 정책 구 문 및 데이터 유형은 Cedar 정책 언어 참조 가이드의 [Cedar 기본 정책 구성](https://docs.cedarpolicy.com/policies/syntax-policy.html) 및 [Cedar에서 지원하는 데](https://docs.cedarpolicy.com/policies/syntax-datatypes.html) [이터 유형](https://docs.cedarpolicy.com/policies/syntax-datatypes.html) 주제에서 설명된 구문 및 데이터 유형과 일치합니다. 그러나 인증을 요청하는 경우 Verified Permissions와 Cedar의 엔터티 형식에는 차이가 있습니다.

Verified Permissions의 엔터티에 대한 JSON 형식은 다음과 같은 점에서 Cedar와 다릅니다.

- Verified Permissions에서 JSON 객체는 모든 키-값 쌍을 이름이 Record인 JSON 객체로 래핑해야 합니다.
- Verified Permissions의 JSON 목록은 키 이름이 Set이고 값이 Cedar의 원래 JSON 목록인 JSON 키-값 쌍으로 래핑되어야 합니다.
- String, Long, 및 Boolean 유형 이름의 경우 Cedar의 각 키-값 쌍은 Verified Permissions의 JSON 객체로 대체됩니다. 객체 이름은 원래 키 이름입니다. JSON 객체 내에는 키-값 쌍이 하나 있는데, 여 기서 키 이름은 스칼라 값(String, Long, 또는 Boolean)의 유형 이름이고 값은 Cedar 엔터티의 값 입니다.
- Cedar 엔터티와 Verified Permissions 엔터티의 구문 형식은 다음과 같은 측면에서 다릅니다.

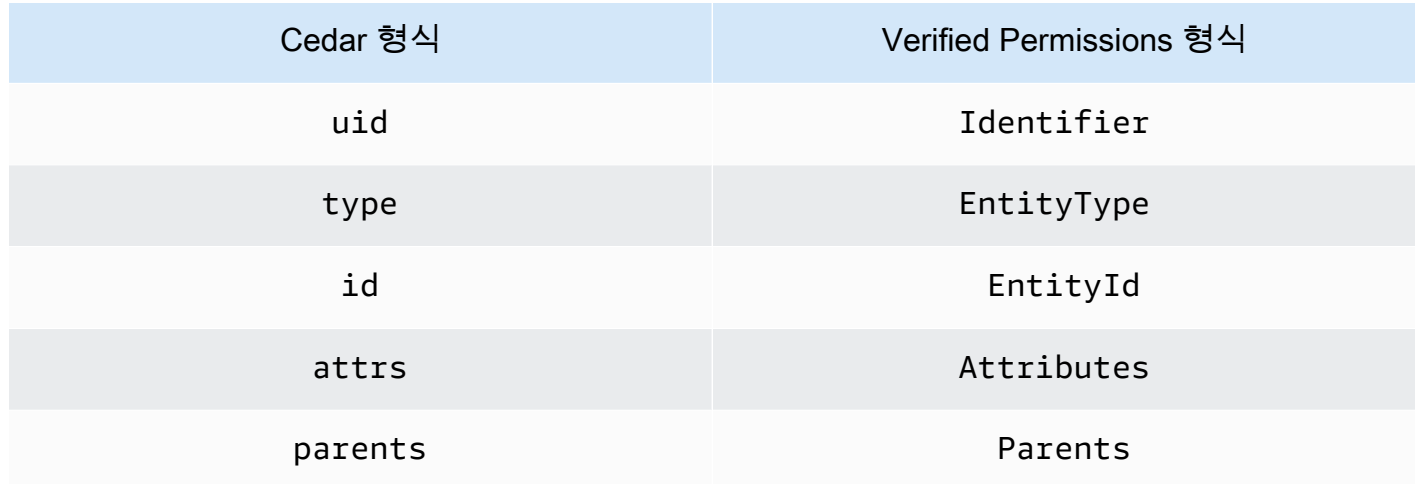

다음 예제에서는 Cedar를 사용하여 목록의 엔터티 형식을 지정하는 방법을 보여줍니다.

```
\Gamma { 
      "number": 1 
   }, 
   { 
      "sentence": "Here is an example sentence" 
   }, 
   { 
      "Question": false 
   }
]
```
다음 예제는 이전 Cedar 목록 예제와 동일한 엔터티가 Verified Permissions에서 어떻게 형식이 지정되 는지 보여줍니다.

```
{ 
   "Set": [ 
      { 
         "Record": { 
           "number": { 
              "Long": 1 
           } 
        } 
      }, 
      { 
         "Record": { 
           "sentence": { 
              "String": "Here is an example sentence" 
           } 
        } 
      }, 
      { 
         "Record": { 
           "question": { 
              "Boolean": false 
           } 
         } 
      } 
   ]
}
```
다음 예는 권한 부여 요청에서 정책을 평가하기 위해 Cedar 엔터티의 형식을 지정하는 방법을 보여줍 니다.

```
\Gamma { 
          "uid": { 
               "type": "PhotoApp::User", 
               "id": "alice" 
          }, 
          "attrs": { 
               "age": 25, 
               "name": "alice", 
               "userId": "123456789012" 
          }, 
           "parents": [ 
\{\hspace{.1cm} \} "type": "PhotoApp::UserGroup",
```

```
 "id": "alice_friends" 
               }, 
               { 
                   "type": "PhotoApp::UserGroup", 
                   "id": "AVTeam" 
               } 
          ] 
     }, 
     { 
          "uid": { 
              "type": "PhotoApp::Photo", 
              "id": "vacationPhoto.jpg" 
          }, 
          "attrs": { 
               "private": false, 
               "account": { 
                   "__entity": { 
                        "type": "PhotoApp::Account", 
                        "id": "ahmad" 
 } 
               } 
          }, 
          "parents": [] 
     }, 
     { 
          "uid": { 
               "type": "PhotoApp::UserGroup", 
               "id": "alice_friends" 
          }, 
          "attrs": {}, 
          "parents": [] 
     }, 
     { 
          "uid": { 
              "type": "PhotoApp::UserGroup", 
              "id": "AVTeam" 
          }, 
          "attrs": {}, 
          "parents": [] 
     }
]
```
 $\Gamma$ 

다음 예는 이전 Cedar 예제와 동일한 엔터티가 Verified Permissions에서 어떻게 형식이 지정되는지 보 여줍니다.

```
 { 
          "Identifier": { 
              "EntityType": "PhotoApp::User", 
              "EntityId": "alice" 
          }, 
          "Attributes": { 
              "age": { 
                   "Long": 25 
              }, 
              "name": { 
                   "String": "alice" 
              }, 
              "userId": { 
                   "String": "123456789012" 
              } 
         }, 
          "Parents": [ 
              { 
                   "EntityType": "PhotoApp::UserGroup", 
                   "EntityId": "alice_friends" 
              }, 
              { 
                   "EntityType": "PhotoApp::UserGroup", 
                   "EntityId": "AVTeam" 
 } 
         ] 
     }, 
     { 
          "Identifier": { 
              "EntityType": "PhotoApp::Photo", 
              "EntityId": "vacationPhoto.jpg" 
          }, 
          "Attributes": { 
              "private": { 
                   "Boolean": false 
              }, 
              "account": { 
                   "EntityIdentifier": { 
                        "EntityType": "PhotoApp::Account",
```

```
 "EntityId": "ahmad" 
 } 
 } 
         }, 
         "Parents": [] 
     }, 
     { 
         "Identifier": { 
              "EntityType": "PhotoApp::UserGroup", 
              "EntityId": "alice_friends" 
         }, 
         "Parents": [] 
     }, 
     { 
         "Identifier": { 
              "EntityType": "PhotoApp::UserGroup", 
              "EntityId": "AVTeam" 
         }, 
         "Parents": [] 
     }
]
```
## Amazon Verified Permissions 정적 정책 생성

Cedar 정적 정책을 생성하여 보안 주체가 애플리케이션의 지정된 리소스에서 지정된 작업을 수행하도 록 허용하거나 거부할 수 있습니다.

AWS Management Console

정적 정책을 생성하려면

- 1. <https://console.aws.amazon.com/verifiedpermissions/>에서 Verified Permissions 콘솔을 엽니 다. 정책 저장소를 선택하세요.
- 2. 왼쪽의 탐색 창에서 정책을 선택합니다.
- 3. 정책 생성과 정적 정책 생성을 차례로 선택합니다.
- 4. 정책 효과 섹션에서 요청이 정책과 일치하는 경우 정책을 허용하거나 금지하도록 선택합니다.
- 5. 보안 주체 범위 필드에서 정책을 적용할 보안 주체의 범위를 선택합니다.
	- 정책을 특정 보안 주체에 적용하려면 특정 보안 주체를 선택합니다. 정책에 명시된 작업을 수행하는 것이 허용되거나 금지될 보안 주체의 엔터티 유형과 식별자를 지정합니다.
- 정책을 보안 주체 그룹에 적용하려면 보안 주체 그룹을 선택합니다. 보안 주체 그룹 필드에 보안 주체 그룹 이름을 입력합니다.
- 정책 스토어의 모든 보안 주체에 정책을 적용하려면 모든 보안 주체를 선택합니다.
- 6. 리소스 범위 필드에서 정책을 적용할 리소스의 범위를 선택합니다.
	- 정책을 특정 리소스에 적용하려면 특정 리소스를 선택합니다. 정책이 적용될 리소스의 엔터 티 유형과 식별자를 지정합니다.
	- 리소스 그룹에 정책을 적용하려면 리소스 그룹을 선택합니다. 리소스 그룹 필드에 리소스 그 룹 이름을 입력합니다.
	- 정책 스토어의 모든 리소스에 정책을 적용하려면 모든 리소스를 선택합니다.
- 7. 작업 범위 섹션에서 정책을 적용할 리소스의 범위를 선택합니다.
	- 정책을 특정 작업 세트에 적용하려면 특정 작업 세트를 선택합니다. 정책을 적용할 작업 옆 에 있는 확인란을 선택합니다.
	- 정책 스토어의 모든 작업에 정책을 적용하려면 모든 작업을 선택합니다.
- 8. 다음을 선택합니다.
- 9. 정책 섹션에서 Cedar 정책을 검토합니다. 형식을 선택하여 정책 구문의 형식을 권장 간격과 들 여쓰기로 지정할 수 있습니다. 자세한 내용은 Cedar 정책 언어 참조 가이드의 [Cedar 기본 정책](https://docs.cedarpolicy.com/policies/syntax-policy.html)  [구성](https://docs.cedarpolicy.com/policies/syntax-policy.html)을 참조하세요.
- 10. 세부 정보 섹션에 정책에 대한 선택적 설명을 입력합니다.
- 11. 정책 생성을 선택합니다.

AWS CLI

정적 정책을 생성하려면

[CreatePolicy작](https://docs.aws.amazon.com/verifiedpermissions/latest/apireference/API_CreatePolicy.html)업을 사용하여 정적 정책을 생성할 수 있습니다. 다음 예제에서는 간단한 정적 정책 을 생성합니다.

```
$ aws verifiedpermissions create-policy \ 
     --definition "{ \"static\": { \"Description\": \"MyTestPolicy\", \"Statement\": 
 \"permit(principal,action,resource) when {principal.owner == resource.owner};\"}}" 
\lambda --policy-store-id PSEXAMPLEabcdefg111111
\{"Arn": "arn:aws:verifiedpermissions::123456789012:policy/PSEXAMPLEabcdefg111111/
SPEXAMPLEabcdefg111111",
```
}

```
 "createdDate": "2023-05-16T20:33:01.730817+00:00", 
 "lastUpdatedDate": "2023-05-16T20:33:01.730817+00:00", 
 "policyId": "SPEXAMPLEabcdefg111111", 
 "policyStoreId": "PSEXAMPLEabcdefg111111", 
 "policyType": "STATIC"
```
## Amazon Verified Permissions 정적 정책 편집

정책 스토어에서 기존 Cedar 정적 정책을 편집할 수 있습니다. 정적 정책만 직접 업데이트할 수 있습니 다. 또한 정적 정책의 특정 요소만 변경할 수도 있습니다.

- 정책에서 참조하는 action.
- 조건 조항(예: when, unless).

정적 정책의 다음 요소는 변경할 수는 없습니다.

- 정책을 정적 정책에서 템플릿 연결 정책으로 변경.
- 정적 정책의 효과를 변경(permit 또는 forbid).
- 정적 정책에서 참조하는 principal.
- 정적 정책에서 참조하는 resource.

템플릿 연결 정책을 변경하려면 템플릿을 대신 업데이트해야 합니다. 자세한 정보는 [정책 템플릿 편](#page-75-0) [집](#page-75-0)을 참조하세요.

AWS Management Console

정적 정책을 편집하려면

- 1. <https://console.aws.amazon.com/verifiedpermissions/>에서 Verified Permissions 콘솔을 엽니 다. 정책 저장소를 선택합니다.
- 2. 왼쪽 탐색 창에서 정책을 선택합니다.
- 3. 편집할 정적 정책 옆의 라디오 버튼을 선택한 다음 편집을 선택합니다.
- 4. 정책 본문 섹션에서 정적 정책의 action 또는 조건 조항을 업데이트합니다. 정책 효과, 정책의 principal 또는 resource는 업데이트할 수 없습니다.
- 5. 정책 업데이트를 선택합니다.

## **a** Note

정책 스토어에서 [정책 검증을](#page-51-0) 사용하도록 설정한 경우 정적 정책을 업데이트하면 Verified Permissions가 정책 스토어의 스키마를 기준으로 정책을 검증합니다. 업데이 트된 정적 정책이 검증을 통과하지 못하면 작업이 실패하고 업데이트가 저장되지 않습 니다.

### AWS CLI

### 정적 정책을 편집하려면

[UpdatePolicy작](https://docs.aws.amazon.com/verifiedpermissions/latest/apireference/API_UpdatePolicy.html)업을 사용하여 정적 정책을 편집할 수 있습니다. 다음 예제에서는 간단한 정적 정책 을 편집합니다.

이 예제에서는 definition.txt 파일을 사용하여 정책 정의를 포함합니다.

```
{ 
     "static": { 
         "description": "Grant everyone of janeFriends UserGroup access to the 
  vacationFolder Album", 
         "statement": "permit(principal in UserGroup::\"janeFriends\", action, 
  resource in Album::\"vacationFolder\" );" 
     }
}
```
다음 명령은 해당 파일을 참조합니다.

```
$ aws verifiedpermissions create-policy \ 
     --definition file://definition.txt \ 
     --policy-store-id PSEXAMPLEabcdefg111111
{ 
     "createdDate": "2023-06-12T20:33:37.382907+00:00", 
     "lastUpdatedDate": "2023-06-12T20:33:37.382907+00:00", 
     "policyId": "SPEXAMPLEabcdefg111111", 
     "policyStoreId": "PSEXAMPLEabcdefg111111", 
     "policyType": "STATIC", 
     "principal": { 
         "entityId": "janeFriends", 
         "entityType": "UserGroup"
```

```
 }, 
     "resource": { 
          "entityId": "vacationFolder", 
          "entityType": "Album" 
     }
}
```
# 정책 보기

AWS Management Console

Verified Permissions 정책을 보려면

- 1. <https://console.aws.amazon.com/verifiedpermissions/>에서 Verified Permissions 콘솔을 엽니 다. 정책 저장소를 선택합니다.
- 2. 왼쪽 탐색 창에서 정책을 선택합니다. 생성한 모든 정책이 표시됩니다.
- 3. 보안 주체 또는 리소스별로 정책을 필터링하려면 검색 텍스트 상자를 선택합니다.
- 4. 정책 옆에 있는 라디오 버튼을 선택하면 정책 생성 및 업데이트 시기, 정책 내용 등 정책에 대한 세부 정보가 표시됩니다.
- 5. 정책 옆에 있는 라디오 버튼을 선택한 다음 삭제를 선택하면 정책을 삭제할 수 있습니다. 정책 삭제를 선택하여 정책 삭제를 확인합니다.

AWS CLI

정책 스토어에서 사용 가능한 모든 정책을 나열하려면

[GetPolicy](https://docs.aws.amazon.com/verifiedpermissions/latest/apireference/API_ListPolicies.html)작업을 사용하여 정책 목록을 볼 수 있습니다. 다음 예제에서는 정적 정책과 템플릿 연결 정책이 포함된 목록을 검색합니다.

```
$ aws verifiedpermissions list-policies \ 
     --policy-store-id PSEXAMPLEabcdefg111111
{ 
     "Policies": [ 
         { 
              "createdDate": "2023-05-17T18:38:31.359864+00:00", 
              "definition": { 
                  "static": { 
                      "Description": "Grant everyone of janeFriends UserGroup access 
  to the vacationFolder Album"
```

```
 } 
             }, 
             "lastUpdatedDate": "2023-05-18T16:15:04.366237+00:00", 
             "policyId": "SPEXAMPLEabcdefg111111", 
             "policyStoreId": "PSEXAMPLEabcdefg111111", 
             "policyType": "STATIC", 
             "resource": { 
                  "entityId": "publicFolder", 
                  "entityType": "Album" 
             } 
         }, 
        \mathcal{L} "createdDate": "2023-05-22T18:57:53.298278+00:00", 
             "definition": { 
                  "templateLinked": { 
                      "policyTemplateId": "PTEXAMPLEabcdefg111111" 
 } 
             }, 
             "lastUpdatedDate": "2023-05-22T18:57:53.298278+00:00", 
             "policyId": "TPEXAMPLEabcdefg111111", 
             "policyStoreId": "PSEXAMPLEabcdefg111111", 
             "policyType": "TEMPLATELINKED", 
             "principal": { 
                  "entityId": "alice", 
                  "entityType": "User" 
             }, 
             "resource": { 
                  "entityId": "VacationPhoto94.jpg", 
                  "entityType": "Photo" 
 } 
         } 
     ]
}
```
개별 정책의 세부 정보를 보려면

[GetPolicy](https://docs.aws.amazon.com/verifiedpermissions/latest/apireference/API_GetPolicy.html)작업을 사용하여 정책의 세부 정보를 검색할 수 있습니다. 다음 예제는 템플릿 연결 정책 의 세부 정보를 검색합니다.

```
$ aws verifiedpermissions get-policy \ 
     --policy-id TPEXAMPLEabcdefg111111 
     --policy-store-id PSEXAMPLEabcdefg111111
```

```
{ 
     "arn": "arn:aws:verifiedpermissions::123456789012:policy/PSEXAMPLEabcdefg111111/
TPEXAMPLEabcdefg111111", 
     "createdDate": "2023-03-15T16:03:07.620867Z", 
     "lastUpdatedDate": "2023-03-15T16:03:07.620867Z", 
     "policyDefinition": { 
          "templatedPolicy": { 
              "policyTemplateId": "PTEXAMPLEabcdefg111111", 
              "principal": { 
                  "entityId": "alice", 
                  "entityType": "User" 
              }, 
              "resource": { 
                  "entityId": "Vacation94.jpg", 
                  "entityType": "Photo" 
 } 
         } 
     }, 
     "policyId": "TPEXAMPLEabcdefg111111", 
     "policyStoreId": "PSEXAMPLEabcdefg111111", 
     "policyType": "TEMPLATELINKED", 
     "principal": { 
          "entityId": "alice", 
         "entityType": "User" 
     }, 
     "resource": { 
          "entityId": "Vacation94.jpg", 
          "entityType": "Photo" 
     }
}
```
## Amazon Verified Permissions 정책 예제

다음 검증된 권한 정책 예제는 Cedar 정책 언어 참조 가이드의 예제 [스키마 섹션에 PhotoFlash 설명된](https://docs.cedarpolicy.com/schema/schema.html#example-schema)  [가상 응용 프로그램에 대해 정의된 스키마를](https://docs.cedarpolicy.com/schema/schema.html#example-schema) 기반으로 합니다. Cedar 정책 구문에 대한 자세한 내용은 Cedar 정책 언어 참조 가이드의 [Cedar 기본 정책 구성을](https://docs.cedarpolicy.com/policies/syntax-policy.html) 참조하세요.

정책 예제

- [개별 엔터티에 대해 액세스 허용하기](#page-65-0)
- [엔터티 그룹에 대해 액세스 허용하기](#page-65-1)
- [모든 엔터티에 대해 액세스 허용하기](#page-66-0)
- [엔터티의 속성에 따라 액세스 허용하기\(ABAC\)](#page-67-0)
- [액세스 거부](#page-70-0)

## <span id="page-65-0"></span>개별 엔터티에 대해 액세스 허용하기

이 예제에서는 사용자 alice가 사진 VacationPhoto94.jpg를 볼 수 있도록 허용하는 정책을 생성 할 수 있는 방법을 보여 줍니다.

```
permit( 
   principal == User::"alice", 
   action == Action::"view", 
   resource == Photo::"VacationPhoto94.jpg"
);
```
## <span id="page-65-1"></span>엔터티 그룹에 대해 액세스 허용하기

이 예제에서는 alice\_friends 그룹 내 모든 사용자가 사진 VacationPhoto94.jpg를 볼 수 있도 록 허용하는 정책을 생성할 수 있는 방법을 보여 줍니다.

```
permit( 
   principal in Group::"alice_friends", 
   action == Action::"view", 
   resource == Photo::"VacationPhoto94.jpg"
);
```
이 예제에서는 사용자 alice가 alice\_vacation 앨범 내 모든 사진을 볼 수 있도록 허용하는 정책 을 생성할 수 있는 방법을 보여 줍니다.

```
permit( 
   principal == User::"alice", 
   action == Action::"view", 
   resource in Album::"alice_vacation"
);
```
이 예제에서는 사용자 alice가 alice\_vacation 앨범 내 모든 사진을 보고 편집하고 삭제할 수 있 도록 허용하는 정책을 생성할 수 있는 방법을 보여 줍니다.

permit(

개별 엔터티에 대해 액세스 허용하기 60

```
 principal == User::"alice", 
   action in [Action::"view", Action::"edit", Action::"delete"], 
   resource in Album::"alice_vacation"
);
```
이 예제는 alice\_vacation 앨범에서 사용자 alice에게 권한을 허용하는 정책을 만드는 방법을 보 여줍니다. 여기서 admin 그룹은 스키마 계층 구조에 정의되어 있으며 사진을 보고, 편집하고, 삭제할 수 있는 권한을 포함하는 그룹입니다.

```
permit( 
   principal == User::"alice", 
   action in PhotoflashRole::"admin", 
   resource in Album::"alice_vacation"
);
```
이 예제는 alice\_vacation 앨범에서 사용자 alice에게 권한을 허용하는 정책을 만드는 방법을 보 여줍니다. 여기서 viewer 그룹은 스키마 계층 구조에 정의되어 있으며 사진을 보고 댓글을 작성할 수 있는 권한을 포함하는 그룹입니다. 정책에 나열된 두 번째 작업을 통해서도 사용자 edit에게 alice 권한이 부여됩니다.

```
permit( 
   principal == User::"alice", 
   action in [PhotoflashRole::"viewer", Action::"edit"], 
   resource in Album::"alice_vacation"
)
```
<span id="page-66-0"></span>모든 엔터티에 대해 액세스 허용하기

이 예제에서는 모든 인증된 보안 주체가 alice\_vacation 앨범을 볼 수 있도록 허용하는 정책을 생 성할 수 있는 방법을 보여 줍니다.

```
permit( 
   principal, 
   action == Action::"view", 
   resource in Album::"alice_vacation"
);
```
이 예제에서는 사용자 alice가 jane 계정의 모든 앨범을 나열하고, 각 앨범의 사진을 나열하고, 해당 계정의 사진을 볼 수 있도록 허용하는 정책을 만드는 방법을 보여줍니다.

모든 엔터티에 대해 액세스 허용하기 61

```
permit( 
   principal == User::"alice", 
   action in [Action::"listAlbums", Action::"listPhotos", Action::"view"], 
   resource in Account::"jane"
);
```
이 예제에서는 사용자 alice가 jane\_vaction 앨범의 리소스에 모든 작업을 수행할 수 있도록 허용 하는 정책을 생성할 수 있는 방법을 보여 줍니다.

```
permit( 
   principal == User::"alice", 
   action, 
   resource in Album::"jane_vacation"
);
```
<span id="page-67-0"></span>엔터티의 속성에 따라 액세스 허용하기(ABAC)

ABAC(속성 기반 액세스 통제)는 속성에 근거하여 권한을 정의하는 권한 부여 전략입니다. Verified Permissions를 사용하면 속성을 보안 주체, 작업 및 리소스에 추가할 수 있습니다. 그러면 요청의 컨텍 스트를 구성하는 보안 주체, 작업 및 리소스의 속성을 평가하는 정책의 when 및 unless 조항 내에서 이러한 속성을 참조할 수 있습니다.

다음 예에서는 Cedar 정책 언어 참조 가이드의 [예제 스키마](https://docs.cedarpolicy.com/schema/schema.html#example-schema) 섹션에 PhotoFlash 설명된 가상 애플리케 이션에 정의된 속성을 사용합니다.

이 예제는 직무 등급이 5등급 이상인 HardwareEngineering 부서의 모든 보안 주체가 device\_prototypes 앨범에 있는 사진을 보고 나열할 수 있도록 하는 정책을 만드는 방법을 보여줍 니다.

```
permit( 
   principal, 
   action in [Action::"listPhotos", Action::"view"], 
   resource in Album::"device_prototypes"
\lambdawhen { 
   principal.department == "HardwareEngineering" && 
   principal.jobLevel >= 5
};
```
이 예제에서는 사용자 alice가 파일 유형이 JPEG인 모든 리소스를 볼 수 있도록 허용하는 정책을 생 성할 수 있는 방법을 보여 줍니다.

```
permit( 
   principal == User::"alice", 
   action == Action::"view", 
   resource
\lambdawhen { 
   resource.fileType == "JPEG"
};
```
작업에는 컨텍스트 속성이 있습니다. 권한 부여 요청 시 이러한 속성을 전달해야 합니다. context 이 예제는 사용자가 alice 모든 readOnly 작업을 수행할 수 있도록 허용하는 정책을 만드는 방법을 보 여줍니다. 스키마의 작업 appliesTo 속성을 설정할 수도 있습니다. 이는 예를 들어 사용자가 특정 유 형의 PhotoFlash::Photo 리소스에 대해서만 권한 부여를 시도할 수 있도록 하려는 경우 해당 리소 스에 ViewPhoto 대한 유효한 작업을 지정합니다.

```
permit( 
   principal == PhotoFlash::User::"alice", 
   action, 
   resource
) when { 
     context has readOnly && 
     context.readOnly == true 
};
```
그러나 스키마에서 작업의 속성을 설정하는 더 좋은 방법은 작업을 기능적 작업 그룹으로 정렬하는 것 입니다. 예를 들어 이름이 ReadOnlyPhotoAccess 지정되고 작업 그룹의 ReadOnlyPhotoAccess 구성원이 PhotoFlash::Action::"ViewPhoto" 되도록 설정된 작업을 만들 수 있습니다. 이 예제 에서는 Alice에게 해당 그룹의 읽기 전용 작업에 대한 액세스 권한을 부여하는 정책을 만드는 방법을 보여줍니다.

```
permit( 
   principal == PhotoFlash::User::"alice", 
   action, 
   resource
) when { 
     action in PhotoFlash::Action::"ReadOnlyPhotoAccess"
};
```
이 예제에서는 모든 보안 주체가 owner 속성을 보유한 리소스에 모든 작업을 수행할 수 있도록 허용하 는 정책을 생성할 수 있는 방법을 보여 줍니다.

```
permit( 
   principal, 
   action, 
   resource
)
when { 
   principal == resource.owner
};
```
이 예제에서는 보안 주체의 department 속성이 리소스의 department 속성과 일치하는 경우 모든 보안 주체가 모든 리소스를 볼 수 있도록 허용하는 정책을 생성하는 방법을 보여줍니다.

```
a Note
```
엔터티에 정책 조건에 언급된 속성이 없는 경우 권한 부여 결정을 내릴 때 해당 정책이 무시되 고 해당 엔터티에 대한 해당 정책의 평가가 실패합니다. 예를 들어 department 속성이 없는 보안 주체는 이 정책에 따라 리소스에 대한 액세스 권한을 부여받을 수 없습니다.

```
permit( 
   principal, 
   action == Action::"view", 
   resource
)
when { 
   principal.department == resource.owner.department
};
```
이 예제에서는 보안 주체가 리소스의 owner에 해당하거나 보안 주체가 리소스의 admins 그룹에 속 해 있는 경우 모든 보안 주체가 리소스에 모든 작업을 수행할 수 있도록 허용하는 정책을 만드는 방법 을 보여줍니다.

permit( principal, action, resource, )

```
when { 
   principal == resource.owner | 
   resource.admins.contains(principal)
};
```
## <span id="page-70-0"></span>액세스 거부

정책의 정책 효과에 forbid가 포함되는 경우 권한을 부여하는 대신 권한을 제한합니다.

### **A** Important

권한을 부여하는 중에 permit 및 forbid 정책이 모두 적용되는 경우 forbid가 우선합니다.

다음 예제는 Cedar 정책 언어 참조 가이드의 [예제 스키마](https://docs.cedarpolicy.com/schema/schema.html#example-schema) 섹션에 PhotoFlash 설명된 가상 응용 프로그 램에 정의된 속성을 사용합니다.

이 예제에서는 사용자 alice가 모든 리소스에 대해 readOnly 작업을 제외한 모든 작업을 수행하지 못하도록 거부하는 정책을 생성하는 방법을 보여줍니다.

```
forbid ( 
   principal == User::"alice", 
   action, 
   resource
)
unless { 
   action.readOnly
};
```
이 예제에서는 보안 주체가 리소스에 대해 owner 속성을 가지고 있지 않은 한 private 속성이 있는 모든 리소스에 대한 액세스를 거부하는 정책을 생성하는 방법을 보여줍니다.

```
forbid ( 
   principal, 
   action, 
   resource
)
when { 
   resource.private
}
unless {
```
### principal == resource.owner };
# Amazon Verified Permissions 정책 템플릿

Verified Permissions에서 Cedar 정책 템플릿을 생성하여 시스템에 대한 액세스 제어 규칙을 정의할 수 있습니다. 정책 템플릿은 principal, resource, 또는 둘 다에 대한 자리 표시자가 있는 Cedar 정책 입니다. 정책 템플릿을 사용하면 정책을 한 번 정의한 다음 여러 보안 주체 및 리소스에 연결할 수 있습 니다. 정책 템플릿에 대한 업데이트는 해당 템플릿을 사용하는 모든 보안 주체 및 리소스에 반영됩니 다. 자세한 내용은 Cedar 정책 언어 참조 가이드의 [Cedar 정책 템플릿을](https://docs.cedarpolicy.com/policies/templates.html) 참조하세요.

정책 템플릿을 사용하여 애플리케이션 전체에서 공유할 수 있는 정책을 생성하는 것이 좋습니다. 예를 들어, 정책 템플릿을 사용하는 보안 주체와 리소스에 대해 읽기, 편집 및 설명 권한을 제공하는 편집자 용 정책 템플릿을 만들 수 있습니다.

```
permit( 
   principal == ?principal, 
   action in [Action::"Read", Action::"Edit", Action::"Comment"], 
   resource == ?resource
);
```
보안 주체를 리소스의 편집자로 지정하면 애플리케이션에서 템플릿을 사용하여 정책을 인스턴스화하 여 보안 주체에게 리소스에 대한 읽기, 편집 및 설명 작업을 수행할 수 있는 권한을 제공할 수 있습니다.

# 정책 템플릿 생성

AWS Management Console

정책 템플릿을 생성하려면

- 1. <https://console.aws.amazon.com/verifiedpermissions/>에서 Verified Permissions 콘솔을 엽니 다. 정책 저장소를 선택합니다.
- 2. 왼쪽의 탐색 창에서 정책 템플릿을 선택합니다.
- 3. 정책 템플릿 생성을 선택합니다.
- 4. 세부 정보 섹션에서 정책 템플릿 설명을 입력합니다.
- 5. 정책 템플릿 본문 섹션에서 ?principal 및 ?resource 자리 표시자를 사용하여 이 템플릿을 기반으로 만든 정책이 부여하는 권한을 사용자 지정할 수 있도록 허용합니다. 형식을 선택하여 정책 템플릿 구문의 형식을 권장 간격과 들여쓰기로 지정할 수 있습니다.
- 6. 정책 템플릿 생성을 선택합니다.

#### AWS CLI

정책 템플릿을 생성하려면

[CreatePolicyTemplate작](https://docs.aws.amazon.com/verifiedpermissions/latest/apireference/API_CreatePolicyTemplate.html)업을 사용하여 정책 템플릿을 생성할 수 있습니다. 다음 예에서는 보안 주 체에 대한 자리 표시자가 있는 정책 템플릿을 생성합니다.

template1.txt 파일에는 다음 코드가 포함되어 있습니다.

```
"VacationAccess"
permit( 
     principal in ?principal, 
     action == Action::"view", 
     resource == Photo::"VacationPhoto94.jpg"
);
```

```
$ aws verifiedpermissions create-policy-template \ 
     --description "Template for vacation picture access" 
     --statement file://template1.txt 
     --policy-store-id PSEXAMPLEabcdefg111111
\left\{ \right. "createdDate": "2023-05-18T21:17:47.284268+00:00", 
     "lastUpdatedDate": "2023-05-18T21:17:47.284268+00:00", 
     "policyStoreId": "PSEXAMPLEabcdefg111111", 
     "policyTemplateId": "PTEXAMPLEabcdefg111111"
}
```
### 템플릿 연결 정책 생성

템플릿 연결 정책을 생성하여 정책 템플릿에 연결할 수 있습니다. 템플릿 연결 정책은 해당 정책 템플 릿에 연결된 상태로 유지됩니다. 정책 템플릿에서 정책 설명을 변경하면 해당 템플릿에 연결된 모든 정 책이 해당 시점부터 내려진 모든 권한 부여 결정에 새 설명을 자동으로 사용합니다.

AWS Management Console

정책 템플릿을 인스턴스화하여 템플릿 연결 정책을 생성하려면

- 1. <https://console.aws.amazon.com/verifiedpermissions/>에서 Verified Permissions 콘솔을 엽니 다. 정책 저장소를 선택하세요.
- 2. 왼쪽의 탐색 창에서 정책을 선택합니다.
- 3. 정책 생성을 선택한 다음 템플릿 연결 정책 생성을 선택합니다.
- 4. 사용할 정책 템플릿 옆의 라디오 버튼을 선택한 후 다음을 선택합니다.
- 5. 템플릿 연결 정책의 이 특정 인스턴스에 사용할 보안 주체와 리소스를 입력합니다. 지정된 값 은 정책 설명 미리 보기 필드에 표시됩니다.

**a** Note

보안 주체 및 리소스 값은 정적 정책과 형식이 같아야 합니다. 예를 들어, 보안 주체 에 대한 AdminUsers 그룹을 지정하려면 Group::"AdminUsers"를 입력합니다. AdminUsers를 입력하면 유효성 검사 오류가 표시됩니다.

6. 템플릿 연결 정책 생성을 선택합니다.

새 템플릿 연결 정책이 정책 아래에 표시됩니다.

AWS CLI

정책 템플릿을 인스턴스화하여 템플릿 연결 정책을 생성하려면

기존 정책 템플릿을 참조하고 템플릿에서 사용하는 자리 표시자의 값을 지정하는 템플릿 연결 정책 을 만들 수 있습니다.

다음 예에서는 다음 문을 사용하여 템플릿을 사용하는 템플릿 연결 정책을 생성합니다.

```
permit( 
     principal in ?principal, 
     action == Action::"view", 
     resource == Photo::"VacationPhoto94.jpg"
);
```
또한 다음 definition.txt 파일을 사용하여 definition 매개 변수 값을 제공합니다.

```
{ 
     "templateLinked": { 
          "policyTemplateId": "pt-4651be67-c128-4d22-8e67-9b068980c631", 
          "principal": { 
              "entityType": "User", 
              "entityId": "alice" 
          }
```
}

}

출력에는 템플릿에서 가져오는 리소스와 정의 매개변수에서 가져오는 보안 주체 리소스가 모두 표 시됩니다.

```
$ aws verifiedpermissions create-policy \ 
     --definition file://definition.txt 
     --policy-store-id PSEXAMPLEabcdefg111111
\left\{ \right. "createdDate": "2023-05-22T18:57:53.298278+00:00", 
     "lastUpdatedDate": "2023-05-22T18:57:53.298278+00:00", 
     "policyId": "TPEXAMPLEabcdefg111111", 
     "policyStoreId": "PSEXAMPLEabcdefg111111", 
     "policyType": "TEMPLATELINKED", 
     "principal": { 
          "entityId": "alice", 
          "entityType": "User" 
     }, 
     "resource": { 
          "entityId": "VacationPhoto94.jpg", 
          "entityType": "Photo" 
     }
}
```
# 정책 템플릿 편집

AWS Management Console

정책 템플릿을 편집하려면

- 1. <https://console.aws.amazon.com/verifiedpermissions/>에서 Verified Permissions 콘솔을 엽니 다. 정책 저장소를 선택합니다.
- 2. 왼쪽의 탐색 창에서 정책 템플릿을 선택합니다. 콘솔에는 현재 정책 스토어에서 생성한 모든 정책 템플릿이 표시됩니다.
- 3. 정책 템플릿 옆에 있는 라디오 버튼을 선택하면 정책 템플릿 생성, 업데이트 시기, 정책 템플릿 내용 등 정책 템플릿에 대한 세부 정보가 표시됩니다.
- 4. 편집을 선택하여 정책 템플릿을 편집합니다. 필요에 따라 정책 설명 및 정책 본문을 업데이트 한 다음 정책 템플릿 업데이트를 선택합니다.

5. 정책 템플릿 옆에 있는 라디오 버튼을 선택한 다음 삭제를 선택하면 정책 템플릿을 삭제할 수 있습니다. 확인을 선택하여 정책 템플릿 삭제를 확인합니다.

AWS CLI

#### 정책 템플릿을 업데이트하려면

[UpdatePolicy작](https://docs.aws.amazon.com/verifiedpermissions/latest/apireference/API_UpdatePolicy.html)업을 사용하여 정적 정책을 생성할 수 있습니다. 다음 예에서는 정책 본문을 파일에 정의된 새 정책으로 교체하여 지정된 정책 템플릿을 업데이트합니다.

template1.txt 파일의 내용:

```
permit( 
     principal in ?principal, 
     action == Action::"view", 
     resource in ?resource)
when { 
     principal has department && principal.department == "research"
};
```

```
$ aws verifiedpermissions update-policy-template \ 
     --policy-template-id PTEXAMPLEabcdefg111111 \ 
     --description "My updated template description" \ 
     --statement file://template1.txt \ 
     --policy-store-id PSEXAMPLEabcdefg111111
{ 
     "createdDate": "2023-05-17T18:58:48.795411+00:00", 
     "lastUpdatedDate": "2023-05-17T19:18:48.870209+00:00", 
     "policyStoreId": "PSEXAMPLEabcdefg111111", 
     "policyTemplateId": "PTEXAMPLEabcdefg111111"
}
```
### Verified Permissions 샘플 정책 스토어의 템플릿 연결 정책 예제

샘플 정책 스토어 방법을 사용하여 Verified Permissions에서 정책 스토어를 생성하면 선택한 샘플 프 로젝트에 대한 사전 정의된 정책, 정책 템플릿 및 스키마를 사용하여 정책 스토어가 생성됩니다. 다음 과 같은 Verified Permissions 템플릿 연결 정책 예제를 샘플 정책 스토어 및 해당 정책, 정책 템플릿 및 스키마와 함께 사용할 수 있습니다.

### PhotoFlash템플릿 연결 정책 예제

이 예제에서는 개인 사용자와 비공개로 공유한 사진 및 사진에 제한적 액세스 권한 부여 정책 템플릿을 사용하는 템플릿 연결 정책을 만드는 방법을 보여줍니다.

#### **a** Note

Cedar 정책 언어에서는 엔터티를 in 자체로 간주합니다. 따라서 principal in User::"Alice"는 principal == User::"Alice"와 같습니다.

```
permit ( 
  principal in PhotoFlash::User::"Alice", 
  action in PhotoFlash::Action::"SharePhotoLimitedAccess", 
  resource in PhotoFlash::Photo::"VacationPhoto94.jpg" 
  );
```
이 예제에서는 개인 사용자 및 앨범과 비공개로 공유한 사진에 대한 제한된 액세스 허용 정책 템플릿을 사용하는 템플릿 연결 정책을 만드는 방법을 보여줍니다.

```
permit ( 
  principal in PhotoFlash::User::"Alice", 
  action in PhotoFlash::Action::"SharePhotoLimitedAccess", 
  resource in PhotoFlash::Album::"Italy2023" 
  );
```
이 예제에서는 친구 그룹과 비공개로 공유한 사진 및 개인 사진에 제한적 액세스 허용 정책 템플릿을 사용하는 템플릿 연결 정책을 만드는 방법을 보여줍니다.

```
permit ( 
 principal in PhotoFlash::FriendGroup::"Jane::MySchoolFriends", 
 action in PhotoFlash::Action::"SharePhotoLimitedAccess", 
 resource in PhotoFlash::Photo::"VacationPhoto94.jpg" 
 );
```
이 예제에서는 친구 그룹 및 앨범과 비공개로 공유한 사진에 대한 제한된 액세스 허용이라는 정책 템플 릿을 사용하는 템플릿 연결 정책을 만드는 방법을 보여줍니다.

permit (

```
 principal in PhotoFlash::FriendGroup::"Jane::MySchoolFriends", 
 action in PhotoFlash::Action::"SharePhotoLimitedAccess", 
 resource in PhotoFlash::Album::"Italy2023" 
 );
```
이 예제에서는 친구 그룹과 비공개로 공유한 사진 및 개별 사진에 대한 전체 액세스 권한 부여 정책 템 플릿을 사용하는 템플릿 연결 정책을 만드는 방법을 보여줍니다.

```
permit ( 
 principal in PhotoFlash::UserGroup::"Jane::MySchoolFriends", 
 action in PhotoFlash::Action::"SharePhotoFullAccess", 
 resource in PhotoFlash::Photo::"VacationPhoto94.jpg" 
 );
```
이 예제에서는 계정에서 사용자 차단 정책 템플릿을 사용하는 템플릿 연결 정책을 만드는 방법을 보여 줍니다.

```
forbid( 
  principal == PhotoFlash::User::"Bob", 
  action, 
  resource in PhotoFlash::Account::"Alice-account" 
  );
```
#### **DigitalPetStore**

DigitalPetStore 샘플 정책 저장소에는 정책 템플릿이 포함되어 있지 않습니다. DigitalPetStore샘플 정 책 저장소를 생성한 후 왼쪽의 탐색 창에서 정책을 선택하여 정책 저장소에 포함된 정책을 볼 수 있습 니다.

### TinyToDo 템플릿 연결 정책 예제

이 예제에서는 개별 사용자와 태스크 목록에 대해 최종 사용자 액세스 권한을 부여하는 정책 템플릿을 사용하는 템플릿 연결 정책을 생성하는 방법을 보여줍니다.

```
permit ( 
     principal == TinyTodo::User::"https://cognito-idp.us-east-1.amazonaws.com/us-
east-1_h2aKCU1ts|5ae0c4b1-6de8-4dff-b52e-158188686f31|bob", 
     action in [TinyTodo::Action::"ReadList", TinyTodo::Action::"ListTasks"], 
     resource == TinyTodo::List::"1"
);
```
이 예제에서는 개별 사용자와 태스크 목록에 대해 편집자 액세스 권한을 부여하는 정책 템플릿을 사용 하는 템플릿 연결 정책을 생성하는 방법을 보여줍니다.

```
permit ( 
     principal == TinyTodo::User::"https://cognito-idp.us-east-1.amazonaws.com/us-
east-1_h2aKCU1ts|5ae0c4b1-6de8-4dff-b52e-158188686f31|bob", 
     action in [ 
         TinyTodo::Action::"ReadList", 
         TinyTodo::Action::"UpdateList", 
         TinyTodo::Action::"ListTasks", 
         TinyTodo::Action::"CreateTask", 
         TinyTodo::Action::"UpdateTask", 
         TinyTodo::Action::"DeleteTask" 
     ], 
     resource == TinyTodo::List::"1"
);
```
# 자격 증명 공급자와 함께 Amazon Verified Permissions 사용

자격 증명 소스는 Amazon 검증 권한에 있는 외부 ID 공급자 (IdP) 를 나타냅니다. ID 소스는 정책 저장 소와 신뢰 관계에 있는 IdP로 인증한 사용자의 정보를 제공합니다. 애플리케이션이 ID 소스의 토큰을 사용하여 권한 부여를 요청하면 정책 저장소가 사용자 속성 및 액세스 권한을 기반으로 권한 부여를 결 정할 수 있습니다. Verified Permissions ID 소스는 중앙 ID 저장소 및 인증 서비스에 직접 연결하여 권 한 부여를 개선합니다.

검증된 권한이 있는 [OpenID Connect \(OIDC\) ID 공급자 \(IdPs\)](https://openid.net/specs/openid-connect-core-1_0.html) 를 사용할 수 있습니다. 애플리케이션 은 OIDC ID (ID) 를 사용하여 권한 부여 요청을 생성하거나 JSON 웹 토큰 (JWT) 에 액세스할 수 있습 니다. ID 토큰을 사용하는 경우 검증 권한은 사용자 ID와 속성 클레임을 ABAC (속성 기반 액세스 제어) 의 주체로 읽습니다. [액세스 토큰을 사용하는 경우 검증 권한은 사용자 ID를 보안 주체로, 기타 클레임](#page-136-0) [을 컨텍스트로 읽습니다.](#page-136-0) 두 가지 토큰 유형을 모두 사용하여 클레임을 주 그룹처럼 groups 매핑하고 RBAC (역할 기반 액세스 제어) 를 평가하는 정책을 구축할 수 있습니다.

Amazon Cognito 사용자 풀 또는 사용자 지정 OpenID Connect (OIDC) IdP를 자격 증명 소스로 추가할 수 있습니다.

```
주제
```
- [Amazon Cognito 자격 증명 소스를 사용한 작업](#page-80-0)
- [OIDC 자격 증명 소스 사용](#page-82-0)
- [클라이언트 및 잠재고객 검증](#page-83-0)
- [JWT에 대한 클라이언트 측 인증](#page-84-0)
- [Amazon Verified Permissions 자격 증명 소스 생성](#page-87-0)
- [Amazon Verified Permissions 자격 증명 소스 편집](#page-92-0)
- [스키마 및 정책에서 ID 소스 사용](#page-96-0)

# <span id="page-80-0"></span>Amazon Cognito 자격 증명 소스를 사용한 작업

검증된 권한은 Amazon Cognito 사용자 풀과 밀접하게 작동합니다. Amazon Cognito JWT는 예측 가능 한 구조를 가지고 있습니다. 검증된 권한은 이 구조를 인식하고 해당 구조에 포함된 정보를 최대한 활 용합니다. 예를 들어 ID 토큰 또는 액세스 토큰을 사용하여 RBAC (역할 기반 액세스 제어) 권한 부여 모델을 구현할 수 있습니다.

새 Amazon Cognito 사용자 풀 자격 증명 소스에는 다음 정보가 필요합니다.

- . AWS 리전
- 사용자 풀 ID입니다.
- ID 소스와 연결하려는 사용자 엔티티 유형 (예:)MyCorp::User.
- ID 소스와 연결하려는 그룹 엔티티 유형을 예로 들 수 MyCorp::UserGroup 있습니다.
- (선택 사항) 정책 저장소에 요청을 보낼 수 있도록 권한을 부여하려는 사용자 풀의 클라이언트 ID.

검증된 권한은 동일한 Amazon Cognito 사용자 풀에서만 작동하므로 다른 AWS 계정계정에서 자 격 증명 소스를 지정할 수 없습니다. 검증 권한은 예를 들어 사용자 풀 보안 주체에 적용되는 정책 에서 참조해야 하는 자격 증명 소스 식별자인 엔티티 접두사를 사용자 풀의 ID로 설정합니다. uswest-2\_EXAMPLE

사용자 풀 토큰 클레임에는 특성, 범위, 그룹, 클라이언트 ID 및 사용자 지정 데이터가 포함될 수 있습니 다. [Amazon Cognito JWT는](https://docs.aws.amazon.com/cognito/latest/developerguide/amazon-cognito-user-pools-using-tokens-with-identity-providers.html) 인증 결정에 기여할 수 있는 다양한 정보를 검증된 권한에 포함할 수 있습 니다. 다음이 포함됩니다.

- 1. 접두사가 있는 사용자 이름 및 그룹 클레임 cognito:
- 2. [사용자 지정 속성](https://docs.aws.amazon.com/cognito/latest/developerguide/user-pool-settings-attributes.html#user-pool-settings-custom-attributes) (A) custom: prefix
- 3. 런타임에 추가된 커스텀 클레임
- 4. OIDC 표준 클레임, 예: 및 sub email

이러한 클레임과 관리 방법은 검증된 권한 정책에서 자세히 다룹니다. [스키마 및 정책에서 ID 소스 사](#page-96-0) [용](#page-96-0)

**A** Important

만료되기 전에 Amazon Cognito 토큰을 취소할 수 있지만, JWT는 서명과 유효성을 갖춘 독립 형 상태 비저장 리소스로 간주됩니다. [JSON 웹 토큰 RFC 7519를](https://datatracker.ietf.org/doc/html/rfc7519) 준수하는 서비스는 원격으 로 토큰을 검증할 것으로 예상되며 발행자를 통해 토큰을 검증할 필요는 없습니다. 즉, Verified Permissions는 취소되었거나 나중에 삭제된 사용자에게 발급된 토큰을 기반으로 액세스 권한 을 부여할 수 있습니다. 이러한 위험을 줄이려면 유효 기간이 가장 짧은 토큰을 생성하고 사용 자 세션을 계속할 수 있는 권한을 제거하려는 경우 새로 고침 토큰을 취소하는 것이 좋습니다.

Verified Permissions의 사용자 풀 ID 소스에 대한 Cedar 정책은 영숫자 및 밑줄 () 이외의 문자를 포 함하는 클레임 이름에 특수 구문을 사용합니다. \_ 여기에는 및 와 같은 문자가 포함된 사용자 풀 접두

사 클레임이 포함됩니다. : cognito:username custom:department cognito:username또는 custom:department 클레임을 참조하는 정책 조건을 principal["custom:department"] 작성 하려면 각각 principal["cognito:username"] 및 로 작성하십시오.

#### **a** Note

토큰에 접두사 cognito: or custom: 접두사가 붙은 클레임과 리터럴 값이 cognito 포함 된 클레임 이름이 들어 있는 경우 a를 사용한 승인 [IsAuthorizedWithToken요](https://docs.aws.amazon.com/verifiedpermissions/latest/apireference/API_IsAuthorizedWithToken.html)청은 실패합니다. custom ValidationException

이 예제는 보안 주체와 관련된 일부 Amazon Cognito 사용자 풀 클레임을 참조하는 정책을 생성하는 방 법을 보여줍니다.

```
permit( 
      principal == ExampleCo::User::"us-east-1_example|4fe90f4a-ref8d9-4033-
a750-4c8622d62fb6", 
      action, 
      resource == ExampleCo::Photo::"VacationPhoto94.jpg" 
\lambdawhen { 
      principal["cognito:username"]) == "alice" && 
      principal["custom:department"]) == "Finance"
};
```
클레임 매핑에 대한 자세한 내용은 을 참조하십시오[ID 토큰을 스키마에 매핑.](#page-100-0) Amazon Cognito 사용자 의 권한 부여에 대한 자세한 내용은 Amazon Cognito [개발자 안내서의 Amazon 검증 권한을 사용한 권](https://docs.aws.amazon.com/cognito/latest/developerguide/amazon-cognito-authorization-with-avp.html) [한](https://docs.aws.amazon.com/cognito/latest/developerguide/amazon-cognito-authorization-with-avp.html) 부여를 참조하십시오.

### <span id="page-82-0"></span>OIDC 자격 증명 소스 사용

또한 모든 호환 OpenID Connect (OIDC) IdP를 정책 저장소의 ID 소스로 구성할 수 있습니다. OIDC 공급자는 Amazon Cognito 사용자 풀과 비슷합니다. 즉, 인증 제품으로 JWT를 생성한다는 점입니다. OIDC 공급자를 추가하려면 발급자 URL을 제공해야 합니다.

새 OIDC ID 소스에는 다음 정보가 필요합니다.

• 발급자 URL. 검증된 권한은 이 URL에서 .well-known/openid-configuration 엔드포인트를 검색할 수 있어야 합니다.

- 권한 부여 요청에 사용하려는 토큰 유형. 이 경우에는 ID 토큰을 선택했습니다.
- ID 소스와 연결하려는 사용자 엔티티 유형 (예:)MyCorp::User.
- ID 소스와 연결하려는 그룹 엔티티 유형을 예로 들 수 MyCorp::UserGroup 있습니다.
- ID 토큰의 예 또는 ID 토큰의 클레임 정의.
- 사용자 및 그룹 엔티티 ID에 적용하려는 접두사. CLI와 API에서 이 접두사를 선택할 수 있습니 다. 예를 들어 Setup with API Gateway와 ID 소스 또는 가이드 설정 옵션을 사용하여 생성한 정 책 저장소에서 Verified Permissions는 발급자 이름에서 https:// 빼기 접두사를 할당합니다. MyCorp::User::"auth.example.com|a1b2c3d4-5678-90ab-cdef-EXAMPLE11111"

#### [OIDC ID 소스를 사용한 권한 부여에는 사용자 풀 ID 소스 및 토큰과 동일한 API 작업이 사용됩니다.](https://docs.aws.amazon.com/verifiedpermissions/latest/apireference/API_BatchIsAuthorizedWithToken.html) [IsAuthorizedWithToken](https://docs.aws.amazon.com/verifiedpermissions/latest/apireference/API_IsAuthorizedWithToken.html)[BatchIsAuthorizedWith](https://docs.aws.amazon.com/verifiedpermissions/latest/apireference/API_BatchIsAuthorizedWithToken.html)

이 예제에서는 회계 부서에 근무하지 않고 있는 직원의 연말 보고서 액세스를 허용하고 기밀 분류를 적 용하는 정책을 만드는 방법을 보여줍니다. 검증된 권한은 이러한 속성을 주도자의 ID 토큰에 있는 클레 임에서 파생됩니다.

```
permit( 
      principal in MyCorp::UserGroup::"MyOIDCProvider|Accounting", 
      action, 
      resource in MyCorp::Folder::"YearEnd2024" 
) when { 
      principal.jobClassification == "Confidential" && 
      !(principal.location like "SatelliteOffice*")
};
```
# <span id="page-83-0"></span>클라이언트 및 잠재고객 검증

정책 저장소에 ID 소스를 추가하면 Verified Permissions에는 ID 및 액세스 토큰이 의도한 대로 사용되고 있는지 확인하는 구성 옵션이 있습니다. 이 검증은 IsAuthorizedWithToken 및 BatchIsAuthorizedWithToken API 요청을 처리할 때 수행됩니다. 동작은 ID와 액세스 토큰, Amazon Cognito와 OIDC 자격 증명 소스 간에 다릅니다. Amazon Cognito 사용자 풀 공급자를 사용하 면 검증된 권한으로 ID 및 액세스 토큰 모두에서 클라이언트 ID를 검증할 수 있습니다. OIDC 공급자를 사용하면 검증 권한으로 클라이언트 ID를 ID 토큰으로, 대상 그룹을 액세스 토큰으로 검증할 수 있습니 다.

클라이언트 ID는 예를 들어 공급자와 함께 구성된 OAuth 또는 OIDC 애플리케이션과 관련된 식별자입 니다. 1example23456789 오디언스는 예를 들어 대상 애플리케이션의 의도된 신뢰 당사자 또는 목적 지와 관련된 URL 경로입니다. https://myapplication.example.com aud소유권 주장이 잠재고 객과 항상 연관되는 것은 아닙니다.

인증된 권한은 다음과 같이 ID 소스 대상 및 클라이언트 검증을 수행합니다.

Amazon Cognito

Amazon Cognito ID 토큰에는 [앱 클라이언트](https://docs.aws.amazon.com/cognito/latest/developerguide/user-pool-settings-client-apps.html) ID가 포함된 aud 클레임이 있습니다. 액세스 토큰에 는 앱 클라이언트 ID도 포함된 client id 클레임이 있습니다.

ID 소스에 클라이언트 애플리케이션 유효성 검사를 위해 하나 이상의 값을 입력하면 Verified Permissions는 이 앱 클라이언트 ID 목록을 ID 토큰 aud 클레임 또는 액세스 토큰 client\_id 클 레임과 비교합니다. 검증된 권한은 Amazon Cognito 자격 증명 소스의 신뢰 당사자 대상 URL을 검 증하지 않습니다.

#### OIDC

OIDC ID 토큰에는 클라이언트 ID 목록이 포함된 aud 클레임이 있습니다. 액세스 토큰에는 토큰 의 대상 URL이 포함된 aud 클레임이 있습니다. 액세스 토큰에는 의도한 클라이언트 ID가 포함된 client\_id 클레임도 있습니다.

OIDC 공급자를 통한 Audience 검증을 위한 값을 하나 이상 입력할 수 있습니다. 토큰 유형의 ID 토 큰을 선택하면 Verified Permissions는 aud 클레임에 있는 클라이언트 ID 중 적어도 한 명 이상의 구성원이 대상 유효성 검사 값과 일치하는지 확인하여 클라이언트 ID의 유효성을 검사합니다.

인증된 권한은 aud 청구가 대상 유효성 검사 값과 일치하는지 확인하여 대상 사용자의 액세스 토 큰을 검증합니다. 이 액세스 토큰 값은 주로 클레임에서 가져오지만 aud 클레임이 없는 aud 경우 cid or client\_id 클레임에서 나올 수 있습니다. 올바른 오디언스 클레임 및 형식은 IdP에 문의하 세요.

ID 토큰 오디언스 검증 값의 예는 다음과 같습니다1example23456789.

액세스 토큰 오디언스 검증 값의 예는 다음과 같습니다https:// myapplication.example.com.

### <span id="page-84-0"></span>JWT에 대한 클라이언트 측 인증

애플리케이션에서 JSON 웹 토큰을 처리하고 정책 저장소 ID 소스를 사용하지 않고 해당 클레임을 Verified Permissions에 전달하는 것이 좋을 수 있습니다. JSON 웹 토큰 (JWT) 에서 엔티티 속성을 추 출하고 이를 검증된 권한으로 파싱할 수 있습니다.

이 예제에서는 OIDC IdPermission에서 검증된 권한을 호출하는 방법을 보여줍니다. 1

```
async function authorizeUsingJwtToken(jwtToken) { 
     const payload = await verifier.verify(jwtToken); 
     var principalEntity = { 
         entityType: "PhotoFlash::User", // the application needs to fill in the 
  relevant user type 
         entityId: payload["sub"], // the application need to use the claim that 
  represents the user-id 
     }; 
     var resourceEntity = { 
         entityType: "PhotoFlash::Photo", //the application needs to fill in the 
  relevant resource type 
         entityId: "jane_photo_123.jpg", // the application needs to fill in the 
  relevant resource id 
     }; 
    var action = \{ actionType: "PhotoFlash::Action", //the application needs to fill in the 
  relevant action id 
         actionId: "GetPhoto", //the application needs to fill in the relevant action 
  type 
     }; 
     var entities = { 
         entityList: [], 
     }; 
     entities.entityList.push(...getUserEntitiesFromToken(payload)); 
     var policyStoreId = "PSEXAMPLEabcdefg111111"; // set your own policy store id 
     const authResult = await client 
         .isAuthorized({ 
         policyStoreId: policyStoreId, 
         principal: principalEntity, 
         resource: resourceEntity, 
         action: action, 
         entities, 
         }) 
         .promise(); 
     return authResult; 
}
```

```
function getUserEntitiesFromToken(payload) { 
  let attributes = \{\};
   let claimsNotPassedInEntities = ['aud', 'sub', 'exp', 'jti', 'iss']; 
   Object.entries(payload).forEach(([key, value]) => { 
     if (claimsNotPassedInEntities.includes(key)) { 
          return; 
     } 
     if (Array.isArray(value)) { 
       var attibuteItem = []; 
       value.forEach((item) => { 
          attibuteItem.push({ 
            string: item, 
         }); 
       }); 
       attributes[key] = { 
         set: attibuteItem, 
       }; 
     } else if (typeof value === 'string') { 
       attributes[key] = { 
          string: value, 
       } 
    } else if (typeof value === 'bigint' || typeof value === 'number') {
          attributes[key] = { 
              long: value, 
            } 
     } else if (typeof value === 'bigint' || typeof value ==='number') { 
          attributes[key] = { 
              long: value, 
            } 
     } else if (typeof value === 'boolean') { 
          attributes[key] = { 
              boolean: value, 
        } 
     } 
   }); 
   let entityItem = { 
     attributes: attributes, 
     identifier: { 
       entityType: "PhotoFlash::User", 
       entityId: payload["sub"], // the application need to use the claim that 
  represents the user-id 
     }
```

```
 }; 
   return [entityItem];
}
```
\*이 코드 예제는 [aws-jwt-verify 라이브러리를 사용하여 OIDC 호환으로 서명된 JWT를](https://github.com/awslabs/aws-jwt-verify) 검증합니다. IdPs

# <span id="page-87-0"></span>Amazon Verified Permissions 자격 증명 소스 생성

다음 절차는 기존 정책 저장소에 ID 소스를 추가합니다. ID 소스를 추가한 후에는 [스키마에 속성을 추](#page-96-0) [가해야](#page-96-0) 합니다.

Verified Permissions 콘솔에서 [새 정책 저장소를 생성할](#page-26-0) 때 ID 소스를 생성할 수도 있습니다. 이 프로세 스에서 ID 소스 토큰의 클레임을 자동으로 엔티티 속성으로 가져올 수 있습니다. 안내식 설정 또는 API Gateway와 ID 공급자로 설정 옵션을 선택합니다. 또한 이러한 옵션은 초기 정책을 생성합니다.

**a** Note

정책 스토어를 생성하기 전에는 왼쪽 탐색 창에서 자격 증명 소스를 사용할 수 없습니다. 생성 한 자격 증명 소스는 현재 정책 스토어와 연결됩니다.

[검증된 권한 API의 AWS CLI 또는 CreateIdentity Source에서 ID 소스 생성을 사용하여 ID 소스를 생](https://docs.aws.amazon.com/verifiedpermissions/latest/apireference/API_CreateIdentitySource.html) [성할 때는 보안 주체 유형을 생](https://docs.aws.amazon.com/verifiedpermissions/latest/apireference/API_CreateIdentitySource.html)[략할](https://docs.aws.amazon.com/cli/latest/reference/verifiedpermissions/create-identity-source.html) [수 있습니다.](https://docs.aws.amazon.com/verifiedpermissions/latest/apireference/API_CreateIdentitySource.html) 하지만 엔티티 유형이 비어 있으면 엔티티 유형이 인 ID 소스가 생성됩니다. AWS::Cognito 이 엔티티 이름은 정책 저장소 스키마와 호환되지 않습니다. Amazon Cognito ID를 정책 스토어 스키마와 통합하려면 보안 주체 유형을 지원되는 정책 저장소 엔티 티로 설정해야 합니다.

주제

- [아마존 Cognito 자격 증명 소스](#page-88-0)
- [OIDC ID 소스](#page-90-0)

# <span id="page-88-0"></span>아마존 Cognito 자격 증명 소스

AWS Management Console

Amazon Cognito 사용자 풀 자격 증명 소스를 생성하려면

- 1. <https://console.aws.amazon.com/verifiedpermissions/>에서 Verified Permissions 콘솔을 엽니 다. 정책 스토어를 선택하세요.
- 2. 왼쪽 탐색 창에서 자격 증명 소스를 선택합니다.
- 3. 자격 증명 소스 생성을 선택합니다.
- 4. Cognito 사용자 풀 세부 정보에서 자격 증명 소스의 사용자 풀 ID를 AWS 리전 선택하고 입력 합니다.
- 5. 기본 구성에서 ID 소스의 보안 주체 유형을 선택합니다. 연결된 Amazon Cognito 사용자 풀의 자격 증명은 선택한 보안 주체 유형에 매핑됩니다.
- 6. 그룹 구성에서 사용자 풀 cognito:groups 클레임을 매핑하려면 Cognito group 사용을 선택 합니다. 주도자 유형의 상위 항목인 엔티티 유형을 선택합니다.
- 7. 클라이언트 응용 프로그램 검증에서 클라이언트 응용 프로그램 ID의 유효성 검사 여부를 선택 합니다.
	- 클라이언트 애플리케이션 ID를 검증하려면 클라이언트 애플리케이션 ID가 일치하는 토큰만 수락을 선택합니다. 검증할 각 클라이언트 애플리케이션 ID에 대해 새 클라이언트 애플리케 이션 ID 추가를 선택합니다. 추가된 클라이언트 애플리케이션 ID를 제거하려면 클라이언트 애플리케이션 ID 옆의 제거를 선택합니다.
	- 클라이언트 애플리케이션 ID를 검증하지 않으려면 클라이언트 애플리케이션 ID 검증 안 함을 선택합니다.
- 8. 자격 증명 소스 생성을 선택합니다.
- 9. 자격 증명 또는 액세스 토큰에서 추출한 속성을 Cedar 정책에서 참조하려면 먼저 자격 증명 소스가 생성하는 보안 주체 유형을 Cedar가 인식하도록 스키마를 업데이트해야 합니다. 스 키마에 추가되는 항목에는 Cedar 정책에서 참조하려는 속성이 포함되어야 합니다. Amazon Cognito 토큰 속성을 Cedar 보안 주체 속성에 매핑하는 방법에 대한 자세한 내용은 [스키마 및](#page-96-0) [정책에서 ID 소스 사용을](#page-96-0)(를) 참조하세요.

[API 연결 정책 저장소를](#page-33-0) 생성할 때 Verified Permissions는 사용자 풀에서 사용자 속성을 쿼리 하고 보안 주체 유형이 사용자 풀 속성으로 채워지는 스키마를 생성합니다.

#### AWS CLI

Amazon Cognito 사용자 풀 자격 증명 소스를 생성하려면

[Source 작업을 사용하여 ID 원본을 만들 수 있습니다CreateIdentity.](https://docs.aws.amazon.com/verifiedpermissions/latest/apireference/API_CreateIdentitySource.html) 다음 예제는 Amazon Cognito 사용자 풀의 인증된 자격 증명에 액세스할 수 있는 자격 증명 소스를 생성합니다.

다음 config.txt 파일에는 create-identity-source 명령의 --configuration 파라미터가 사 용할 수 있는 Amazon Cognito 사용자 풀의 세부 정보가 들어 있습니다.

```
{ 
     "cognitoUserPoolConfiguration": { 
          "userPoolArn": "arn:aws:cognito-idp:us-west-2:123456789012:userpool/us-
west-2_1a2b3c4d5", 
         "clientIds":["a1b2c3d4e5f6g7h8i9j0kalbmc"], 
         "groupConfiguration": { 
                "groupEntityType": "MyCorp::UserGroup" 
         } 
     }
}
```
명령:

```
$ aws verifiedpermissions create-identity-source \ 
     --configuration file://config.txt \ 
     --principal-entity-type "User" \ 
     --policy-store-id 123456789012
{ 
     "createdDate": "2023-05-19T20:30:28.214829+00:00", 
     "identitySourceId": "ISEXAMPLEabcdefg111111", 
     "lastUpdatedDate": "2023-05-19T20:30:28.214829+00:00", 
     "policyStoreId": "PSEXAMPLEabcdefg111111"
}
```
자격 증명 또는 액세스 토큰에서 추출한 속성을 Cedar 정책에서 참조하려면 먼저 자격 증명 소스가 생성하는 보안 주체 유형을 Cedar가 인식하도록 스키마를 업데이트해야 합니다. 스키마에 추가되 는 항목에는 Cedar 정책에서 참조하려는 속성이 포함되어야 합니다. Amazon Cognito 토큰 속성을 Cedar 보안 주체 속성에 매핑하는 방법에 대한 자세한 내용은 [스키마 및 정책에서 ID 소스 사용](#page-96-0)을 (를) 참조하세요.

[API 연결 정책 저장소를](#page-33-0) 생성하면 Verified Permissions는 사용자 풀에서 사용자 속성을 쿼리하고 보안 주체 유형이 사용자 풀 속성으로 채워지는 스키마를 생성합니다.

Verified Permissions에서 인증된 사용자를 위한 Amazon Cognito 액세스 및 자격 증명 토큰을 사용하 는 방법에 대한 자세한 내용은 Amazon Cognito 개발자 안내서의 [Amazon Verified Permissions를 통한](https://docs.aws.amazon.com/) [권한 부여](https://docs.aws.amazon.com/)를 참조하세요.

<span id="page-90-0"></span>OIDC ID 소스

AWS Management Console

OpenID Connect (OIDC) ID 소스를 만들려면

- 1. <https://console.aws.amazon.com/verifiedpermissions/>에서 Verified Permissions 콘솔을 엽니 다. 정책 저장소를 선택합니다.
- 2. 왼쪽 탐색 창에서 자격 증명 소스를 선택합니다.
- 3. 자격 증명 소스 생성을 선택합니다.
- 4. 외부 OIDC 공급자를 선택합니다.
- 5. 발급자 URL에 OIDC 발급자의 URL을 입력합니다. 이는 권한 부여 서버, 서명 키 및 제공자에 대한 기타 정보 (예:) 를 제공하는 서비스 엔드포인트입니다. https://auth.example.com 발급자 URL은 에서 OIDC 검색 문서를 호스팅해야 합니다. /.well-known/openidconfiguration
- 6. 토큰 유형에서 승인을 위해 애플리케이션에서 제출하려는 OIDC JWT 유형을 선택합니다. 자 세한 정보는 [스키마 및 정책에서 ID 소스 사용](#page-96-0)을 참조하세요.
- 7. 사용자 및 그룹 클레임에서 ID 소스에 대한 사용자 엔티티 및 사용자 클레임을 선택합니다. 사 용자 엔티티는 OIDC 공급자의 사용자에게 참조하려는 정책 저장소의 엔티티입니다. 사용자 클레임은 일반적으로 sub 평가 대상 엔티티의 고유 식별자를 보유한 ID 또는 액세스 토큰에서 제기되는 클레임입니다. 연결된 OIDC IdP의 ID는 선택한 주 유형에 매핑됩니다.
- 8. 사용자 및 그룹 클레임에서 ID 소스에 대한 그룹 엔티티와 그룹 클레임을 선택합니다. 그룹 엔 티티는 사용자 엔티티의 상위 엔티티입니다. 그룹 클레임은 이 엔티티에 매핑됩니다. 그룹 클 레임은 일반적으로 평가 대상 엔티티의 사용자 그룹 이름 문자열groups, JSON 또는 공백으 로 구분된 문자열을 포함하는 ID 또는 액세스 토큰에서 발생하는 클레임입니다. 연결된 OIDC IdP의 ID는 선택한 주 유형에 매핑됩니다.
- 9. Audience 유효성 검사에서 정책 저장소가 승인 요청에서 수락하도록 하려는 클라이언트 ID 또 는 대상 URL (있는 경우) 을 입력합니다.
- 10. 자격 증명 소스 생성을 선택합니다.
- 11. Cedar가 ID 소스에서 생성하는 보안 주체 유형을 인식하도록 스키마를 업데이트하십시오. 스 키마에 추가되는 항목에는 Cedar 정책에서 참조하려는 속성이 포함되어야 합니다. Amazon

Cognito 토큰 속성을 Cedar 보안 주체 속성에 매핑하는 방법에 대한 자세한 내용은 [스키마 및](#page-96-0) [정책에서 ID 소스 사용을](#page-96-0)(를) 참조하세요.

[API 연결 정책 저장소를](#page-33-0) 생성하면 Verified Permissions는 사용자 풀에서 사용자 속성을 쿼리하 고 보안 주체 유형이 사용자 풀 속성으로 채워지는 스키마를 생성합니다.

AWS CLI

OIDC ID 소스를 만들려면

[소스 작업을 사용하여 ID 소스를 만들 수 있습니다CreateIdentity.](https://docs.aws.amazon.com/verifiedpermissions/latest/apireference/API_CreateIdentitySource.html) 다음 예제는 Amazon Cognito 사 용자 풀의 인증된 자격 증명에 액세스할 수 있는 자격 증명 소스를 생성합니다.

다음 config.txt 파일에는 명령의 --configuration 매개 변수에서 사용할 OIDC IdP의 세부 정보가 들어 있습니다. create-identity-source 이 예제에서는 ID 토큰에 대한 OIDC ID 소스 를 만듭니다.

```
{ 
     "openIdConnectConfiguration": { 
          "issuer": "https://auth.example.com", 
          "tokenSelection": { 
                   "identityTokenOnly": { 
                            "clientIds":["1example23456789"], 
                            "principalIdClaim": "sub" 
                   }, 
          }, 
          "entityIdPrefix": "MyOIDCProvider", 
          "groupConfiguration": { 
                 "groupClaim": "groups", 
                 "groupEntityType": "MyCorp::UserGroup" 
          } 
     }
}
```
다음 config.txt 파일에는 명령의 --configuration 매개 변수에서 사용할 OIDC IdP의 세부 정보가 들어 있습니다. create-identity-source 이 예제에서는 액세스 토큰용 OIDC ID 소스 를 만듭니다.

```
{ 
     "openIdConnectConfiguration": { 
          "issuer": "https://auth.example.com",
```

```
 "tokenSelection": { 
                   "accessTokenOnly": { 
                            "audiences":["https://auth.example.com"], 
                            "principalIdClaim": "sub" 
\qquad \qquad \text{ } }, 
          "entityIdPrefix": "MyOIDCProvider", 
          "groupConfiguration": { 
                 "groupClaim": "groups", 
                 "groupEntityType": "MyCorp::UserGroup" 
          } 
     }
}
```
명령:

```
$ aws verifiedpermissions create-identity-source \ 
     --configuration file://config.txt \ 
     --principal-entity-type "User" \ 
     --policy-store-id 123456789012
{ 
     "createdDate": "2023-05-19T20:30:28.214829+00:00", 
     "identitySourceId": "ISEXAMPLEabcdefg111111", 
     "lastUpdatedDate": "2023-05-19T20:30:28.214829+00:00", 
     "policyStoreId": "PSEXAMPLEabcdefg111111"
}
```
자격 증명 또는 액세스 토큰에서 추출한 속성을 Cedar 정책에서 참조하려면 먼저 자격 증명 소스가 생성하는 보안 주체 유형을 Cedar가 인식하도록 스키마를 업데이트해야 합니다. 스키마에 추가되 는 항목에는 Cedar 정책에서 참조하려는 속성이 포함되어야 합니다. Amazon Cognito 토큰 속성을 Cedar 보안 주체 속성에 매핑하는 방법에 대한 자세한 내용은 [스키마 및 정책에서 ID 소스 사용](#page-96-0)을 (를) 참조하세요.

[API 연결 정책 저장소를](#page-33-0) 생성하면 Verified Permissions는 사용자 풀에서 사용자 속성을 쿼리하고 보안 주체 유형이 사용자 풀 속성으로 채워지는 스키마를 생성합니다.

# <span id="page-92-0"></span>Amazon Verified Permissions 자격 증명 소스 편집

ID 소스를 만든 후 ID 소스의 일부 매개변수를 편집할 수 있습니다. 정책 저장소 스키마가 ID 소스 속성 과 일치하는 경우 ID 소스의 변경 내용을 반영하도록 스키마를 별도로 업데이트해야 합니다.

#### 주제

- [Amazon Cognito 사용자 풀 자격 증명 소스](#page-93-0)
- [오픈ID 커넥트 \(OIDC\) 아이덴티티 소스](#page-95-0)

### <span id="page-93-0"></span>Amazon Cognito 사용자 풀 자격 증명 소스

#### AWS Management Console

Amazon Cognito 사용자 풀 자격 증명 소스를 업데이트하려면

- 1. <https://console.aws.amazon.com/verifiedpermissions/>에서 Verified Permissions 콘솔을 엽니 다. 정책 스토어를 선택하세요.
- 2. 왼쪽 탐색 창에서 자격 증명 소스를 선택합니다.
- 3. 편집할 자격 증명 소스의 ID를 선택합니다.
- 4. 편집을 선택합니다.
- 5. Cognito 사용자 풀 세부 정보에서 자격 증명 소스의 사용자 풀 ID를 AWS 리전 선택하고 입력 합니다.
- 6. 보안 주체 세부 정보에서 ID 소스의 주체 유형을 업데이트할 수 있습니다. 연결된 Amazon Cognito 사용자 풀의 자격 증명은 선택한 보안 주체 유형에 매핑됩니다.
- 7. 그룹 구성에서 사용자 풀 cognito:groups 클레임을 매핑하려면 Cognito group 사용을 선택 합니다. 주도자 유형의 상위 항목인 엔티티 유형을 선택합니다.
- 8. 클라이언트 응용 프로그램 검증에서 클라이언트 응용 프로그램 ID의 유효성 검사 여부를 선택 합니다.
	- 클라이언트 애플리케이션 ID를 검증하려면 클라이언트 애플리케이션 ID가 일치하는 토큰만 수락을 선택합니다. 검증할 각 클라이언트 애플리케이션 ID에 대해 새 클라이언트 애플리케 이션 ID 추가를 선택합니다. 추가된 클라이언트 애플리케이션 ID를 제거하려면 클라이언트 애플리케이션 ID 옆의 제거를 선택합니다.
	- 클라이언트 애플리케이션 ID를 검증하지 않으려면 클라이언트 애플리케이션 ID 검증 안 함을 선택합니다.
- 9. 변경 사항 저장을 선택합니다.
- 10. 자격 증명 소스의 보안 주체 유형을 변경한 경우 업데이트된 보안 주체 유형을 올바르게 반영 하도록 스키마를 업데이트해야 합니다.

자격 증명 소스 옆에 있는 라디오 버튼을 선택한 다음 자격 증명 소스 삭제를 선택하여 자격 증명 소 스를 삭제할 수 있습니다. 텍스트 상자에 delete를 입력한 다음 자격 증명 소스 삭제를 선택하여 자격 증명 소스 삭제를 확인합니다.

AWS CLI

Amazon Cognito 사용자 풀 자격 증명 소스를 업데이트하려면

[UpdateIdentity소스](https://docs.aws.amazon.com/verifiedpermissions/latest/apireference/API_UpdateIdentitySource.html) 작업을 사용하여 ID 소스를 업데이트할 수 있습니다. 다음 예제는 다른 Amazon Cognito 사용자 풀을 사용하도록 지정된 자격 증명 소스를 업데이트합니다.

다음 config.txt 파일에는 create-identity-source 명령의 --configuration 파라미터가 사 용할 수 있는 Amazon Cognito 사용자 풀의 세부 정보가 들어 있습니다.

```
{ 
     "cognitoUserPoolConfiguration": { 
          "userPoolArn": "arn:aws:cognito-idp:us-west-2:123456789012:userpool/us-
west-2_1a2b3c4d5", 
         "clientIds":["a1b2c3d4e5f6g7h8i9j0kalbmc"], 
         "groupConfiguration": { 
                "groupEntityType": "MyCorp::UserGroup" 
         } 
     }
}
```
명령:

```
$ aws verifiedpermissions update-identity-source \ 
     --update-configuration file://config.txt \ 
     --policy-store-id 123456789012
{ 
     "createdDate": "2023-05-19T20:30:28.214829+00:00", 
     "identitySourceId": "ISEXAMPLEabcdefg111111", 
     "lastUpdatedDate": "2023-05-19T20:30:28.214829+00:00", 
     "policyStoreId": "PSEXAMPLEabcdefg111111"
}
```
자격 증명 소스의 보안 주체 유형을 변경하는 경우 업데이트된 보안 주체 유형을 올바르게 반영하 도록 스키마를 업데이트해야 합니다.

## <span id="page-95-0"></span>오픈ID 커넥트 (OIDC) 아이덴티티 소스

AWS Management Console

OIDC ID 소스를 업데이트하려면

- 1. <https://console.aws.amazon.com/verifiedpermissions/>에서 Verified Permissions 콘솔을 엽니 다. 정책 저장소를 선택합니다.
- 2. 왼쪽 탐색 창에서 자격 증명 소스를 선택합니다.
- 3. 편집할 자격 증명 소스의 ID를 선택합니다.
- 4. 편집을 선택합니다.
- 5. OIDC 제공자 세부 정보에서 필요에 따라 발급자 URL을 변경합니다.
- 6. 토큰 클레임을 스키마 속성에 매핑에서 필요에 따라 사용자와 그룹 클레임 및 정책 저장소 엔 티티 유형 간의 연결을 변경합니다. 엔티티 유형을 변경한 후에는 정책과 스키마 속성을 업데 이트하여 새 엔티티 유형에 적용해야 합니다.
- 7. Audience 유효성 검사에서 적용하려는 잠재고객 값을 추가하거나 제거합니다.
- 8. 변경 사항 저장을 선택합니다.

자격 증명 소스 옆에 있는 라디오 버튼을 선택한 다음 자격 증명 소스 삭제를 선택하여 자격 증명 소 스를 삭제할 수 있습니다. 텍스트 상자에 delete를 입력한 다음 자격 증명 소스 삭제를 선택하여 자격 증명 소스 삭제를 확인합니다.

AWS CLI

OIDC ID 소스를 업데이트하려면

[소스 작업을 사용하여 ID 소스를 업데이트할 수 있습니다UpdateIdentity.](https://docs.aws.amazon.com/verifiedpermissions/latest/apireference/API_UpdateIdentitySource.html) 다음 예제에서는 다른 OIDC 공급자를 사용하도록 지정된 ID 소스를 업데이트합니다.

다음 config.txt 파일에는 create-identity-source 명령의 --configuration 파라미터가 사 용할 수 있는 Amazon Cognito 사용자 풀의 세부 정보가 들어 있습니다.

```
{ 
     "openIdConnectConfiguration": { 
          "issuer": "https://auth2.example.com", 
          "tokenSelection": { 
                  "identityTokenOnly": { 
                           "clientIds":["2example10111213"], 
                           "principalIdClaim": "sub"
```

```
\qquad \qquad \text{ } }, 
          "entityIdPrefix": "MyOIDCProvider", 
          "groupConfiguration": { 
                 "groupClaim": "groups", 
                 "groupEntityType": "MyCorp::UserGroup" 
          } 
     }
}
```
명령:

```
$ aws verifiedpermissions update-identity-source \ 
     --update-configuration file://config.txt \ 
     --policy-store-id 123456789012
{ 
     "createdDate": "2023-05-19T20:30:28.214829+00:00", 
     "identitySourceId": "ISEXAMPLEabcdefg111111", 
     "lastUpdatedDate": "2023-05-19T20:30:28.214829+00:00", 
     "policyStoreId": "PSEXAMPLEabcdefg111111"
}
```
자격 증명 소스의 보안 주체 유형을 변경하는 경우 업데이트된 보안 주체 유형을 올바르게 반영하 도록 스키마를 업데이트해야 합니다.

# <span id="page-96-0"></span>스키마 및 정책에서 ID 소스 사용

ID 소스를 정책 저장소에 추가하고 제공자 클레임을 정책 저장소 스키마에 매핑해야 할 수도 있습니다. 이 프로세스를 자동화하거나 스키마를 수동으로 업데이트할 수 있습니다. 사용 설명서의 이 섹션에는 다음과 같은 정보가 있습니다.

- 정책 저장소 스키마에 속성을 자동으로 채울 수 있는 경우
- 검증된 권한 정책에서 Amazon Cognito 및 OIDC 토큰 클레임을 사용하는 방법
- 자격 증명 소스의 스키마를 수동으로 구축하는 방법

[가이드 설정을](#page-26-0) 통해 ID 소스가 있는 [API 연결 정책 저장소](#page-33-0) 및 정책 저장소의 경우 ID (ID) 토큰 속성을 스키마에 수동으로 매핑할 필요가 없습니다. 사용자 풀 또는 OIDC 토큰의 속성과 함께 검증된 권한을 제공하고 사용자 속성으로 채워진 스키마를 생성할 수 있습니다. ID 토큰 인증에서 검증된 권한은 클레 임을 보안 주체의 속성에 매핑합니다. 다음과 같은 상황에서는 Amazon Cognito 토큰을 스키마에 수동 으로 매핑해야 할 수 있습니다.

- 샘플에서 빈 정책 스토어나 정책 스토어를 생성했습니다.
- 액세스 토큰 사용을 RBAC (역할 기반 액세스 제어) 이상으로 확장하고 싶습니다.
- 검증된 권한 REST API, AWS SDK 또는 를 사용하여 정책 저장소를 생성합니다. AWS CDK

Amazon Cognito 또는 OIDC ID 공급자 (IdP) 를 검증된 권한 정책 스토어의 자격 증명 소스로 사용하려 면 스키마에 공급자 속성이 있어야 합니다. ID 토큰의 공급자 정보로부터 스키마를 자동으로 채우는 방 식으로 정책 스토어를 생성했다면 정책을 작성할 준비가 된 것입니다. ID 소스에 대한 스키마 없이 정 책 저장소를 생성하는 경우 스키마에 공급자 속성을 추가해야 합니다. 스키마는 제공자 토큰이 생성하 는 엔티티 [IsAuthorizedWithToken또](https://docs.aws.amazon.com/verifiedpermissions/latest/apireference/API_IsAuthorizedWithToken.html)는 [BatchIsAuthorizedWith토큰](https://docs.aws.amazon.com/verifiedpermissions/latest/apireference/API_BatchIsAuthorizedWithToken.html) API 요청과 일치해야 합니다. 그런 다음 제공자 토큰의 속성을 사용하여 정책을 작성할 수 있습니다.

검증된 권한에서 인증된 사용자의 Amazon Cognito ID 및 액세스 토큰을 사용하는 방법에 대한 자세한 내용은 Amazon Cognito 개발자 안내서의 [Amazon 검증 권한을 통한 권한 부여를](https://docs.aws.amazon.com/cognito/latest/developerguide/amazon-cognito-authorization-with-avp.html) 참조하십시오.

#### 주제

- [스키마 매핑에 대해 알아야 할 사항](#page-97-0)
- [ID 토큰을 스키마에 매핑](#page-100-0)
- [액세스 토큰 매핑](#page-105-0)
- [Amazon Cognito 콜론으로 구분된 클레임의 대체 표기법](#page-109-0)

### <span id="page-97-0"></span>스키마 매핑에 대해 알아야 할 사항

속성 매핑은 토큰 유형마다 다릅니다.

액세스 토큰 인증에서 검증된 권한은 클레임을 [컨텍스트에](#page-136-0) 매핑합니다. ID 토큰 인증에서 검증된 권한 은 클레임을 주요 속성에 매핑합니다. Verified Permissions 콘솔에서 생성하는 정책 저장소의 경우 비 어 있는 샘플 정책 저장소만 있으면 ID 소스가 없으므로 ID 토큰 인증을 위한 사용자 풀 속성으로 스키 마를 채워야 합니다. 액세스 토큰 권한 부여는 그룹 구성원 클레임을 포함한 RBAC (역할 기반 액세스 제어) 를 기반으로 하며 다른 클레임을 정책 저장소 스키마에 자동으로 매핑하지 않습니다.

ID 소스 속성은 필요하지 않습니다.

검증된 권한 콘솔에서 ID 소스를 만들 때는 어떤 속성도 필수로 표시되지 않습니다. 이렇게 하면 클레 임 누락으로 인해 권한 부여 요청에서 유효성 검사 오류가 발생하는 것을 방지할 수 있습니다. 필요에 따라 속성을 필수로 설정할 수 있지만 모든 권한 부여 요청에 해당 속성이 있어야 합니다.

RBAC에는 스키마의 속성이 필요하지 않습니다.

ID 소스의 스키마는 ID 소스를 추가할 때 만드는 엔티티 연결에 따라 달라집니다. ID 소스는 클레임 하 나를 사용자 엔티티 유형에 매핑하고, 다른 클레임을 그룹 엔티티 유형에 매핑합니다. 이러한 엔티티 매핑은 ID-소스 구성의 핵심입니다. 이 최소한의 정보만 있으면 RBAC (역할 기반 액세스 제어) 모델에 서 특정 사용자 및 사용자가 구성원으로 속할 수 있는 특정 그룹에 대해 권한 부여 작업을 수행하는 정 책을 작성할 수 있습니다. 스키마에 토큰 클레임을 추가하면 정책 저장소의 권한 부여 범위가 확장됩 니다. ID 토큰의 사용자 속성에는 ABAC (속성 기반 액세스 제어) 권한 부여에 기여할 수 있는 사용자에 대한 정보가 있습니다. 액세스 토큰의 컨텍스트 속성에는 OAuth 2.0 범위와 같은 정보가 포함되어 있 어 공급자의 추가 액세스 제어 정보를 제공할 수 있지만 추가 스키마 수정이 필요합니다.

API Gateway로 설정, ID 소스 및 검증된 권한 콘솔의 가이드 설정 옵션은 스키마에 ID 토큰 클레임을 할당합니다. 액세스 토큰 클레임의 경우는 그렇지 않습니다. [스키마에 비그룹 액세스 토큰 클레임을 추](https://docs.cedarpolicy.com/schema/json-schema.html#schema-commonTypes) [가하려면 JSON 모드에서 스키마를 편집하고 CommonTypes 속성을 추가해야 합니다.](https://docs.cedarpolicy.com/schema/json-schema.html#schema-commonTypes) 자세한 정보는 [액세스 토큰 매핑을](#page-105-0) 참조하세요.

OIDC 그룹 클레임은 여러 형식을 지원합니다.

OIDC 공급자를 추가할 때 ID 또는 액세스 토큰에서 그룹 클레임의 이름을 선택하여 정책 저장소의 사 용자 그룹 구성원에 매핑할 수 있습니다. 검증된 권한은 다음 형식의 그룹 클레임을 인식합니다.

- 1. 공백 없는 문자열: "groups": "MyGroup"
- 2. 공백으로 구분된 목록:. "groups": "MyGroup1 MyGroup2 MyGroup3" 각 문자열은 그룹입니 다.
- 3. JSON (쉼표로 구분) 목록: "groups": ["MyGroup1", "MyGroup2", "MyGroup3"]

**a** Note

검증된 권한은 공백으로 구분된 그룹 클레임의 각 문자열을 별도의 그룹으로 해석합니다. 공백 문자가 있는 그룹 이름을 단일 그룹으로 해석하려면 클레임에서 공백을 바꾸거나 제거하십시 오. 예를 들어, 이름이 인 그룹의 형식을 지정합니다My Group. MyGroup

토큰 유형을 선택합니다.

정책 저장소가 ID 소스와 연동되는 방식은 ID 소스 구성의 주요 결정, 즉 ID 토큰을 처리할지 액세스 토 큰을 처리할지에 따라 달라집니다. Amazon Cognito 자격 증명 공급자를 사용하면 API 연결 정책 스 토어를 생성할 때 토큰 유형을 선택할 수 있습니다. [API 연결 정책 스토어를](#page-33-0) 생성할 때는 ID 또는 액세 스 토큰에 대한 권한 부여를 설정할지 여부를 선택해야 합니다. 이 정보는 검증된 권한이 정책 스토어 에 적용하는 스키마 속성과 API Gateway API에 대한 Lambda 권한 부여자의 구문에 영향을 줍니다. OIDC 공급자의 경우 ID 소스를 추가할 때 토큰 유형을 선택해야 합니다. ID 또는 액세스 토큰을 선택 할 수 있으며 선택하지 않은 토큰 유형은 정책 저장소에서 처리되지 않도록 선택할 수 있습니다. 특히 Verified Permissions 콘솔에서 ID 토큰 클레임을 속성에 자동으로 매핑하는 기능을 활용하려면 ID 소 스를 생성하기 전에 처리할 토큰 유형을 먼저 결정해야 합니다. 토큰 유형을 변경하려면 정책과 스키마 를 리팩토링하는 데 상당한 노력이 필요합니다. 다음 항목에서는 정책 저장소에서 ID 및 액세스 토큰을 사용하는 방법을 설명합니다.

Cedar 파서에는 일부 문자에는 대괄호가 필요합니다.

정책은 일반적으로 다음과 같은 형식의 스키마 속성을 참조합니다. principal.username :., 또 는 같이 영숫자가 아닌 대부분의 문자가 토큰 클레임 이름에 나타나는 경우 Verified Permissions 는 또는 / 같은 조건 값을 파싱할 수 없습니다. principal.cognito:groups context.ipaddress 대신 각각 또는 형식으로 대괄호 표기법을 사용하여 이러한 조건의 형식을 지정해야 합니다. principal["cognito:username"] context["ip-address"] 밑줄 문자는 클레임 이름에 사용 할 수 있는 \_ 문자이며 이 요구 사항에서 영숫자가 아닌 유일한 예외입니다.

이 유형의 주요 속성에 대한 일부 예제 스키마는 다음과 같습니다.

```
"User": { 
    "shape": { 
        "type": "Record", 
        "attributes": { 
           "cognito:username": { 
               "type": "String", 
               "required": true 
           }, 
           "custom:employmentStoreCode": { 
               "type": "String", 
               "required": true, 
           }, 
           "email": { 
               "type": "String", 
               "required": false 
           } 
        } 
    }
```
}

이 유형의 컨텍스트 속성에 대한 일부 예제 스키마는 다음과 같습니다.

```
"GetOrder": { 
    "memberOf": [], 
    "appliesTo": { 
        "resourceTypes": [ 
            "Order" 
        ], 
        "context": { 
            "type": "Record", 
            "attributes": { 
                "ip-address": { 
                    "required": false, 
                    "type": "String" 
                } 
    } 
    }, 
        "principalTypes": [ 
            "User" 
       \mathbf{I} }
}
```
이 스키마를 기준으로 검증할 속성에 대한 예제 정책은 다음과 같습니다.

```
permit ( 
     principal in MyCorp::UserGroup::"us-west-2_EXAMPLE|MyUserGroup", 
     action, 
     resource
) when { 
     principal["cognito:username"] == "alice" && 
     principal["custom:employmentStoreCode"] == "petstore-dallas" && 
     principal has email && principal.email == "alice@example.com" && 
     context["ip-address"] like "192.0.2.*"
};
```
### <span id="page-100-0"></span>ID 토큰을 스키마에 매핑

검증된 권한은 ID 토큰 클레임을 사용자의 특성 (이름 및 직함, 그룹 구성원, 연락처 정보) 으로 처리합 니다. ID 토큰은 속성 기반 액세스 제어 (ABAC) 인증 모델에서 가장 유용합니다. Verified Permissions 에서 요청한 사람을 기반으로 리소스에 대한 액세스를 분석하도록 하려면 ID 소스의 ID 토큰을 선택하 십시오.

아마존 Cognito ID 토큰

Amazon Cognito ID 토큰은 대부분의 OIDC 신뢰 당사자 라이브러리와 호환됩니다. 추가 클레임을 통 해 OIDC의 기능을 확장합니다. 애플리케이션은 Amazon Cognito 사용자 풀 인증 API 작업 또는 사용 자 풀 호스팅 UI를 사용하여 사용자를 인증할 수 있습니다. 자세한 내용은 Amazon Cognito 개발자 [안](https://docs.aws.amazon.com/cognito/latest/developerguide/user-pools-API-operations.html) [내서의 API 및 엔드포인트 사용을](https://docs.aws.amazon.com/cognito/latest/developerguide/user-pools-API-operations.html) 참조하십시오.

Amazon Cognito ID 토큰의 유용한 클레임

*cognito:username* 및 *preferred\_username*

사용자 사용자 이름의 변형.

*sub*

사용자의 고유한 사용자 식별자 (UUID)

접두사가 있는 클레임 *custom:*

와 같은 사용자 지정 사용자 풀 속성의 접두사. custom:employmentStoreCode

표준 클레임

표준 OIDC 클레임은 및 와 같습니다email. phone\_number 자세한 내용은 에라타 세트 2를 포함 하는 OpenID Connect Core 1.0의 [표준 클레임을](https://openid.net/specs/openid-connect-core-1_0.html#StandardClaims) 참조하십시오.

*cognito:groups*

사용자의 그룹 멤버십. RBAC (역할 기반 액세스 제어) 에 기반한 권한 부여 모델에서 이 클레임은 정책에서 평가할 수 있는 역할을 제시합니다.

일시적 클레임

사용자의 속성은 아니지만 사용자 풀 [사전 토큰 생성 Lambda](https://docs.aws.amazon.com/cognito/latest/developerguide/user-pool-lambda-pre-token-generation.html) 트리거에 의해 런타임에 추가되 는 클레임 일시적 클레임은 표준 클레임과 비슷하지만 표준을 벗어납니다 (예: 또는). tenant department

:구분자가 있는 Amazon Cognito 속성을 참조하는 정책에서는 형식의 속성을 참조합니다. principal["*cognito:username*"] roles cognito:groups 클레임은 이 규칙의 예외입니다. 검 증된 권한은 이 클레임의 내용을 사용자 엔티티의 상위 엔티티에 매핑합니다.

Amazon Cognito 사용자 풀의 ID 토큰 구조에 대한 자세한 내용은 Amazon Cognito 개발자 [안내서의](https://docs.aws.amazon.com/cognito/latest/developerguide/amazon-cognito-user-pools-using-the-id-token.html)  [ID 토큰 사용을](https://docs.aws.amazon.com/cognito/latest/developerguide/amazon-cognito-user-pools-using-the-id-token.html) 참조하십시오.

다음 예제 ID 토큰에는 각각 네 가지 유형의 속성이 있습니다. 여기에는 Amazon Cognito 관련 클레임 cognito:username, 사용자 지정 클레임 custom:employmentStoreCode, 표준 클레임 email, 및 일시적 클레임 tenant이 포함됩니다.

```
{ 
     "sub": "91eb4550-XXX", 
     "cognito:groups": [ 
         "Store-Owner-Role", 
         "Customer" 
     ], 
     "email_verified": true, 
     "clearance": "confidential", 
     "iss": "https://cognito-idp.us-east-2.amazonaws.com/us-east-2_EXAMPLE", 
     "cognito:username": "alice", 
     "custom:employmentStoreCode": "petstore-dallas", 
     "origin_jti": "5b9f50a3-05da-454a-8b99-b79c2349de77", 
     "aud": "1example23456789", 
     "event_id": "0ed5ad5c-7182-4ecf-XXX", 
     "token_use": "id", 
     "auth_time": 1687885407, 
     "department": "engineering", 
     "exp": 1687889006, 
     "iat": 1687885407, 
     "tenant": "x11app-tenant-1", 
     "jti": "a1b2c3d4-e5f6-a1b2-c3d4-TOKEN1111111", 
     "email": "alice@example.com"
}
```
Amazon Cognito 사용자 풀을 사용하여 자격 증명 소스를 생성할 때는 인증 요청에서 확인된 권한이 생 성하는 주요 개체의 유형을 지정합니다. IsAuthorizedWithToken 그러면 정책을 통해 해당 요청 평 가의 일환으로 해당 보안 주체의 속성을 테스트할 수 있습니다. 스키마는 자격 증명 소스의 주체 유형 과 속성을 정의하며, 이를 Cedar 정책에서 참조할 수 있습니다.

또한 ID 토큰 그룹 클레임에서 파생하려는 그룹 엔티티의 유형을 지정합니다. 권한 부여 요청에서 검증 된 권한은 그룹 클레임의 각 구성원을 해당 그룹 엔티티 유형에 매핑합니다. 정책에서 해당 그룹 엔티 티를 주도자로 참조할 수 있습니다.

다음 예는 Verified Permissions 스키마에 자격 증명 토큰 예제의 속성을 반영하는 방법을 보여줍니다. 스키마 편집에 대한 자세한 내용은 [JSON 모드에서 스키마 편집을](#page-49-0)(를) 참조하세요. 자격 증명 소스 구

성에서 보안 주체 유형 User를 지정하면 다음 예제와 유사한 내용을 포함하여 Cedar에서 해당 속성을 사용할 수 있도록 할 수 있습니다.

```
"User": { 
    "shape": { 
        "type": "Record", 
        "attributes": { 
            "cognito:username": { 
               "type": "String", 
               "required": false 
            }, 
            "custom:employmentStoreCode": { 
               "type": "String", 
               "required": false 
            }, 
            "email": { 
               "type": "String" 
            }, 
            "tenant": { 
               "type": "String", 
               "required": true 
            } 
        } 
    }
}
```
Amazon Cognito 속성을 반영하도록 스키마를 업데이트한 후 해당 속성을 참조하는 정책을 생성할 수 있습니다.

```
permit ( 
     principal in MyCorp::UserGroup::"us-west-2_EXAMPLE|MyUserGroup", 
     action, 
     resource
) when { 
     principal["cognito:username"] == "alice" && 
     principal["custom:employmentStoreCode"] == "petstore-dallas" && 
     principal.tenant == "x11app-tenant-1" && 
     principal has email && principal.email == "alice@example.com"
};
```
#### OIDC ID 토큰

OIDC 공급자의 ID 토큰으로 작업하는 것은 Amazon Cognito ID 토큰을 사용하는 것과 거의 같습니다. 차이점은 클레임에 있습니다. IdP는 [표준 OIDC 특성을](https://openid.net/specs/openid-connect-core-1_0.html#StandardClaims) 제공하거나 사용자 지정 스키마를 가질 수 있습 니다. Verified Permissions 콘솔에서 새 정책 저장소를 생성할 때 예제 ID 토큰을 사용하여 OIDC ID 소 스를 추가하거나 토큰 클레임을 사용자 속성에 수동으로 매핑할 수 있습니다. 검증된 권한은 IdP의 속 성 스키마를 인식하지 못하므로 이 정보를 제공해야 합니다.

자세한 정보는 [Verified Permissions 정책 스토어 생성을](#page-26-0) 참조하세요.

다음은 OIDC ID 소스가 있는 정책 저장소의 예제 스키마입니다.

```
"User": { 
    "shape": { 
        "type": "Record", 
        "attributes": { 
           "email": { 
               "type": "String" 
           }, 
           "email_verified": { 
               "type": "Boolean" 
           }, 
           "name": { 
               "type": "String", 
               "required": true 
           }, 
           "phone_number": { 
               "type": "String" 
           }, 
           "phone_number_verified": { 
               "type": "Boolean" 
 } 
        } 
    }
}
```
다음 정책은 OIDC 공급자의 그룹 구성원에게 적용됩니다.

```
permit ( 
     principal in MyCorp::UserGroup::"MyOIDCProvider|MyUserGroup", 
     action, 
     resource
```

```
) when { 
     principal.email_verified == true && principal.email == "alice@example.com" && 
    principal.phone number verified == true && principal.phone number like "+1206*"
};
```
### <span id="page-105-0"></span>액세스 토큰 매핑

검증된 권한은 그룹 클레임 이외의 액세스 토큰 클레임을 작업의 속성 또는 컨텍스트 속성으로 처리합 니다. 그룹 멤버십과 함께 IdP의 액세스 토큰에는 API 액세스에 대한 정보가 포함될 수 있습니다. 액세 스 토큰은 RBAC (역할 기반 액세스 제어) 를 사용하는 권한 부여 모델에 유용합니다. 그룹 구성원 자격 이외의 액세스 토큰 클레임에 의존하는 권한 부여 모델의 경우 스키마 구성에 추가 작업이 필요합니다.

Amazon Cognito 액세스 토큰 매핑

Amazon Cognito 액세스 토큰에는 권한 부여에 사용할 수 있는 클레임이 있습니다.

Amazon Cognito 액세스 토큰의 유용한 클레임

*client\_id*

OIDC 신뢰 당사자의 클라이언트 애플리케이션 ID. 검증된 권한은 클라이언트 ID를 사용하여 권 한 부여 요청이 정책 저장소에 허용된 클라이언트에서 온 것인지 확인할 수 있습니다. machine-tomachine (M2M) 권한 부여에서 요청 시스템은 클라이언트 암호를 사용하여 요청을 승인하고 클라 이언트 ID와 범위를 권한 부여의 증거로 제공합니다.

#### *scope*

토큰 [전달자의 액세스 권한을 나타내는 OAuth 2.0 범위입니다.](https://datatracker.ietf.org/doc/html/rfc6749#section-3.3)

*cognito:groups*

사용자의 그룹 멤버십. RBAC (역할 기반 액세스 제어) 에 기반한 권한 부여 모델에서 이 클레임은 정책에서 평가할 수 있는 역할을 제시합니다.

#### 일시적 클레임

액세스 권한은 아니지만 사용자 풀 [사전 토큰 생성 Lambda](https://docs.aws.amazon.com/cognito/latest/developerguide/user-pool-lambda-pre-token-generation.html) 트리거에 의해 런타임에 추가되 는 클레임 일시적 클레임은 표준 클레임과 비슷하지만 표준을 벗어납니다 (예: 또는). tenant department 액세스 토큰을 사용자 지정하면 청구서에 비용이 추가됩니다. AWS

Amazon Cognito 사용자 풀의 액세스 토큰 구조에 대한 자세한 내용은 Amazon Cognito 개발자 [안내서](https://docs.aws.amazon.com/cognito/latest/developerguide/amazon-cognito-user-pools-using-the-access-token.html) [의 액세스 토큰 사용을](https://docs.aws.amazon.com/cognito/latest/developerguide/amazon-cognito-user-pools-using-the-access-token.html) 참조하십시오.

Amazon Cognito 액세스 토큰은 Verified Permissions으로 전달될 때 컨텍스트 객체에 매핑됩니다. context.token.*attribute\_name*을 사용하여 액세스 토큰의 속성을 참조할 수 있습니다. 다음 액 세스 토큰 예제에는 client\_id 및 scope 클레임이 모두 포함됩니다.

```
{ 
     "sub": "91eb4550-9091-708c-a7a6-9758ef8b6b1e", 
     "cognito:groups": [ 
         "Store-Owner-Role", 
         "Customer" 
     ], 
     "iss": "https://cognito-idp.us-east-2.amazonaws.com/us-east-2_EXAMPLE", 
     "client_id": "1example23456789", 
     "origin_jti": "a1b2c3d4-e5f6-a1b2-c3d4-TOKEN1111111", 
     "event_id": "bda909cb-3e29-4bb8-83e3-ce6808f49011", 
     "token_use": "access", 
     "scope": "MyAPI/mydata.write", 
     "auth_time": 1688092966, 
     "exp": 1688096566, 
     "iat": 1688092966, 
     "jti": "a1b2c3d4-e5f6-a1b2-c3d4-TOKEN2222222", 
     "username": "alice"
}
```
다음 예는 Verified Permissions 스키마에 액세스 토큰 예제의 속성을 반영하는 방법을 보여줍니다. 스 키마 편집에 대한 자세한 내용은 [JSON 모드에서 스키마 편집을](#page-49-0)(를) 참조하세요.

```
{ 
    "MyApplication": { 
       "actions": { 
          "Read": { 
              "appliesTo": { 
                 "context": { 
                    "type": "ReusedContext" 
                 }, 
                 "resourceTypes": [ 
                    "Application" 
                 ], 
                 "principalTypes": [ 
                    "User" 
 ] 
             } 
 }
```

```
 }, 
         ... 
         ... 
         "commonTypes": { 
             "ReusedContext": { 
                 "attributes": { 
                     "token": { 
                         "type": "Record", 
                         "attributes": { 
                             "scope": { 
                                 "type": "Set", 
                                 "element": { 
                                     "type": "String" 
 } 
\}, \}, \}, \}, \}, \}, \}, \}, \}, \}, \}, \}, \}, \}, \}, \}, \}, \}, \}, \}, \}, \}, \}, \}, \}, \}, \}, \}, \}, \}, \}, \}, \}, \}, \}, \}, \},
                             "client_id": { 
                                 "type": "String" 
 } 
 } 
 } 
                 }, 
                 "type": "Record" 
             } 
         } 
     }
}
```
Amazon Cognito 속성을 반영하도록 스키마를 업데이트한 후 해당 속성을 참조하는 정책을 생성할 수 있습니다.

```
permit(principal, action in [MyApplication::Action::"Read",
  MyApplication::Action::"GetStoreInventory"], resource)
when { 
     context.token.client_id == "52n97d5afhfiu1c4di1k5m8f60" && 
     context.token.scope.contains("MyAPI/mydata.write")
};
```
#### OIDC 액세스 토큰 매핑

외부 OIDC 공급자가 제공하는 대부분의 액세스 토큰은 Amazon Cognito 액세스 토큰과 밀접하 게 연계됩니다. OIDC 액세스 토큰은 검증된 권한으로 전달될 때 컨텍스트 객체에 매핑됩니다.
context.token.*attribute\_name*을 사용하여 액세스 토큰의 속성을 참조할 수 있습니다. 다음 예 제 OIDC 액세스 토큰에는 기본 클레임 예제가 포함되어 있습니다.

```
{ 
     "sub": "91eb4550-9091-708c-a7a6-9758ef8b6b1e", 
     "groups": [ 
          "Store-Owner-Role", 
          "Customer" 
     ], 
     "iss": "https://auth.example.com", 
     "client_id": "1example23456789", 
     "aud": "https://myapplication.example.com" 
     "scope": "MyAPI-Read", 
     "exp": 1688096566, 
     "iat": 1688092966, 
     "jti": "a1b2c3d4-e5f6-a1b2-c3d4-TOKEN2222222", 
     "username": "alice"
}
```
다음 예는 Verified Permissions 스키마에 액세스 토큰 예제의 속성을 반영하는 방법을 보여줍니다. 스 키마 편집에 대한 자세한 내용은 [JSON 모드에서 스키마 편집을](#page-49-0)(를) 참조하세요.

```
{ 
    "MyApplication": { 
        "actions": { 
           "Read": { 
              "appliesTo": { 
                  "context": { 
                     "type": "ReusedContext" 
                  }, 
                  "resourceTypes": [ 
                     "Application" 
                  ], 
                  "principalTypes": [ 
                     "User" 
 ] 
              } 
           } 
       }, 
        ... 
 ... 
        "commonTypes": { 
           "ReusedContext": {
```

```
 "attributes": { 
                     "token": { 
                         "type": "Record", 
                         "attributes": { 
                             "scope": { 
                                 "type": "Set", 
                                 "element": { 
                                     "type": "String" 
 } 
\}, \}, \}, \}, \}, \}, \}, \}, \}, \}, \}, \}, \}, \}, \}, \}, \}, \}, \}, \}, \}, \}, \}, \}, \}, \}, \}, \}, \}, \}, \}, \}, \}, \}, \}, \}, \},
                             "client_id": { 
                                 "type": "String" 
 } 
 } 
 } 
                 }, 
                 "type": "Record" 
            } 
         } 
     }
}
```
IdP 특성을 반영하도록 스키마를 업데이트한 후 해당 특성을 참조하는 정책을 생성할 수 있습니다.

```
permit( 
     principal, 
     action in [MyApplication::Action::"Read", 
 MyApplication::Action::"GetStoreInventory"], 
     resource
\lambdawhen { 
     context.token.client_id == "52n97d5afhfiu1c4di1k5m8f60" && 
     context.token.scope.contains("MyAPI-read")
};
```
### Amazon Cognito 콜론으로 구분된 클레임의 대체 표기법

검증된 권한 출시 당시 Amazon Cognito 토큰 클레임에 대한 권장 스키마는 콜론으로 구분된 문 자열을 cognito:groups 반환하고 해당 문자를 계층 구분 기호로 사용하도록 custom:store 변환했습니다. . 이 형식을 점 표기법이라고 합니다. 예를 들어, 정책에 대한 cognito:groups principal.cognito.groups 참조가 포함되었습니다. 이 형식을 계속 사용할 수 있지만 [대괄호 표](#page-97-0) [기법을](#page-97-0) 사용하여 스키마와 정책을 작성하는 것이 좋습니다. 이 형식에서는 에 대한 cognito:groups 참조가 principal["cognito:groups"] 정책에 포함됩니다. Verified Permissions 콘솔에서 사용 자 풀 ID 토큰에 대해 자동으로 생성되는 스키마는 괄호 표기법을 사용합니다.

Amazon Cognito 자격 증명 소스에 대해 수동으로 구축한 스키마 및 정책에서 점 표기법을 계속 사용할 수 있습니다. 다른 유형의 OIDC IdP에 대해서는 스키마 : 또는 정책에서 점 표기법 또는 영숫자가 아 닌 문자를 포함한 표기법을 사용할 수 없습니다.

점 표기법 스키마는 다음 예와 같이 : 문자의 각 인스턴스를 cognito 또는 custom 첫 구문의 하위 문 으로 중첩합니다.

```
"CognitoUser": { 
   "shape": { 
       "type": "Record", 
       "attributes": { 
          "cognito": { 
             "type": "Record", 
             "required": true, 
             "attributes": { 
                "username": { 
                    "type": "String", 
                    "required": true 
 } 
 } 
          }, 
          "custom": { 
             "type": "Record", 
             "required": true, 
             "attributes": { 
                "employmentStoreCode": { 
                    "type": "String", 
                   "required": true 
 } 
 } 
          }, 
          "email": { 
             "type": "String" 
          }, 
          "tenant": { 
             "type": "String", 
             "required": true 
          } 
       } 
   }
```
}

이 형식의 스키마를 사용하면 다음 예와 같이 점 표기법이 포함된 정책을 생성할 수 있습니다.

```
permit(principal, action, resource)
when { 
     principal.cognito.username == "alice" && 
     principal.custom.employmentStoreCode == "petstore-dallas" && 
     principal.tenant == "x11app-tenant-1" && 
     principal has email && principal.email == "alice@example.com"
};
```
# 애플리케이션을 위한 권한 부여 모델 설계

소프트웨어 애플리케이션 내에서 Amazon Verified Permissions 서비스를 사용할 준비를 할 때 첫 단계 로 바로 정책 설명을 작성하는 것이 어려울 수 있습니다. 이는 애플리케이션이 수행해야 할 작업을 완 전히 결정하기 전에 SQL 문이나 API 사양을 작성하여 애플리케이션의 다른 부분을 개발하기 시작하는 것과 비슷합니다. 이 경우 먼저 사용자 경험부터 시작하여 최종 사용자가 애플리케이션 UI에서 권한을 관리할 때 확인해야 하는 내용을 명확하게 이해해야 합니다. 그런 다음, 그 경험을 바탕으로 거꾸로 되 돌아가 구현 접근 방식을 결정하십시오.

이 작업을 하다 보면 다음과 같은 질문을 하게 될 것입니다.

- 어떤 리소스가 있나요? 리소스는 서로 관계가 있나요? 예를 들어, 파일은 폴더 내에 있나요?
- 보안 주체는 각 리소스에서 어떤 작업을 수행할 수 있나요?
- 보안 주체는 이러한 권한을 어떻게 획득하나요?
- 최종 사용자가 "관리자", "운영자" 또는 "" 같은 사전 정의된 권한 중에서 선택하기를 원합니까, 아니 면 임시 정책 설명을 작성해야 합니까? ReadOnly 아니면 둘 다 허용할까요?
- 파일이 상위 폴더의 권한을 상속하는 것과 같이 권한이 리소스 전체에 상속되어야 할까요?
- 사용자 경험을 렌더링하려면 어떤 유형의 쿼리가 필요한가요? 예를 들어, 보안 주체가 해당 사용자 의 홈페이지를 렌더링하기 위해 액세스할 수 있는 모든 리소스를 나열해야 하나요?
- 사용자가 실수로 자신의 리소스를 사용할 수 없게 될 수도 있나요? 이런 상황을 방지해야 할까요?

이러한 설계 작업의 최종 결과를 권한 부여 모델이라고 합니다. 권한 부여 모델에서는 보안 주체, 리 소스, 작업, 그리고 이들이 상호 연관되는 방식을 정의합니다. 이 모델을 만드는 데에는 Cedar 또는 Verified Permissions 서비스에 대한 특별한 지식이 필요하지 않습니다. 대신 다른 설계 작업에서와 같 이 무엇보다도 사용자 경험을 설계하는 연습 과정에 해당하며 인터페이스 목업, 논리적 다이어그램, 권 한이 사용자가 제품에서 보는 내용에 미치는 영향에 대한 전반적인 설명과 같은 아티팩트를 통해 구현 될 수 있습니다. Cedar는 Cedar의 구현을 준수하기 위해 모델이 부자연스럽게 변형되도록 강요하는 대신, 모델을 통해 고객의 요구 사항을 충족시킬 수 있을 만큼 충분히 유연하도록 설계되었습니다. 따 라서 최적의 모델을 찾는 가장 좋은 방법은 원하는 사용자 경험을 명확하게 이해하는 것입니다.

이 섹션에서는 설계 연습 작업에 접근하는 방식에 대한 일반적인 지침, 주의해야 할 사항, Verified Permissions를 성공적으로 사용하기 위한 모범 사례 모음을 제공합니다.

여기에 제시된 지침 외에도 [Cedar 정책 언어 참조 가이드의 모범 사례도](https://docs.cedarpolicy.com/bestpractices/bp-naming-conventions.html) 고려해야 합니다.

주제

- [표준적인 "올바른" 모델은 없습니다.](#page-113-0)
- [API 운영 이외의 리소스에 집중](#page-113-1)
- [복합 권한 부여는 정상입니다.](#page-115-0)
- [멀티 테넌시 고려 사항](#page-116-0)
- [가능하면 정책 범위를 채우는 것이 좋습니다.](#page-118-0)
- [모든 리소스는 컨테이너 안에 있어야 합니다.](#page-119-0)
- [보안 주체를 리소스 컨테이너와 분리하세요.](#page-121-0)
- [속성 내에 권한을 포함시키지 마십시오.](#page-123-0)
- [모델에서는 세분화된 권한을 적용하고 사용자 인터페이스에서는 권한을 포괄적으로 표시하는 것이](#page-125-0)  [좋습니다.](#page-125-0)
- [권한 부여 쿼리가 필요한 다른 이유도 고려하세요.](#page-126-0)

### <span id="page-113-0"></span>표준적인 "올바른" 모델은 없습니다.

인증 모델을 설계할 때 고유한 정답은 하나도 없습니다. 애플리케이션마다 유사한 개념에 대해 서로 다 른 권한 부여 모델을 효과적으로 사용할 수 있으며, 그렇게 해도 괜찮습니다. 예를 들어 컴퓨터의 파일 시스템을 생각해 보세요. UNIX와 유사한 운영 체제에서 파일을 만들면 상위 폴더의 권한이 자동으로 상속되지 않습니다. 반면 다른 많은 운영 체제와 대부분의 온라인 파일 공유 서비스에서는 파일이 상위 폴더로부터 권한을 상속합니다. 두 가지 선택 모두 애플리케이션이 최적화되는 상황에 따라 유효합니 다.

권한 부여 솔루션의 정확성은 절대적인 것이 아니며 고객이 원하는 경험을 제공하는 방법과 고객이 기 대하는 방식으로 리소스를 보호하는지 여부 측면에서 살펴봐야 합니다. 권한 부여 모델이 이를 뒷받침 한다면 성공이라고 할 수 있습니다.

따라서 효과적인 권한 부여 모델을 만들기 위해서는 원하는 사용자 경험을 바탕으로 설계를 시작하는 것이 가장 유용한 전제 조건입니다.

### <span id="page-113-1"></span>API 운영 이외의 리소스에 집중

대부분의 소비자 대상 애플리케이션에서 권한은 애플리케이션이 지원하는 리소스를 중심으로 모델링 됩니다. 예를 들어 파일 공유 애플리케이션은 권한을 파일 또는 폴더에서 수행할 수 있는 작업으로 나 타낼 수 있습니다. 이는 기본 구현과 백엔드 API 작업을 추상화하는 훌륭하고 간단한 모델입니다.

반면 다른 유형의 애플리케이션, 특히 웹 서비스는 API 작업 자체를 중심으로 권한을 설계하는 경우가 많습니다. 예를 들어 웹 서비스가 createThing()으로 이름이 지정된 API를 제공하는 경우 권한 부

여 모델은 해당 권한을 정의하거나 createThing으로 이름이 지정된 Cedar action을 정의할 수 있 습니다. 이는 다양한 상황에서 사용할 수 있으며 권한을 쉽게 이해할 수 있게 해줍니다. createThing 작업을 호출하려면 createThing 작업 권한이 필요합니다. 간단해 보이죠?

Verified Permissions 콘솔의 [시작](#page-17-0) 프로세스에는 API에서 직접 리소스와 작업을 구축할 수 있는 옵션이 포함되어 있습니다. 이는 유용한 기준입니다. 즉, 정책 저장소와 해당 정책 저장소가 권한을 부여하는 API 간의 직접 매핑입니다.

하지만 API에 초점을 맞춘 이 접근 방식은 최적의 방식이 아닐 수 있습니다. API는 고객이 진정으로 보 호하려는 대상, 즉 기본 데이터 및 리소스에 대한 프록시일 뿐이기 때문입니다. 여러 API가 동일한 리 소스에 대한 액세스를 제어하는 경우 관리자는 해당 리소스에 대한 경로를 파악하고 그에 따라 액세스 를 관리하기가 어려울 수 있습니다.

예를 들어, 조직의 구성원이 포함된 사용자 디렉터리를 생각해 보세요. 사용자는 그룹으로 구성할 수 있으며 보안 목표 중 하나는 승인되지 않은 당사자가 그룹 구성원을 발견하지 못하도록 하는 것입니다. 이 사용자 디렉토리를 관리하는 서비스는 두 가지 API 작업을 제공합니다.

- listMembersOfGroup
- listGroupMembershipsForUser

고객은 이 두 작업 중 하나를 사용하여 그룹 멤버십을 발견할 수 있습니다. 따라서 권한 관리자는 두 작 업 모두에 대해 액세스를 조정해야 한다는 점을 기억해야 합니다. 나중에 다음과 같은 추가 사용 사례 를 처리하기 위해 새 API 작업을 추가하기로 선택하면 상황이 더욱 복잡해집니다.

• isUserInGroups(사용자가 하나 이상의 그룹에 속하는지 빠르게 테스트하기 위한 새 API)

보안 관점에서 볼 때 이 API는 그룹 멤버십을 발견할 수 있는 세 번째 경로를 열어 주어 신중하게 구성 한 관리자의 권한을 방해하게 됩니다.

따라서 API 시맨틱을 무시하고 대신 기본 데이터와 리소스, 그리고 두 가지를 연결하는 작업에 집중하 는 것이 좋습니다. 이 접근 방식을 그룹 멤버십 예제에 적용하면 세 가지 API 작업이 각각 참조해야 하 는 viewGroupMembership과 같은 추상 권한으로 이어집니다.

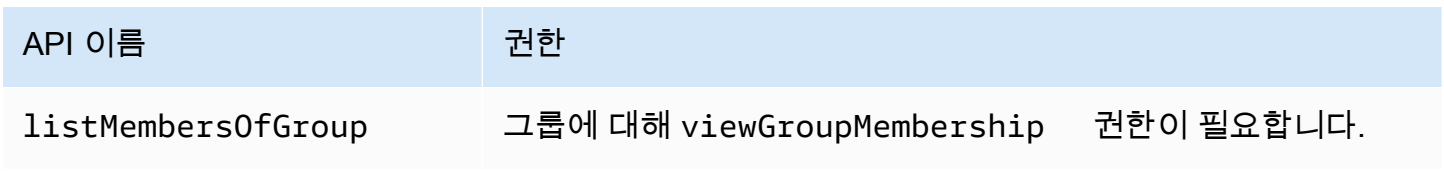

Amazon Verified Permissions 사용자 가이드

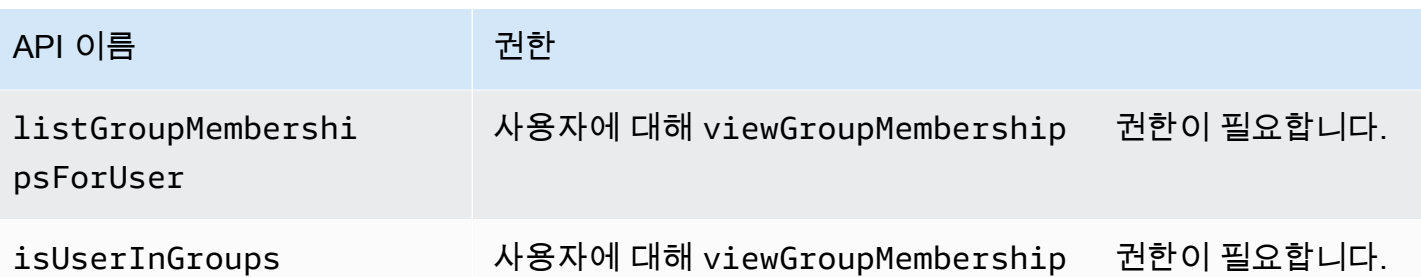

이 권한 하나를 정의함으로써 관리자는 그룹 멤버십 검색에 대한 액세스를 현재, 그리고 영구적으로 성 공적으로 제어할 수 있습니다. 대신 이제 각 API 작업에 필요할 수 있는 몇 가지 권한을 문서화해야 하 며 관리자는 권한을 구성할 때 이 설명서를 참조해야 합니다. 보안 요구 사항을 충족하기 위해 필요한 경우 이 방법은 유효한 절충안이 될 수 있습니다.

### <span id="page-115-0"></span>복합 권한 부여는 정상입니다.

복합 권한 부여는 애플리케이션 인터페이스의 버튼 클릭과 같은 단일 사용자 활동에 대해 해당 활동의 허용 여부를 결정하기 위해 여러 개의 개별 권한 부여 쿼리가 필요할 때 발생합니다. 예를 들어 파일 시 스템의 새 디렉터리로 파일을 이동하려면 세 가지 권한, 즉 소스 디렉터리에서 파일을 삭제하는 권한, 대상 디렉터리에 파일을 추가하는 기능, (애플리케이션에 따라) 파일 자체를 조작할 수 있는 권한이 필 요할 수 있습니다.

권한 부여 모델을 처음 설계하는 경우 모든 권한 부여 결정을 단일 권한 부여 쿼리로 해결할 수 있어야 한다고 생각할 수 있습니다. 하지만 그로 인해 모델이 지나치게 복잡해지고 정책 설명이 복잡해질 수 있습니다. 실제로 복합 권한 부여를 사용하면 더 간단한 권한 부여 모델을 만드는 데 유용할 수 있습니 다. 잘 설계된 권한 부여 모델의 한 가지 척도는 개별 작업으로 충분히 분해한다면 파일 이동과 같은 복 잡한 작업을 직관적인 기본 요소 집합으로 표현할 수 있다는 것입니다.

복합 권한 부여가 발생하는 또 다른 상황은 권한 부여 프로세스에 여러 당사자가 관여하는 경우입니다. 사용자가 그룹의 구성원이 될 수 있는 조직 디렉터리를 생각해 보세요. 간단한 접근 방식은 그룹 소유 자에게 다른 사람을 추가할 수 있는 권한을 부여하는 것입니다. 하지만 사용자가 먼저 추가에 동의하도 록 하려면 어떻게 해야 할까요? 이 경우 사용자와 그룹 모두 멤버십에 동의해야 하는 핸드셰이크가 도 입됩니다. 이를 위해 사용자에게 부여되는 또 다른 권한을 도입하여 사용자를 모든 그룹에 추가할 수 있는지 또는 특정 그룹에 추가할 수 있는지 지정할 수 있습니다. 이후에 호출자가 그룹에 구성원을 추 가하려고 하면 애플리케이션은 양쪽의 권한을 모두 적용해야 합니다. 즉, 호출자에게 지정된 그룹에 구 성원을 추가할 수 있는 권한이 있고 추가되는 개별 사용자에게는 추가될 수 있는 권한이 있어야 합니 다. N방향 핸드셰이크가 있는 경우 핸드셰이크의 각 부분을 적용하기 위해 N개의 복합 권한 부여 쿼리 를 확인하는 것이 일반적입니다.

여러 리소스가 관련되어 있고 권한을 모델링하는 방법이 명확하지 않다는 설계 문제가 있는 경우 복잡 한 권한 부여 시나리오가 있다는 신호일 수 있습니다. 이 경우 작업을 여러 개의 개별 권한 부여 확인 작 업으로 분해하여 해결책을 찾을 수 있습니다.

### <span id="page-116-0"></span>멀티 테넌시 고려 사항

애플리케이션을 사용하는 기업이나 테넌트 등 여러 고객이 사용할 애플리케이션을 개발하고 이를 Amazon Verified Permissions와 통합하고 싶을 수 있습니다. 권한 부여 모델을 개발하기 전에 멀티테 넌트 전략을 개발하십시오. 하나의 공유 정책 저장소에서 고객 정책을 관리하거나 각 고객에게 테넌트 별 정책 저장소를 할당할 수 있습니다.

1. 공유 정책 저장소 1개

모든 테넌트는 단일 정책 저장소를 공유합니다. 애플리케이션은 모든 권한 부여 요청을 공유 정책 저장소에 보냅니다.

2. 테넌트별 정책 저장소

각 테넌트에는 전용 정책 저장소가 있습니다. 애플리케이션은 요청하는 테넌트에 따라 여러 정책 저 장소를 쿼리하여 권한 부여 결정을 내립니다.

두 전략 모두 청구서에 영향을 미칠 수 있는 권한 부여 요청의 양을 상대적으로 많이 생성하지 않습니 다. AWS 그렇다면 접근 방식을 어떻게 설계해야 할까요? 다음은 검증된 권한 멀티테넌시 권한 부여 전 략에 영향을 미칠 수 있는 일반적인 조건입니다.

#### 테넌트 정책 격리

테넌트 데이터를 보호하려면 각 테넌트의 정책을 다른 테넌트와 분리하는 것이 중요합니다. 각 테 넌트에 자체 정책 저장소가 있는 경우 각 테넌트에는 고유한 격리된 정책 집합이 있습니다.

#### 권한 부여 흐름

요청의 정책 저장소 ID와 테넌트별 정책 저장소를 사용하여 권한 부여를 요청하는 테넌트를 식별할 수 있습니다. 공유 정책 저장소에서는 모든 요청이 동일한 정책 저장소 ID를 사용합니다.

#### 템플릿 및 스키마 관리

[정책 템플릿과](https://docs.aws.amazon.com/verifiedpermissions/latest/userguide/policy-templates.html) [정책 저장소 스키마는](https://docs.aws.amazon.com/verifiedpermissions/latest/userguide/schema.html) 각 정책 저장소에 일정 수준의 설계 및 유지 관리 오버헤드를 추가합니다.

#### 글로벌 정책 관리

일부 글로벌 정책을 모든 테넌트에 적용할 수 있습니다. 글로벌 정책 관리에 대한 오버헤드 수준은 공유 정책 저장소 모델과 테넌트별 정책 저장소 모델에 따라 다릅니다.

테넌트 오프보딩

일부 테넌트는 해당 사례에 맞는 스키마 및 정책 요소를 제공합니다. 테넌트가 더 이상 조직에서 활 동하지 않는 경우 데이터를 제거하려는 경우 노력의 수준은 다른 테넌트와의 격리 수준에 따라 달 라집니다.

서비스 리소스 할당량

검증된 권한에는 멀티테넌시 결정에 영향을 미칠 수 있는 리소스 및 요청률 할당량이 있습니다. 할 당량에 대한 자세한 내용은 [리소스 할당량](#page-188-0) 섹션을 참조하세요.

### 공유 정책 저장소와 테넌트별 정책 저장소 비교

공유 및 테넌트별 정책 저장소 모델에서 각 고려 사항마다 고유한 수준의 시간 및 리소스 투입이 필요 합니다.

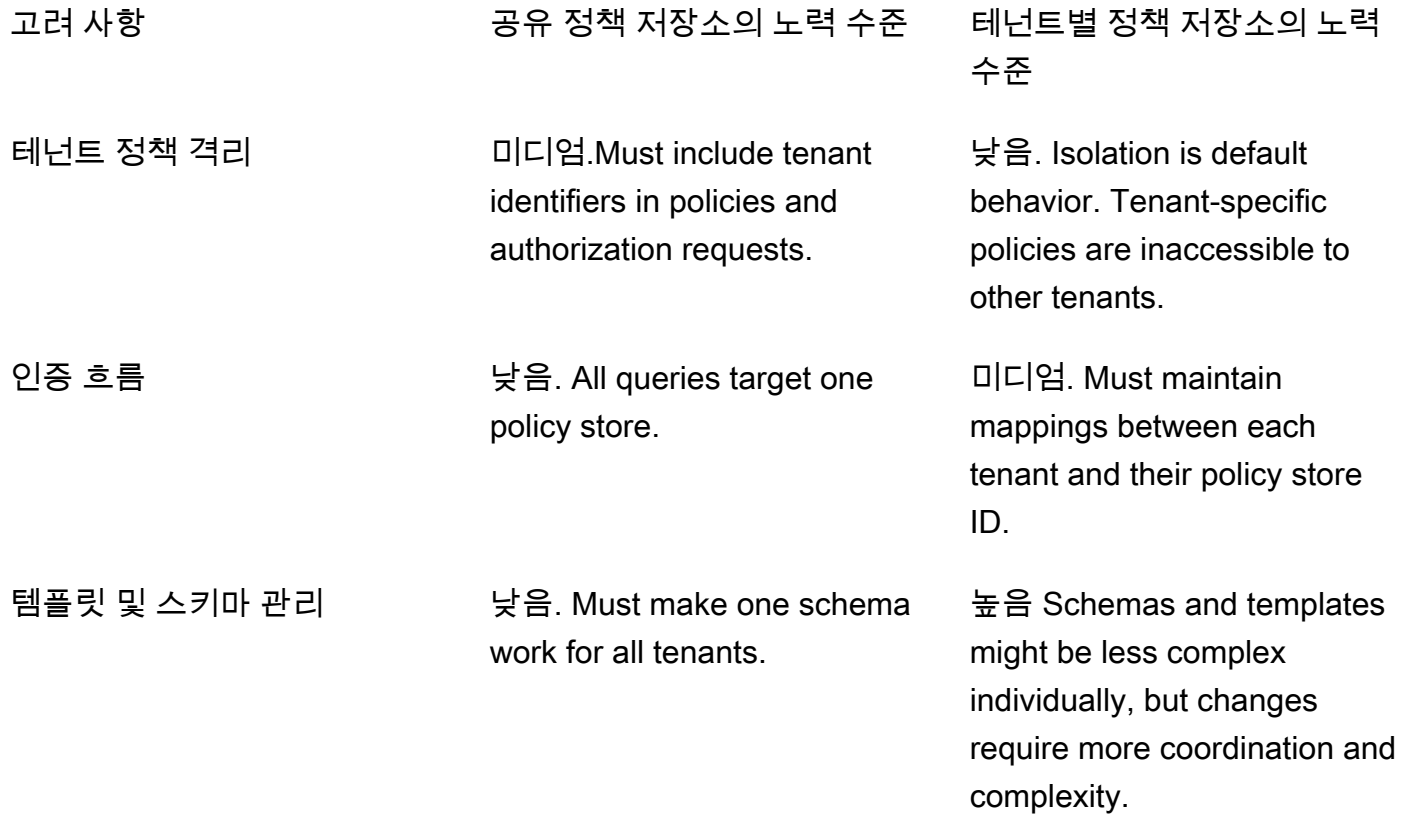

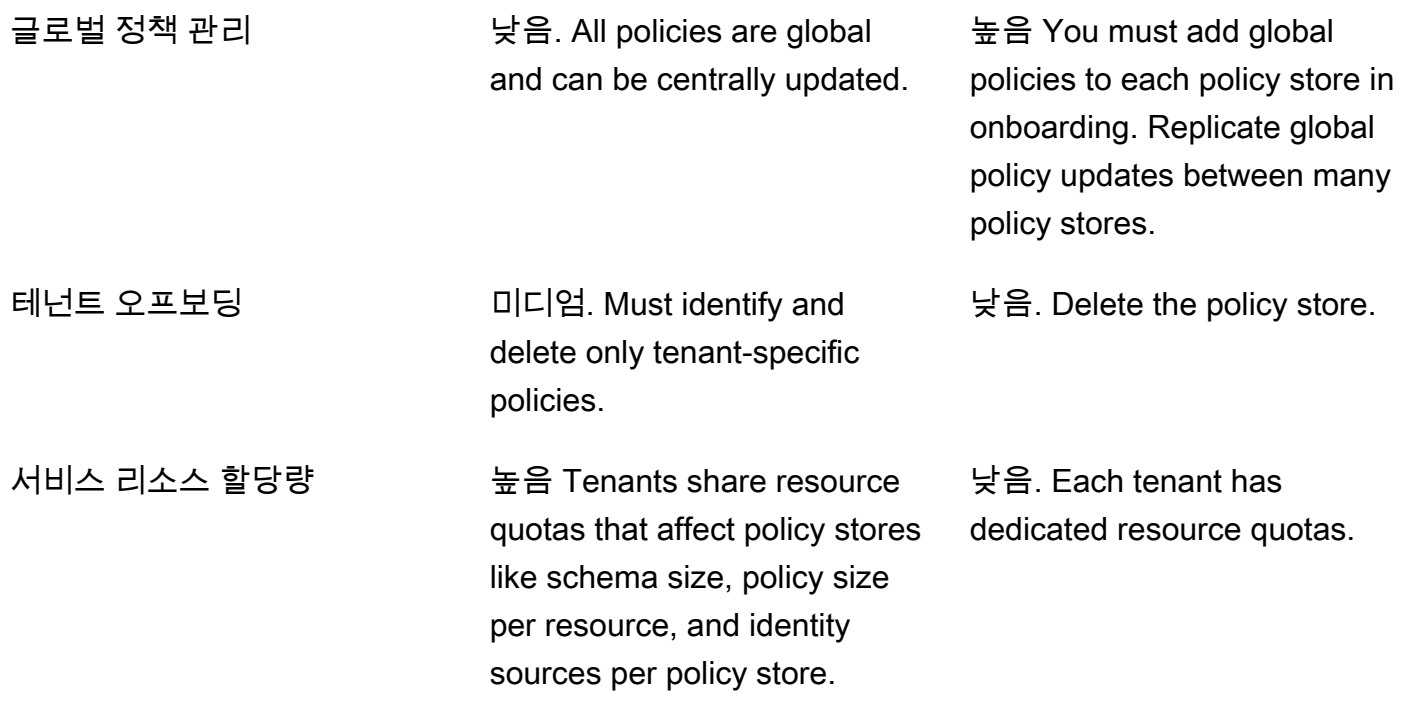

### 선택 방법

각 멀티테넌트 애플리케이션은 다릅니다. 아키텍처 결정을 내리기 전에 두 가지 접근 방식과 고려 사항 을 주의 깊게 비교하십시오.

애플리케이션에 테넌트별 정책이 필요하지 않고 단일 ID 소스를 사용하는 경우 모든 테넌트를 위한 하 나의 공유 정책 저장소가 가장 효과적인 솔루션일 수 있습니다. 따라서 권한 부여 흐름과 글로벌 정책 관리가 단순해집니다. 애플리케이션에서 테넌트별 정책을 삭제할 필요가 없으므로 하나의 공유 정책 저장소를 사용하여 테넌트를 오프보딩하는 데 드는 노력이 줄어듭니다.

그러나 애플리케이션에 많은 테넌트별 정책이 필요하거나 여러 ID 소스를 사용하는 경우에는 테넌트 별 정책 저장소가 가장 효과적일 수 있습니다. 각 정책 저장소에 테넌트별 권한을 부여하는 IAM 정책을 사용하여 테넌트 정책에 대한 액세스를 제어할 수 있습니다. 테넌트를 오프보딩하려면 해당 정책 저장 소를 삭제해야 합니다. shared-policy-store 환경에서는 테넌트별 정책을 찾아 삭제해야 합니다.

### <span id="page-118-0"></span>가능하면 정책 범위를 채우는 것이 좋습니다.

정책 범위는 Cedar 정책 설명에서 permit or forbid 키워드 뒤와 여는 괄호 사이의 부분입니다.

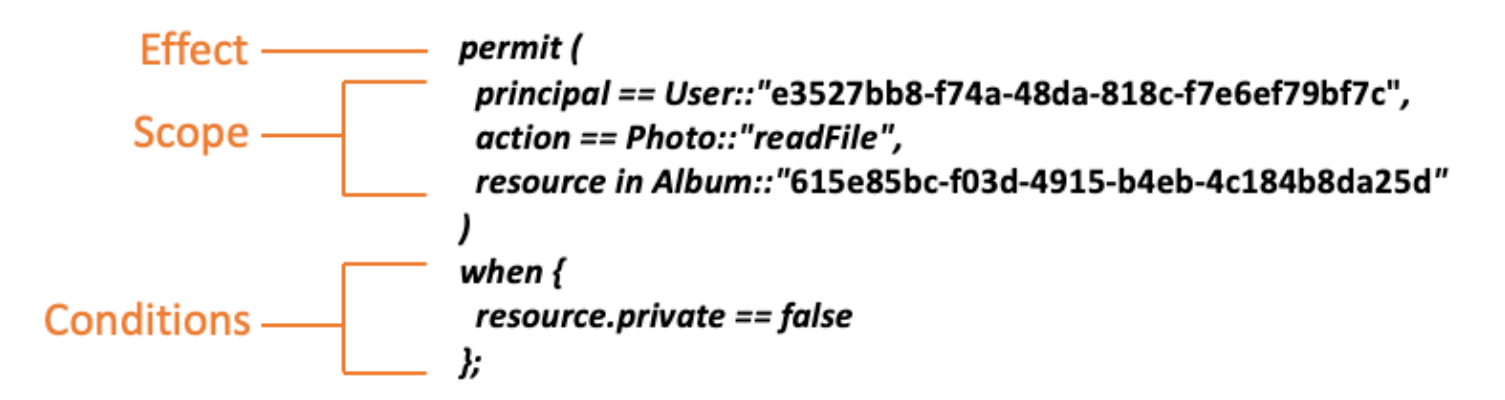

가능하면 principal 및 resource 값을 채우는 것이 좋습니다. 이렇게 하면 Verified Permissions가 정책을 인덱싱하여 검색을 보다 효율적으로 수행할 수 있으므로 성능이 향상됩니다. 여러 보안 주체 또 는 리소스에 동일한 권한을 부여해야 하는 경우 정책 템플릿을 사용하고 각 보안 주체 및 리소스 쌍에 정책 템플릿을 연결하는 것이 좋습니다.

when 조항에 보안 주체 및 리소스 목록을 포함하는 대규모 단일 정책을 생성하는 방법은 사용하지 마 십시오. 이렇게 하면 확장성 한계에 부딪히거나 운영상의 문제가 발생할 수 있습니다. 예를 들어 정책 내의 대규모 목록에서 단일 사용자를 추가하거나 제거하려면 전체 정책을 읽고, 목록을 편집하고, 새 정책 전체를 작성하고, 한 관리자가 다른 관리자가 다른 관리자의 변경 내용을 덮어쓸 경우 발생하는 동시성 오류를 처리해야 합니다. 반면, 세분화된 권한을 많이 사용하면 사용자에게 적용되는 단일 정책 을 추가하거나 제거하는 것만큼 간단하게 사용자를 추가하거나 제거할 수 있습니다.

### <span id="page-119-0"></span>모든 리소스는 컨테이너 안에 있어야 합니다.

권한 부여 모델을 설계할 때는 모든 작업이 특정 리소스와 연결되어야 합니다. 예를 들어 viewFile 작 업을 적용할 수 있는 리소스는 직관적으로 알 수 있습니다. 개별 파일일 수도 있고 폴더 내 여러 개 파일 일 수도 있습니다. 그러나 createFile과 같은 작업은 직관적으로 알기 어렵습니다. 파일을 생성하는 기능을 모델링할 때 해당 기능은 어떤 리소스에 적용될까요? 파일이 아직 존재하지 않기 때문에 파일 자체일 수는 없습니다.

이는 리소스 생성과 관련된 일반적인 문제의 예입니다. 리소스 생성은 부트스트래핑 문제에 해당합니 다. 아직 리소스가 존재하지 않는 경우에도 무언가가 리소스를 만들 수 있는 권한을 가질 수 있는 방법 이 있어야 합니다. 이 경우 해결 방법은 모든 리소스가 어떤 컨테이너 내에 존재해야 하며 권한의 기준 점 역할을 하는 것은 컨테이너 자체라는 점을 인식하는 것입니다. 예를 들어, 시스템에 폴더가 이미 있 는 경우 새 리소스를 인스턴스화하는 데 권한이 필요한 위치가 바로 그 폴더이므로 파일을 만드는 기능 을 해당 폴더에 대한 권한으로 모델링할 수 있습니다.

permit (

```
 principal == User::"6688f676-1aa9-456a-acf4-228340b54e9d", 
     action == Action::"createFile", 
     resource == Folder::"c863f89b-461f-4fc2-b638-e5fa5f79a48b"
);
```
하지만 폴더가 없다면 어떻게 할까요? 새로 생긴 고객 계정이라 아직 리소스가 없는 애플리케이션인 경우도 있습니다. 이 경우에도 고객이 새 파일을 어디에서 만들 수 있는지 질문하면 직관적으로 이해할 수 있는 컨텍스트가 여전히 존재합니다. 고객이 임의의 고객 계정 내에서 파일을 생성할 수 있게 하고 싶지는 않을 것입니다. 그보다는 고객 자신의 계정 경계라는 암시적인 컨텍스트가 존재합니다. 따라서 계정 자체가 리소스 생성을 위한 컨테이너를 나타내며, 다음 예와 유사한 정책에서 이를 명시적으로 모 델링할 수 있습니다.

```
// Grants permission to create files within an account,
// or within any sub-folder inside the account.
permit ( 
     principal == User::"6688f676-1aa9-456a-acf4-228340b54e9d", 
     action == Action::"createFile", 
     resource in Account::"c863f89b-461f-4fc2-b638-e5fa5f79a48b"
);
```
하지만 계정이 하나도 없다면 어떻게 할까요? 시스템에 새 계정을 생성하도록 고객 가입 워크플로를 설계할 수도 있습니다. 그렇다면 프로세스가 계정을 생성할 수 있는 가장 바깥쪽 경계를 담을 컨테이너 가 필요할 것입니다. 이 루트 수준 컨테이너는 시스템 전체를 나타내며 이름을 "시스템 루트"와 같이 이 름을 지정할 수 있습니다. 하지만 이것이 필요한지 여부와 이름을 어떻게 지정할지는 애플리케이션 소 유자인 여러분에게 달려 있습니다.

이 샘플 애플리케이션의 경우 결과적인 컨테이너 계층 구조는 다음과 같이 표시됩니다.

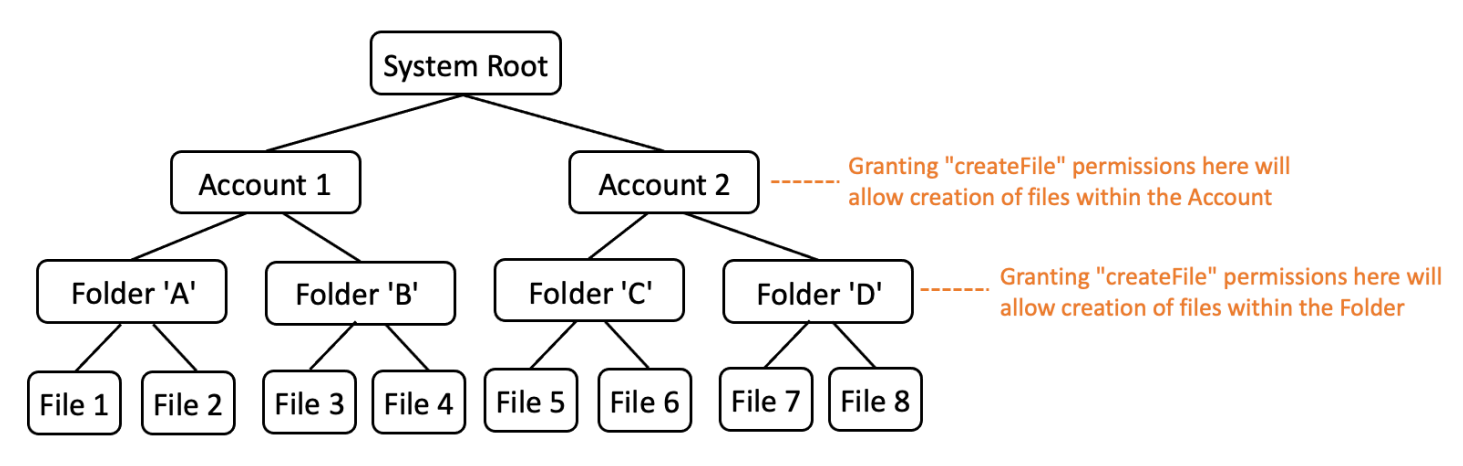

이 예는 샘플 계층 구조입니다. 다른 구조도 유효하게 사용할 수 있습니다. 기억해야 할 점은 리소스 생 성은 항상 리소스 컨테이너의 컨텍스트 내에서 이루어진다는 것입니다. 이러한 컨테이너는 계정 경계

와 같이 암시적일 수 있으며 간과하기 쉽습니다. 권한 부여 모델을 설계할 때는 이러한 암시적 가정을 참고하여 공식적으로 문서화하고 권한 부여 모델 내에 표현할 수 있도록 해야 합니다.

### <span id="page-121-0"></span>보안 주체를 리소스 컨테이너와 분리하세요.

리소스 계층 구조를 설계할 때, 특히 소비자 대상 애플리케이션의 일반적인 성향 중 하나는 고객의 사 용자 ID를 고객 계정 내 리소스의 컨테이너로 사용하는 것입니다.

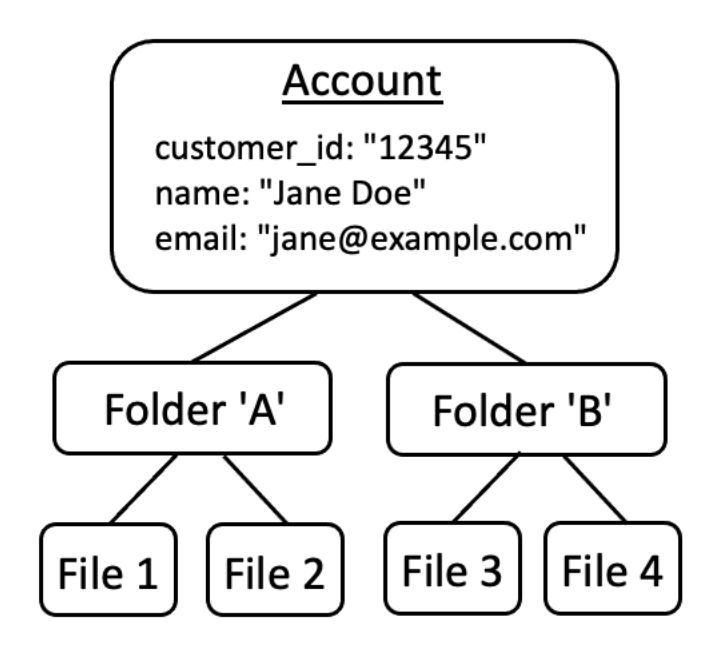

이 전략은 안티패턴으로 간주하는 것이 좋습니다. 애플리케이션이 복잡해질수록 추가 사용자에게 액 세스 권한을 위임하려는 자연스러운 경향이 있기 때문입니다. 예를 들어 다른 사용자가 계정 리소스를 공유할 수 있는 "가족" 계정을 도입하는 경우가 있습니다. 마찬가지로 기업 고객도 계정의 일부에 대해 여러 명의 인력을 운영자로 지정하고자 하는 경우가 있습니다. 계정의 소유권을 다른 사용자에게 이전 하거나 여러 계정의 리소스를 병합해야 할 수도 있습니다.

사용자 ID를 계정의 리소스 컨테이너로 사용하는 경우 앞의 시나리오를 달성하기가 더 어려워집니다. 더욱 놀라운 사실은 이 접근 방식에서 다른 사용자에게 계정 컨테이너에 대한 액세스 권한이 부여될 경 우 Jane의 이메일이나 로그인 보안 인증 정보를 변경하는 등 사용자 ID 자체를 수정할 수 있는 액세스 권한이 의도치 않게 부여될 수 있다는 점입니다.

따라서 가능하면 보안 주체와 리소스 컨테이너를 분리하고 "관리자 권한" 또는 "소유권"과 같은 개념을 사용하여 보안 주체와 리소스 컨테이너 간의 연결을 모델링하는 것이 더 탄력적인 접근 방식입니다.

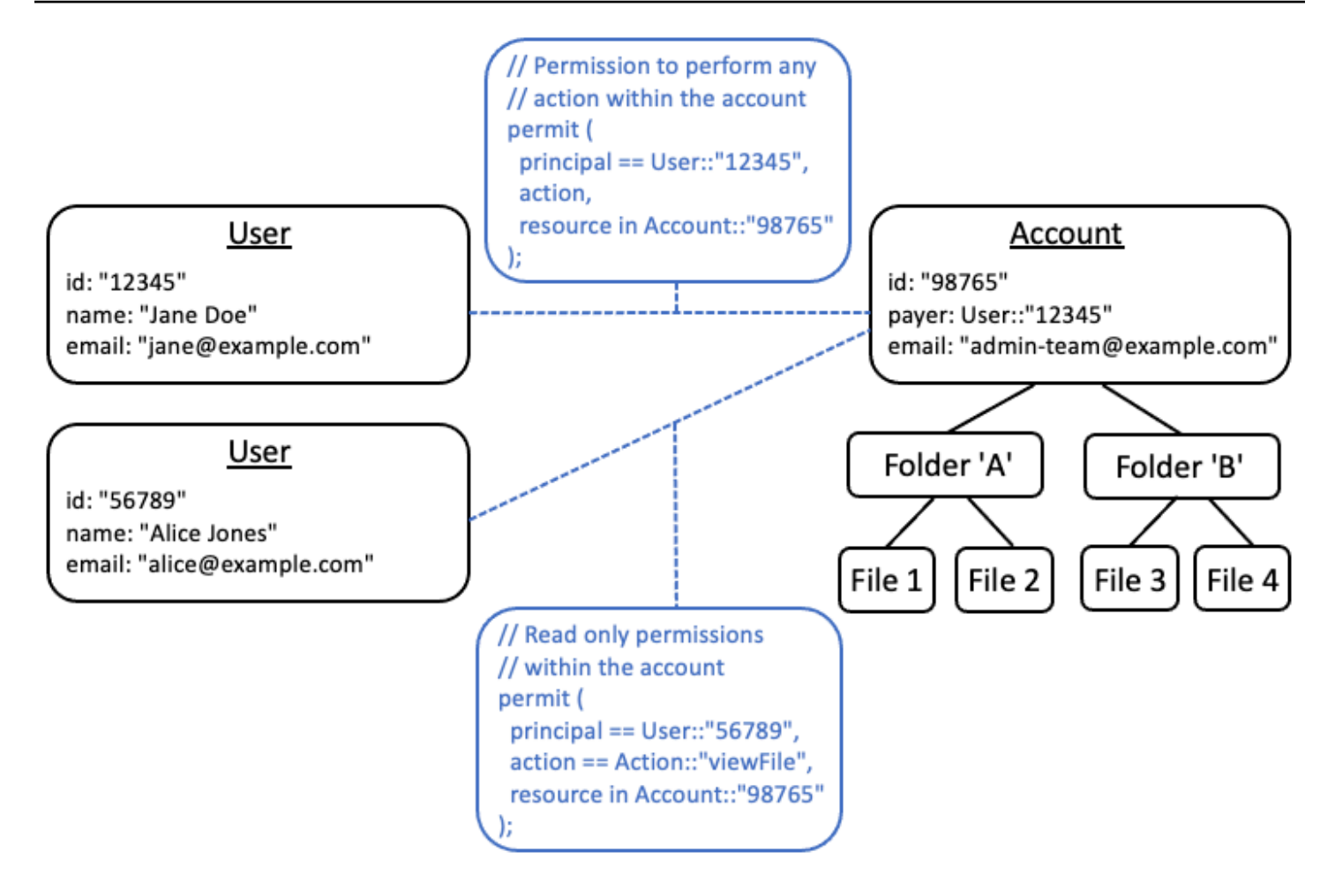

기존 애플리케이션이 이러한 분리된 모델을 사용할 수 없는 경우 권한 부여 모델을 설계할 때 최대 한 모방하는 것을 고려해 보는 것이 좋습니다. 예를 들어 사용자 ID, 로그인 보안 인증 정보 및 소유 한 리소스를 캡슐화하는 Customer라는 이름의 단 하나의 개념만 가지고 있는 애플리케이션은 이를 Customer Identity(이름, 이메일 등)에 대한 하나의 논리적 엔터티와 소유한 모든 리소스의 상위 노드 역할을 하는 Customer Resources 또는 Customer Account에 대한 별도의 논리적 엔터티를 포함하는 권한 부여 모델에 매핑할 수 있습니다. 두 엔티티는 동일한 Id를 공유할 수 있지만 Type은 서로 다릅니다.

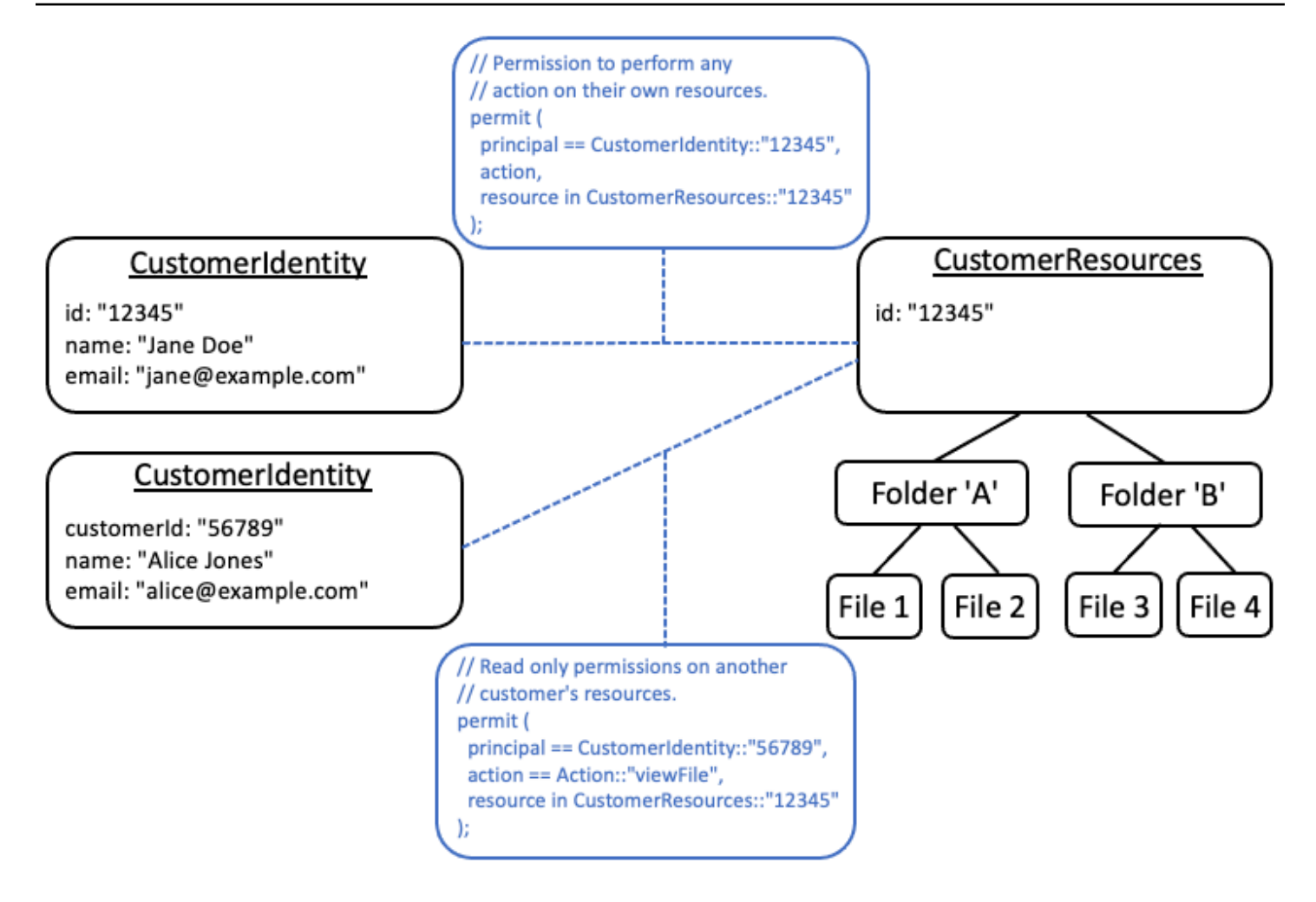

# <span id="page-123-0"></span>속성 내에 권한을 포함시키지 마십시오.

속성은 권한 부여 결정의 입력으로 사용하는 것이 가장 좋습니다. 속성을 사용하여 권한 자체를 나타내 지 마십시오. 아래 예에서는 사용자에 대해 "permittedFolders"라는 속성을 선언합니다.

```
// ANTI-PATTERN: comingling permissions into user attributes
{ 
     "id": "df82e4ad-949e-44cb-8acf-2d1acda71798", 
     "name": "alice", 
     "email": "alice@example.com", 
     "permittedFolders": [ 
         "Folder::\"c943927f-d803-4f40-9a53-7740272cb969\"", 
         "Folder::\"661817a9-d478-4096-943d-4ef1e082d19a\"", 
         "Folder::\"b8ee140c-fa09-46c3-992e-099438930894\"" 
     ]
}
```
그리고 이후에 정책 내에서 해당 속성을 사용하는 경우입니다.

```
// ANTI-PATTERN
permit ( 
     principal, 
     action == Action::"readFile", 
     resource
\lambdawhen {
     resource in principal.permittedFolders
};
```
이 접근 방식은 특정 보안 주체가 특정 폴더에 액세스할 수 있는 단순한 권한 부여 모델을 장단점이 있 는 ABAC(속성 기반 액세스 제어) 모델로 변환하게 됩니다. 이러한 장단점 중 하나는 리소스에 대한 권 한이 있는 사람을 신속하게 판단하기가 더 어려워진다는 것입니다. 위 예제에서 특정 폴더에 대한 액세 스 권한을 가진 사용자를 결정하려면 모든 사용자를 대상으로 반복하여 해당 폴더가 속성에 포함되어 있는지 확인해야 합니다. 또한 이때 액세스 권한을 부여하는 정책이 있다는 점을 특별히 고려하면서 확 인 작업을 수행해야 합니다.

이 접근 방식의 또 다른 위험은 권한이 단일 User 레코드 안에 함께 묶일 때 스케일링 요소가 있다는 것입니다. 사용자가 여러 항목에 액세스할 수 있는 경우 User 레코드의 누적 크기가 커져 데이터를 저 장하는 시스템의 최대 한도에 도달할 수 있습니다.

따라서 대신 여러 개의 개별 정책을 사용하여 이 시나리오를 표현하는 것이 좋습니다. 예를 들어 정책 템플릿을 사용하여 반복을 최소화할 수 있습니다.

```
//BETTER PATTERN
permit ( 
     principal == User::"df82e4ad-949e-44cb-8acf-2d1acda71798", 
     action == Action::"readFile", 
     resource in Folder::"c943927f-d803-4f40-9a53-7740272cb969"
);
permit ( 
     principal == User::"df82e4ad-949e-44cb-8acf-2d1acda71798", 
     action == Action::"readFile", 
     resource in Folder::"661817a9-d478-4096-943d-4ef1e082d19a"
);
permit ( 
     principal == User::"df82e4ad-949e-44cb-8acf-2d1acda71798", 
     action == Action::"readFile",
```
resource in Folder::"b8ee140c-fa09-46c3-992e-099438930894"

);

Verified Permissions는 권한 부여 평가 중에 세분화된 여러 개별 정책을 효율적으로 처리할 수 있습니 다. 이러한 방식으로 모델링하면 시간이 지날수록 관리 및 감사가 더 쉬워집니다.

# <span id="page-125-0"></span>모델에서는 세분화된 권한을 적용하고 사용자 인터페이스에서는 권 한을 포괄적으로 표시하는 것이 좋습니다.

설계자가 나중에 종종 후회하는 전략 중 하나는 Read 및 Write와 같은 매우 광범위한 작업을 포함하 는 권한 부여 모델을 설계한 후 나중에 더 세분화된 조치가 필요하다는 것을 깨닫는 것입니다. 세분화 에 대한 요구는 보다 세밀한 액세스 제어를 원하는 고객 피드백이나 최소 권한 원칙을 권장하는 규정 준수 및 보안 감사자로 인해 더 강하게 제기될 수도 있습니다.

세분화된 권한을 미리 정의하지 않은 경우 애플리케이션 코드와 정책 설명을 더 세분화된 사용자 권한 으로 수정하는 복잡한 변환이 필요할 수 있습니다. 예를 들어, 이전에 포괄적으로 구분된 작업에 대해 권한을 부여한 애플리케이션 코드는 세분화된 작업에 대해 사용하기 위해 수정해야 합니다. 또한 마이 그레이션 내용을 반영하도록 정책을 업데이트해야 합니다.

```
permit ( 
     principal == User::"6688f676-1aa9-456a-acf4-228340b54e9d", 
   // action == Action::"read", The Coarse-grained permission --
  commented out 
    action in [ \hspace{1cm} // \hspace{1cm} -- finer grained permissions
        Action::"listFolderContents", 
        Action::"viewFile" 
     ], 
     resource in Account::"c863f89b-461f-4fc2-b638-e5fa5f79a48b"
);
```
이렇게 비용이 많이 드는 마이그레이션을 피하려면 사전에 세분화된 권한을 정의하는 것이 좋습니다. 그러나 최종 사용자가 이후에 더 많은 수의 세분화된 권한을 이해하도록 강요받게 되는 경우, 특히 대 부분의 고객이 Read 및 Write와 같이 포괄적으로 구분된 제어 기능에 만족하는 경우 장단점이 발생 할 수 있습니다. 두 가지 방식의 장점을 최대한 활용하려면 정책 템플릿이나 작업 그룹과 같은 메커니 즘을 사용하여 세분화된 권한을 Read 및 Write와 같은 사전 정의된 집합으로 그룹화할 수 있습니다. 이 접근 방식을 사용하면 고객은 포괄적으로 구분된 권한만 보게 됩니다. 하지만 이면에서는 포괄적으 로 구분된 권한을 세분화된 작업의 집합으로 모델링하여 애플리케이션을 향후에도 사용할 수 있도록 대비하게 됩니다. 고객이나 감사자가 요청하는 경우 세분화된 권한이 노출될 수 있습니다.

### <span id="page-126-0"></span>권한 부여 쿼리가 필요한 다른 이유도 고려하세요.

일반적으로 권한 부여 확인은 사용자 요청과 연결됩니다. 이 확인 작업은 사용자에게 해당 요청을 수행 할 권한이 있는지 여부를 확인하는 작업입니다. 하지만 권한 부여 데이터는 애플리케이션 인터페이스 디자인에 영향을 주는 데 이용할 수도 있습니다. 예를 들어 최종 사용자가 액세스할 수 있는 리소스의 목록만 보여주는 홈 화면이 표시되게 할 수 있습니다. 리소스의 세부 정보를 볼 때 사용자가 해당 리소 스에서 수행할 수 있는 작업만 인터페이스에 표시되도록 할 수도 있습니다.

이러한 상황에서는 권한 부여 모델에 장단점이 생길 수 있습니다. 예를 들어 ABAC(속성 기반 액세스 제어) 정책에 지나치게 의존하면 "누가 무엇에 액세스할 수 있습니까?"라는 질문에 신속하게 답하기가 더 어려워질 수 있습니다. 이 질문에 답하려면 모든 보안 주체와 리소스를 대상으로 각 규칙을 검토하 여 일치하는 항목이 있는지 확인해야 하기 때문입니다. 따라서 사용자가 액세스할 수 있는 리소스만 나 열하도록 최적화해야 하는 제품은 역할 기반 액세스 제어(RBAC) 모델을 사용하도록 선택할 수 있습니 다. RBAC를 사용하면 사용자에게 연결된 모든 정책을 반복하여 리소스 액세스를 결정하는 것이 더 쉬 워질 수 있습니다.

## <span id="page-127-0"></span>테스트 벤치

Verified Permissions 테스트 벤치를 사용하면 Verified Permissions 정책에 대해 [권한 부여 요청을](#page-12-0) 실행 하여 Verified Permissions 정책을 테스트하고 문제를 해결할 수 있습니다. 테스트 벤치는 지정한 매개 변수를 사용하여 정책 스토어의 Cedar 정책이 요청을 승인할지 여부를 결정합니다. 권한 부여 요청을 테스트하는 동안 비주얼 모드와 JSON 모드 사이를 전환할 수 있습니다. Cedar 정책의 구조 및 평가 방 법에 대한 자세한 내용은 Cedar 정책 언어 참조 가이드의 [Cedar의 기본 정책 구성](https://docs.cedarpolicy.com/policies/syntax-policy.html)을 참조하세요.

#### **a** Note

Verified Permissions를 사용하여 권한 부여를 요청하는 경우 추가 엔터티 섹션에 요청의 일부 로 보안 주체 및 리소스 목록을 제공할 수 있습니다. 하지만 작업에 대한 세부 정보는 포함할 수 없습니다. 해당 정보는 스키마에 지정하거나 요청으로부터 유추해야 합니다. 추가 엔터티 섹션 에는 작업을 추가할 수 없습니다.

테스트 벤치의 시각적 개요 및 데모는 [이 비디오를](https://www.youtube.com/watch?v=Gi3joEySMPQ) 참조하십시오.

Visual mode

#### **a** Note

테스트 벤치의 비주얼 모드를 사용하려면 정책 스토어에 스키마가 정의되어 있어야 합니 다.

비주얼 모드에서 정책을 테스트하려면

- 1. <https://console.aws.amazon.com/verifiedpermissions/>에서 Verified Permissions 콘솔을 엽니 다. 정책 저장소를 선택하세요.
- 2. 왼쪽에 있는 탐색 창에서 테스트 벤치를 선택합니다.
- 3. 비주얼 모드를 선택합니다.
- 4. 보안 주체 섹션에서 스키마의 보안 주체 유형 중에서 작업을 수행하는 보안 주체를 선택합니 다. 텍스트 상자에 보안 주체 식별자를 입력합니다.
- 5. (선택 사항) 상위 추가를 선택하여 지정된 보안 주체에 대해 상위 엔터티를 추가합니다. 보안 주체에 추가된 상위 엔터티를 제거하려면 상위 엔터티 이름 옆에 있는 제거를 선택합니다.
- 6. 지정된 보안 주체의 각 속성에 대해 속성 값을 지정합니다. 테스트 벤치는 시뮬레이션된 권한 부여 요청에서 지정된 속성 값을 사용합니다.
- 7. 리소스 섹션에서 보안 주체가 작업을 수행하는 리소스를 선택합니다. 텍스트 상자에 리소스 식 별자를 입력합니다.
- 8. (선택 사항) 상위 추가를 선택하여 지정된 리소스에 대해 상위 엔터티를 추가합니다. 리소스에 추가된 상위 엔터티를 제거하려면 상위 엔터티 이름 옆에 있는 제거를 선택합니다.
- 9. 지정된 리소스의 각 속성에 대해 속성 값을 지정합니다. 테스트 벤치는 시뮬레이션된 권한 부 여 요청에서 지정된 속성 값을 사용합니다.
- 10. 작업 섹션에서 지정된 보안 주체 및 리소스에 대한 유효한 작업 목록에서 보안 주체가 수행하 는 작업을 선택합니다.
- 11. 지정된 작업의 각 속성에 대해 속성 값을 지정합니다. 테스트 벤치는 시뮬레이션된 권한 부여 요청에서 지정된 속성 값을 사용합니다.
- 12. (선택 사항) 추가 엔터티 섹션에서 엔터티 추가를 선택하여 권한 부여 결정을 위해 평가할 엔터 티를 추가합니다.
- 13. 드롭다운 목록에서 엔터티 식별자를 선택하고 엔터티 식별자를 입력합니다.
- 14. (선택 사항) 상위 추가를 선택하여 지정된 엔터티에 대해 상위 엔터티를 추가합니다. 엔터티에 추가된 상위 엔터티를 제거하려면 상위 엔터티 이름 옆에 있는 제거를 선택합니다.
- 15. 지정된 엔터티의 각 속성에 대해 속성 값을 지정합니다. 테스트 벤치는 시뮬레이션된 권한 부 여 요청에서 지정된 속성 값을 사용합니다.
- 16. 확인을 선택하여 테스트 벤치에 엔터티를 추가합니다.
- 17. 권한 부여 요청 실행을 선택하여 정책 스토어의 Cedar 정책에 대한 권한 부여 요청을 시뮬레이 션합니다. 테스트 벤치에는 평가 중에 충족된 정책이나 발생한 오류에 대한 정보와 함께 요청 허용 또는 거부 결정이 표시됩니다.

JSON mode

JSON 모드에서 정책을 테스트하려면

- 1. <https://console.aws.amazon.com/verifiedpermissions/>에서 Verified Permissions 콘솔을 엽니 다. 정책 저장소를 선택하세요.
- 2. 왼쪽에 있는 탐색 창에서 테스트 벤치를 선택합니다.
- 3. JSON 모드를 선택합니다.
- 4. 요청 세부 정보 섹션에서 스키마가 정의되어 있는 경우 스키마의 보안 주체 유형 중에서 작업 을 수행하는 보안 주체를 선택합니다. 텍스트 상자에 보안 주체 식별자를 입력합니다.

스키마가 정의되지 않은 경우 작업을 수행하는 보안 주체 텍스트 상자에 보안 주체를 입력합니 다.

5. 스키마가 정의되어 있는 경우 스키마의 리소스 유형에서 리소스를 선택합니다. 텍스트 상자에 리소스 식별자를 입력합니다.

스키마가 정의되지 않은 경우 리소스 텍스트 상자에 리소스를 입력합니다.

6. 스키마가 정의되어 있는 경우 지정된 보안 주체 및 리소스에 대한 유효한 작업 목록에서 작 업을 선택합니다.

스키마가 정의되지 않은 경우 작업 텍스트 상자에 작업을 입력합니다.

- 7. 컨텍스트 필드에 시뮬레이션 요청의 컨텍스트를 입력합니다. 요청 컨텍스트는 권한 부여 결정 에 사용할 수 있는 추가 정보입니다.
- 8. 엔터티 필드에 엔터티의 계층 구조 및 권한 부여 결정을 위해 평가할 속성을 입력합니다.
- 9. 권한 부여 요청 실행을 선택하여 정책 스토어의 Cedar 정책에 대한 권한 부여 요청을 시뮬레이 션합니다. 테스트 벤치에는 평가 중에 충족된 정책이나 발생한 오류에 대한 정보와 함께 요청 허용 또는 거부 결정이 표시됩니다.

# Amazon 검증 권한에서 권한 부여 구현

정책 스토어, 정책, 템플릿, 스키마 및 권한 부여 모델을 구축했으면 Amazon Verified Permissions를 사 용하여 요청을 승인할 준비가 된 것입니다. 검증된 권한 인증을 구현하려면 정책 구성을 애플리케이션 에서의 AWS 통합과 결합해야 합니다. 검증된 권한을 애플리케이션에 통합하려면 AWS SDK를 추가하 고 Verified Permissions API를 호출하고 정책 저장소에 대한 권한 부여 결정을 생성하는 메서드를 구 현하십시오.

검증된 권한을 통한 승인은 애플리케이션의 UX 권한 및 API 권한에 유용합니다.

UX 권한

애플리케이션 UX에 대한 사용자 액세스를 제어합니다. 사용자가 액세스해야 하는 정확한 양식, 버 튼, 그래픽 및 기타 리소스만 보도록 허용할 수 있습니다. 예를 들어 사용자가 로그인할 때 계정에 '자금 이체' 버튼이 표시되는지 확인하고 싶을 수 있습니다. 또한 사용자가 취할 수 있는 조치를 제 어할 수 있습니다. 예를 들어 동일한 뱅킹 앱에서 사용자가 거래 범주를 변경할 수 있는지 여부를 확 인하고 싶을 수 있습니다.

API 권한

데이터에 대한 사용자 액세스를 제어하세요. 애플리케이션은 분산 시스템의 일부인 경우가 많으며 외부 API에서 정보를 가져옵니다. Verified Permissions에서 "자금 이체" 버튼 표시를 허용한 뱅킹 앱의 예에서는 사용자가 이체를 시작할 때 더 복잡한 승인 결정을 내려야 합니다. 검증된 권한은 이 체 대상이 될 수 있는 대상 계정을 나열하는 API 요청을 승인한 다음 다른 계좌로 이체를 푸시하라 는 요청을 승인할 수 있습니다.

이 콘텐츠를 설명하는 예는 샘플 정책 저장소에서 가져온 것입니다. 따라하려면 테스트 환경에 DigitalPetStore 샘플 정책 저장소를 생성하세요.

일괄 인증을 사용하여 UX 권한을 구현하는 엔드 투 엔드 샘플 애플리케이션에 대해서는 보안 [블로그에](https://aws.amazon.com/blogs/security/use-amazon-verified-permissions-for-fine-grained-authorization-at-scale/) [서 Amazon Verified Permissions 사용을 통해 대규모 세분화된 권한 부여를](https://aws.amazon.com/blogs/security/use-amazon-verified-permissions-for-fine-grained-authorization-at-scale/) 참조하십시오.AWS

### 권한 부여를 위한 API 작업

검증된 권한 API에는 다음과 같은 권한 부여 작업이 있습니다.

#### **[IsAuthorized](https://docs.aws.amazon.com/verifiedpermissions/latest/apireference/API_IsAuthorized.html)**

IsAuthorizedAPI 작업은 검증된 권한이 있는 권한 부여 요청의 진입점입니다. 주도자, 작업, 리 소스, 컨텍스트 및 엔티티 요소를 제출해야 합니다. 검증된 권한은 정책 저장소 스키마를 기준으로 요청의 엔티티를 검증합니다. 그런 다음 Verified Permissions는 요청의 엔티티에 적용되는 요청된 정책 저장소의 모든 정책을 기준으로 요청을 평가합니다.

#### [IsAuthorizedWithToken](https://docs.aws.amazon.com/verifiedpermissions/latest/apireference/API_IsAuthorizedWithToken.html)

이 IsAuthorizedWithToken 작업은 Amazon Cognito JSON 웹 토큰 (JWT) 의 사용자 데이터로 부터 권한 부여 요청을 생성합니다. 검증된 권한은 Amazon Cognito를 정책 저장소의 자격 증명 소 스로 사용하여 직접 작동합니다. 검증된 권한은 요청의 보안 주체에 대한 모든 속성을 사용자 ID 또 는 액세스 토큰의 클레임으로 채웁니다. Amazon Cognito 사용자 풀의 사용자 속성 또는 그룹 멤버 십에서 작업 및 리소스를 승인할 수 있습니다.

요청에는 그룹 또는 사용자 보안 주체 유형에 대한 정보를 포함할 수 없습니다. IsAuthorizedWithToken 제공하는 JWT에 모든 보안 주체 데이터를 입력해야 합니다.

#### [BatchIs인증됨](https://docs.aws.amazon.com/verifiedpermissions/latest/apireference/API_BatchIsAuthorized.html)

이 BatchIsAuthorized 오퍼레이션은 단일 API 요청으로 단일 주체 또는 리소스에 대한 여러 권 한 부여 결정을 처리합니다. 이 작업은 요청을 단일 일괄 작업으로 그룹화하여 할당량 사용을 최소 화하고 최대 30개의 복잡한 중첩 작업 각각에 대해 권한 부여 결정을 반환합니다. 단일 리소스에 대 한 일괄 권한 부여를 통해 사용자가 리소스에서 수행할 수 있는 작업을 필터링할 수 있습니다. 단일 보안 주체에 대한 일괄 권한 부여를 통해 사용자가 조치를 취할 수 있는 리소스를 필터링할 수 있습 니다.

#### [BatchIsAuthorizedWith토큰](https://docs.aws.amazon.com/verifiedpermissions/latest/apireference/API_BatchIsAuthorizedWithToken.html)

이 BatchIsAuthorizedWithToken 오퍼레이션은 하나의 API 요청으로 단일 보안 주체에 대한 여러 권한 부여 결정을 처리합니다. 보안 주체는 정책 저장소 ID 소스에서 ID 또는 액세스 토큰으로 제공합니다. 이 작업은 요청을 단일 일괄 작업으로 그룹화하여 할당량 사용을 최소화하고 최대 30 개의 작업 및 리소스 요청 각각에 대해 권한 부여 결정을 반환합니다. 정책에서 Amazon Cognito 사 용자 풀의 속성 또는 그룹 멤버십을 통한 액세스를 승인할 수 있습니다.

와 IsAuthorizedWithToken 마찬가지로 요청에는 그룹 또는 사용자 보안 주체 유형에 대한 정 보를 포함할 수 없습니다. BatchIsAuthorizedWithToken 제공하는 JWT에 모든 주요 데이터를 입력해야 합니다.

## 인증 모델 테스트

애플리케이션을 배포할 때 확인된 권한 부여 결정이 미치는 영향을 이해하려면 검증된 권한에 대한 HTTPS REST API 요청을 사용하여 정책을 개발할 때 정책을 평가할 수 있습니다. [테스트 벤치](#page-127-0) 테스트 벤치는 정책 저장소의 권한 부여 요청 및 응답을 평가하는 AWS Management Console 데 사용되는 도 구입니다.

검증된 권한 REST API는 개념적 이해에서 애플리케이션 설계로 넘어가는 개발의 다음 단계입니다. 검 증된 권한 API는 서명된 API 요청과 함께 [IsAuthorized권](https://docs.aws.amazon.com/verifiedpermissions/latest/apireference/API_IsAuthorized.html)한 부여 요청을 수락하고 [BatchIs서명된 것으](https://docs.aws.amazon.com/verifiedpermissions/latest/apireference/API_BatchIsAuthorized.html) [로 승인된 AWS](https://docs.aws.amazon.com/verifiedpermissions/latest/apireference/API_BatchIsAuthorized.html) [API 요청을 지역 서](https://docs.aws.amazon.com/IAM/latest/UserGuide/reference_aws-signing.html)[비스](https://docs.aws.amazon.com/general/latest/gr/verifiedpermissions.html) [엔드포인트에](https://docs.aws.amazon.com/IAM/latest/UserGuide/reference_aws-signing.html) 수락합니다. [IsAuthorizedWithToken](https://docs.aws.amazon.com/verifiedpermissions/latest/apireference/API_IsAuthorizedWithToken.html) 권한 부여 모델을 테스트하기 위해 API 클라이언트를 사용하여 요청을 생성하고 정책이 예상대로 권한 부여 결정 을 반환하는지 확인할 수 있습니다.

예를 들어, 다음 절차에 따라 샘플 정책 IsAuthorized 저장소에서 테스트할 수 있습니다.

#### Test bench

- 1. <https://console.aws.amazon.com/verifiedpermissions/>에서 Verified Permissions 콘솔을 엽니 다. 샘플 정책 저장소에서 Store라는 이름의 정책 DigitalPet저장소를 생성합니다.
- 2. 새 정책 저장소에서 테스트 벤치를 선택합니다.
- 3. 검증된 권한 API [IsAuthorized참](https://docs.aws.amazon.com/verifiedpermissions/latest/apireference/API_IsAuthorized.html#API_IsAuthorized_Examples)조에서 테스트 벤치 요청을 채웁니다. 다음 세부 정보는 DigitalPet스토어 샘플을 참조하는 예제 4의 조건을 복제합니다.
	- a. Alice를 주도자로 설정합니다. 교장이 조치를 취하도록 하려면 DigitalPetStore::User 선택하고 입력하십시오Alice.
	- b. Alice의 고객 역할을 설정합니다. [부모 추가] 를 선택하고 [DigitalPetStore::Role고 객] 을 입력합니다.
	- c. 리소스를 주문 "1234"로 설정합니다. 주도자가 활동 중인 리소스에 대해 DigitalPetStore::Order 선택하고 입력합니다1234.
	- d. DigitalPetStore::Order리소스에는 owner 속성이 필요합니다. Alice를 주문 소유자 로 설정합니다. 선택 DigitalPetStore::User 후 입력 Alice
	- e. Alice가 주문 보기를 요청했습니다. 해당 교장이 취하는 조치에 대해 선택하세 요DigitalPetStore::Action::"GetOrder".
- 4. 권한 부여 요청 실행을 선택합니다. 수정되지 않은 정책 저장소에서는 이 요청으로 인해 ALLOW 결정이 내려집니다. 결정을 반환한 만족스러운 정책을 기록해 두십시오.
- 5. 왼쪽 탐색 메뉴에서 정책을 선택합니다. 고객 역할 주문 받기에 대한 설명과 함께 정적 정책을 검토하십시오.

6. 보안 주체가 고객 역할을 담당하고 리소스의 소유자이기 때문에 확인된 권한이 요청을 허용했 다는 점을 살펴보세요.

#### REST API

- 1. <https://console.aws.amazon.com/verifiedpermissions/>에서 Verified Permissions 콘솔을 엽니 다. 샘플 정책 저장소에서 Store라는 이름의 정책 DigitalPet저장소를 생성합니다.
- 2. 새 정책 저장소의 정책 저장소 ID를 기록해 둡니다.
- 3. 검증된 권한 API [IsAuthorized참](https://docs.aws.amazon.com/verifiedpermissions/latest/apireference/API_IsAuthorized.html#API_IsAuthorized_Examples)조에서 DigitalPet스토어 샘플을 참조하는 예제 4의 요청 본문 을 복사합니다.
- 4. API 클라이언트를 열고 정책 저장소의 지역 서비스 엔드포인트에 대한 요청을 생성합니다. [예](https://docs.aws.amazon.com/verifiedpermissions/latest/apireference/API_IsAuthorized.html#API_IsAuthorized_Examples) [제에 표시된 대로 헤더를 채웁니다.](https://docs.aws.amazon.com/verifiedpermissions/latest/apireference/API_IsAuthorized.html#API_IsAuthorized_Examples)
- 5. 샘플 요청 본문을 붙여넣고 의 값을 앞에서 기록해 둔 정책 저장소 policyStoreId ID로 변경 합니다.
- 6. 요청을 제출하고 결과를 검토하십시오. 기본 DigitalPet스토어 정책 저장소에서 이 요청은 ALLOW 결정을 반환합니다.

테스트 환경에서 정책, 스키마 및 요청을 변경하여 결과를 변경하고 더 복잡한 결정을 내릴 수 있습니 다.

- 1. 검증된 권한의 결정을 변경하는 방식으로 요청을 변경하십시오. 예를 들어, Alice의 역할을 로 Employee 변경하거나 주문 1234의 owner 속성을 로 변경합니다. Bob
- 2. 권한 부여 결정에 영향을 미치는 방식으로 정책을 변경하십시오. 예를 들어 고객 역할 주문 받기라 는 설명으로 정책을 수정하여 의 User 소유자여야 한다는 조건을 제거하고 주문을 Bob 보려는 요 청을 수정합니다. Resource
- 3. 정책에서 더 복잡한 결정을 내릴 수 있도록 스키마를 변경하십시오. Alice가 새 요구 사항을 충족할 수 있도록 요청 엔티티를 업데이트하십시오. 예를 들어, ActiveUsers InactiveUsers or의 구성 원이 될 수 User 있도록 스키마를 편집하십시오. 활성 사용자만 자신의 주문을 볼 수 있도록 정책을 업데이트하십시오. Alice가 활성 또는 비활성 사용자가 되도록 요청 엔티티를 업데이트하십시오.

### 앱 및 SDK와 통합 AWS

애플리케이션에서 Amazon Verified Permissions를 구현하려면 앱에 적용할 정책과 스키마를 정의해야 합니다. 권한 부여 모델을 마련하고 테스트한 후, 다음 단계는 적용 시점부터 API 요청 생성을 시작하

는 것입니다. 이렇게 하려면 사용자 데이터를 수집하여 권한 부여 요청에 입력하도록 애플리케이션 로 직을 설정해야 합니다.

앱이 검증된 권한으로 요청을 승인하는 방법

- 1. 현재 사용자에 대한 정보를 수집하세요. 일반적으로 사용자 세부 정보는 JWT 또는 웹 세션 쿠키와 같은 인증된 세션의 세부 정보에 제공됩니다. 이 사용자 데이터는 정책 스토어에 연결된 Amazon Cognito 자격 증명 소스 또는 다른 OpenID Connect (OIDC) 공급자로부터 생성될 수 있습니다.
- 2. 사용자가 액세스하려는 리소스에 대한 정보를 수집하십시오. 일반적으로 애플리케이션은 사용자 가 새 자산을 로드해야 하는 항목을 선택하면 리소스에 대한 정보를 받게 됩니다.
- 3. 사용자가 취하고자 하는 조치를 결정하십시오.
- 4. 사용자가 시도한 작업에 대한 주체, 작업, 리소스 및 엔티티를 포함하여 Verified Permissions에 대 한 권한 부여 요청을 생성합니다. Verified Permission은 정책 저장소의 정책을 기준으로 요청을 평 가하여 권한 부여 결정을 반환합니다.
- 5. 애플리케이션은 Verified Permissions의 허용 또는 거부 응답을 읽고 사용자 요청에 대한 결정을 적용합니다.

검증된 권한 API 작업은 SDK에 AWS 내장되어 있습니다. 앱에 검증된 권한을 포함하려면 선택한 언어 의 AWS SDK를 앱 패키지에 통합하세요.

자세히 알아보고 AWS SDK를 다운로드하려면 [도구](https://aws.amazon.com/tools/) 용을 참조하십시오. Amazon Web Services

다음은 다양한 AWS SDK의 검증된 권한 리소스 설명서로 연결되는 링크입니다.

- [AWS SDK for .NET](https://docs.aws.amazon.com/sdkfornet/v3/apidocs/items/VerifiedPermissions/NVerifiedPermissions.html)
- [AWS SDK for C++](https://sdk.amazonaws.com/cpp/api/LATEST/aws-cpp-sdk-verifiedpermissions/html/class_aws_1_1_verified_permissions_1_1_verified_permissions_client.html)
- [AWS SDK for Go](https://docs.aws.amazon.com/sdk-for-go/api/service/verifiedpermissions/#VerifiedPermissions)
- [AWS SDK for Java](https://sdk.amazonaws.com/java/api/latest/software/amazon/awssdk/services/verifiedpermissions/package-summary.html)
- [AWS SDK for JavaScript](https://docs.aws.amazon.com/AWSJavaScriptSDK/v3/latest/client/verifiedpermissions/)
- [AWS SDK for PHP](https://docs.aws.amazon.com/aws-sdk-php/v3/api/api-verifiedpermissions-2021-12-01.html)
- [AWS SDK for Python \(Boto\)](https://boto3.amazonaws.com/v1/documentation/api/latest/reference/services/verifiedpermissions.html)
- [AWS SDK for Ruby](https://docs.aws.amazon.com/sdk-for-ruby/v3/api/Aws/VerifiedPermissions/Client.html)

다음 AWS SDK for JavaScript 예시는 Amazon [검증 권한과 Amazon Cognito를 사용한 세분화된 권한](https://aws.amazon.com/blogs/security/simplify-fine-grained-authorization-with-amazon-verified-permissions-and-amazon-cognito/) [부여를 단순화하여](https://aws.amazon.com/blogs/security/simplify-fine-grained-authorization-with-amazon-verified-permissions-and-amazon-cognito/) 만든 것입니다. IsAuthorized

```
const authResult = await avp.isAuthorized(\{ principal: 'User::"alice"', 
     action: 'Action::"view"', 
     resource: 'Photo::"VacationPhoto94.jpg"', 
     // whenever our policy references attributes of the entity, 
     // isAuthorized needs an entity argument that provides 
     // those attributes 
     entities: { 
        entityList: [ 
          { 
             "identifier": { 
                  "entityType": "User", 
                  "entityId": "alice" 
             }, 
             "attributes": { 
                  "location": { 
                      "String": "USA" 
 } 
 } 
          } 
        ] 
     }
});
```
더 많은 개발자 리소스

- [Amazon 검증 권한 워크숍](https://catalog.workshops.aws/verified-permissions-in-action)
- [Amazon 검증 권한 리소스](https://aws.amazon.com/verified-permissions/resources/)
- [Amazon 검증 권한을 사용하여 ASP.NET Core 앱을 위한 사용자 지정 권한 부여 정책 공급자를 구현](https://aws.amazon.com/blogs/dotnet/implement-a-custom-authorization-policy-provider-for-asp-net-core-apps-using-amazon-verified-permissions/) [합니다.](https://aws.amazon.com/blogs/dotnet/implement-a-custom-authorization-policy-provider-for-asp-net-core-apps-using-amazon-verified-permissions/)
- [Amazon 검증 권한을 사용하여 비즈니스 애플리케이션을 위한 권한 부여 서비스를 구축하십시오.](https://aws.amazon.com/blogs/security/build-an-entitlement-service-for-business-applications-using-amazon-verified-permissions/)
- [Amazon 검증 권한 및 Amazon Cognito를 사용하여 세분화된 권한 부여를 간소화합니다.](https://aws.amazon.com/blogs/security/simplify-fine-grained-authorization-with-amazon-verified-permissions-and-amazon-cognito/)

# 컨텍스트 추가

컨텍스트는 정책 결정과 관련된 정보이지만 주체, 행동 또는 리소스의 정체성에는 포함되지 않습니다. 소스 IP 주소 집합에서 또는 사용자가 MFA로 로그인한 경우에만 작업을 허용할 수 있습니다. 애플리케 이션은 이 컨텍스트 세션 데이터에 액세스할 수 있으므로 권한 부여 요청에 해당 데이터를 채워야 합니 다. 검증된 권한 승인 요청의 컨텍스트 데이터는 요소에서 JSON 형식이어야 합니다. contextMap

이 콘텐츠를 설명하는 예는 샘플 정책 저장소에서 가져온 것입니다. 따라하려면 테스트 환경에 DigitalPetStore샘플 정책 저장소를 생성하세요.

다음 컨텍스트 객체는 샘플 DigitalPetStore정책 저장소를 기반으로 응용 프로그램의 각 Cedar 데이터 유형 중 하나를 선언합니다.

```
"context": { 
    "contextMap": { 
        "MfaAuthorized": { 
            "boolean": true 
        }, 
        "AccountCodes": { 
            "set": [ 
\{\hspace{.1cm} \} "long": 111122223333 
               }, 
               { 
                   "long": 444455556666 
               }, 
               { 
                   "long": 123456789012 
               } 
           ] 
        }, 
        "UserAgent": { 
            "string": "My UserAgent 1.12" 
        }, 
        "RequestedOrderCount": { 
            "long": 4 
        }, 
        "NetworkInfo": { 
           "record": { 
               "IPAddress": { 
                   "string": "192.0.2.178"
```

```
 }, 
                "Country": { 
                   "string": "United States of America" 
               }, 
               "SSL": { 
                   "boolean": true 
               } 
            } 
        }, 
        "approvedBy": { 
            "entityIdentifier": { 
               "entityId": "Bob", 
               "entityType": "DigitalPetStore::User" 
            } 
        } 
    }
}
```
권한 부여 컨텍스트의 데이터 유형

#### Boolean

바이너리 true 또는 false 값. 이 예제에서 for의 true 부울 값은 고객이 주문 보기를 요청하기 전 에 다단계 인증을 MfaAuthenticated 수행했음을 나타냅니다.

설정

컨텍스트 요소 모음입니다. 집합 멤버는 이 예제에서처럼 모두 같은 유형일 수도 있고, 중첩된 집합 을 포함하여 형식이 서로 다를 수도 있습니다. 이 예시에서는 고객이 서로 다른 세 개의 계정과 연결 되어 있습니다.

#### **String**

문자로 묶인 " 일련의 문자, 숫자 또는 기호. 예제에서 UserAgent 문자열은 고객이 주문 보기를 요 청하는 데 사용한 브라우저를 나타냅니다.

Long

정수. 이 예에서 는 이 요청이 고객이 과거 주문 4건을 보도록 요청하여 발생한 일괄 처리의 RequestedOrderCount 일부임을 나타냅니다.

#### 레코드

속성 컬렉션. 요청 컨텍스트에서 이러한 속성을 선언해야 합니다. 스키마가 있는 정책 저장소에는 이 엔티티와 스키마의 엔티티 속성이 포함되어야 합니다. 이 예제에서 NetworkInfo 레코드에는 사용자의 원본 IP, 클라이언트가 결정한 해당 IP의 지리적 위치, 전송 중 암호화에 대한 정보가 포함 됩니다.

EntityIdentifier

요청 entities 요소에 선언된 엔티티 및 속성에 대한 참조. 이 예시에서는 직원이 사용자의 주문 을 승인했습니다Bob.

예제 DigitalPetStore앱에서 이 예제 컨텍스트를 테스트하려면 Customer Role - Get Order 설명과 함께 요청entities, 정책 저장소 스키마, 정적 정책을 업데이트해야 합니다.

### 권한 부여 DigitalPetStore 컨텍스트를 수락하도록 수정

처음에는 DigitalPetStore매우 복잡한 정책 저장소가 아닙니다. 앞서 제시한 컨텍스트를 지원하는 사전 구성된 정책이나 컨텍스트 속성은 포함되어 있지 않습니다. 이 컨텍스트 정보를 사용하여 권한 부여 요 청 예제를 평가하려면 정책 저장소와 권한 부여 요청을 다음과 같이 수정하십시오.

Schema

새 컨텍스트 속성을 지원하려면 다음 업데이트를 정책 저장소 스키마에 적용하십시오. 다음과 GetOrder actions 같이 업데이트하십시오.

```
"GetOrder": { 
    "memberOf": [], 
    "appliesTo": { 
        "resourceTypes": [ 
           "Order" 
        ], 
        "context": { 
           "type": "Record", 
           "attributes": { 
               "UserAgent": { 
                  "required": true, 
                  "type": "String" 
               }, 
               "approvedBy": { 
                  "name": "User", 
                  "required": true, 
                  "type": "Entity" 
               }, 
               "AccountCodes": {
```

```
 "type": "Set", 
                 "required": true, 
                 "element": { 
                    "type": "Long" 
 } 
              }, 
              "RequestedOrderCount": { 
                 "type": "Long", 
                 "required": true 
              }, 
              "MfaAuthorized": { 
                 "type": "Boolean", 
                 "required": true 
 } 
          } 
       }, 
       "principalTypes": [ 
          "User" 
       ] 
    }
}
```
요청 NetworkInfo 컨텍스트에서 이름이 지정된 record 데이터 유형을 참조하려면 다음과 같이 스키마에 [CommonType](https://docs.cedarpolicy.com/schema/schema.html#schema-commonTypes) 구문을 만드십시오. commonType구문은 여러 엔티티에 적용할 수 있는 공 유 속성 집합입니다.

**a** Note

검증된 권한 시각적 스키마 편집기는 현재 commonType 구문을 지원하지 않습니다. 스키 마에 추가하면 더 이상 비주얼 모드에서 스키마를 볼 수 없습니다.

```
"commonTypes": { 
    "NetworkInfo": { 
       "attributes": { 
           "IPAddress": { 
              "type": "String", 
              "required": true 
           }, 
           "SSL": { 
              "required": true, 
              "type": "Boolean"
```

```
 }, 
            "Country": { 
                "required": true, 
                "type": "String" 
            } 
        }, 
        "type": "Record" 
    }
}
```
**Policy** 

다음 정책은 제공된 각 컨텍스트 요소가 충족해야 하는 조건을 설정합니다. 이 정책은 고객 역할 - 주문 받기라는 설명과 함께 기존 정적 정책을 기반으로 합니다. 이 정책에서는 처음에는 요청을 보 내는 보안 주체가 리소스 소유자만 지정할 것을 요구합니다.

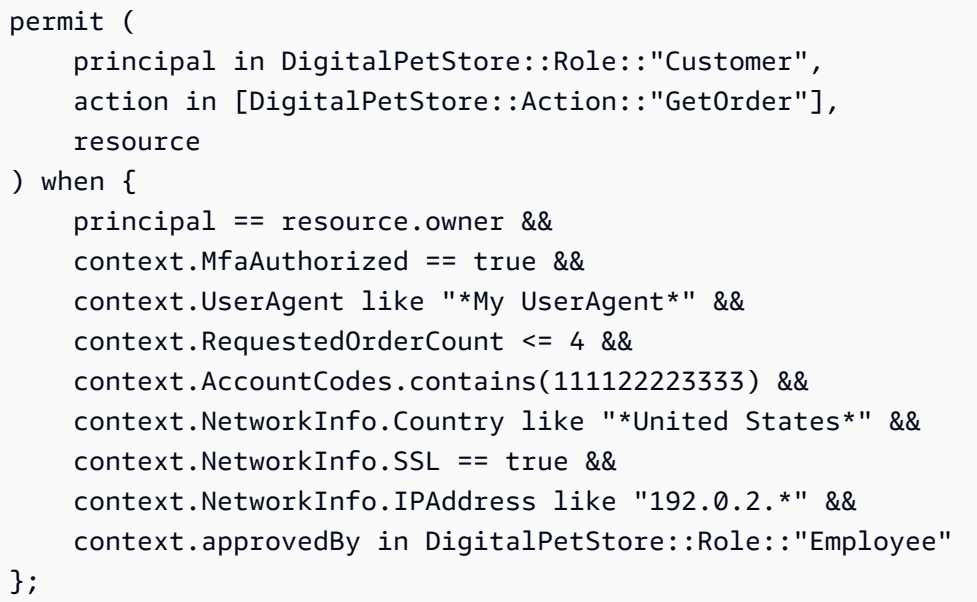

이제 주문 검색 요청은 요청에 추가한 추가 컨텍스트 조건을 충족해야 합니다.

1. 사용자는 MFA로 로그인해야 합니다.

2. 사용자의 웹 브라우저에는 문자열이 User-Agent My UserAgent 포함되어야 합니다.

- 3. 사용자가 4개 이하의 주문을 보도록 요청했어야 합니다.
- 4. 사용자 계정 코드 중 하나가 맞아야 합니다111122223333.
- 5. 사용자의 IP 주소는 미국에서 생성되어야 하고, 암호화된 세션에 있어야 하며, IP 주소는 다음으 로 192.0.2. 시작해야 합니다.

6. 직원이 주문을 승인했어야 합니다. 승인 요청 entities 항목에서 다음과 같은 역할을 Bob 가진 사용자를 선언합니다. Employee

Request body

적절한 스키마와 정책으로 정책 저장소를 구성한 후에는 이 권한 부여 요청을 Verified Permissions API 작업에 [IsAuthorized제](https://docs.aws.amazon.com/verifiedpermissions/latest/apireference/API_IsAuthorized.html)출할 수 있습니다. 참고로 entities 세그먼트에는 역할이 인 사용자에 대한 Bob 정의가 포함되어 Employee 있습니다.

```
{ 
    "principal": { 
        "entityType": "DigitalPetStore::User", 
        "entityId": "Alice" 
    }, 
    "action": { 
        "actionType": "DigitalPetStore::Action", 
        "actionId": "GetOrder" 
    }, 
    "resource": { 
        "entityType": "DigitalPetStore::Order", 
        "entityId": "1234" 
    }, 
    "context": { 
      "contextMap": { 
        "MfaAuthorized": { 
         "boolean": true 
        }, 
        "UserAgent": { 
        "string": "My UserAgent 1.12" 
        }, 
        "RequestedOrderCount":{ 
        "long": 4 
        }, 
        "AccountCodes": { 
         "set": [ 
          {"long": 111122223333}, 
          {"long": 444455556666}, 
          {"long": 123456789012} 
          ] 
        }, 
        "NetworkInfo": { 
          "record": {
```

```
 "IPAddress": {"string": "192.0.2.178"}, 
           "Country": {"string": "United States of America"}, 
           "SSL": {"boolean": true} 
         } 
       }, 
       "approvedBy": { 
         "entityIdentifier": { 
          "entityId": "Bob", 
          "entityType": "DigitalPetStore::User" 
         } 
       } 
      } 
    }, 
    "entities": { 
      "entityList": [ 
        { 
          "identifier": { 
              "entityType": "DigitalPetStore::User", 
             "entityId": "Alice" 
          }, 
          "attributes": { 
             "memberId": { 
                "string": "801b87f2-1a5c-40b3-b580-eacad506d4e6" 
 } 
          }, 
          "parents": [ 
             { 
             "entityType": "DigitalPetStore::Role", 
             "entityId": "Customer" 
 } 
          ] 
        }, 
        { 
          "identifier": { 
             "entityType": "DigitalPetStore::User", 
             "entityId": "Bob" 
          }, 
          "attributes": { 
             "memberId": { 
                "string": "49d9b81e-735d-429c-989d-93bec0bcfd8b" 
 } 
          }, 
          "parents": [ 
             {
```

```
 "entityType": "DigitalPetStore::Role", 
              "entityId": "Employee" 
              } 
           ] 
        }, 
         { 
           "identifier": { 
              "entityType": "DigitalPetStore::Order", 
              "entityId": "1234" 
           }, 
           "attributes": { 
              "owner": { 
                 "entityIdentifier": { 
                   "entityType": "DigitalPetStore::User", 
                   "entityId": "Alice" 
 } 
             } 
           }, 
           "parents": [] 
         } 
     \overline{1} }, 
    "policyStoreId": "PSEXAMPLEabcdefg111111"
}
```
# Amazon Verified Permissions의 보안

AWS에서는 클라우드 보안을 가장 중요하게 생각합니다. AWS 고객은 보안에 가장 보안에 민감한 조 직의 요구 사항에 부합하도록 구축된 데이터 센터 및 네트워크 아키텍처의 혜택을 누릴 수 있습니다.

보안은 AWS와 사용자의 공동 책임입니다. [공동 책임 모델은](https://aws.amazon.com/compliance/shared-responsibility-model/) 이 사항을 클라우드의 보안 및 클라우드 내 보안으로 설명합니다.

- 클라우드의 보안 AWS는 AWS 클라우드에서 AWS 서비스를 실행하는 인프라를 보호합니다. AWS 는 또한 안전하게 사용할 수 있는 서비스를 제공합니다. 타사 감사자는 [AWS규정 준수 프로그램의](https://aws.amazon.com/compliance/programs/) 일환으로 보안 효과를 정기적으로 테스트하고 검증합니다. Amazon Verified Permissions에 적용되 는 규정 준수 프로그램에 대한 자세한 내용은 [규정 준수 프로그램의 범위에 속하는 AWS 서비스를](https://aws.amazon.com/compliance/services-in-scope/) 참조하세요.
- 클라우드 내 보안 사용자의 책임은 사용자가 사용하는 AWS 서비스에 의해 결정됩니다. 또한 사용 자는 데이터의 민감도, 회사 요구 사항, 관련 법률 및 규정을 비롯한 기타 요소에 대해서도 책임이 있 습니다.

이 설명서는 Verified Permissions를 사용할 때 공동 책임 모델을 적용하는 방법을 이해하는 데 도움이 됩니다. 다음 주제에서는 보안 및 규정 준수 목표를 충족하도록 Verified Permissions를 구성하는 방법 을 보여줍니다. 또한 Verified Permissions 리소스를 모니터링하고 보호하는 데 도움이 되는 다른 AWS 서비스를 사용하는 방법을 알아봅니다.

#### 주제

- [Amazon Verified Permissions의 데이터 보호](#page-144-0)
- [Amazon Verified Permissions의 Identity and Access Management](#page-146-0)
- [Amazon Verified Permissions에 대한 규정 준수 확인](#page-163-0)
- [Amazon Verified Permissions의 복원력](#page-164-0)

# <span id="page-144-0"></span>Amazon Verified Permissions의 데이터 보호

AWS [공동 책임 모델](https://aws.amazon.com/compliance/shared-responsibility-model/)은 Amazon Verified Permissions의 데이터 보호에 적용됩니다. 이 모델에서 설명 하는 것처럼 AWS는 모든 AWS 클라우드를 실행하는 글로벌 인프라를 보호할 책임이 있습니다. 이 인 프라에서 호스팅되는 콘텐츠에 대한 제어를 유지하는 것은 사용자의 책임입니다. 이 콘텐츠에는 사용 하는 AWS 서비스 서비스의 보안 구성과 관리 작업이 포함돼 있습니다. 데이터 프라이버시에 대한 자

세한 내용은 [데이터 프라이버시 FAQ를](https://aws.amazon.com/compliance/data-privacy-faq) 참조하십시오. 유럽의 데이터 보호에 대한 자세한 내용은 AWS 보안 블로그의 [AWS 공동 책임 모델 및 GDPR](https://aws.amazon.com/blogs/security/the-aws-shared-responsibility-model-and-gdpr/) 블로그 게시물을 참조하세요.

- 데이터를 보호하려면 AWS 계정 보안 인증 정보를 보호하고 AWS IAM Identity Center 또는 AWS Identity and Access Management(IAM)를 통해 개별 사용자 계정을 설정하는 것이 좋습니다. 이러한 방식에는 각 사용자에게 자신의 직무를 충실히 이행하는 데 필요한 권한만 부여됩니다.
- 다음과 같은 방법으로 데이터를 보호하는 것이 좋습니다.
	- 각 계정에 다중 인증(MFA)을 사용합니다.
	- SSL/TLS를 사용하여 AWS 리소스와 통신합니다. TLS 1.2가 필요합니다.
	- AWS CloudTrail로 API 및 사용자 활동 로깅을 설정합니다.
	- AWS 암호화 솔루션을 AWS 서비스 내의 모든 기본 보안 컨트롤과 함께 사용합니다.
	- Amazon S3에 저장된 민감한 데이터를 검색하고 보호하는 데 도움이 되는 Amazon Macie와 같은 고급 관리형 보안 서비스를 사용합니다.
	- 명령줄 인터페이스 또는 API를 통해 AWS에 액세스할 때 FIPS 140-2 검증된 암호화 모듈이 필 요한 경우 FIPS 엔드포인트를 사용합니다. 사용 가능한 FIPS 엔드포인트에 대한 자세한 내용은 [FIPS\(Federal Information Processing Standard\) 140-2](https://aws.amazon.com/compliance/fips/)를 참조하십시오.
- 고객의 이메일 주소와 같은 기밀 정보나 중요한 정보는 태그나 이름 필드와 같은 자유 양식 필드에 입력하지 않는 것이 좋습니다. 여기에는 Verified Permissions 또는 기타 AWS 서비스에서 콘솔, API, AWS CLI 또는 AWS SDK를 사용하여 작업하는 경우가 포함됩니다. 이름에 사용되는 태그 또는 자 유 형식 필드에 입력하는 모든 데이터는 청구 또는 진단 로그에 사용될 수 있습니다. 외부 서버에 URL을 제공할 때 해당 서버에 대한 요청을 검증하기 위해 자격 증명 정보를 URL에 포함시켜서는 안 됩니다.
- 작업 이름에는 민감한 정보가 포함되지 않아야 합니다.
- 또한 엔터티(리소스 및 보안 주체)에는 항상 고유하고 변경 불가능하며 재사용이 불가능한 식별자를 사용하는 것이 좋습니다. 테스트 환경에서는 User 유형의 엔터티 이름에 jane 또는 bob 와 같은 간 단한 엔터티 식별자를 사용할 수 있습니다. 하지만 프로덕션 시스템에서는 보안상의 이유로 재사용 할 수 없는 고유한 값을 사용하는 것이 중요합니다. 범용 고유 식별자(UUID) 와 같은 값을 사용하는 것이 좋습니다. 회사를 떠나는 사용자 jane을 예로 들어 보겠습니다. 이 예에서는 나중에 다른 사람 이 이 이름(jane)을 사용하도록 허용합니다. 해당 새 사용자는 여전히 User::"jane"을 참조하는 정책에서 부여하는 모든 항목에 자동으로 액세스할 수 있게 됩니다. Verified Permissions와 Cedar는 새 사용자와 이전 사용자를 구분할 수 없습니다.

이 사례는 보안 주체 및 리소스 식별자 모두에 적용됩니다. 정책에 이전 식별자가 남아 있어 의도치 않게 액세스 권한을 부여하는 일이 없도록 항상 고유성이 보장되고 재사용되지 않는 식별자를 사용 하십시오.

• Long 및 Decimal 값을 정의하기 위해 제공하는 문자열이 각 유형의 유효 범위 내에 있는지 확인하 십시오. 또한 산술 연산자를 사용해도 값이 유효 범위를 벗어나지 않도록 해야 합니다. 범위를 초과 하면 작업 결과 오버플로 예외가 발생합니다. 오류가 발생하는 정책은 무시됩니다. 즉, 허용 정책이 예기치 않게 액세스를 허용하지 못하거나 금지 정책이 예기치 않게 액세스를 차단하지 못할 수 있습 니다.

# 데이터 암호화

Amazon Verified Permissions는 정책 등의 모든 고객 데이터를 AWS 관리형 키를 사용하여 자동으로 암호화하므로 고객 관리형 키를 사용할 필요도 없고 지원되지도 않습니다.

# <span id="page-146-0"></span>Amazon Verified Permissions의 Identity and Access Management

AWS Identity and Access Management (IAM) 는 관리자가 AWS 리소스에 대한 액세스를 안전하게 제 어할 수 AWS 서비스 있도록 도와줍니다. IAM 관리자는 Verified Permissions 리소스를 사용할 수 있는 인증 (로그인) 및 권한 부여 (권한 보유) 를 받을 수 있는 사용자를 제어합니다. IAM 추가 비용 없이 사 용할 AWS 서비스 수 있습니다.

주제

- [고객](#page-146-1)
- [ID를 통한 인증](#page-147-0)
- [정책을 사용한 액세스 관리](#page-150-0)
- [Amazon 검증 권한은 다음과 함께 작동하는 방식 IAM](#page-152-0)
- [Amazon Verified Permissions 자격 증명 기반 정책 예제](#page-158-0)
- [Amazon Verified Permissions 자격 증명 및 액세스 문제 해결](#page-161-0)

# <span id="page-146-1"></span>고객

AWS Identity and Access Management (IAM) 사용 방법은 검증된 권한에서 수행하는 작업에 따라 다 릅니다.

서비스 사용자 - Verified Permissions 서비스를 사용하여 작업을 수행하는 경우 필요한 보안 인증 정보 및 권한을 관리자가 제공합니다. Verified Permissions의 추가 기능을 사용하여 작업을 수행하게 되면 추가 권한이 필요할 수 있습니다. 액세스 권한 관리 방식을 이해하면 적절한 권한을 관리자에게 요청할 수 있습니다. Verified Permissions의 기능에 액세스할 수 없는 경우 [Amazon Verified Permissions 자격](#page-161-0) [증명 및 액세스 문제 해결](#page-161-0)을(를) 참조하세요.

서비스 관리자 - 회사에서 Verified Permissions 리소스를 책임지고 있는 관리자는 Verified Permissions에 대한 전체 액세스 권한을 가지고 있을 것입니다. 서비스 관리자는 서비스 사용자가 액 세스해야 하는 Verified Permissions 기능과 리소스를 결정합니다. 그런 다음 IAM 관리자에게 서비스 사용자의 권한을 변경해 달라는 요청을 제출해야 합니다. 이 페이지의 정보를 검토하여 의 기본 개념을 IAM이해하십시오. 회사에서 검증된 권한을 사용하는 IAM 방법에 대한 자세한 내용은 을 참조하십시 오[Amazon 검증 권한은 다음과 함께 작동하는 방식 IAM.](#page-152-0)

IAM 관리자 - IAM 관리자인 경우 검증된 권한에 대한 액세스를 관리하는 정책을 작성하는 방법에 대해 자세히 알아보는 것이 좋습니다. 에서 IAM사용할 수 있는 검증된 권한 ID 기반 정책의 예를 보려면 을 참조하십시오. [Amazon Verified Permissions 자격 증명 기반 정책 예제](#page-158-0)

# <span id="page-147-0"></span>ID를 통한 인증

인증은 ID 자격 증명을 AWS 사용하여 로그인하는 방법입니다. IAM 사용자로 인증 (로그인 AWS) 하거 나 역할을 맡아 인증 (로그인) 해야 합니다. AWS 계정 루트 사용자 IAM

ID 소스를 통해 제공된 자격 증명을 사용하여 페더레이션 ID로 로그인할 수 있습니다. AWS AWS IAM Identity Center (IAM ID 센터) 사용자, 회사의 싱글 사인온 인증, Google 또는 Facebook 자격 증명이 페 더레이션 ID의 예입니다. 페더레이션 ID로 로그인하는 경우 관리자는 이전에 역할을 사용하여 ID 페더 레이션을 설정했습니다. IAM 페더레이션을 AWS 사용하여 액세스하는 경우 간접적으로 역할을 수임 하는 것입니다.

사용자 유형에 따라 AWS Management Console 또는 AWS 액세스 포털에 로그인할 수 있습니다. 로그 인에 대한 자세한 내용은 AWS 로그인 사용 설명서의 [내 로그인 방법을](https://docs.aws.amazon.com/signin/latest/userguide/how-to-sign-in.html) 참조하십시오. AWS AWS 계정

AWS 프로그래밍 방식으로 액세스하는 경우 자격 증명을 사용하여 요청에 암호화 방식으로 서명할 수 있는 소프트웨어 개발 키트 (SDK) 와 명령줄 인터페이스 (CLI) 를 AWS 제공합니다. AWS 도구를 사용 하지 않는 경우 요청에 직접 서명해야 합니다. 권장 방법을 사용하여 직접 요청에 서명하는 방법에 대 한 자세한 내용은 사용 IAM 설명서의 [AWS API 요청 서명을](https://docs.aws.amazon.com/IAM/latest/UserGuide/reference_aws-signing.html) 참조하십시오.

사용하는 인증 방법에 상관없이 추가 보안 정보를 제공해야 할 수도 있습니다. 예를 들어, AWS 계정 의 보안을 강화하기 위해 다단계 인증 (MFA) 을 사용할 것을 권장합니다. 자세한 내용은 AWS IAM Identity Center 사용 설명서의 [다중 인증](https://docs.aws.amazon.com/singlesignon/latest/userguide/enable-mfa.html) 및 IAM 사용 설명서의 [AWS에서 다중 인증\(MFA\) 사용을](https://docs.aws.amazon.com/IAM/latest/UserGuide/id_credentials_mfa.html) 참조 하세요.

AWS 계정 루트 사용자

계정을 AWS 계정만들 때는 먼저 계정의 모든 AWS 서비스 리소스에 대한 완전한 액세스 권한을 가진 하나의 로그인 ID로 시작합니다. 이 ID를 AWS 계정 루트 사용자라고 하며, 계정을 만들 때 사용한 이메 일 주소와 비밀번호로 로그인하여 액세스할 수 있습니다. 일상적인 태스크에 루트 사용자를 사용하지 않을 것을 강력히 권장합니다. 루트 사용자 보안 인증 정보를 보호하고 루트 사용자만 수행할 수 있는 태스크를 수행하는 데 사용하십시오. 루트 사용자로 로그인해야 하는 태스크의 전체 목록은 IAM 사용 자 안내서의 [루트 사용자 보안 인증이 필요한 작업](https://docs.aws.amazon.com/IAM/latest/UserGuide/root-user-tasks.html)을 참조하세요.

#### 페더레이션 자격 증명

가장 좋은 방법은 관리자 액세스가 필요한 사용자를 비롯한 수동 AWS 서비스 사용자가 ID 공급자와의 페더레이션을 사용하여 임시 자격 증명을 사용하여 액세스하도록 하는 것입니다.

페더레이션 ID는 기업 사용자 디렉토리, 웹 ID 공급자, Identity Center 디렉터리의 사용자 또는 ID 소스를 통해 제공된 자격 증명을 사용하여 액세스하는 AWS 서비스 모든 사용자를 말합니다. AWS Directory Service페더레이션 ID에 AWS 계정액세스하면 이들이 역할을 맡고 역할은 임시 자격 증명을 제공합니다.

중앙 집중식 액세스 관리를 위해 AWS IAM Identity Center(을)를 사용하는 것이 좋습니다. IAM Identity Center에서 사용자 및 그룹을 생성하거나 자체 ID 소스의 사용자 및 그룹 집합에 연결하고 동기화하여 모든 사용자 및 애플리케이션에서 사용할 수 있습니다. AWS 계정 IAM Identity Center에 대한 자세한 내용은 AWS IAM Identity Center 사용 설명서에서 [IAM Identity Center란 무엇입니까?](https://docs.aws.amazon.com/singlesignon/latest/userguide/what-is.html)를 참조하십시 오.

### IAM 사용자 및 그룹

[IAM 사용자는 단일 사용자](https://docs.aws.amazon.com/IAM/latest/UserGuide/id_users.html) 또는 애플리케이션에 대한 특정 권한을 AWS 계정 가진 사용자 내 자격 증 명입니다. 가능하면 암호 및 액세스 키와 같은 장기 보안 인증이 있는 IAM 사용자를 생성하는 대신 임 시 보안 인증을 사용하는 것이 좋습니다. 하지만 IAM 사용자의 장기 보안 인증이 필요한 특정 사용 사 례가 있는 경우, 액세스 키를 교체하는 것이 좋습니다. 자세한 내용은 IAM 사용 설명서의 [장기 보안 인](https://docs.aws.amazon.com/IAM/latest/UserGuide/best-practices.html#rotate-credentials) [증이 필요한 사용 사례의 경우 정기적으로 액세스 키 교체를](https://docs.aws.amazon.com/IAM/latest/UserGuide/best-practices.html#rotate-credentials) 참조하세요.

[IAM 그룹은](https://docs.aws.amazon.com/IAM/latest/UserGuide/id_groups.html) IAM 사용자 컬렉션을 지정하는 ID입니다. 사용자는 그룹으로 로그인할 수 없습니다. 그룹 을 사용하여 여러 사용자의 권한을 한 번에 지정할 수 있습니다. 그룹을 사용하면 대규모 사용자 집합 의 권한을 더 쉽게 관리할 수 있습니다. 예를 들어, IAM Admins이라는 그룹이 있고 이 그룹에 IAM 리소 스를 관리할 권한을 부여할 수 있습니다.

사용자는 역할과 다릅니다. 사용자는 한 사람 또는 애플리케이션과 고유하게 연결되지만, 역할은 해당 역할이 필요한 사람이라면 누구나 수임할 수 있습니다. 사용자는 영구적인 장기 보안 인증 정보를 가지 고 있지만, 역할은 임시 보안 인증만 제공합니다. 자세한 정보는 IAM 사용 설명서의 [IAM 사용자\(역할](https://docs.aws.amazon.com/IAM/latest/UserGuide/id.html#id_which-to-choose) [이 아님\)를 생성해야 하는 경우](https://docs.aws.amazon.com/IAM/latest/UserGuide/id.html#id_which-to-choose)를 참조하세요.

### IAM 역할

[IAM 역할은](https://docs.aws.amazon.com/IAM/latest/UserGuide/id_roles.html) 특정 권한을 AWS 계정 가진 사용자 내의 ID입니다. IAM 사용자와 유사하지만, 특정 개인 과 연결되지 않습니다. 역할을 AWS Management Console [전환하여](https://docs.aws.amazon.com/IAM/latest/UserGuide/id_roles_use_switch-role-console.html) 에서 일시적으로 IAM 역할을 수 임할 수 있습니다. AWS CLI 또는 AWS API 작업을 호출하거나 사용자 지정 URL을 사용하여 역할을 수임할 수 있습니다. 역할 사용 방법에 대한 자세한 내용은 사용 IAM 설명서의 [IAM 역할 사용을](https://docs.aws.amazon.com/IAM/latest/UserGuide/id_roles_use.html) 참조하 십시오.

IAM 임시 자격 증명이 있는 역할은 다음과 같은 상황에서 유용합니다.

- 페더레이션 사용자 액세스 페더레이션 ID에 권한을 부여하려면 역할을 생성하고 해당 역할의 권한 을 정의합니다. 페더레이션 ID가 인증되면 역할이 연결되고 역할에 정의된 권한이 부여됩니다. 페더 레이션 역할에 대한 자세한 내용은 IAM 사용 설명서의 [타사 자격 증명 공급자의 역할 생성을](https://docs.aws.amazon.com/IAM/latest/UserGuide/id_roles_create_for-idp.html) 참조하 세요. IAM Identity Center를 사용하는 경우 권한 세트를 구성합니다. 인증 후 ID가 액세스할 수 있는 항목을 관리하기 위해 IAM Identity Center는 권한 세트를 IAM의 역할과 연관 짓습니다. 권한 세트에 대한 자세한 내용은 AWS IAM Identity Center 사용 설명서의 [권한 세트를](https://docs.aws.amazon.com/singlesignon/latest/userguide/permissionsetsconcept.html) 참조하십시오.
- 임시 IAM 사용자 권한 IAM 사용자 또는 역할은 역할을 맡아 특정 작업에 대해 일시적으로 다른 권 한을 부여받을 수 있습니다. IAM
- 크로스 계정 액세스 IAM 역할을 사용하여 다른 계정의 사용자(신뢰할 수 있는 보안 주체)가 내 계 정의 리소스에 액세스하도록 할 수 있습니다. 역할은 계정 간 액세스를 부여하는 기본적인 방법입니 다. 하지만 일부 AWS 서비스경우에는 역할을 프록시로 사용하는 대신 정책을 리소스에 직접 연결할 수 있습니다. 계정 간 액세스에 대한 역할과 리소스 기반 정책의 차이점을 알아보려면 사용 [설명서에](https://docs.aws.amazon.com/IAM/latest/UserGuide/id_roles_compare-resource-policies.html) [서 IAM 역할과 리소스 기반 정책의](https://docs.aws.amazon.com/IAM/latest/UserGuide/id_roles_compare-resource-policies.html) 차이점을 참조하세요.IAM
- 에서 실행되는 애플리케이션 Amazon EC2 IAM 역할을 사용하여 EC2 인스턴스에서 실행되고 API 요청을 보내는 애플리케이션의 임시 자격 증명을 관리할 수 있습니다. AWS CLI AWS 이는 EC2 인 스턴스 내에 액세스 키를 저장할 때 권장되는 방법입니다. EC2 인스턴스에 AWS 역할을 할당하고 모든 애플리케이션에서 사용할 수 있게 하려면 인스턴스에 연결된 인스턴스 프로필을 생성합니다. 인스턴스 프로파일에는 역할이 포함되어 있으며 EC2 인스턴스에서 실행되는 프로그램이 임시 보안 인증을 얻을 수 있습니다. 자세한 내용은 사용 설명서의 IAM [역할을 사용하여 Amazon EC2 인스턴](https://docs.aws.amazon.com/IAM/latest/UserGuide/id_roles_use_switch-role-ec2.html) [스에서 실행되는 애플리케이션에 권한 부여를](https://docs.aws.amazon.com/IAM/latest/UserGuide/id_roles_use_switch-role-ec2.html)IAM 참조하십시오.

IAM 역할을 사용할지 IAM 사용자를 사용할지 알아보려면 사용 [설명서의 사용자 대신 IAM 역할을 생성](https://docs.aws.amazon.com/IAM/latest/UserGuide/id.html#id_which-to-choose_role) [하는 시기를](https://docs.aws.amazon.com/IAM/latest/UserGuide/id.html#id_which-to-choose_role) 참조하십시오.IAM

# <span id="page-150-0"></span>정책을 사용한 액세스 관리

정책을 생성하고 이를 AWS ID 또는 리소스에 AWS 연결하여 액세스를 제어할 수 있습니다. 정책은 ID 또는 리소스와 연결될 때 AWS 해당 권한을 정의하는 객체입니다. AWS 주도자 (사용자, 루트 사용자 또는 역할 세션) 가 요청할 때 이러한 정책을 평가합니다. 정책에서 권한은 요청이 허용되거나 거부되 는 지를 결정합니다. 대부분의 정책은 JSON 문서로 AWS 저장됩니다. JSON 정책 문서의 구조와 콘텐 츠에 대한 자세한 정보는 IAM 사용 설명서의 [JSON 정책 개요](https://docs.aws.amazon.com/IAM/latest/UserGuide/access_policies.html#access_policies-json)를 참조하세요.

관리자는 AWS JSON 정책을 사용하여 누가 무엇에 액세스할 수 있는지 지정할 수 있습니다. 즉, 어떤 보안 주체가 어떤 리소스와 어떤 조건에서 작업을 수행할 수 있는지를 지정할 수 있습니다.

기본적으로, 사용자와 역할에는 어떠한 권한도 없습니다. IAM 관리자는 IAM 정책을 생성하여 필요한 리소스에서 작업을 수행할 수 있는 권한을 사용자에게 부여할 수 있습니다. 그러면 관리자가 역할에 IAM 정책을 추가할 수 있으며, 사용자는 역할을 수임할 수 있습니다.

IAM 정책은 작업을 수행하는 데 사용하는 방법에 관계없이 작업에 대한 권한을 정의합니다. 예를 들 어, iam:GetRole 작업을 허용하는 정책이 있다고 가정합니다. 해당 정책을 사용하는 사용자는 AWS Management Console, AWS CLI, 또는 AWS API에서 역할 정보를 가져올 수 있습니다.

### 보안 인증 기반 정책

ID 기반 정책은 IAM 사용자, 사용자 그룹 또는 역할과 같은 ID에 연결할 수 있는 JSON 권한 정책 문서 입니다. 이러한 정책은 사용자와 역할이 어떤 리소스와 어떤 조건에서 어떤 태스크를 수행할 수 있는지 를 제어합니다. ID 기반 정책을 만드는 방법을 알아보려면 IAM 사용 설명서에서 IAM [정책 생성을](https://docs.aws.amazon.com/IAM/latest/UserGuide/access_policies_create.html) 참조 하십시오.

보안 인증 기반 정책은 인라인 정책 또는 관리형 정책으로 한층 더 분류할 수 있습니다. 인라인 정책은 단일 사용자, 그룹 또는 역할에 직접 포함됩니다. 관리형 정책은 내 여러 사용자, 그룹 및 역할에 연결할 수 있는 독립형 정책입니다. AWS 계정관리형 정책에는 AWS 관리형 정책과 고객 관리형 정책이 포함 됩니다. 관리형 정책 또는 인라인 정책을 선택하는 방법을 알아보려면 IAM 사용 설명서의 [관리형 정책](https://docs.aws.amazon.com/IAM/latest/UserGuide/access_policies_managed-vs-inline.html#choosing-managed-or-inline) [과 인라인 정책의 선택을](https://docs.aws.amazon.com/IAM/latest/UserGuide/access_policies_managed-vs-inline.html#choosing-managed-or-inline) 참조하세요.

#### 리소스 기반 정책

리소스 기반 정책은 리소스에 연결하는 JSON 정책 설명서입니다. 리소스 기반 정책의 예로는 IAM 역 할 신뢰 정책과 Amazon S3 버킷 정책이 있습니다. 리소스 기반 정책을 지원하는 서비스에서 서비스 관리자는 이러한 정책을 사용하여 특정 리소스에 대한 액세스를 통제할 수 있습니다. 정책이 연결된 리 소스의 경우, 정책은 지정된 보안 주체가 해당 리소스와 어떤 조건에서 어떤 태스크를 수행할 수 있는 지를 정의합니다. 리소스 기반 정책에서 [보안 주체를 지정해](https://docs.aws.amazon.com/IAM/latest/UserGuide/reference_policies_elements_principal.html)야 합니다. 보안 주체에는 계정, 사용자, 역 할, 연동 사용자 등이 포함될 수 있습니다. AWS 서비스

리소스 기반 정책은 해당 서비스에 있는 인라인 정책입니다. 리소스 기반 IAM 정책에서는 AWS 관리형 정책을 사용할 수 없습니다.

액세스 제어 목록(ACL)

액세스 제어 목록(ACL)은 어떤 보안 주체(계정 멤버, 사용자 또는 역할)가 리소스에 액세스할 수 있는 권한을 가지고 있는지를 제어합니다. ACLs는 JSON 정책 문서 형식을 사용하지 않지만 리소스 기반 정 책과 유사합니다.

ACL을 지원하는 서비스의 예로는 아마존 S3와 아마존 VPC가 있습니다. AWS WAF ACL에 대해 자세 히 알아보려면 Amazon Simple Storage Service 개발자 가이드의 [ACL\(액세스 제어 목록\) 개요를](https://docs.aws.amazon.com/AmazonS3/latest/dev/acl-overview.html) 참조 하십시오.

기타 정책 타입

AWS 일반적이지 않은 추가 정책 유형을 지원합니다. 이러한 정책 타입은 더 일반적인 정책 타입에 따 라 사용자에게 부여되는 최대 권한을 설정할 수 있습니다.

- 권한 경계 권한 경계는 자격 증명 기반 정책이 IAM 개체 (IAM 사용자 또는 역할) 에 부여할 수 있는 최대 권한을 설정하는 고급 기능입니다. 개체에 대한 권한 경계를 설정할 수 있습니다. 그 결과로 얻 는 권한은 개체의 보안 인증 기반 정책과 그 권한 경계의 교집합입니다. Principal 필드에서 사용 자나 역할을 지정하는 리소스 기반 정책은 권한 경계를 통해 제한되지 않습니다. 이러한 정책 중 하 나에 포함된 명시적 거부는 허용을 재정의합니다. 권한 경계에 대한 자세한 정보는 IAM 사용 설명 서의 [IAM 엔터티에 대한 권한 경계를](https://docs.aws.amazon.com/IAM/latest/UserGuide/access_policies_boundaries.html) 참조하세요.
- 서비스 제어 정책 (SCP) SCP는 조직 또는 조직 단위 (OU) 에 대한 최대 권한을 지정하는 JSON 정책입니다. AWS Organizations AWS Organizations 사업체가 소유한 여러 AWS 계정 개를 그룹 화하고 중앙에서 관리하는 서비스입니다. 조직에서 모든 기능을 활성화할 경우, 서비스 제어 정책 (SCP)을 임의의 또는 모든 계정에 적용할 수 있습니다. SCP는 구성원 계정의 엔티티 (각 엔티티 포 함) 에 대한 권한을 제한합니다. AWS 계정 루트 사용자조직 및 SCP에 대한 자세한 내용은 AWS Organizations 사용 설명서의 [SCP 작동 방식](https://docs.aws.amazon.com/organizations/latest/userguide/orgs_manage_policies_about-scps.html)을 참조하십시오.
- 세션 정책 세션 정책은 역할 또는 페더레이션 사용자에 대해 임시 세션을 프로그래밍 방식으로 생 성할 때 파라미터로 전달하는 고급 정책입니다. 결과적으로 얻는 세션의 권한은 사용자 또는 역할의 보안 인증 기반 정책의 교차와 세션 정책입니다. 또한 권한을 리소스 기반 정책에서 가져올 수도 있 습니다. 이러한 정책 중 하나에 포함된 명시적 거부는 허용을 재정의합니다. 자세한 정보는 IAM 사용 설명서의 [세션 정책을](https://docs.aws.amazon.com/IAM/latest/UserGuide/access_policies.html#policies_session) 참조하세요.

### 여러 정책 타입

여러 정책 유형이 요청에 적용되는 경우, 결과 권한은 이해하기가 더 복잡합니다. 여러 정책 유형이 관 련된 경우 요청을 허용할지 여부를 AWS 결정하는 방법을 알아보려면 IAM 사용 설명서의 [정책 평가 로](https://docs.aws.amazon.com/IAM/latest/UserGuide/reference_policies_evaluation-logic.html) [직을](https://docs.aws.amazon.com/IAM/latest/UserGuide/reference_policies_evaluation-logic.html) 참조하십시오.

# <span id="page-152-0"></span>Amazon 검증 권한은 다음과 함께 작동하는 방식 IAM

검증된 권한에 대한 액세스를 관리하는 IAM 데 사용하기 전에 검증된 권한과 함께 사용할 수 있는 IAM 기능에 대해 알아보십시오.

#### IAM Amazon 검증 권한과 함께 사용할 수 있는 기능

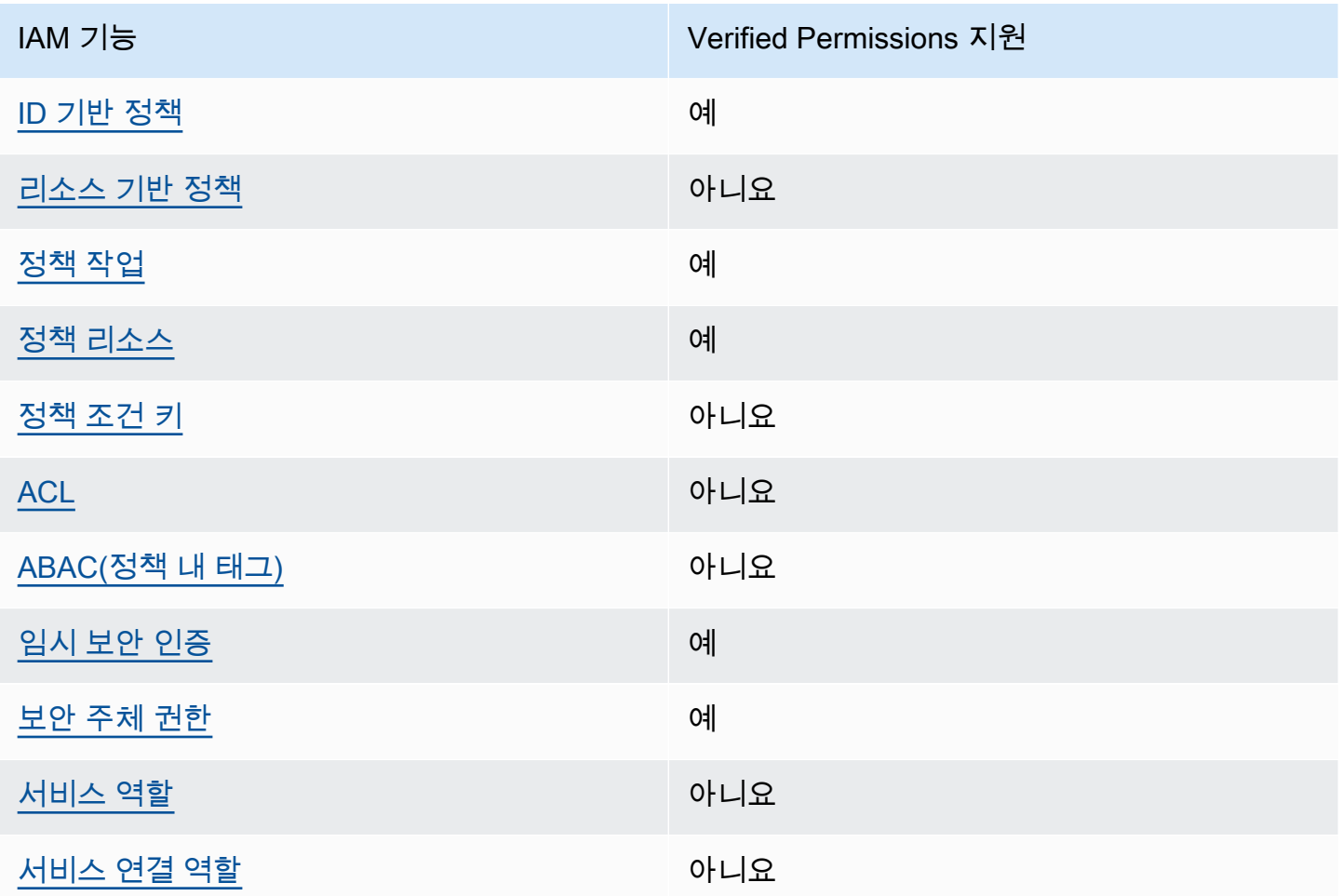

검증된 권한 및 기타 AWS 서비스가 대부분의 IAM 기능과 어떻게 작동하는지 자세히 알아보려면 사용 IAM설명서에서 [함께 작동하는AWS 서비스를](https://docs.aws.amazon.com/IAM/latest/UserGuide/reference_aws-services-that-work-with-iam.html) 참조하십시오.IAM

#### <span id="page-153-0"></span>Verified Permissions 자격 증명 기반 정책

보안 인증 기반 정책 지원 예

자격 증명 기반 정책은 IAM 사용자, 사용자 그룹 또는 역할과 같은 자격 증명에 연결할 수 있는 JSON 권한 정책 문서입니다. 이러한 정책은 사용자와 역할이 어떤 리소스와 어떤 조건에서 어떤 태스크를 수 행할 수 있는지를 제어합니다. ID 기반 정책을 만드는 방법을 알아보려면 사용 설명서에서 [IAM 정책 만](https://docs.aws.amazon.com/IAM/latest/UserGuide/access_policies_create.html) [들기를](https://docs.aws.amazon.com/IAM/latest/UserGuide/access_policies_create.html) 참조하십시오.IAM

IAM ID 기반 정책을 사용하면 허용 또는 거부된 작업 및 리소스는 물론 작업이 허용되거나 거부되는 조 건을 지정할 수 있습니다. 보안 인증 기반 정책에서는 보안 주체가 연결된 사용자 또는 역할에 적용되 므로 보안 주체를 지정할 수 없습니다. JSON 정책에서 사용하는 모든 요소에 대해 알아보려면 IAM 사 용 설명서의 [IAM JSON 정책 요소 참조](https://docs.aws.amazon.com/IAM/latest/UserGuide/reference_policies_elements.html)를 참조하세요.

Verified Permissions 자격 증명 기반 정책 예제

Verified Permissions 자격 증명 기반 정책의 예제를 보려면 [Amazon Verified Permissions 자격 증명 기](#page-158-0) [반 정책 예제을](#page-158-0)(를) 참조하세요.

<span id="page-153-1"></span>Verified Permissions 내 리소스 기반 정책

리소스 기반 정책 지원 아니요 아니요 아니요

리소스 기반 정책은 리소스에 연결하는 JSON 정책 문서입니다. 리소스 기반 정책의 예로는 IAM 역할 신뢰 정책과 Amazon S3 버킷 정책이 있습니다. 리소스 기반 정책을 지원하는 서비스에서 서비스 관리 자는 이러한 정책을 사용하여 특정 리소스에 대한 액세스를 통제할 수 있습니다. 정책이 연결된 리소스 의 경우, 정책은 지정된 보안 주체가 해당 리소스와 어떤 조건에서 어떤 태스크를 수행할 수 있는지를 정의합니다. 리소스 기반 정책에서 [보안 주체를 지정](https://docs.aws.amazon.com/IAM/latest/UserGuide/reference_policies_elements_principal.html)해야 합니다. 보안 주체에는 계정, 사용자, 역할, 연 동 사용자 등이 포함될 수 있습니다. AWS 서비스

계정 간 액세스를 활성화하려면 다른 계정의 전체 계정 또는 IAM 엔티티를 리소스 기반 정책의 보안 주 체로 지정할 수 있습니다. 리소스 기반 정책에 크로스 계정 보안 주체를 추가하는 것은 트러스트 관계 설정의 절반밖에 되지 않는다는 것을 유념하십시오. 보안 주체와 리소스가 다른 AWS 계정경우 신뢰할 수 있는 계정의 IAM 관리자는 보안 주체 (사용자 또는 역할) 에게 리소스에 액세스할 수 있는 권한도 부 여해야 합니다. 엔터티에 ID 기반 정책을 연결하여 권한을 부여합니다. 하지만 리소스 기반 정책이 동

일 계정의 보안 주체에 액세스를 부여하는 경우, 추가 자격 증명 기반 정책이 필요하지 않습니다. 자세 한 내용은 IAM 사용 설명서의 [계정 간 리소스 액세스를](https://docs.aws.amazon.com/IAM/latest/UserGuide/access_policies-cross-account-resource-access.html) 참조하십시오. IAM

<span id="page-154-0"></span>Verified Permissions 정책 작업

정책 작업 지원 예

관리자는 AWS JSON 정책을 사용하여 누가 무엇에 액세스할 수 있는지 지정할 수 있습니다. 즉, 어떤 보안 주체가 어떤 리소스와 어떤 조건에서 작업을 수행할 수 있는지를 지정할 수 있습니다.

JSON 정책의 Action요소는 정책에서 액세스를 허용하거나 거부하는 데 사용할 수 있는 태스크를 설 명합니다. 정책 작업은 일반적으로 관련 AWS API 작업과 이름이 같습니다. 일치하는 API 작업이 없는 권한 전용 작업 같은 몇 가지 예외도 있습니다. 정책에서 여러 작업이 필요한 몇 가지 작업도 있습니다. 이러한 추가 작업을 일컬어 종속 작업이라고 합니다.

연결된 작업을 수행할 수 있는 권한을 부여하기 위한 정책에 작업을 포함하십시오.

Verified Permissions 작업 목록을 보려면 서비스 권한 부여 참조의 [Amazon Verified Permissions에서](https://docs.aws.amazon.com/service-authorization/latest/reference/list_amazonverifiedpermissions.html#amazonverifiedpermissions-actions-as-permissions)  [정의한 작업](https://docs.aws.amazon.com/service-authorization/latest/reference/list_amazonverifiedpermissions.html#amazonverifiedpermissions-actions-as-permissions)을 참조하세요.

Verified Permissions의 정책 작업은 작업 앞에 다음 접두사를 사용합니다.

verifiedpermissions

단일 문에서 여러 작업을 지정하려면 다음과 같이 쉼표로 구분합니다.

```
"Action": [ 
       "verifiedpermissions:action1", 
       "verifiedpermissions:action2" 
 ]
```
와일드카드(\*)를 사용하여 여러 작업을 지정할 수 있습니다. 예를 들어, Get라는 단어로 시작하는 모든 태스크를 지정하려면 다음 태스크를 포함합니다.

"Action": "verifiedpermissions:Get\*"

Verified Permissions 자격 증명 기반 정책의 예제를 보려면 [Amazon Verified Permissions 자격 증명 기](#page-158-0) [반 정책 예제을](#page-158-0)(를) 참조하세요.

<span id="page-155-0"></span>Verified Permissions 정책 리소스

정책 리소스 지원 예

관리자는 AWS JSON 정책을 사용하여 누가 무엇에 액세스할 수 있는지 지정할 수 있습니다. 즉, 어떤 보안 주체가 어떤 리소스와 어떤 조건에서 작업을 수행할 수 있는지를 지정할 수 있습니다.

Resource JSON 정책 요소는 작업이 적용되는 하나 이상의 개체를 지정합니다. 문장에는 Resource또는 NotResource요소가 반드시 추가되어야 합니다. 모범 사례에 따라 [Amazon 리소스](https://docs.aws.amazon.com/general/latest/gr/aws-arns-and-namespaces.html) [이름\(ARN\)](https://docs.aws.amazon.com/general/latest/gr/aws-arns-and-namespaces.html)을 사용하여 리소스를 지정합니다. 리소스 수준 권한이라고 하는 특정 리소스 유형을 지원 하는 작업에 대해 이 태스크를 수행할 수 있습니다.

작업 나열과 같이 리소스 수준 권한을 지원하지 않는 작업의 경우, 와일드카드(\*)를 사용하여 해당 문이 모든 리소스에 적용됨을 나타냅니다.

"Resource": "\*"

Verified Permissions 리소스 유형 및 해당 ARN 목록을 보려면 서비스 권한 부여 참조의 [Amazon](https://docs.aws.amazon.com/service-authorization/latest/reference/list_amazonverifiedpermissions.html#amazonverifiedpermissions-resources-for-iam-policies)  [Verified Permissions에서 정의한 리소스 유형](https://docs.aws.amazon.com/service-authorization/latest/reference/list_amazonverifiedpermissions.html#amazonverifiedpermissions-resources-for-iam-policies)을 참조하세요. 각 리소스의 ARN을 지정할 수 있는 작업 을 알아보려면 [Amazon Verified Permissions에서 정의한 작업을](https://docs.aws.amazon.com/service-authorization/latest/reference/list_amazonverifiedpermissions.html#amazonverifiedpermissions-actions-as-permissions) 참조하세요.

<span id="page-155-1"></span>Verified Permissions 정책 조건 키

서비스별 정책 조건 키 지원 아니요 아니요 아니요

관리자는 AWS JSON 정책을 사용하여 누가 무엇에 액세스할 수 있는지 지정할 수 있습니다. 즉, 어떤 보안 주체가 어떤 리소스와 어떤 조건에서 작업을 수행할 수 있는지를 지정할 수 있습니다.

Condition 요소(또는 Condition 블록)를 사용하면 정책이 발효되는 조건을 지정할 수 있습니다. Condition 요소는 옵션입니다. 같거나 작음과 같은 [조건 연산자](https://docs.aws.amazon.com/IAM/latest/UserGuide/reference_policies_elements_condition_operators.html)를 사용하여 정책의 조건을 요청의 값과 일치시키는 조건식을 생성할 수 있습니다.

한 문에서 여러 Condition 요소를 지정하거나 단일 Condition 요소에서 여러 키를 지정하는 경우, AWS 는 논리적 AND 태스크를 사용하여 평가합니다. 단일 조건 키에 여러 값을 지정하는 경우 는 논리 적 OR 연산을 사용하여 조건을 AWS 평가합니다. 명문의 권한을 부여하기 전에 모든 조건을 충족해야 합니다.

조건을 지정할 때 자리 표시자 변수를 사용할 수도 있습니다. 예컨대, IAM 사용자에게 IAM 사용자 이 름으로 태그가 지정된 경우에만 리소스에 액세스할 수 있는 권한을 부여할 수 있습니다. 자세한 내용은 IAM 사용 설명서의 [IAM 정책 요소: 변수 및 태그를](https://docs.aws.amazon.com/IAM/latest/UserGuide/reference_policies_variables.html) 참조하세요.

AWS 글로벌 조건 키 및 서비스별 조건 키를 지원합니다. 모든 AWS 글로벌 조건 키를 보려면 IAM 사 용 설명서의AWS [글로벌 조건 컨텍스트 키를](https://docs.aws.amazon.com/IAM/latest/UserGuide/reference_policies_condition-keys.html) 참조하십시오.

<span id="page-156-0"></span>Verified Permissions ACL

ACL 지원 아니요 아니요 아니요

ACL(액세스 통제 목록)은 어떤 보안 주체(계정 멤버, 사용자 또는 역할)가 리소스에 액세스할 수 있는 권한을 가지고 있는지를 제어합니다. ACLs는 JSON 정책 문서 형식을 사용하지 않지만 리소스 기반 정 책과 유사합니다.

<span id="page-156-1"></span>Verified Permissions ABAC

ABAC 지원(정책의 태그) 아니요

ABAC(속성 기반 액세스 통제)는 속성에 근거하여 권한을 정의하는 권한 부여 전략입니다. AWS에서는 이러한 속성을 태그라고 합니다. IAM 엔티티 (사용자 또는 역할) 및 여러 AWS 리소스에 태그를 첨부할 수 있습니다. ABAC의 첫 번째 단계로 개체 및 리소스에 태그를 지정합니다. 그런 다음 보안 주체의 태 그가 액세스하려는 리소스의 태그와 일치할 때 작업을 허용하도록 ABAC 정책을 설계합니다.

ABAC는 빠르게 성장하는 환경에서 유용하며 정책 관리가 번거로운 상황에 도움이 됩니다.

태그에 근거하여 액세스를 제어하려면 aws:ResourceTag/*key-name*, aws:RequestTag/*keyname* 또는 aws:TagKeys 조건 키를 사용하여 정책의 [조건 요소에](https://docs.aws.amazon.com/IAM/latest/UserGuide/reference_policies_elements_condition.html) 태그 정보를 제공합니다.

서비스가 모든 리소스 유형에 대해 세 가지 조건 키를 모두 지원하는 경우, 값은 서비스에 대해 예입니 다. 서비스가 일부 리소스 유형에 대해서만 세 가지 조건 키를 모두 지원하는 경우, 값은 부분적입니다.

ABAC에 대한 자세한 정보는 IAM 사용 설명서의 [ABAC란 무엇인가요?를](https://docs.aws.amazon.com/IAM/latest/UserGuide/introduction_attribute-based-access-control.html) 참조하세요. ABAC 설정 단 계가 포함된 튜토리얼을 보려면 IAM 사용 설명서의 [ABAC\(속성 기반 액세스 제어\) 사용을](https://docs.aws.amazon.com/IAM/latest/UserGuide/tutorial_attribute-based-access-control.html) 참조하세요.

<span id="page-156-2"></span>Verified Permissions에서 임시 자격 증명 사용

임시 보안 인증 지원 예

임시 자격 증명을 사용하여 로그인하면 작동하지 AWS 서비스 않는 것도 있습니다. 임시 자격 증명을 사용하는 AWS 서비스 방법을 비롯한 추가 정보는 IAM 사용 설명서의 [AWS 서비스 해당](https://docs.aws.amazon.com/IAM/latest/UserGuide/reference_aws-services-that-work-with-iam.html) 자격 증명을 참조하십시오. IAM

사용자 이름과 암호를 제외한 다른 방법을 AWS Management Console 사용하여 로그인하는 경우 임 시 자격 증명을 사용하는 것입니다. 예를 들어 회사의 SSO (Single Sign-On) 링크를 AWS 사용하여 액 세스하는 경우 이 프로세스에서 자동으로 임시 자격 증명을 생성합니다. 또한 콘솔에 사용자로 로그 인한 다음 역할을 전환할 때 임시 보안 인증을 자동으로 생성합니다. 역할 전환에 대한 자세한 정보는 IAM 사용 설명서의 [역할로 전환\(콘솔\)을](https://docs.aws.amazon.com/IAM/latest/UserGuide/id_roles_use_switch-role-console.html) 참조하세요.

또는 API를 사용하여 임시 자격 증명을 수동으로 생성할 수 있습니다 AWS CLI . AWS 그런 다음 해당 임시 자격 증명을 사용하여 액세스할 수 AWS있습니다. AWS 장기 액세스 키를 사용하는 대신 임시 자 격 증명을 동적으로 생성할 것을 권장합니다. 자세한 정보는 [IAM의 임시 보안 자격 증명](https://docs.aws.amazon.com/IAM/latest/UserGuide/id_credentials_temp.html) 섹션을 참조하 십시오.

<span id="page-157-0"></span>Verified Permissions의 서비스 간 보안 주체 권한

보안 주체 권한 지원 예

IAM 사용자 또는 역할을 사용하여 작업을 수행하는 AWS경우 보안 주체로 간주됩니다. 일부 서비스를 사용하는 경우 다른 서비스에서 다른 작업을 시작하는 작업을 수행할 수 있습니다. FAS는 전화를 거는 주체의 권한을 다운스트림 서비스에 AWS 서비스 요청하라는 요청과 결합하여 사용합니다. AWS 서비 스 FAS 요청은 다른 서비스 AWS 서비스 또는 리소스와의 상호 작용이 필요한 요청을 서비스가 수신 한 경우에만 이루어집니다. 이 경우 두 작업을 모두 수행할 수 있는 권한이 있어야 합니다. FAS 요청 시 정책 세부 정보는 [전달 액세스 세션을](https://docs.aws.amazon.com/IAM/latest/UserGuide/access_forward_access_sessions.html) 참조하세요.

<span id="page-157-1"></span>Verified Permissions 서비스 역할

서비스 역할 지원 아니요 아니요 아니요

서비스 역할은 서비스가 사용자를 대신하여 작업을 수행하기 위해 수임하는 [IAM 역할입](https://docs.aws.amazon.com/IAM/latest/UserGuide/id_roles.html)니다. IAM 관 리자는 내부에서 IAM서비스 역할을 생성, 수정 및 삭제할 수 있습니다. 자세한 내용은 IAM 사용 설명서 의 [AWS 서비스에 대한 권한을 위임할 역할 생성을](https://docs.aws.amazon.com/IAM/latest/UserGuide/id_roles_create_for-service.html) 참조하세요.

### <span id="page-158-1"></span>Verified Permissions 서비스 연결 역할

서비스 연결 역할 지원 아니요

서비스 연결 역할은 에 연결된 서비스 역할의 한 유형입니다. AWS 서비스서비스는 사용자를 대신하여 작업을 수행하기 위해 역할을 수임할 수 있습니다. 서비스 연결 역할은 사용자에게 AWS 계정 표시되 며 해당 서비스가 소유합니다. IAM 관리자는 서비스 연결 역할에 대한 권한을 볼 수 있지만 편집할 수 는 없습니다.

서비스 연결 역할을 만들거나 관리하는 방법에 대한 자세한 내용은 함께 작동하는 [AWS 서비스를](https://docs.aws.amazon.com/IAM/latest/UserGuide/reference_aws-services-that-work-with-iam.html) 참조 하십시오. IAM서비스 연결 역할 열에서 Yes(이)가 포함된 서비스를 테이블에서 찾습니다. 해당 서비스 에 대한 서비스 연결 역할 설명서를 보려면 Yes(네) 링크를 선택합니다.

# <span id="page-158-0"></span>Amazon Verified Permissions 자격 증명 기반 정책 예제

기본적으로 사용자 및 역할에는 Verified Permissions 리소스를 생성하거나 수정할 수 있는 권한이 없 습니다. 또한 AWS Management Console, AWS Command Line Interface (AWS CLI) 또는 AWS API를 사용하여 작업을 수행할 수도 없습니다. IAM 관리자는 필요한 리소스에서 작업을 수행할 수 있는 권한 을 사용자와 역할에 부여하는 IAM 정책을 만들어야 합니다. 그런 다음 관리자는 해당 권한이 필요한 사 용자에 이러한 정책을 연결해야 합니다.

이러한 예제 JSON 정책 문서를 사용하여 IAM ID 기반 [IAM 정책을 생성하는 방법을 알아보려면 사용](https://docs.aws.amazon.com/IAM/latest/UserGuide/access_policies_create-console.html) [설명서에서 정책 생성을](https://docs.aws.amazon.com/IAM/latest/UserGuide/access_policies_create-console.html) 참조하십시오.IAM

각 리소스 유형에 대한 ARN 형식을 포함하여 Verified Permissions에서 정의한 작업 및 리소스 유형에 대한 자세한 내용은 서비스 권한 부여 참조에서 [Amazon Verified Permissions에서 사용되는 작업, 리](https://docs.aws.amazon.com/service-authorization/latest/reference/list_amazonverifiedpermissions.html) [소스 및 조건 키를](https://docs.aws.amazon.com/service-authorization/latest/reference/list_amazonverifiedpermissions.html) 참조하세요.

주제

- [정책 모범 사례](#page-159-0)
- [Verified Permissions 콘솔 사용](#page-159-1)
- [사용자가 자신의 고유한 권한을 볼 수 있도록 허용](#page-160-0)

### <span id="page-159-0"></span>정책 모범 사례

자격 증명 기반 정책에 따라 계정에서 사용자가 Verified Permissions 리소스를 생성, 액세스 또는 삭제 할 수 있는지 여부가 결정됩니다. 이 작업으로 인해 AWS 계정에 비용이 발생할 수 있습니다. ID 기반 정책을 생성하거나 편집할 때는 다음 지침과 권장 사항을 따릅니다.

- AWS 관리형 정책을 시작하고 최소 권한 권한으로 이동 사용자와 워크로드에 권한을 부여하려면 여러 일반 사용 사례에 권한을 부여하는 AWS 관리형 정책을 사용하세요. 에서 사용할 수 있습니다. AWS 계정사용 사례에 맞는 AWS 고객 관리형 정책을 정의하여 권한을 더 줄이는 것이 좋습니다. 자 세한 정보는 IAM 사용 설명서의 [AWS 관리형 정책](https://docs.aws.amazon.com/IAM/latest/UserGuide/access_policies_managed-vs-inline.html#aws-managed-policies) 또는 [직무에 관한AWS 관리형 정책을](https://docs.aws.amazon.com/IAM/latest/UserGuide/access_policies_job-functions.html) 참조하세 요.
- 최소 권한 적용 IAM 정책으로 권한을 설정하는 경우 작업 수행에 필요한 권한만 부여하십시오. 이 렇게 하려면 최소 권한으로 알려진 특정 조건에서 특정 리소스에 대해 수행할 수 있는 작업을 정의합 니다. 를 사용하여 권한을 IAM 적용하는 방법에 대한 자세한 내용은 사용 [설명서의 정책 및 권한을](https://docs.aws.amazon.com/IAM/latest/UserGuide/access_policies.html) 참조하십시오. IAMIAM
- IAM 정책의 조건을 사용하여 액세스를 추가로 제한 정책에 조건을 추가하여 작업 및 리소스에 대한 액세스를 제한할 수 있습니다. 예를 들어 SSL을 사용하여 모든 요청을 전송해야 한다고 지정하는 정 책 조건을 작성할 수 있습니다. 예를 AWS 서비스들어 특정 작업을 통해 서비스 작업이 사용되는 경 우 조건을 사용하여 서비스 작업에 대한 액세스 권한을 부여할 수도 AWS CloudFormation있습니다. 자세한 내용은 IAM 사용 설명서의 [IAM JSON 정책 요소: 조건을](https://docs.aws.amazon.com/IAM/latest/UserGuide/reference_policies_elements_condition.html) 참조하세요.
- IAM Access Analyzer를 사용하여 IAM 정책을 검증하여 안전하고 기능적인 권한이 있는지 확인하 십시오. IAM Access Analyzer는 새 정책과 기존 정책을 검증하여 정책이 IAM 정책 언어 (JSON) 및 IAM 모범 사례를 준수하도록 합니다. IAM Access Analyzer는 100개 이상의 정책 확인 항목과 실행 가능한 추천을 제공하여 안전하고 기능적인 정책을 작성하도록 돕습니다. 자세한 정보는 IAM 사용 설명서의 [IAM Access Analyzer 정책 검증](https://docs.aws.amazon.com/IAM/latest/UserGuide/access-analyzer-policy-validation.html)을 참조하세요.
- 멀티 팩터 인증 (MFA) 필요 IAM 사용자 또는 루트 사용자가 필요한 시나리오가 있는 경우 추가 보 안을 위해 AWS 계정 MFA를 활성화하십시오. API 작업을 직접적으로 호출할 때 MFA가 필요하면 정 책에 MFA 조건을 추가합니다. 자세한 정보는 IAM 사용 설명서의 [MFA 보호 API 액세스 구성을](https://docs.aws.amazon.com/IAM/latest/UserGuide/id_credentials_mfa_configure-api-require.html) 참조 하세요.

의 모범 사례에 대한 자세한 내용은 사용 IAM설명서의 [보안 모범 사례를](https://docs.aws.amazon.com/IAM/latest/UserGuide/best-practices.html) 참조하십시오 IAM.IAM

### <span id="page-159-1"></span>Verified Permissions 콘솔 사용

Amazon Verified Permissions 콘솔에 액세스하려면 최소한의 권한 집합이 있어야 합니다. 이러한 권한 을 통해 내 확인된 권한 리소스의 세부 정보를 나열하고 볼 수 있어야 AWS 계정합니다. 최소 필수 권한

보다 더 제한적인 자격 증명 기반 정책을 만들면 콘솔이 해당 정책에 연결된 엔터티(사용자 또는 역할) 에 대해 의도대로 작동하지 않습니다.

AWS CLI 또는 AWS API만 호출하는 사용자에게 최소 콘솔 권한을 허용할 필요는 없습니다. 그 대신, 수행하려는 API 작업과 일치하는 작업에만 액세스할 수 있도록 합니다.

사용자와 역할이 검증된 권한 콘솔을 계속 사용할 수 있도록 하려면 검증된 권한 *ConsoleAccess* 또 는 *ReadOnly* AWS 관리형 정책도 엔티티에 연결하십시오. 자세한 내용은 IAM 사용 설명서의 [사용자](https://docs.aws.amazon.com/IAM/latest/UserGuide/id_users_change-permissions.html#users_change_permissions-add-console) [에게 권한 추가를](https://docs.aws.amazon.com/IAM/latest/UserGuide/id_users_change-permissions.html#users_change_permissions-add-console) 참조하세요.

#### <span id="page-160-0"></span>사용자가 자신의 고유한 권한을 볼 수 있도록 허용

이 예제는 IAM 사용자가 자신의 사용자 ID에 연결된 인라인 및 관리형 정책을 볼 수 있도록 허용하는 정책을 생성하는 방법을 보여줍니다. 이 정책에는 콘솔에서 AWS CLI 또는 AWS API를 사용하여 프로 그래밍 방식으로 이 작업을 완료할 수 있는 권한이 포함됩니다.

```
{ 
     "Version": "2012-10-17", 
     "Statement": [ 
          { 
              "Sid": "ViewOwnUserInfo", 
              "Effect": "Allow", 
              "Action": [ 
                   "iam:GetUserPolicy", 
                   "iam:ListGroupsForUser", 
                   "iam:ListAttachedUserPolicies", 
                   "iam:ListUserPolicies", 
                   "iam:GetUser" 
              ], 
              "Resource": ["arn:aws:iam::*:user/${aws:username}"] 
          }, 
          { 
              "Sid": "NavigateInConsole", 
              "Effect": "Allow", 
              "Action": [ 
                   "iam:GetGroupPolicy", 
                   "iam:GetPolicyVersion", 
                   "iam:GetPolicy", 
                   "iam:ListAttachedGroupPolicies", 
                   "iam:ListGroupPolicies", 
                   "iam:ListPolicyVersions", 
                   "iam:ListPolicies", 
                   "iam:ListUsers"
```

```
 ], 
                       "Resource": "*" 
               } 
       \mathbf{I}}
```
# <span id="page-161-0"></span>Amazon Verified Permissions 자격 증명 및 액세스 문제 해결

다음 정보를 사용하여 Verified Permissions 및 IAM에서 발생할 수 있는 공통적인 문제를 진단하고 수 정할 수 있습니다.

주제

- [Verified Permissions에서 작업을 수행할 권한이 없음](#page-161-1)
- [저는 IAM을 수행할 권한이 없습니다. PassRole](#page-161-2)
- [외부 사용자가 내 확인된 권한 리소스에 액세스할 AWS 계정 수 있도록 허용하고 싶습니다.](#page-162-0)

<span id="page-161-1"></span>Verified Permissions에서 작업을 수행할 권한이 없음

작업을 수행할 권한이 없다는 오류가 수신되면, 작업을 수행할 수 있도록 정책을 업데이트해야 합니다.

다음 예제 오류는 mateojacksonIAM 사용자가 콘솔을 사용하여 가상 *my-example-widget*리소스 에 대한 세부 정보를 보려고 하지만 가상 verifiedpermissions:*GetWidget*권한이 없을 때 발생 합니다.

User: arn:aws:iam::123456789012:user/mateojackson is not authorized to perform: verifiedpermissions:*GetWidget* on resource: *my-example-widget*

이 경우 verifiedpermissions:*GetWidget*작업을 사용하여 *my-example-widget*리소스에 액세 스할 수 있도록 mateojackson사용자 정책을 업데이트해야 합니다.

도움이 필요한 경우 AWS 관리자에게 문의하세요. 관리자는 로그인 자격 증명을 제공한 사람입니다.

<span id="page-161-2"></span>저는 IAM을 수행할 권한이 없습니다. PassRole

iam:PassRole 작업을 수행할 수 있는 권한이 없다는 오류가 수신되면 Verified Permissions에 역할 을 전달할 수 있도록 정책을 업데이트해야 합니다.

일부 AWS 서비스 서비스에서는 새 서비스 역할 또는 서비스 연결 역할을 생성하는 대신 기존 역할을 해당 서비스에 전달할 수 있습니다. 이렇게 하려면 사용자가 서비스에 역할을 전달할 수 있는 권한을 가지고 있어야 합니다.

다음 오류 예제는 marymajor(이)라는 IAM 사용자가 콘솔을 사용하여 Verified Permissions에서 작업 을 수행하려고 하는 경우에 발생합니다. 하지만 작업을 수행하려면 서비스 역할이 부여한 권한이 서비 스에 있어야 합니다. Mary는 서비스에 역할을 전달할 수 있는 권한을 가지고 있지 않습니다.

User: arn:aws:iam::123456789012:user/marymajor is not authorized to perform: iam:PassRole

이 경우, Mary가 iam:PassRole 작업을 수행할 수 있도록 Mary의 정책을 업데이트해야 합니다.

<span id="page-162-0"></span>도움이 필요하면 관리자에게 문의하세요. AWS 관리자는 로그인 자격 증명을 제공한 사람입니다.

외부 사용자가 내 확인된 권한 리소스에 액세스할 AWS 계정 수 있도록 허용하고 싶습 니다.

다른 계정의 사용자 또는 조직 외부의 사람이 리소스에 액세스할 때 사용할 수 있는 역할을 생성할 수 있습니다. 역할을 수임할 신뢰할 수 있는 사람을 지정할 수 있습니다. 리소스 기반 정책 또는 액세스 제 어 목록(ACL)을 지원하는 서비스의 경우 이러한 정책을 사용하여 다른 사람에게 리소스에 대한 액세스 권한을 부여할 수 있습니다.

자세히 알아보려면 다음을 참조하십시오.

- Verified Permissions에서 이러한 기능을 지원하는지 여부를 알아보려면 [Amazon 검증 권한은 다음](#page-152-0) [과 함께 작동하는 방식 IAM을](#page-152-0)(를) 참조하세요.
- 소유한 리소스에 대한 액세스 권한을 AWS 계정 부여하는 방법을 알아보려면 사용 설명서의 [다른](https://docs.aws.amazon.com/IAM/latest/UserGuide/id_roles_common-scenarios_aws-accounts.html) [AWS 계정 IAM 사용자에게 액세스 권한 제공을I](https://docs.aws.amazon.com/IAM/latest/UserGuide/id_roles_common-scenarios_aws-accounts.html)AM 참조하십시오.
- [제3자에게 리소스에 대한 액세스 권한을 제공하는 방법을 알아보려면 IAM 사용 설명서의 타사 AWS](https://docs.aws.amazon.com/IAM/latest/UserGuide/id_roles_common-scenarios_third-party.html) [계정AWS 계정 소유에 대한 액세스 제공을](https://docs.aws.amazon.com/IAM/latest/UserGuide/id_roles_common-scenarios_third-party.html) 참조하십시오.
- ID 페더레이션을 통해 액세스 권한을 제공하는 방법을 알아보려면 IAM 사용 설명서의 [외부에서 인](https://docs.aws.amazon.com/IAM/latest/UserGuide/id_roles_common-scenarios_federated-users.html) [증된 사용자에게 액세스 권한 제공\(ID 페더레이션\)을](https://docs.aws.amazon.com/IAM/latest/UserGuide/id_roles_common-scenarios_federated-users.html) 참조하세요.
- 계정 간 액세스를 위한 역할 사용과 리소스 기반 정책의 차이점을 알아보려면 사용 설명서의 [IAM 계](https://docs.aws.amazon.com/IAM/latest/UserGuide/access_policies-cross-account-resource-access.html) [정 간 리소스 액세스를](https://docs.aws.amazon.com/IAM/latest/UserGuide/access_policies-cross-account-resource-access.html) 참조하십시오. IAM

# <span id="page-163-0"></span>Amazon Verified Permissions에 대한 규정 준수 확인

특정 규정 준수 프로그램의 범위 내에 AWS 서비스 있는지 알아보려면AWS 서비스 규정 준수 [프로그](https://aws.amazon.com/compliance/services-in-scope/) [램의AWS 서비스 범위별, 규정](https://aws.amazon.com/compliance/services-in-scope/) 참조하여 관심 있는 규정 준수 프로그램을 선택하십시오. 일반 정보는 [AWS 규정 준수 프로그램AWS 보증 프로그램 규정AWS](https://aws.amazon.com/compliance/programs/) 참조하십시오.

를 사용하여 AWS Artifact타사 감사 보고서를 다운로드할 수 있습니다. 자세한 내용은 의 보고서 <https://docs.aws.amazon.com/artifact/latest/ug/downloading-documents.html> 참조하십시오 AWS Artifact.

사용 시 규정 준수 AWS 서비스 책임은 데이터의 민감도, 회사의 규정 준수 목표, 관련 법률 및 규정에 따라 결정됩니다. AWS 규정 준수에 도움이 되는 다음 리소스를 제공합니다.

- [보안 및 규정 준수 퀵 스타트 가이드](https://aws.amazon.com/quickstart/?awsf.filter-tech-category=tech-category%23security-identity-compliance)  이 배포 가이드에서는 아키텍처 고려 사항을 설명하고 보안 및 규정 준수에 AWS 중점을 둔 기본 환경을 배포하기 위한 단계를 제공합니다.
- [HIPAA 보안 및 규정 준수를 위한 설계 Amazon Web Services— 이 백서에서는 기업이 HIPAA 적격](https://docs.aws.amazon.com/whitepapers/latest/architecting-hipaa-security-and-compliance-on-aws/welcome.html) 애플리케이션을 만드는 데 사용할 수 있는 방법을 설명합니다. AWS

**a** Note

모든 AWS 서비스 사람이 HIPAA 자격을 갖춘 것은 아닙니다. 자세한 내용은 [HIPAA 적격 서](https://aws.amazon.com/compliance/hipaa-eligible-services-reference/) [비스 참조](https://aws.amazon.com/compliance/hipaa-eligible-services-reference/)를 참조하십시오.

- [AWS 규정 준수 리소스AWS](https://aws.amazon.com/compliance/resources/)  이 워크북 및 가이드 모음은 해당 산업 및 지역에 적용될 수 있습니 다.
- [AWS 고객 규정 준수 가이드](https://d1.awsstatic.com/whitepapers/compliance/AWS_Customer_Compliance_Guides.pdf)  규정 준수의 관점에서 공동 책임 모델을 이해하십시오. 이 가이드에 서는 보안을 유지하기 위한 모범 사례를 AWS 서비스 요약하고 여러 프레임워크 (미국 표준 기술 연 구소 (NIST), 결제 카드 산업 보안 표준 위원회 (PCI), 국제 표준화기구 (ISO) 등) 에서 보안 제어에 대 한 지침을 매핑합니다.
- AWS Config 개발자 안내서의 [규칙을 사용하여 리소스 평가](https://docs.aws.amazon.com/config/latest/developerguide/evaluate-config.html) 이 AWS Config 서비스는 리소스 구 성이 내부 관행, 업계 지침 및 규정을 얼마나 잘 준수하는지 평가합니다.
- [AWS Security Hub](https://docs.aws.amazon.com/securityhub/latest/userguide/what-is-securityhub.html) 이를 AWS 서비스 통해 내부 AWS보안 상태를 포괄적으로 파악할 수 있습니 다. Security Hub는 보안 제어를 사용하여 AWS 리소스를 평가하고 보안 업계 표준 및 모범 사례에 대한 규정 준수를 확인합니다. 지원되는 서비스 및 제어 목록은 [Security Hub 제어 참조를](https://docs.aws.amazon.com/securityhub/latest/userguide/securityhub-controls-reference.html) 참조하십 시오.
- [Amazon GuardDuty](https://docs.aws.amazon.com/guardduty/latest/ug/what-is-guardduty.html) 환경에 의심스럽고 악의적인 활동이 있는지 AWS 계정모니터링하여 워크로 드, 컨테이너 및 데이터에 대한 잠재적 위협을 AWS 서비스 탐지합니다. GuardDuty 특정 규정 준수

프레임워크에서 요구하는 침입 탐지 요구 사항을 충족하여 PCI DSS와 같은 다양한 규정 준수 요구 사항을 해결하는 데 도움이 될 수 있습니다.

• [AWS Audit Manager—](https://docs.aws.amazon.com/audit-manager/latest/userguide/what-is.html) 이를 AWS 서비스 통해 AWS 사용량을 지속적으로 감사하여 위험을 관리하 고 규정 및 업계 표준을 준수하는 방법을 단순화할 수 있습니다.

# <span id="page-164-0"></span>Amazon Verified Permissions의 복원력

AWS 글로벌 인프라는 AWS 리전 및 가용 영역을 중심으로 구축됩니다. AWS 리전에서는 물리적으로 분리되고 격리된 다수의 가용 영역을 제공하며 이러한 가용 영역은 짧은 대기 시간, 높은 처리량 및 높 은 중복성을 갖춘 네트워크에 연결되어 있습니다. 가용 영역을 사용하면 중단 없이 영역 간에 자동으로 장애 조치가 이루어지는 애플리케이션 및 데이터베이스를 설계하고 운영할 수 있습니다. 가용 영역은 기존의 단일 또는 다중 데이터 센터 인프라보다 가용성, 내결함성, 확장성이 뛰어납니다.

Verified Permissions 정책 스토어를 생성하면 개별 AWS 리전 내에서 생성되며 해당 리전의 가용 영역 을 구성하는 데이터 센터 전체에 자동으로 복제됩니다. 현재 Verified Permissions는 리전 간 복제는 지 원하지 않습니다.

AWS 리전 및 가용 영역에 대한 자세한 내용은 [AWS 글로벌 인프라를](https://aws.amazon.com/about-aws/global-infrastructure/) 참조하세요.

# Amazon Verified Permissions 모니터링

Amazon Verified Permissions 및 다른 AWS 솔루션의 안정성, 가용성 및 성능을 유지하려면 모니터링 이 중요합니다. AWS는 Verified Permissions를 모니터링하고, 이상이 있을 때 이를 보고하고, 필요한 경우 자동 조치를 취할 수 있도록 다음과 같은 모니터링 도구를 제공합니다.

• AWS CloudTrail은 직접 수행하거나 AWS 계정을 대신하여 수행한 API 호출 및 관련 이벤트를 캡처 하고 지정한 Amazon S3 버킷에 로그 파일을 전송합니다. 어떤 사용자 및 계정이 AWS를 직접 호출 했는지, 어떤 소스 IP 주소에 직접 호출이 이루어졌는지, 언제 직접 호출이 발생했는지 확인할 수 있 습니다. 자세한 내용은 [AWS CloudTrail 사용 설명서](https://docs.aws.amazon.com/awscloudtrail/latest/userguide/)를 참조하세요.

# AWS CloudTrail을 사용한 Amazon Verified Permissions API 호출 로깅

Amazon Verified Permissions는 검증된 권한에서 사용자, 역할 또는 서비스가 수행한 작업의 기록 을 제공하는 AWS 서비스와 통합되어 있습니다. AWS CloudTrail CloudTrail 검증된 권한에 대한 모 든 API 호출을 이벤트로 캡처합니다. 캡처되는 호출에는 Verified Permissions 콘솔로부터의 호출과 Verified Permissions API 작업에 대한 코드 호출이 포함됩니다. 트레일을 생성하면 검증된 권한에 대 한 CloudTrail 이벤트를 포함하여 Amazon S3 버킷에 이벤트를 지속적으로 전송할 수 있습니다. 트레 일을 구성하지 않아도 CloudTrail 콘솔의 이벤트 기록에서 최신 이벤트를 계속 볼 수 있습니다. 에서 수 집한 CloudTrail 정보를 사용하여 Verified Permissions에 대한 요청, 요청이 이루어진 IP 주소, 요청한 사람, 요청 시기 및 추가 세부 정보를 확인할 수 있습니다.

자세한 CloudTrail 내용은 [AWS CloudTrail사용 설명서를](https://docs.aws.amazon.com/awscloudtrail/latest/userguide/cloudtrail-user-guide.html) 참조하십시오.

# 검증된 권한 정보: CloudTrail

CloudTrail 계정을 만들 AWS 계정 때 활성화됩니다. 확인된 권한에서 활동이 발생하면 해당 활동이 CloudTrail 이벤트 기록의 다른 AWS 서비스 이벤트와 함께 이벤트에 기록됩니다. AWS 계정에서 최신 이벤트를 확인, 검색 및 다운로드할 수 있습니다. 자세한 내용은 이벤트 [기록으로 CloudTrail 이벤트 보](https://docs.aws.amazon.com/awscloudtrail/latest/userguide/view-cloudtrail-events.html) [기를](https://docs.aws.amazon.com/awscloudtrail/latest/userguide/view-cloudtrail-events.html) 참조하십시오.

Verified Permissions에 대한 이벤트를 포함하여 AWS 계정의 이벤트를 지속적으로 기록하려면 추적 을 생성합니다. 트레일을 사용하면 CloudTrail Amazon S3 버킷에 로그 파일을 전송할 수 있습니다. 콘솔에서 추적을 생성하면 기본적으로 모든 AWS 리전에 추적이 적용됩니다. 추적은 AWS 파티션 에 있는 모든 영역의 이벤트를 로깅하고 지정된 Amazon S3 버킷으로 로그 파일을 전송합니다. 또한

CloudTrail 로그에서 수집된 이벤트 데이터를 추가로 분석하고 이에 따라 조치를 취하도록 다른 AWS 서비스를 구성할 수 있습니다. 자세한 내용은 다음 자료를 참조하십시오.

- [추적 생성 개요](https://docs.aws.amazon.com/awscloudtrail/latest/userguide/cloudtrail-create-and-update-a-trail.html)
- [CloudTrail 지원되는 서비스 및 통합](https://docs.aws.amazon.com/awscloudtrail/latest/userguide/cloudtrail-aws-service-specific-topics.html)
- [에 대한 Amazon SNS 알림 구성 CloudTrail](https://docs.aws.amazon.com/awscloudtrail/latest/userguide/configure-sns-notifications-for-cloudtrail.html)
- [여러 지역에서 CloudTrail 로그 파일 수신 및 여러](https://docs.aws.amazon.com/awscloudtrail/latest/userguide/receive-cloudtrail-log-files-from-multiple-regions.html) [계정으로부터 CloudTrail 로그 파일](https://docs.aws.amazon.com/awscloudtrail/latest/userguide/cloudtrail-receive-logs-from-multiple-accounts.html) 수신

모든 검증된 권한 작업은 [Amazon 검증 권한 API 참조 가이드에 의해 CloudTrail 기록되고](https://docs.aws.amazon.com/verifiedpermissions/latest/apireference/) 문서화됩니 다. 예를 들어, CreateIdentitySourceDeletePolicy, 및 ListPolicyStores 작업에 대한 호출 은 CloudTrail 로그 파일에 항목을 생성합니다.

모든 이벤트 및 로그 항목에는 요청을 생성한 사용자에 대한 정보가 들어 있습니다. 보안 인증 정보를 이용하면 다음을 쉽게 판단할 수 있습니다.

- 요청을 루트로 했는지 아니면 AWS Identity and Access Management(IAM) 사용자 자격 증명으로 했 는지 여부.
- 역할 또는 페더레이션 사용자에 대한 임시 보안 인증 정보를 사용하여 요청이 생성되었는지 여부.
- 다른 AWS 서비스에서 요청했는지.

자세한 내용은 [CloudTrail userIdentity 요소를](https://docs.aws.amazon.com/awscloudtrail/latest/userguide/cloudtrail-event-reference-user-identity.html) 참조하십시오.

트레일 또는 이벤트 데이터 저장소를 생성할 때 기본적으로 [IsAuthorized](https://docs.aws.amazon.com/verifiedpermissions/latest/apireference/API_IsAuthorized.html)및 [IsAuthorizedWithToken그](https://docs.aws.amazon.com/verifiedpermissions/latest/apireference/API_IsAuthorizedWithToken.html) 렇지 않은 데이터 이벤트는 로깅됩니다. CloudTrail 데이터 이벤트를 기록하려면 활동을 수집하려는 지원되는 리소스 또는 리소스 유형을 명시적으로 추가해야 합니다. 자세한 내용을 알아보려면 AWS CloudTrail 사용 설명서의 [데이터 이벤트를](https://docs.aws.amazon.com/awscloudtrail/latest/userguide/logging-data-events-with-cloudtrail.html#logging-data-events) 참조하세요.

# Verified Permissions 로그 파일 항목 이해

트레일은 지정한 Amazon S3 버킷에 이벤트를 로그 파일로 전송할 수 있는 구성입니다. CloudTrail 로 그 파일은 하나 이상의 로그 항목을 포함합니다. 이벤트는 모든 소스의 단일 요청을 나타내며 요청된 작업, 작업 날짜 및 시간, 요청 매개 변수 등에 대한 정보를 포함합니다. CloudTrail 로그 파일은 공개 API 호출의 정렬된 스택 트레이스가 아니므로 특정 순서로 표시되지 않습니다.

#### 주제

- [IsAuthorized](#page-167-0)
- [BatchIsAuthorized](#page-168-0)
- [CreatePolicyStore](#page-171-0)
- [ListPolicyStores](#page-172-0)
- [DeletePolicyStore](#page-172-1)
- [PutSchema](#page-173-0)
- [GetSchema](#page-174-0)
- [CreatePolicyTemplate](#page-175-0)
- [DeletePolicyTemplate](#page-176-0)
- [CreatePolicy](#page-177-0)
- [GetPolicy](#page-178-0)
- [CreateIdentitySource](#page-179-0)
- [GetIdentitySource](#page-180-0)
- [ListIdentitySources](#page-181-0)
- [DeleteIdentitySource](#page-182-0)

### **a** Note

데이터 프라이버시의 예에서 일부 필드가 수정되었습니다.

### <span id="page-167-0"></span>**IsAuthorized**

```
{ 
     "eventVersion": "1.08", 
     "userIdentity": { 
   "type": "AssumedRole", 
   "principalId": "EXAMPLE_PRINCIPAL_ID", 
   "arn": "arn:aws:iam::123456789012:role/ExampleRole", 
   "accountId": "123456789012", 
   "accessKeyId": "AKIAIOSFODNN7EXAMPLE" 
     }, 
     "eventTime": "2023-11-20T22:55:03Z", 
     "eventSource": "verifiedpermissions.amazonaws.com", 
     "eventName": "IsAuthorized", 
     "awsRegion": "us-west-2", 
     "sourceIPAddress": "203.0.113.0",
```

```
Amazon Verified Permissions 사용자 가이드
```

```
 "userAgent": "aws-cli/2.11.18 Python/3.11.3 Linux/5.4.241-160.348.amzn2int.x86_64 
  exe/x86_64.amzn.2 prompt/off command/verifiedpermissions.is-authorized", 
     "requestParameters": { 
          "principal": { 
              "entityType": "PhotoFlash::User", 
              "entityId": "alice" 
         }, 
          "action": { 
              "actionType": "PhotoFlash::Action", 
              "actionId": "ViewPhoto" 
         }, 
          "resource": { 
              "entityType": "PhotoFlash::Photo", 
              "entityId": "VacationPhoto94.jpg" 
         }, 
          "policyStoreId": "PSEXAMPLEabcdefg111111" 
     }, 
     "responseElements": null, 
     "additionalEventData": { 
          "decision": "ALLOW" 
     }, 
     "requestID": "346c4b6a-d12f-46b6-bc06-6c857bd3b28e", 
     "eventID": "8a4fed32-9605-45dd-a09a-5ebbf0715bbc", 
     "readOnly": true, 
     "resources": [ 
\overline{\mathcal{L}} "accountId": "123456789012", 
     "type": "AWS::VerifiedPermissions::PolicyStore", 
     "ARN": "arn:aws:verifiedpermissions::123456789012:policy-store/
PSEXAMPLEabcdefg111111" 
         } 
     ], 
     "eventType": "AwsApiCall", 
     "managementEvent": false, 
     "recipientAccountId": "123456789012", 
     "eventCategory": "Data"
}
```
### <span id="page-168-0"></span>**BatchIsAuthorized**

{

```
 "eventVersion": "1.08", 
 "userIdentity": {
```

```
 "type": "AssumedRole", 
   "principalId": "EXAMPLE_PRINCIPAL_ID", 
   "arn": "arn:aws:iam::123456789012:role/ExampleRole", 
   "accountId": "123456789012", 
   "accessKeyId": "AKIAIOSFODNN7EXAMPLE" 
     }, 
     "eventTime": "2023-11-20T23:02:33Z", 
     "eventSource": "verifiedpermissions.amazonaws.com", 
     "eventName": "BatchIsAuthorized", 
     "awsRegion": "us-west-2", 
     "sourceIPAddress": "203.0.113.0", 
     "userAgent": "aws-cli/2.11.18 Python/3.11.3 Linux/5.4.241-160.348.amzn2int.x86_64 
 exe/x86_64.amzn.2 prompt/off command/verifiedpermissions.is-authorized", 
     "requestParameters": { 
         "requests": [ 
\{\hspace{.1cm} \} "principal": { 
                      "entityType": "PhotoFlash::User", 
                      "entityId": "alice" 
                  }, 
                  "action": { 
                      "actionType": "PhotoFlash::Action", 
                      "actionId": "ViewPhoto" 
                  }, 
                  "resource": { 
                      "entityType": "PhotoFlash::Photo", 
                      "entityId": "VacationPhoto94.jpg" 
 } 
             }, 
\{\hspace{.1cm} \} "principal": { 
                      "entityType": "PhotoFlash::User", 
                      "entityId": "annalisa" 
                  }, 
                  "action": { 
                      "actionType": "PhotoFlash::Action", 
                      "actionId": "DeletePhoto" 
                  }, 
                  "resource": { 
                      "entityType": "PhotoFlash::Photo", 
                      "entityId": "VacationPhoto94.jpg" 
 } 
             } 
         ],
```

```
 "policyStoreId": "PSEXAMPLEabcdefg111111" 
    }, 
     "responseElements": null, 
     "additionalEventData": { 
         "results": [ 
\{\hspace{.1cm} \} "request": { 
                     "principal": { 
                         "entityType": "PhotoFlash::User", 
                         "entityId": "alice" 
\}, \{ "action": { 
                         "actionType": "PhotoFlash::Action", 
                         "actionId": "ViewPhoto" 
\}, \{ "resource": { 
                         "entityType": "PhotoFlash::Photo", 
                         "entityId": "VacationPhoto94.jpg" 
1999 1999 1999 1999 1999
                 }, 
                 "decision": "ALLOW" 
             }, 
\{\hspace{.1cm} \} "request": { 
                     "principal": { 
                         "entityType": "PhotoFlash::User", 
                         "entityId": "annalisa" 
\}, \{ "action": { 
                         "actionType": "PhotoFlash::Action", 
                         "actionId": "DeletePhoto" 
\}, \{ "resource": { 
                         "entityType": "PhotoFlash::Photo", 
                         "entityId": "VacationPhoto94.jpg" 
1999 1999 1999 1999 1999
\qquad \qquad \text{ } "decision": "DENY" 
             } 
         ] 
     }, 
     "requestID": "a8a5caf3-78bd-4139-924c-7101a8339c3b", 
     "eventID": "7d81232f-f3d1-4102-b9c9-15157c70487b", 
     "readOnly": true,
```

```
 "resources": [ 
          { 
     "accountId": "123456789012", 
     "type": "AWS::VerifiedPermissions::PolicyStore", 
     "ARN": "arn:aws:verifiedpermissions::123456789012:policy-store/
PSEXAMPLEabcdefg111111" 
          } 
     ], 
     "eventType": "AwsApiCall", 
     "managementEvent": false, 
     "recipientAccountId": "123456789012", 
     "eventCategory": "Data"
}
```
### <span id="page-171-0"></span>**CreatePolicyStore**

```
{ 
   "eventVersion": "1.08", 
   "userIdentity": { 
     "type": "AssumedRole", 
     "principalId": "EXAMPLE_PRINCIPAL_ID", 
     "arn": "arn:aws:iam::123456789012:role/ExampleRole", 
     "accountId": "123456789012", 
     "accessKeyId": "AKIAIOSFODNN7EXAMPLE" 
   }, 
   "eventTime": "2023-05-22T07:43:33Z", 
   "eventSource": "verifiedpermissions.amazonaws.com", 
   "eventName": "CreatePolicyStore", 
   "awsRegion": "us-west-2", 
   "sourceIPAddress": "203.0.113.0", 
   "userAgent": "aws-sdk-rust/0.55.2 os/linux lang/rust/1.69.0", 
   "requestParameters": { 
     "clientToken": "a1b2c3d4-e5f6-a1b2-c3d4-TOKEN1111111", 
     "validationSettings": { 
       "mode": "OFF" 
     } 
   }, 
   "responseElements": { 
     "policyStoreId": "PSEXAMPLEabcdefg111111", 
     "arn": "arn:aws:verifiedpermissions::123456789012:policy-store/
PSEXAMPLEabcdefg111111", 
     "createdDate": "2023-05-22T07:43:33.962794Z", 
     "lastUpdatedDate": "2023-05-22T07:43:33.962794Z"
```

```
 }, 
   "requestID": "1dd9360e-e2dc-4554-ab65-b46d2cf45c29", 
   "eventID": "b6edaeee-3584-4b4e-a48e-311de46d7532", 
   "readOnly": false, 
   "eventType": "AwsApiCall", 
   "managementEvent": true, 
   "recipientAccountId": "123456789012", 
   "eventCategory": "Management"
}
```
#### <span id="page-172-0"></span>**ListPolicyStores**

```
{ 
   "eventVersion": "1.08", 
   "userIdentity": { 
     "type": "AssumedRole", 
     "principalId": "EXAMPLE_PRINCIPAL_ID", 
     "arn": "arn:aws:iam::123456789012:role/ExampleRole", 
     "accountId": "123456789012", 
     "accessKeyId": "AKIAIOSFODNN7EXAMPLE" 
   }, 
   "eventTime": "2023-05-22T07:43:33Z", 
   "eventSource": "verifiedpermissions.amazonaws.com", 
   "eventName": "ListPolicyStores", 
   "awsRegion": "us-west-2", 
   "sourceIPAddress": "203.0.113.0", 
   "userAgent": "aws-sdk-rust/0.55.2 os/linux lang/rust/1.69.0", 
   "requestParameters": { 
     "maxResults": 10 
   }, 
   "responseElements": null, 
   "requestID": "5ef238db-9f87-4f37-ab7b-6cf0ba5df891", 
   "eventID": "b0430fb0-12c3-4cca-8d05-84c37f99c51f", 
   "readOnly": true, 
   "eventType": "AwsApiCall", 
   "managementEvent": true, 
   "recipientAccountId": "123456789012", 
   "eventCategory": "Management"
}
```
### <span id="page-172-1"></span>**DeletePolicyStore**

```
 "eventVersion": "1.08", 
   "userIdentity": { 
     "type": "AssumedRole", 
     "principalId": "EXAMPLE_PRINCIPAL_ID", 
     "arn": "arn:aws:iam::123456789012:role/ExampleRole", 
     "accountId": "123456789012", 
     "accessKeyId": "AKIAIOSFODNN7EXAMPLE" 
   }, 
   "eventTime": "2023-05-22T07:43:32Z", 
   "eventSource": "verifiedpermissions.amazonaws.com", 
   "eventName": "DeletePolicyStore", 
   "awsRegion": "us-west-2", 
   "sourceIPAddress": "203.0.113.0", 
   "userAgent": "aws-sdk-rust/0.55.2 os/linux lang/rust/1.69.0", 
   "requestParameters": { 
     "policyStoreId": "PSEXAMPLEabcdefg111111" 
   }, 
   "responseElements": null, 
   "requestID": "1368e8f9-130d-45a5-b96d-99097ca3077f", 
   "eventID": "ac482022-b2f6-4069-879a-dd509123d8d7", 
   "readOnly": false, 
   "resources": [ 
     { 
       "accountId": "123456789012", 
       "type": "AWS::VerifiedPermissions::PolicyStore", 
       "arn": "arn:aws:verifiedpermissions::123456789012:policy-store/
PSEXAMPLEabcdefg111111" 
     } 
   ], 
   "eventType": "AwsApiCall", 
   "managementEvent": true, 
   "recipientAccountId": "123456789012", 
   "eventCategory": "Management"
}
```
#### <span id="page-173-0"></span>PutSchema

```
{ 
   "eventVersion": "1.08", 
   "userIdentity": { 
     "type": "AssumedRole", 
     "principalId": "EXAMPLE_PRINCIPAL_ID", 
     "arn": "arn:aws:iam::123456789012:role/ExampleRole",
```

```
 "accountId": "123456789012", 
     "accessKeyId": "AKIAIOSFODNN7EXAMPLE" 
   }, 
   "eventTime": "2023-05-16T12:58:57Z", 
   "eventSource": "verifiedpermissions.amazonaws.com", 
   "eventName": "PutSchema", 
   "awsRegion": "us-west-2", 
   "sourceIPAddress": "203.0.113.0", 
   "userAgent": "aws-sdk-rust/0.55.2 os/linux lang/rust/1.69.0", 
   "requestParameters": { 
     "policyStoreId": "PSEXAMPLEabcdefg111111" 
   }, 
   "responseElements": { 
     "lastUpdatedDate": "2023-05-16T12:58:57.513442Z", 
     "namespaces": "[some_namespace]", 
     "createdDate": "2023-05-16T12:58:57.513442Z", 
     "policyStoreId": "PSEXAMPLEabcdefg111111", 
   }, 
   "requestID": "631fbfa1-a959-4988-b9f8-f1a43ff5df0d", 
   "eventID": "7cd0c677-733f-4602-bc03-248bae581fe5", 
   "readOnly": false, 
   "resources": [ 
     { 
       "accountId": "123456789012", 
       "type": "AWS::VerifiedPermissions::PolicyStore", 
       "ARN": "arn:aws:verifiedpermissions::123456789012:policy-store/
PSEXAMPLEabcdefg111111" 
     } 
   ], 
   "eventType": "AwsApiCall", 
   "managementEvent": true, 
   "recipientAccountId": "123456789012", 
   "eventCategory": "Management"
}
```
### <span id="page-174-0"></span>**GetSchema**

```
{ 
   "eventVersion": "1.08", 
   "userIdentity": { 
     "type": "AssumedRole", 
     "principalId": "EXAMPLE_PRINCIPAL_ID", 
     "arn": "arn:aws:iam::222222222222:role/ExampleRole",
```

```
 "accountId": "222222222222", 
     "accessKeyId": "AKIAIOSFODNN7EXAMPLE" 
   }, 
   "eventTime": "2023-05-25T01:12:07Z", 
   "eventSource": "verifiedpermissions.amazonaws.com", 
   "eventName": "GetSchema", 
   "awsRegion": "us-west-2", 
   "sourceIPAddress": "203.0.113.0", 
   "userAgent": "aws-sdk-rust/0.55.2 os/linux lang/rust/1.69.0", 
   "requestParameters": { 
     "policyStoreId": "PSEXAMPLEabcdefg111111" 
   }, 
   "responseElements": null, 
   "requestID": "a1f4d4cd-6156-480a-a9b8-e85a71dcc7c2", 
   "eventID": "0b3b8e3d-155c-46f3-a303-7e9e8b5f606b", 
   "readOnly": true, 
   "resources": [ 
    \{ "accountId": "222222222222", 
       "type": "AWS::VerifiedPermissions::PolicyStore", 
       "ARN": "arn:aws:verifiedpermissions::222222222222:policy-store/
PSEXAMPLEabcdefg111111" 
     } 
   ], 
   "eventType": "AwsApiCall", 
   "managementEvent": true, 
   "recipientAccountId": "222222222222", 
   "eventCategory": "Management"
}
```
### <span id="page-175-0"></span>CreatePolicyTemplate

```
{ 
   "eventVersion": "1.08", 
   "userIdentity": { 
     "type": "AssumedRole", 
     "principalId": "EXAMPLE_PRINCIPAL_ID", 
     "arn": "arn:aws:iam::123456789012:role/ExampleRole", 
     "accountId": "123456789012", 
     "accessKeyId": "AKIAIOSFODNN7EXAMPLE" 
   }, 
   "eventTime": "2023-05-16T13:00:24Z", 
   "eventSource": "verifiedpermissions.amazonaws.com",
```

```
 "eventName": "CreatePolicyTemplate", 
   "awsRegion": "us-west-2", 
   "sourceIPAddress": "203.0.113.0", 
   "userAgent": "aws-sdk-rust/0.55.2 os/linux lang/rust/1.69.0", 
   "requestParameters": { 
     "policyStoreId": "PSEXAMPLEabcdefg111111" 
   }, 
   "responseElements": { 
     "lastUpdatedDate": "2023-05-16T13:00:23.444404Z", 
     "createdDate": "2023-05-16T13:00:23.444404Z", 
     "policyTemplateId": "PTEXAMPLEabcdefg111111", 
     "policyStoreId": "PSEXAMPLEabcdefg111111", 
   }, 
   "requestID": "73953bda-af5e-4854-afe2-7660b492a6d0", 
   "eventID": "7425de77-ed84-4f91-a4b9-b669181cc57b", 
   "readOnly": false, 
   "resources": [ 
     { 
       "accountId": "123456789012", 
       "type": "AWS::VerifiedPermissions::PolicyStore", 
       "arn": "arn:aws:verifiedpermissions::123456789012:policy-store/
PSEXAMPLEabcdefg111111" 
     } 
   ], 
   "eventType": "AwsApiCall", 
   "managementEvent": true, 
   "recipientAccountId": "123456789012", 
   "eventCategory": "Management"
}
```
### <span id="page-176-0"></span>DeletePolicyTemplate

```
{ 
   "eventVersion": "1.08", 
   "userIdentity": { 
     "type": "AssumedRole", 
     "principalId": "EXAMPLE_PRINCIPAL_ID", 
     "arn": "arn:aws:iam::222222222222:role/ExampleRole", 
     "accountId": "222222222222", 
     "accessKeyId": "AKIAIOSFODNN7EXAMPLE" 
   }, 
   "eventTime": "2023-05-25T01:11:48Z", 
   "eventSource": "verifiedpermissions.amazonaws.com",
```

```
 "eventName": "DeletePolicyTemplate", 
   "awsRegion": "us-west-2", 
   "sourceIPAddress": "203.0.113.0", 
   "userAgent": "aws-sdk-rust/0.55.2 os/linux lang/rust/1.69.0", 
   "requestParameters": { 
     "policyStoreId": "PSEXAMPLEabcdefg111111", 
     "policyTemplateId": "PTEXAMPLEabcdefg111111" 
   }, 
   "responseElements": null, 
   "requestID": "5ff0f22e-6bbd-4b85-a400-4fb74aa05dc6", 
   "eventID": "c0e0c689-369e-4e95-a9cd-8de113d47ffa", 
   "readOnly": false, 
   "resources": [ 
     { 
       "accountId": "222222222222", 
       "type": "AWS::VerifiedPermissions::PolicyStore", 
       "ARN": "arn:aws:verifiedpermissions::222222222222:policy-store/
PSEXAMPLEabcdefg111111" 
     } 
   ], 
   "eventType": "AwsApiCall", 
   "managementEvent": true, 
   "recipientAccountId": "222222222222", 
   "eventCategory": "Management"
}
```
### <span id="page-177-0"></span>**CreatePolicy**

```
{ 
   "eventVersion": "1.08", 
   "userIdentity": { 
     "type": "AssumedRole", 
     "principalId": "EXAMPLE_PRINCIPAL_ID", 
     "arn": "arn:aws:iam::123456789012:role/ExampleRole", 
     "accountId": "123456789012", 
     "accessKeyId": "AKIAIOSFODNN7EXAMPLE" 
   }, 
   "eventTime": "2023-05-22T07:42:30Z", 
   "eventSource": "verifiedpermissions.amazonaws.com", 
   "eventName": "CreatePolicy", 
   "awsRegion": "us-west-2", 
   "sourceIPAddress": "203.0.113.0", 
   "userAgent": "aws-sdk-rust/0.55.2 os/linux lang/rust/1.69.0",
```

```
 "requestParameters": { 
     "clientToken": "a1b2c3d4-e5f6-a1b2-c3d4-TOKEN1111111", 
     "policyStoreId": "PSEXAMPLEabcdefg111111" 
   }, 
   "responseElements": { 
     "policyStoreId": "PSEXAMPLEabcdefg111111", 
     "policyId": "SPEXAMPLEabcdefg111111", 
     "policyType": "STATIC", 
     "principal": { 
         "entityType": "PhotoApp::Role", 
         "entityId": "PhotoJudge" 
     }, 
     "resource": { 
         "entityType": "PhotoApp::Application", 
         "entityId": "PhotoApp" 
     }, 
     "lastUpdatedDate": "2023-05-22T07:42:30.70852Z", 
     "createdDate": "2023-05-22T07:42:30.70852Z" 
   }, 
   "requestID": "93ffa151-3841-4960-9af6-30a7f817ef93", 
   "eventID": "30ab405f-3dff-43ff-8af9-f513829e8bde", 
   "readOnly": false, 
   "resources": [ 
    \mathcal{L} "accountId": "123456789012", 
       "type": "AWS::VerifiedPermissions::PolicyStore", 
       "arn": "arn:aws:verifiedpermissions::123456789012:policy-store/
PSEXAMPLEabcdefg111111" 
     } 
   ], 
   "eventType": "AwsApiCall", 
   "managementEvent": true, 
   "recipientAccountId": "123456789012", 
   "eventCategory": "Management"
}
```
### <span id="page-178-0"></span>**GetPolicy**

```
{ 
   "eventVersion": "1.08", 
   "userIdentity": { 
     "type": "AssumedRole", 
     "principalId": "EXAMPLE_PRINCIPAL_ID",
```

```
 "arn": "arn:aws:iam::123456789012:role/ExampleRole", 
     "accountId": "123456789012", 
     "accessKeyId": "AKIAIOSFODNN7EXAMPLE" 
   }, 
   "eventTime": "2023-05-22T07:43:29Z", 
   "eventSource": "verifiedpermissions.amazonaws.com", 
   "eventName": "GetPolicy", 
   "awsRegion": "us-west-2", 
   "sourceIPAddress": "203.0.113.0", 
   "userAgent": "aws-sdk-rust/0.55.2 os/linux lang/rust/1.69.0", 
   "requestParameters": { 
     "policyStoreId": "PSEXAMPLEabcdefg111111", 
     "policyId": "SPEXAMPLEabcdefg111111" 
   }, 
   "responseElements": null, 
   "requestID": "23022a9e-2f5c-4dac-b653-59e6987f2fac", 
   "eventID": "9b4d5037-bafa-4d57-b197-f46af83fc684", 
   "readOnly": true, 
   "resources": [ 
     { 
       "accountId": "123456789012", 
       "type": "AWS::VerifiedPermissions::PolicyStore", 
       "arn": "arn:aws:verifiedpermissions::123456789012:policy-store/
PSEXAMPLEabcdefg111111" 
     } 
   ], 
   "eventType": "AwsApiCall", 
   "managementEvent": true, 
   "recipientAccountId": "123456789012", 
   "eventCategory": "Management"
}
```
# <span id="page-179-0"></span>**CreateIdentitySource**

```
{ 
   "eventVersion": "1.08", 
   "userIdentity": { 
     "type": "AssumedRole", 
     "principalId": "EXAMPLE_PRINCIPAL_ID", 
     "arn": "arn:aws:iam::333333333333:role/ExampleRole", 
     "accountId": "333333333333", 
     "accessKeyId": "AKIAIOSFODNN7EXAMPLE" 
   },
```
```
 "eventTime": "2023-05-19T01:27:44Z", 
   "eventSource": "verifiedpermissions.amazonaws.com", 
   "eventName": "CreateIdentitySource", 
   "awsRegion": "us-west-2", 
   "sourceIPAddress": "203.0.113.0", 
   "userAgent": "aws-sdk-rust/0.55.2 os/linux lang/rust/1.69.0", 
   "requestParameters": { 
     "clientToken": "a1b2c3d4-e5f6-a1b2-c3d4-TOKEN1111111", 
     "configuration": { 
       "cognitoUserPoolConfiguration": { 
         "userPoolArn": "arn:aws:cognito-idp:000011112222:us-east-1:userpool/us-
east-1_aaaaaaaaaa" 
       } 
     }, 
     "policyStoreId": "PSEXAMPLEabcdefg111111", 
     "principalEntityType": "User" 
   }, 
   "responseElements": { 
     "createdDate": "2023-07-14T15:05:01.599534Z", 
     "identitySourceId": "ISEXAMPLEabcdefg111111", 
     "lastUpdatedDate": "2023-07-14T15:05:01.599534Z", 
     "policyStoreId": "PSEXAMPLEabcdefg111111" 
     }, 
   "requestID": "afcc1e67-d5a4-4a9b-a74c-cdc2f719391c", 
   "eventID": "f13a41dc-4496-4517-aeb8-a389eb379860", 
   "readOnly": false, 
   "resources": [ 
     { 
       "accountId": "333333333333", 
       "type": "AWS::VerifiedPermissions::PolicyStore", 
       "arn": "arn:aws:verifiedpermissions::333333333333:policy-store/
PSEXAMPLEabcdefg111111" 
     } 
   ], 
   "eventType": "AwsApiCall", 
   "managementEvent": true, 
   "recipientAccountId": "333333333333", 
   "eventCategory": "Management"
}
```
#### **GetIdentitySource**

#### {

```
 "eventVersion": "1.08", 
   "userIdentity": { 
     "type": "AssumedRole", 
     "principalId": "EXAMPLE_PRINCIPAL_ID", 
     "arn": "arn:aws:iam::333333333333:role/ExampleRole", 
     "accountId": "333333333333", 
     "accessKeyId": "AKIAIOSFODNN7EXAMPLE" 
   }, 
   "eventTime": "2023-05-24T19:55:31Z", 
   "eventSource": "verifiedpermissions.amazonaws.com", 
   "eventName": "GetIdentitySource", 
   "awsRegion": "us-west-2", 
   "sourceIPAddress": "203.0.113.0", 
   "userAgent": "aws-sdk-rust/0.55.2 os/linux lang/rust/1.69.0", 
   "requestParameters": { 
     "identitySourceId": "ISEXAMPLEabcdefg111111", 
     "policyStoreId": "PSEXAMPLEabcdefg111111" 
   }, 
   "responseElements": null, 
   "requestID": "7a6ecf79-c489-4516-bb57-9ded970279c9", 
   "eventID": "fa158e6c-f705-4a15-a731-2cdb4bd9a427", 
   "readOnly": true, 
   "resources": [ 
    \mathcal{L} "accountId": "333333333333", 
       "type": "AWS::VerifiedPermissions::PolicyStore", 
       "arn": "arn:aws:verifiedpermissions::333333333333:policy-store/
PSEXAMPLEabcdefg111111" 
     } 
   ], 
   "eventType": "AwsApiCall", 
   "managementEvent": true, 
   "recipientAccountId": "333333333333", 
   "eventCategory": "Management"
}
```
#### **ListIdentitySources**

```
{ 
   "eventVersion": "1.08", 
   "userIdentity": { 
     "type": "AssumedRole", 
     "principalId": "EXAMPLE_PRINCIPAL_ID",
```

```
 "arn": "arn:aws:iam::333333333333:role/ExampleRole", 
     "accountId": "333333333333", 
     "accessKeyId": "AKIAIOSFODNN7EXAMPLE" 
   }, 
   "eventTime": "2023-05-24T20:05:32Z", 
   "eventSource": "verifiedpermissions.amazonaws.com", 
   "eventName": "ListIdentitySources", 
   "awsRegion": "us-west-2", 
   "sourceIPAddress": "203.0.113.0", 
   "userAgent": "aws-sdk-rust/0.55.2 os/linux lang/rust/1.69.0", 
   "requestParameters": { 
     "policyStoreId": "PSEXAMPLEabcdefg111111" 
   }, 
   "responseElements": null, 
   "requestID": "95d2a7bc-7e9a-4efe-918e-97e558aacaf7", 
   "eventID": "d3dc53f6-1432-40c8-9d1d-b9eeb75c6193", 
   "readOnly": true, 
   "resources": [ 
     { 
       "accountId": "333333333333", 
       "type": "AWS::VerifiedPermissions::PolicyStore", 
       "arn": "arn:aws:verifiedpermissions::333333333333:policy-store/
PSEXAMPLEabcdefg111111" 
     } 
   ], 
   "eventType": "AwsApiCall", 
   "managementEvent": true, 
   "recipientAccountId": "333333333333", 
   "eventCategory": "Management"
}
```
### **DeleteIdentitySource**

```
{ 
   "eventVersion": "1.08", 
   "userIdentity": { 
     "type": "AssumedRole", 
     "principalId": "EXAMPLE_PRINCIPAL_ID", 
     "arn": "arn:aws:iam::333333333333:role/ExampleRole", 
     "accountId": "333333333333", 
     "accessKeyId": "AKIAIOSFODNN7EXAMPLE" 
   }, 
   "eventTime": "2023-05-24T19:55:32Z",
```

```
 "eventSource": "verifiedpermissions.amazonaws.com", 
   "eventName": "DeleteIdentitySource", 
   "awsRegion": "us-west-2", 
   "sourceIPAddress": "203.0.113.0", 
   "userAgent": "aws-sdk-rust/0.55.2 os/linux lang/rust/1.69.0", 
   "requestParameters": { 
     "identitySourceId": "ISEXAMPLEabcdefg111111", 
     "policyStoreId": "PSEXAMPLEabcdefg111111" 
   }, 
   "responseElements": null, 
   "requestID": "d554d964-0957-4834-a421-c417bd293086", 
   "eventID": "fe4d867c-88ee-4e5d-8d30-2fbc208c9260", 
   "readOnly": false, 
   "resources": [ 
     { 
       "accountId": "333333333333", 
       "type": "AWS::VerifiedPermissions::PolicyStore", 
       "arn": "arn:aws:verifiedpermissions::333333333333:policy-store/
PSEXAMPLEabcdefg111111" 
     } 
   ], 
   "eventType": "AwsApiCall", 
   "managementEvent": true, 
   "recipientAccountId": "333333333333", 
   "eventCategory": "Management"
}
```
## AWS CloudFormation으로 Amazon Verified Permissions 리 소스 생성

Amazon Verified Permissions는 리소스와 AWS CloudFormation인프라를 생성하고 관리하는 데 소요 되는 시간을 줄일 수 있도록 AWS 리소스를 모델링하고 설정하는 데 도움이 되는 서비스인 와 통합되 어 있습니다. 원하는 모든 AWS 리소스 (예: 정책 저장소) 를 설명하는 템플릿을 생성하고 해당 리소스 를 AWS CloudFormation 프로비저닝 및 구성합니다.

를 사용하면 템플릿을 재사용하여 AWS CloudFormation Verified Permissions 리소스를 일관되고 반복 적으로 설정할 수 있습니다. 리소스를 한 번 설명한 다음 여러 AWS 계정 지역과 지역에 동일한 리소스 를 반복해서 프로비저닝하세요.

**A** Important

Amazon Cognito 자격 증명은 AWS 리전 아마존 검증 권한과 동일하게 사용할 수 있는 것은 아닙니다. 예를 들어 Amazon Cognito 자격 AWS CloudFormation 증명과 관련하여 오류가 발 생하는 경우, Amazon Cognito Identity를 사용할 수 있는 지리적으로 가장 가까운 AWS 리전 곳에 Amazon Cognito 사용자 풀과 클라이언트를 생성하는 것이 좋습니다. Unrecognized resource types: AWS::Cognito::UserPool, AWS::Cognito::UserPoolClient Verified Permissions 자격 증명 소스를 생성할 때는 새로 생성된 이 사용자 풀을 사용하십시오.

## 검증된 권한 및 템플릿 AWS CloudFormation

Verified Permissions 및 관련 서비스에 대한 리소스를 프로비저닝하고 구성하려면 [AWS](https://docs.aws.amazon.com/AWSCloudFormation/latest/UserGuide/template-guide.html) [CloudFormation 템플릿을](https://docs.aws.amazon.com/AWSCloudFormation/latest/UserGuide/template-guide.html) 이해해야 합니다. 템플릿은 JSON 또는 YAML로 서식 지정된 텍스트 파일입 니다. 이 템플릿은 AWS CloudFormation 스택에 프로비저닝하려는 리소스를 설명합니다. JSON이나 YAML에 익숙하지 않은 경우 AWS CloudFormation Designer를 사용하여 템플릿을 시작하는 데 도움 을 받을 수 있습니다. AWS CloudFormation 자세한 내용은 [디자이너란 무엇입니까?](https://docs.aws.amazon.com/AWSCloudFormation/latest/UserGuide/working-with-templates-cfn-designer.html) 를 참조하십시오. AWS CloudFormation AWS CloudFormation 사용 설명서에서.

검증된 권한은 에서 ID 소스, 정책, 정책 저장소 및 정책 템플릿을 생성할 수 있도록 지원합니다 AWS CloudFormation. Verified Permissions 리소스에 대한 JSON 및 YAML 템플릿 예제를 비롯한 자세한 내 용은 AWS CloudFormation 사용 설명서의 [Amazon Verified Permissions 리소스 유형 참조를](https://docs.aws.amazon.com/AWSCloudFormation/latest/UserGuide/AWS_VerifiedPermissions.html) 참조하세 요.

## AWS CDK 구조

코드로 클라우드 인프라를 정의하고 이를 통해 프로비저닝하기 위한 오픈 소스 소프트웨어 개발 AWS Cloud Development Kit (AWS CDK) 프레임워크입니다. AWS CloudFormation구성 또는 재사용 가능 한 클라우드 구성 요소를 사용하여 템플릿을 만들 수 있습니다. AWS CloudFormation 그런 다음 이러 한 템플릿을 사용하여 클라우드 인프라를 배포할 수 있습니다.

자세히 알아보고 AWS CDK를 다운로드하려면 [AWS Cloud Development Kit를](https://aws.amazon.com/cdk/) 참조하십시오.

다음은 구문과 같은 검증된 권한 AWS CDK 리소스에 대한 설명서로 연결되는 링크입니다.

• [아마존 검증 권한 L2 CDK 구조](https://github.com/cdklabs/cdk-verified-permissions)

### 자세히 알아보기 AWS CloudFormation

자세히 AWS CloudFormation알아보려면 다음 리소스를 참조하십시오.

- [AWS CloudFormation](https://aws.amazon.com/cloudformation/)
- [AWS CloudFormation 사용 설명서](https://docs.aws.amazon.com/AWSCloudFormation/latest/UserGuide/Welcome.html)
- [AWS CloudFormation API Reference](https://docs.aws.amazon.com/AWSCloudFormation/latest/APIReference/Welcome.html)
- [AWS CloudFormation 명령줄 인터페이스 사용 설명서](https://docs.aws.amazon.com/cloudformation-cli/latest/userguide/what-is-cloudformation-cli.html)

# 인터페이스 엔드포인트(AWS PrivateLink)를 통한 Amazon Verified Permissions 액세스

AWS PrivateLink를 사용하여 VPC와 Amazon Verified Permissions 사이에 프라이빗 연결을 생성할 수 있습니다. 인터넷 게이트웨이, NAT 디바이스, VPN 연결 또는 AWS Direct Connect 연결을 사용하지 않고 VPC에 있는 것처럼 Verified Permissions에 액세스할 수 있습니다. VPC의 인스턴스에서 Verified Permissions에 액세스하는 데 퍼블릭 IP 주소가 필요하지 않습니다.

AWS PrivateLink에서 제공되는 인터페이스 엔드포인트를 생성하여 이 프라이빗 연결을 설정합니다. 인터페이스 엔드포인트에 대해 사용 설정하는 각 서브넷에서 엔드포인트 네트워크 인터페이스를 생성 합니다. 이는 Verified Permissions로 향하는 트래픽의 진입점 역할을 하는 요청자 관리형 네트워크 인 터페이스입니다.

자세한 내용은 AWS PrivateLink 가이드의 [AWS PrivateLink를 통해 AWS 서비스에 액세스를](https://docs.aws.amazon.com/vpc/latest/privatelink/privatelink-access-aws-services.html) 참조하세 요.

## Verified Permissions에 대한 고려 사항

Verified Permissions에 대한 인터페이스 엔드포인트를 설정하려면 먼저 AWS PrivateLink 가이드의 [고](https://docs.aws.amazon.com/vpc/latest/privatelink/create-interface-endpoint.html#considerations-interface-endpoints) [려 사항](https://docs.aws.amazon.com/vpc/latest/privatelink/create-interface-endpoint.html#considerations-interface-endpoints)을 검토합니다.

Verified Permissions에서는 인터페이스 엔드포인트를 통해 모든 API 작업에 대한 호출 수행을 지원합 니다.

VPC 엔드포인트 정책은 Verified Permissions에 대해 지원되지 않습니다. 기본적으로 엔드포인트를 통 해 Verified Permissions에 대한 전체 액세스가 허용됩니다. 또는 보안 그룹을 엔드포인트 네트워크 인 터페이스와 연결하여 인터페이스 엔드포인트를 통해 Verified Permissions로 향하는 트래픽을 제어할 수 있습니다.

## Verified Permissions에 대한 인터페이스 엔드포인트 생성

Amazon VPC 콘솔 또는 AWS Command Line Interface(AWS CLI)를 사용하여 Verified Permissions에 대한 인터페이스 엔드포인트를 생성할 수 있습니다. 자세한 내용은 AWS PrivateLink 가이드의 [인터페](https://docs.aws.amazon.com/vpc/latest/privatelink/create-interface-endpoint.html#create-interface-endpoint-aws) [이스 엔드포인트 생성을](https://docs.aws.amazon.com/vpc/latest/privatelink/create-interface-endpoint.html#create-interface-endpoint-aws) 참조하세요.

다음 서비스 이름을 사용하여 Verified Permissions에 대한 인터페이스 엔드포인트를 생성합니다.

com.amazonaws.*region*.verifiedpermissions

인터페이스 엔드포인트에 프라이빗 DNS를 사용하도록 설정하는 경우, 리전에 대한 기본 DNS 이름 을 사용하여 Verified Permissions에 API 요청을 할 수 있습니다. 예: verifiedpermissions.useast-1.amazonaws.com.

## Amazon Verified Permissions 할당량

AWS 계정 Your에는 각 서비스에 대한 기본 할당량 (이전에는 한도라고 함) 이 있습니다. AWS 다르게 표시되지 않는 한 리전별로 각 할당량이 적용됩니다. 일부 할당량에 대한 증가를 요청할 수 있으며 다 른 할당량은 늘릴 수 없습니다.

Verified Permissions에 대한 할당량을 보려면 [Service Quotas 콘솔을](https://console.aws.amazon.com/servicequotas/home) 엽니다. 탐색 창에서 AWS 서비 스를 선택하고 Verified Permissions를 선택합니다.

할당량 증가를 요청하려면 Service Quotas 사용 설명서의 [할당량 증가 요청을](https://docs.aws.amazon.com/servicequotas/latest/userguide/request-quota-increase.html) 참조하십시오. Service Quotas에서 아직 할당량을 사용할 수 없는 경우 [한도 증가 양식을](https://console.aws.amazon.com/support/home#/case/create?issueType=service-limit-increase) 사용합니다.

검증된 권한과 관련된 AWS 계정 할당량은 다음과 같습니다.

주제

- [리소스 할당량](#page-188-0)
- [계층 구조 할당량](#page-190-0)
- [초당 작업 할당량](#page-191-0)

### <span id="page-188-0"></span>리소스 할당량

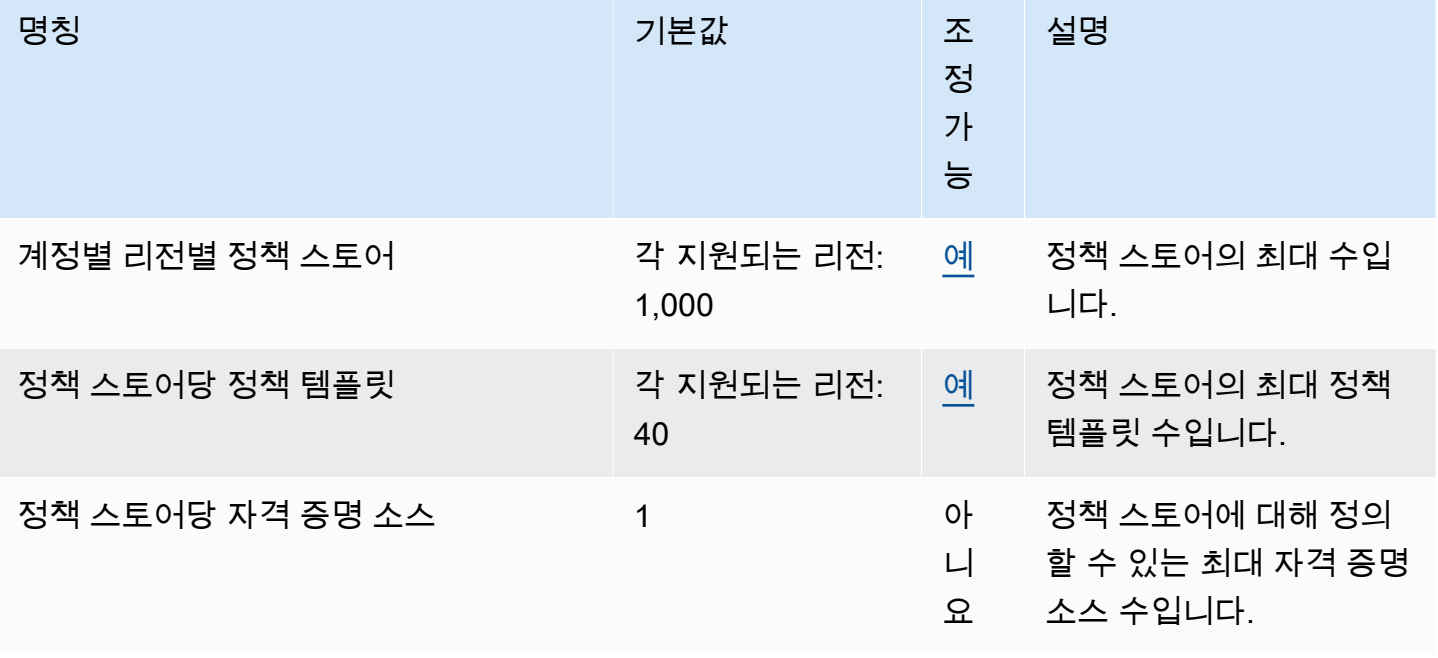

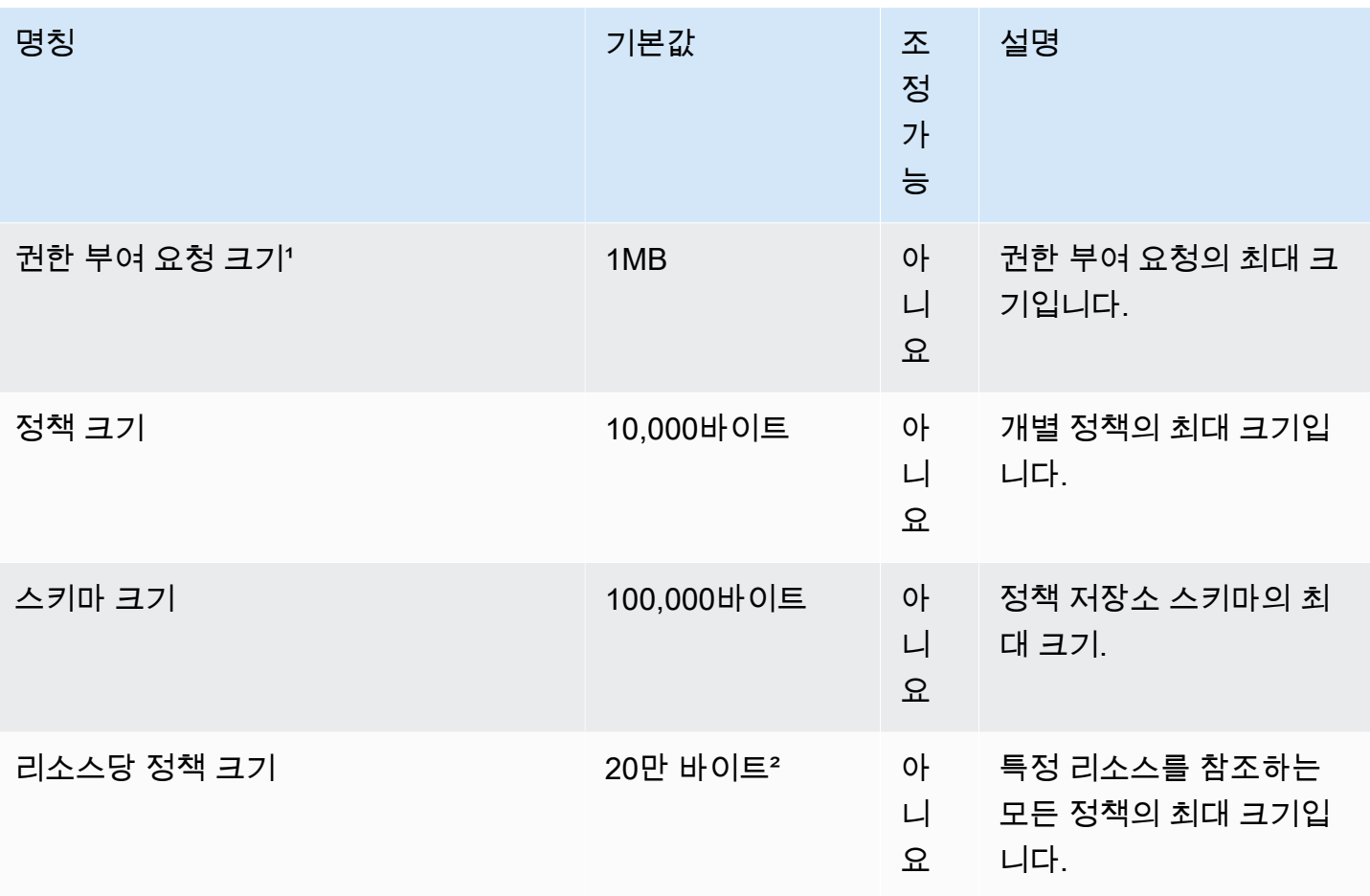

 $1.9$  수인 요청의 할당량은 및 의 할당량이 동일합니다. [IsAuthorizedI](https://docs.aws.amazon.com/verifiedpermissions/latest/apireference/API_IsAuthorized.html)[sAuthorizedWithToken](https://docs.aws.amazon.com/verifiedpermissions/latest/apireference/API_IsAuthorizedWithToken.html)

² 단일 리소스와 관련된 모든 정책의 총 크기는 200,000바이트를 초과할 수 없습니다. 템플릿 연결 정 책의 경우 정책 템플릿의 크기가 한 번만 계산되며 각 템플릿 연결 정책을 인스턴스화하는 데 사용되는 각 매개 변수 집합의 크기를 더합니다.

## <span id="page-190-0"></span>계층 구조 할당량

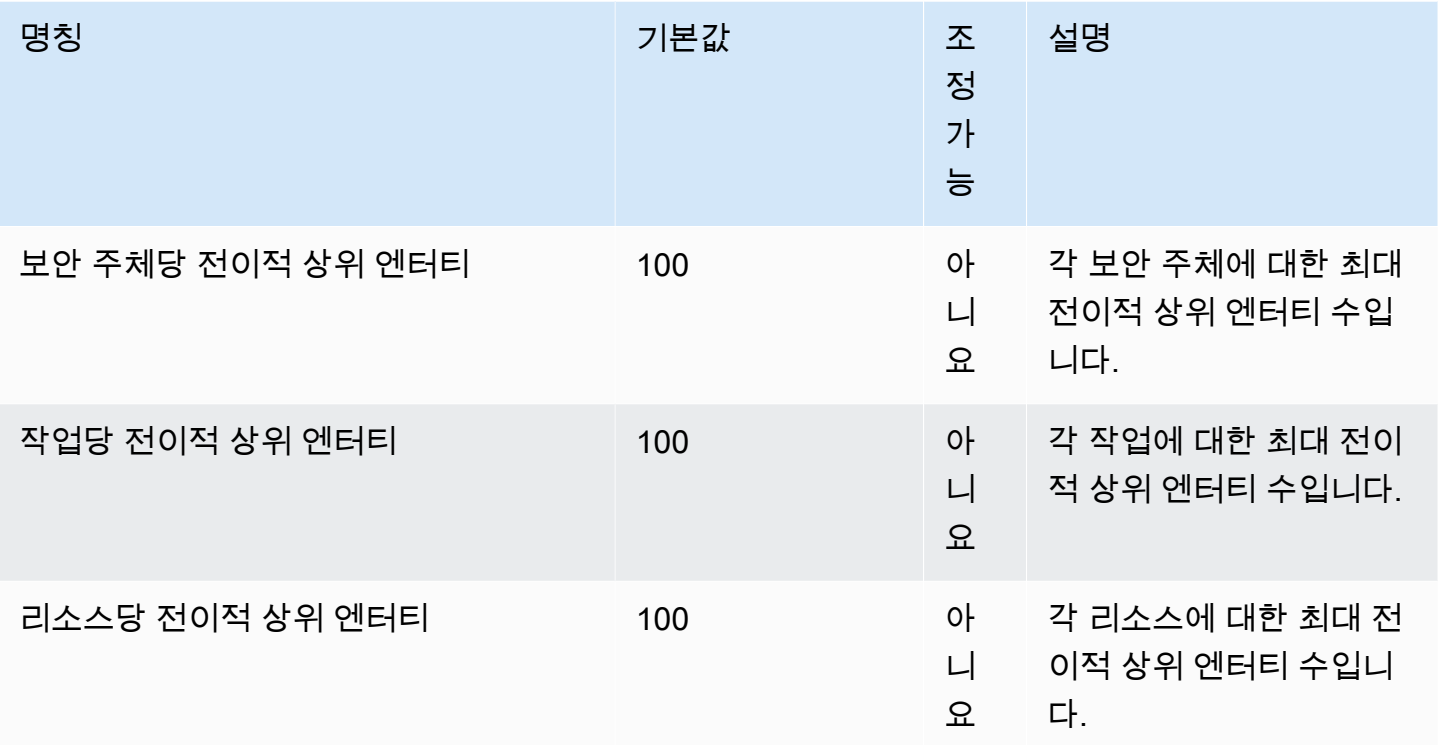

아래 다이어그램은 엔티티(보안 주체, 작업 또는 리소스)에 대해 전이적 상위 엔터티를 정의하는 방법 을 보여줍니다.

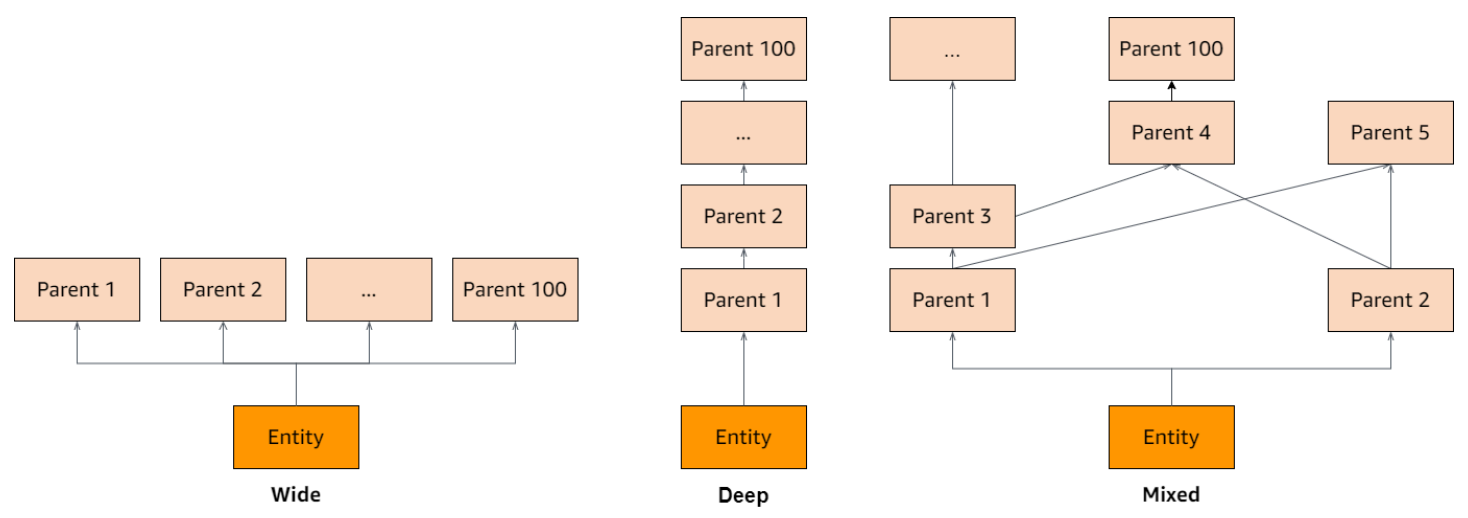

## <span id="page-191-0"></span>초당 작업 할당량

Verified Permissions는 애플리케이션 요청이 API 작업의 할당량을 초과하는 AWS 리전 경우 서비스 엔드포인트에 대한 요청을 제한합니다. 검증된 권한은 초당 요청 할당량을 초과하거나 동시 쓰기 작업 을 시도할 경우 예외를 반환할 수 있습니다. [Service Quotas에서 현재 RPS 할당량을 확인할 수 있습니](https://console.aws.amazon.com/servicequotas/home/services/verifiedpermissions/quotas) [다.](https://console.aws.amazon.com/servicequotas/home/services/verifiedpermissions/quotas) 응용 프로그램이 작업 할당량을 초과하지 않도록 하려면 재시도 및 지수 백오프를 위해 응용 프로 그램을 최적화해야 합니다. 자세한 내용은 [백오프 패턴을 사용한 재시도](https://docs.aws.amazon.com/prescriptive-guidance/latest/cloud-design-patterns/retry-backoff.html) 및 워크로드의 API 제한 [관리](https://aws.amazon.com/blogs/mt/managing-monitoring-api-throttling-in-workloads/)  [및 모니터링을](https://aws.amazon.com/blogs/mt/managing-monitoring-api-throttling-in-workloads/) 참조하십시오.

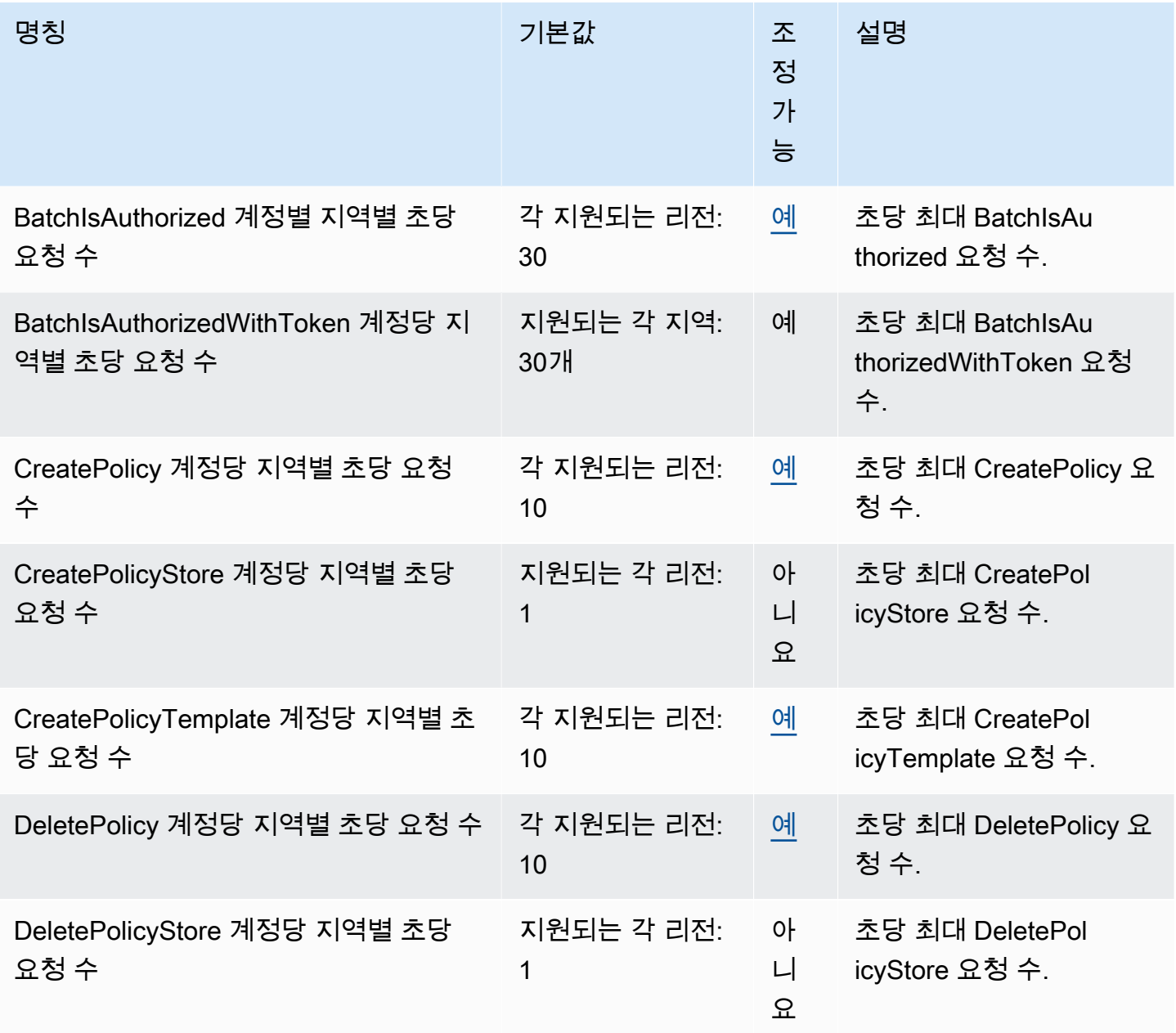

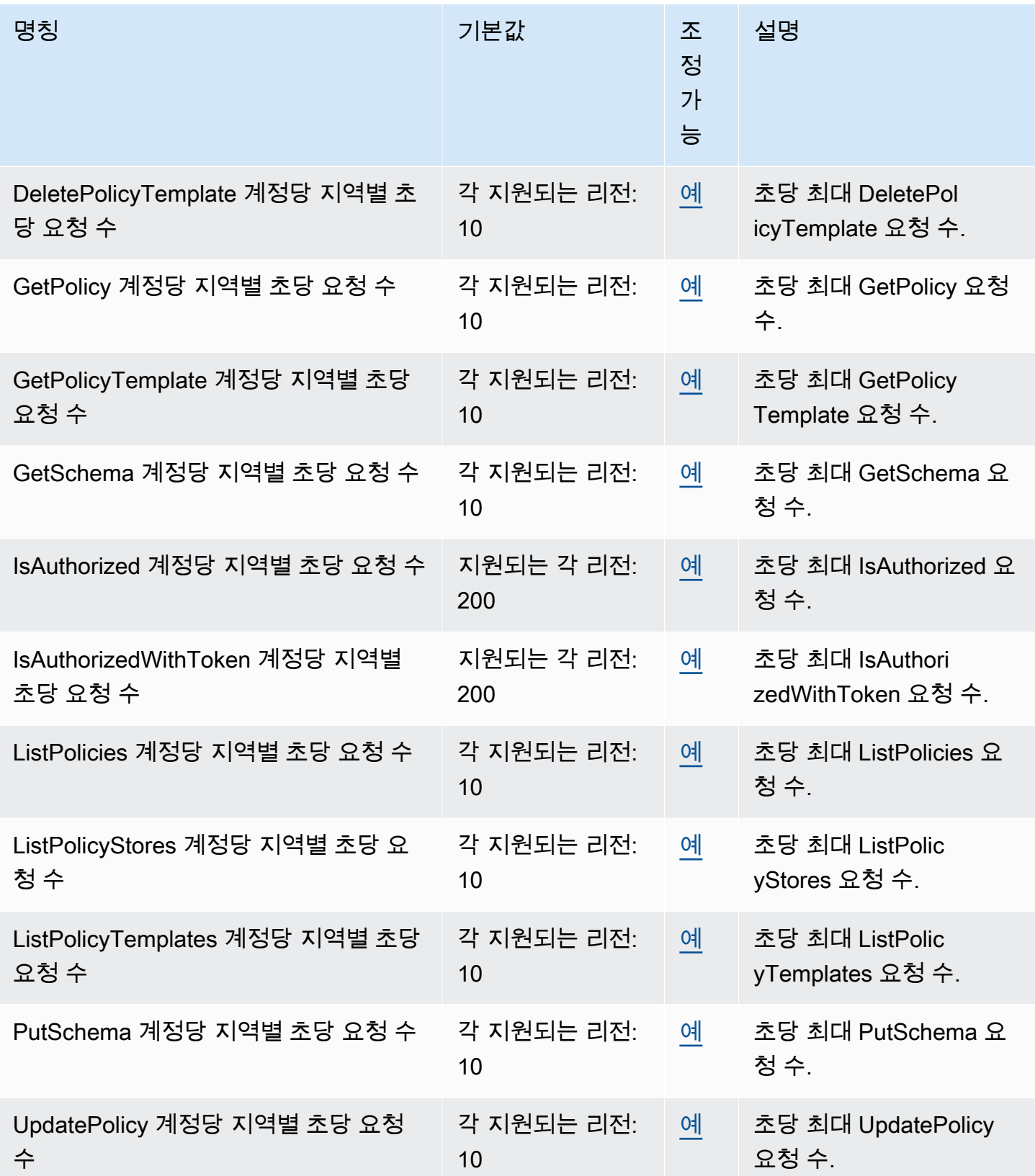

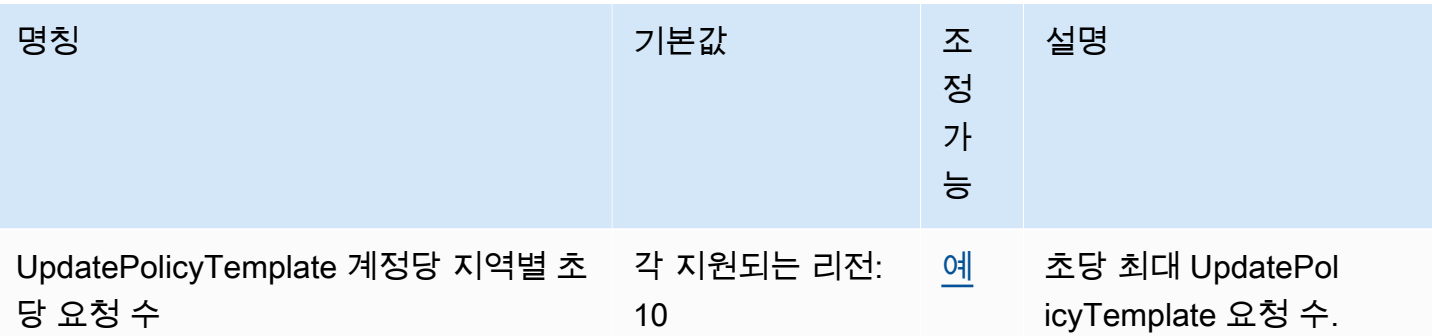

## <span id="page-194-0"></span>Amazon Verified Permissions 사용 설명서에 대한 문서 기록

다음 표에서는 Verified Permissions에 대한 문서 릴리스를 소개합니다.

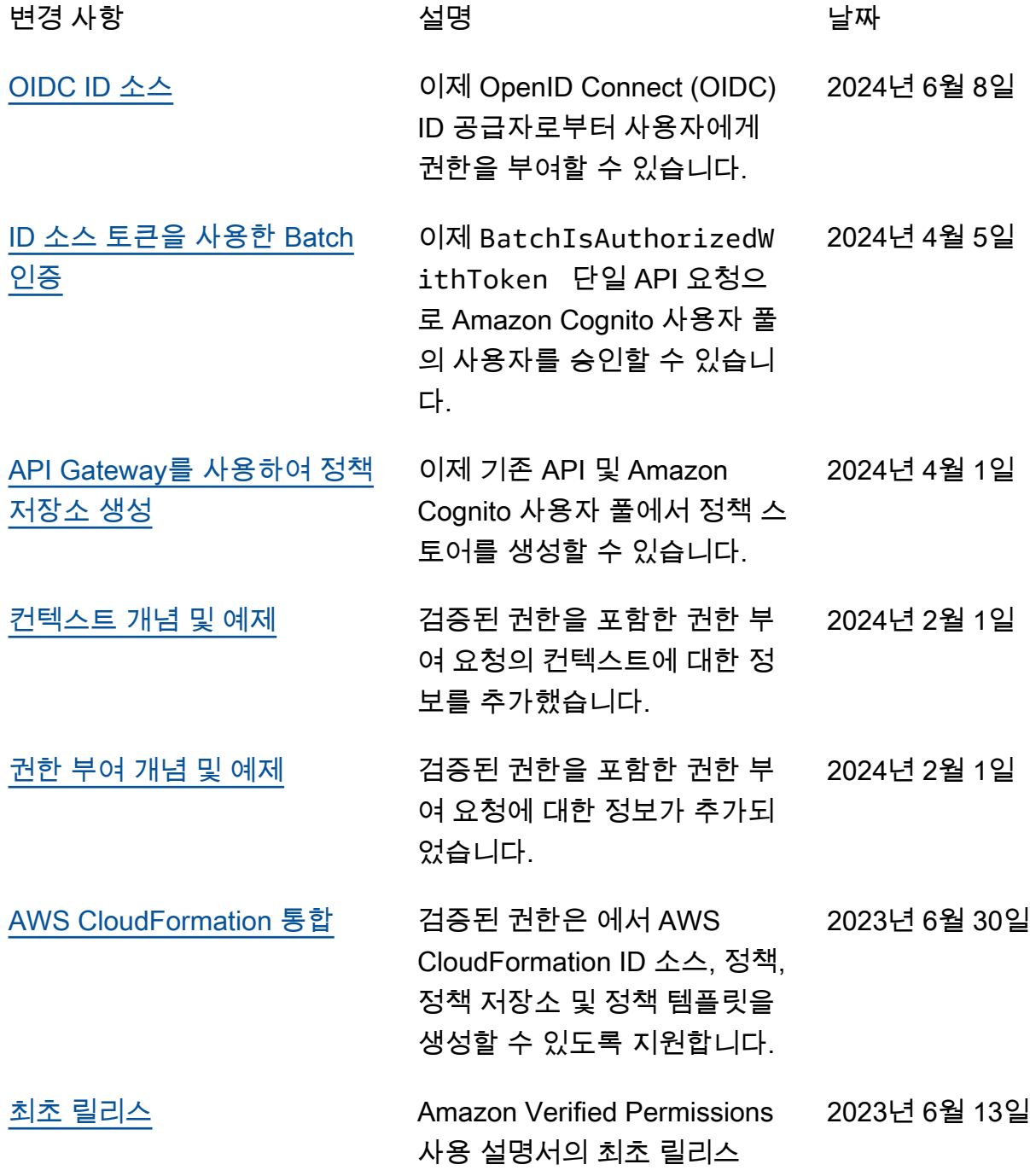